# **ChessMan® Elite**

◈

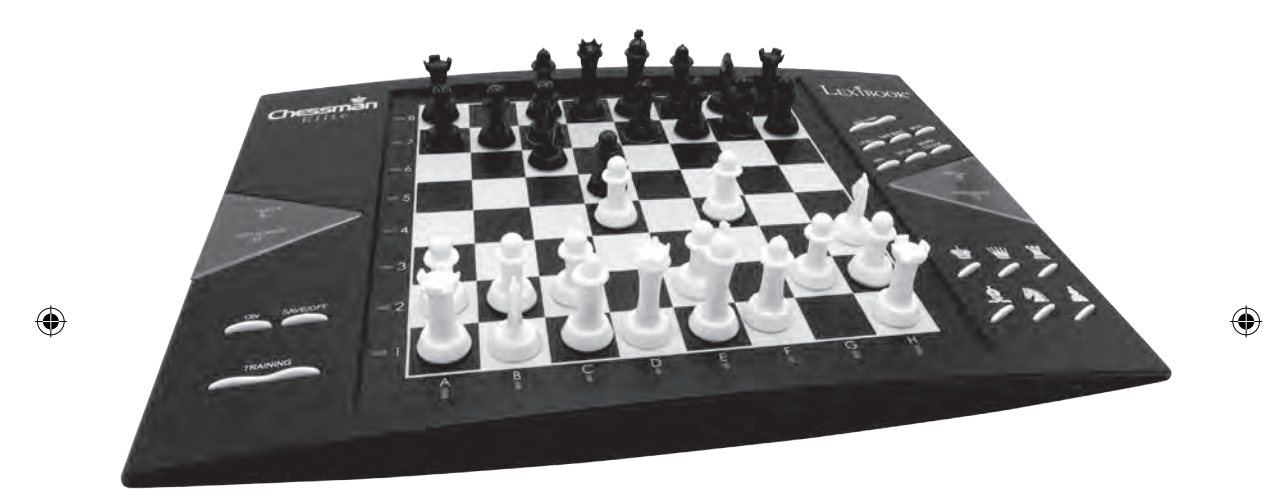

**MODE D'EMPLOI INSTRUCTION MANUAL MANUAL DE INSTRUCCIONES BEDIENUNGSANLEITUNG MANUAL DE INSTRUÇÕES MANUALE DI ISTRUZIONI GEBRUIKSAANWIJZING NÁVOD NA POUŽITIE NÁVOD NA POUŽITÍ INSTRUKCJA OBSŁUGI BRUGERVEJLEDNING**

**<sup>w</sup>ww.lexibook.co<sup>m</sup>**

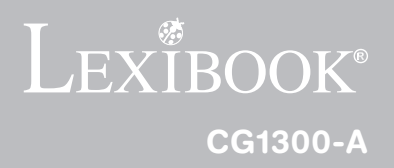

CG1300-A\_IM2122\_349\_V06.indd 1  $\qquad \qquad \textcircled{4}$  book let size: 148.5 x 210mm  $_{3/21/2022}$  5:57:04 PM

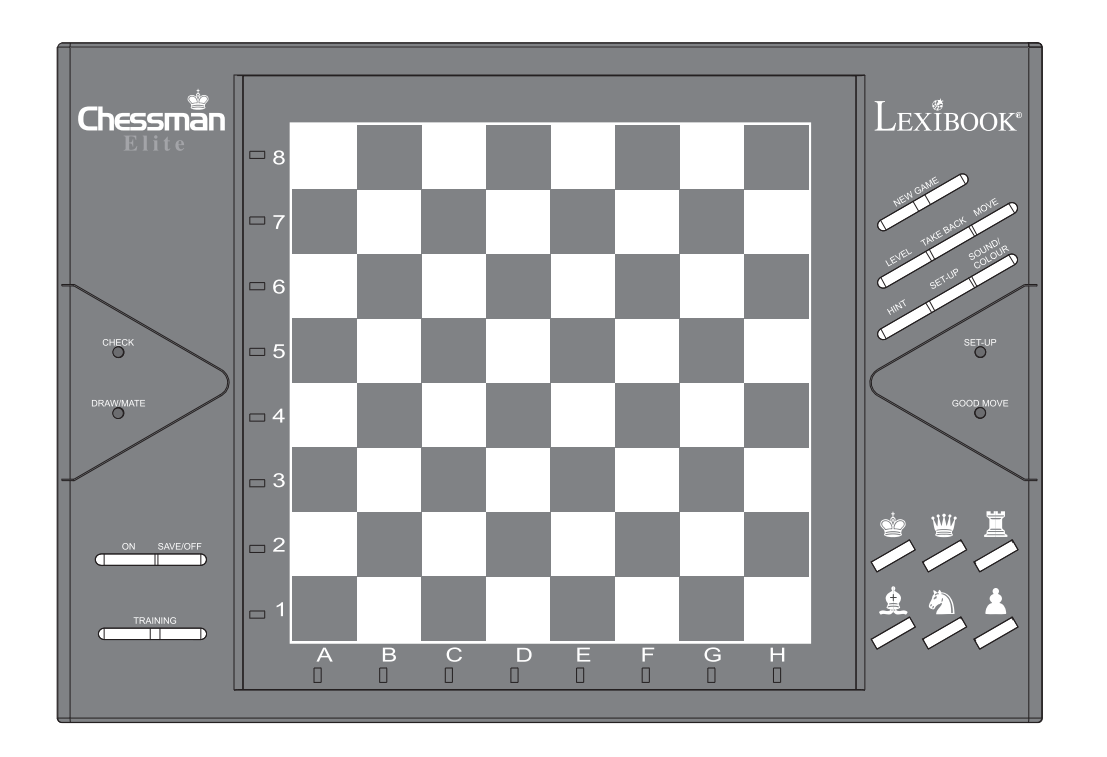

# *FRANÇAIS*

# **INTRODUCTION**

Nous vous félicitons pour votre acquisition de l'ordinateur d'échecs LEXIBOOK **ChessMan® Elite**.

Le jeu possède :

- **64 niveaux de difficulté** répartis en **4 styles de jeu** différents (normal, agressif, défensif et aléatoire) et comprenant : **5 niveaux 'débutant'** destiné aux enfants et aux joueurs débutants dans lesquels l'ordinateur sacrifie des pièces délibérément
	- **8 niveaux de jeu normaux** pour joueurs débutants à confirmés avec des temps de réponse allant de 5 secondes à plusieurs heures
	- **1 niveau d'analyse** qui analyse la position jusqu'à 24 heures durant
	- **1 niveau 'MAT'** destiné à résoudre des problèmes de mat jusqu'au mat en 5 coups
	- **1 niveau 'MULTI MOVE'** permettant à deux joueurs de jouer l'un contre l'autre tandis que l'ordinateur joue un rôle d'arbitre.
- un mode **'TRAINING'** qui vous signale un coup bien joué.
- un **plateau de jeu sensoriel** qui enregistre automatiquement votre déplacement lorsque vous appuyez sur la case d'origine et sur la case d'arrivée du coup.
- des **voyants** indiquant les coordonnées de vos coups et de ceux de l'ordinateur.
- une fonction **'HINT'** par laquelle vous demandez à l'ordinateur de suggérer votre prochain coup.
- une fonction **'TAKE BACK'** (=retour en arrière) qui vous permet de revenir jusqu'à deux coups en arrière complets (soit quatre demi-coups).
- une fonction **'MOVE'** qui vous permet d'apprendre en regardant l'ordinateur jouer contre lui-même.
- une fonction **'SET UP'** pour programmer des positions en vue de résoudre un problème ou un exercice du livre.
- une **bibliothèque** contenant 20 ouvertures différentes.

De plus, il :

- détecte le **pat**, le **nul selon la règle des 50 coups** et le **nul par répétition** .
- connaît le **mat Roi et Dame contre Roi, le mat Roi et Tour contre Roi,** et le **mat Roi et Fous contre Roi** . • réfléchit quand c'est à l'adversaire de jouer.

**ATTENTION :** Les éléments d'emballage tels que films plastiques, rubans adhésifs, étiquettes et rubans de fixation métalliques ne font pas partie de ce jeu et doivent être enlevés par raison de sécurité avant toute utilisation par un enfant.

#### **I. ALIMENTATION**

Cet ordinateur d'échecs fonctionne avec 3 piles alcalines LR6 de 1,5 V  $=$ , d'une capacité de 2,25 Ah ou avec un adaptateur pour jouets  $\approx$  1 de 9.0 V === 300 mA, à centre positif  $\approx$   $\div$   $\div$  Entrée: 100 V – 240 V ~ 50 / 60 Hz, 0.1 A

#### **Installation des piles**

- 1. Ouvrez le couvercle du compartiment à piles situé sous le jeu à l'aide d'un tournevis
- 2. Installez 3 piles LR6 de 1,5 V  $\equiv$  = en respectant le sens des polarités indiqué au fond du compartiment.
- 3. Refermez le compartiment à piles. Vous devez alors entendre la petite musique annonçant une nouvelle partie. Dans le cas contraire, ouvrez à nouveau le compartiment à piles et vérifiez que les piles sont correctement installées.

Ne pas utiliser de piles rechargeables. Ne pas recharger les piles non rechargeables. Les accumulateurs doivent être enlevés du jouet avant d'être chargés.

Les accumulateurs ne doivent être chargés que sous la surveillance d'un adulte. Différents types de piles ou accumulateurs ou des piles ou accumulateurs neufs et usagés ne doivent pas être mélangés.

Seuls des piles ou accumulateurs de type recommandé ou d'un type similaire doivent être utilisés.

Les piles et accumulateurs doivent être mis en place en respectant la polarité.<br>Les piles et accumulateurs usagés doivent être enlevés du jouet.

Les bornes d'une pile ou d'un accumulateur ne doivent pas être mises en court-circuit. Ne pas jeter les piles au feu.

Retirer les piles en cas de non utilisation prolongée.

Les batteries ne doivent jamais être exposées à une source de chaleur excessive, par exemple la lumière du soleil ou un feu.

N'utiliser que des piles de type identique ou équivalent à celles recommandées.

**ATTENTION :** D'importantes interférences électromagnétiques ou des décharges

électrostatiques peuvent provoquer un dysfonctionnement ou une perte de données. Si l'appareil ne fonctionne pas correctement, réinitialisez l'unité ou enlevez puis remettez les piles, ou débranchez l'adaptateur secteur de la prise de courant puis rebranchez-le. Le jouet ne doit pas être relié à un nombre de sources d'alimentation supérieur à celui indiqué. Le jouet ne doit pas être connecté à plus que le nombre recommandé de transformateurs ou d'alimentations.

3

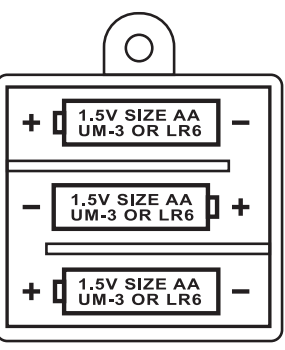

◈

# **Adaptateur**

Le jeu fonctionne aussi avec un adaptateur pour jouets  $\hat{=}$  de 9.0 V ===, 300 mA, à centre positif  $\hat{\diamond}$   $\hat{\cdot}$ . Entrée: 100 V –  $240$  V ~ 50 / 60 Hz, 0.1 A **FRANÇAIS**

Pour le branchement, suivez ces instructions :

- 1. Assurez-vous que l'appareil est éteint.
- 2. Branchez la fiche de l'adaptateur dans la prise située sur le côté droit du jeu.
- 3. Branchez l'adaptateur dans une prise de courant.
- 4. Mettez le jeu en marche.

*Débranchez l'adaptateur en cas de non-utilisation prolongée afin d'éviter tout échauffement. Lorsque le jeu est alimenté par un adaptateur, ne jouez pas à l'extérieur. Vérifiez régulièrement l'état de l'adaptateur et des fils de branchement. En cas de détérioration, n'utilisez pas l'adaptateur jusqu'à réparation. Le jouet ne doit être utilisé qu'avec un transformateur pour jouets. L'adaptateur n'est pas un jouet. Ce jeu n'est pas destiné à des enfants de moins de 3 ans. Les jouets doivent être déconnectés de l'alimentation pour être nettoyés si des liquides sont utilisés pour le nettoyage. L'usage impropre d'un transformateur peut provoquer un choc électrique.*

**Conseil aux parents:** L'adaptateur n'est pas destiné à être utilisé comme un jouet. Il doit être utilisé sous la surveillance des parents.

Remarque : les piles doivent être retirées si un adaptateur CA/CC est utilisé.

#### **II. BUT DU JEU**

Le jeu d'échecs se joue entre 2 adversaires. Le joueur déplaçant les pièces blanches est appelé les Blancs et le joueur déplaçant les pièces noires est appelé les Noirs. Les Blancs commencent toujours la partie puis chaque joueur joue à tour de rôle.

Le but du jeu est la capture du Roi adverse.

#### **III. 6 TYPES DE PIECES**

#### **Installation**

- 1. Mets l'ordinateur en marche en appuyant sur la touche ON.
- 2. Puis en appuyant sur le bouton de chaque pièce en bas à droite du plateau, tu verras des voyants s'allumer indiquant ainsi la position des pièces par colonne et rangée.
- 3. Installe les pièces.

#### **Déplacement**

Chaque pièce possède un déplacement spécifique. Une pièce ne peut jamais passer par-dessus une autre pièce, excepté le cavalier. Quand une pièce arrive sur la même case qu'une pièce adverse, cette dernière est capturée et est retirée de l'échiquier.

**Le Roi** se déplace d'une case dans toutes les directions.

- La **Dame** se déplace d'un nombre quelconque de cases dans toutes les directions.
- La **Tour** se déplace d'un nombre quelconque de cases sur les colonnes (verticales) ou rangées (horizontales).
- Le **Fou** se déplace d'un nombre quelconque de cases sur les diagonales.
- Le **Cavalier** se déplace en L, d'abord de 2 cases dans une direction puis d'1 case à angle droit.
- Le **Pion** se déplace toujours vers l'avant. A partir de sa case initiale, il peut se déplacer de 2 cases, mais après son premier coup, il n'avance que d'1 seule case. Enfin il capture une pièce uniquement en diagonale.

#### **IV. POUR COMMENCER UNE NOUVELLE PARTIE**

Appuyez sur la touche NEW GAME. Vous entendez une mélodie et un voyant rouge (le voyant correspondant à la rangée 1) s'allume en bas à gauche indiquant que c'est aux Blancs de jouer.

Vous pouvez à tout moment commencer une nouvelle partie en appuyant sur la touche NEW GAME. Dans ce cas, seuls le niveau et le style de jeu seront sauvegardés.

**N.B. :** L'ordinateur garde en mémoire la position des pièces au moment où l'ordinateur est éteint. Si vous voulez commencer une nouvelle partie quand vous mettez à nouveau le jeu en marche, appuyez sur NEW GAME.

### **V. POUR ENREGISTRER UN COUP**

#### **Pour enregistrer un coup :**

- 1. Exercez une légère pression sur la case de la pièce que vous voulez déplacer. Le plus simple est d'incliner légèrement la pièce et d'appuyer doucement avec le bord de la pièce sur le centre de la case. Vous pouvez aussi appuyer sur la case avec le doigt. Vous entendez alors un jingle caractéristique et deux voyants s'allument. Ces deux voyants indiquent la rangée et la colonne de la case de départ de votre coup.
- 2. Posez la pièce sur sa case d'arrivée et appuyez légèrement sur le centre de la case. Vous entendez à nouveau un "bip" indiquant que l'ordinateur a enregistré votre coup. L'ordinateur réfléchit alors à son prochain coup.

**N.B. :** Une petit e pression suffit à condition que vous appuyiez bien au centre de la case. Si vous appuyez très fort sur les cases, vous risquez, à long terme, d'endommager le plateau de jeu.

#### **VI. LES COUPS DE L'ORDINATEUR**

Au début de la partie, l'ordinateur indique immédiatement son coup grâce à sa bibliothèque d'ouvertures contenant 20 positions différentes. Plus tard dans la partie, le voyant situé en haut à gauche (le voyant de la rangée 8) clignotera pendant le temps de réflexion de l'ordinateur, indiquant que le trait est aux Noirs et que l'ordinateur réfléchit.

Quand l'ordinateur indique son coup, il fait entendre un jingle caractéristique.

- 1. Deux voyants s'allument indiquant la rangée et la colonne de la case d'origine de la pièce que l'ordinateur veut déplacer. Appuyez légèrement sur cette case et prenez la pièce.
- 2. Ensuite les voyants montrant les coordonnées de la case d'arrivée de sa pièce s'allument. Posez la pièce sur cette case en appuyant légèrement. Le voyant 1 s'allume de nouveau montrant que c'est maintenant à vous de jouer.

# **VII. COUPS SPECIAUX**

#### **PRISES**

- Les prises se font comme les autres coups.
- 1. Appuyez sur la case d'origine et saisissez la pièce.
- 2. Appuyez sur la case d'arrivée et posez la pièce sur cette case. Retirez de l'échiquier la pièce prise sans appuyer sur aucune case.

# **PRISES EN PASSANT**

L'explication ci-dessus est aussi valable pour les prises en passant, sauf que l'ordinateur vous rappellera de retirer le pion pris.

- 1. Appuyez sur la case d'origine et prenez le pion.
- 2. Appuyez sur la case d'arrivée et posez le pion sur cette case.
- 3. L'ordinateur vous rappelle de retirer le pion pris en allumant les voyants correspondant à la case du pion pris en passant. Appuyez sur cette case et ôtez le pion de l'échiquier.

# **ROQUE**

Exécutez le roque en déplaçant tout d'abord le Roi comme à l'habitude. Une fois que vous avez appuyé sur la case d'origine et la case d'arrivée du Roi, l'ordinateur vous rappellera de déplacer la Tour.

Pour faire un petit roque (roque avec la Tour-Roi) côté Blancs :

- 1. Appuyez sur la case E1 et prenez le Roi.
- 2. Posez le Roi en G1 et appuyez sur la case.
- 3. L'ordinateur vous rappelle de déplacer la Tour en allumant les voyants correspondant à la case H1. Appuyez sur la case H1 et saisissez la Tour.
- 4. L'ordinateur allume les coordonnées de la case F1. Posez la Tour en F1 et appuyez sur cette case.

Pour faire un grand roque (roque avec la Tour-Dame) côté Blancs :

1. Appuyez sur la case E1 et saisissez le Roi.

- 2. Posez le Roi en C1 et appuyez sur la case.
- 3. L'ordinateur vous rappelle de déplacer la Tour en allumant la case correspondante. Appuyez sur A1 et saisissez la Tour.
- 4. L'ordinateur allume les coordonnées de la case D1. Posez la Tour en D1 et appuyez sur cette case.

 $4 \overline{9}$ 

# **PROMOTION DES PIONS**

**FRANÇAIS**

- La promotion est faite automatiquement par l'ordinateur.
- 1. Appuyez sur la case d'origine et saisissez le pion.
- 2. Cherchez une Dame de la bonne couleur parmi les pièces prises (si aucune Dame de la couleur recherchée n'est disponible, vous pouvez utiliser une Tour que vous poserez à l'envers). Appuyez sur la case d'arrivée et posez la Dame sur celle-ci.

L'ordinateur suppose que vous choisissez toujours une Dame pour la promotion de vos pions. Si vous désirez choisir une Tour, un Fou ou un Cavalier pour la promotion de votre pion, vous pouvez le faire en modifiant les positions (voir le paragraphe XXI). L'ordinateur, quant à lui, choisira toujours une Dame pour la promotion de ses pions.

# **VIII. COUPS ILLEGAUX**

Si vous tentez de faire un coup illégal ou impossible, vous entendrez un signal d'erreur vous indiquant que votre coup n'est pas autorisé et que l'ordinateur n'en a pas tenu compte.

Si vous tentez un coup illégal ou si vous essayez de déplacer une pièce de votre adversaire, vous entendrez simplement le signal d'erreur. Vous pouvez alors continuer à jouer et réaliser un autre coup à la place.

Si vous entendez le signal d'erreur, et que l'ordinateur vous montre une case en allumant ses coordonnées, vous devez appuyer sur la case indiquée avant de reprendre le jeu.

# **IX. ECHEC, MAT ET NUL**

Quand l'ordinateur annonce échec, il émet un "bip" joyeux et allume le voyant 'CHECK'.

En cas d'échec et mat, il joue une petite mélodie, et allume les voyants CHECK et DRAW/MATE. Si l'ordinateur est mat, les voyants sont allumés en permanence ; si vous êtes mat, les voyants clignotent.

Si vous faites pat, le voyant DRAW/MATE s'allume, ce qui indique le nul.

Si la même position se répète trois fois de suite, ou si 50 coups se sont déroulés sans prise ou poussée de pion, le voyant DRAW/MATE s'allume également, mais vous pouvez continuer à jouer si vous le souhaitez.

# **X. OFF/SAVE**

⊕

Quand une partie est terminée, vous pouvez appuyer sur NEW GAME pour commencer une nouvelle partie, ou bien éteindre l'ordinateur en appuyant sur la touche SAVE/OFF. En réalité, l'ordinateur n'est pas complètement éteint. Il garde en mémoire la position en cours tout en consommant un minimum de courant. Autrement dit, vous pouvez vous interrompre en milieu de partie, éteindre l'ordinateur, puis le remettre en marche plus tard pour poursuivre votre partie. Cela signifie également que vous devez appuyer sur NEW GAME après avoir mis en marche l'ordinateur si vous voulez commencer une nouvelle partie.

# **XI. LE SON ET LES EFFETS LUMINEUX**

Si vous préférez jouer en silence, appuyez brièvement sur la touche SOUND/COLOUR. Les effets sonores de l'ordinateur seront coupés. Pour réactiver le son, appuyez de nouveau sur la touche SOUND/COLOUR. Le son est également rétabli quand vous appuyez sur la touche NEW GAME.

# **XII. LES NIVEAUX**

L'ordinateur comporte 64 niveaux organisés de la façon suivante :

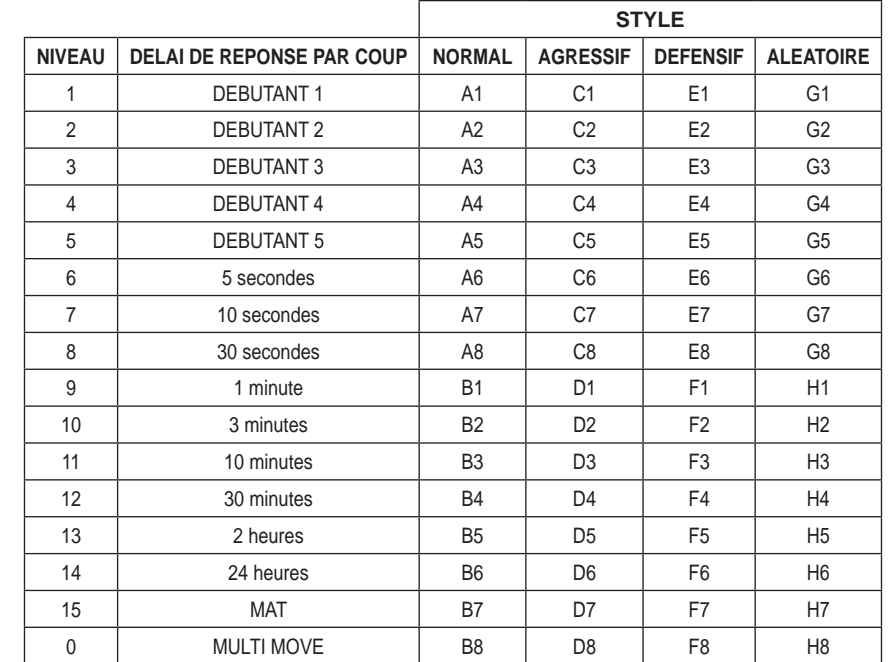

◈

Cet ordinateur d'échecs propose 13 niveaux différents et 3 niveaux de jeu spéciaux :

• **Les niveaux 1 à 5** sont des niveaux destinés aux enfants et aux débutants. L'ordinateur fait des erreurs délibérément, en posant des pièces sur des cases où elles seront prises immédiatement, par exemple.

Au niveau 1, l'ordinateur fait beaucoup d'erreurs, telles que poser une pièce sur une case où celle-ci sera prise au coup suivant par un pion. Ce niveau familiarise avec le mode de déplacement des pièces. Vous pouvez aussi passer au niveau 1 lorsque vous perdez et que vous désirez voir l'ordinateur faire quelques erreurs.

Au niveau 2, l'ordinateur fait également beaucoup d'erreurs, mais ne posera jamais une pièce sur une case où celle-ci serait prise au coup suivant par un pion.

Au niveau 3, l'ordinateur ne fera que quelques erreurs par partie.

Au niveau 4, l'ordinateur ne fera généralement qu'une seule erreur par partie, et il posera sa Dame sur une case où elle peut être prise au coup suivant.

Au niveau 5, l'ordinateur laissera passer certaines fourchettes et menaces de mat, mais il ne sacrifiera jamais de pièce. Dans ces 5 niveaux, l'ordinateur réagit presque instantanément.

- **Les niveaux 6 à 13** proposent un délai de réponse allant de 5 secondes à 2 heures par coup. Ces niveaux s'adressent à des joueurs de niveau débutant à confirmé. Le niveau 6 est un niveau de blitz (5 secondes par coup), le niveau 8 est un niveau de jeu rapide (30 secondes par coup) et le niveau 10 est un niveau de tournoi (3 minutes par coup). Les délais indiqués sont des délais de réponse moyens et approximatifs. L'ordinateur réfléchira davantage lors des cas de figure difficiles et moins longtemps en cas de positions simples et en fin de partie. L'ordinateur étant capable de réfléchir pendant que vous jouez, il lui est possible de réagir instantanément à votre coup s'il l'a anticipé. Il réagit aussi immédiatement lorsqu'il joue un coup de la bibliothèque d'ouvertures.
- **Le niveau 14** est un niveau d'analyse qui analyse la position pendant environ 24 heures ou bien jusqu'à ce que vous mettiez fin à la recherche en appuyant sur la touche MOVE (voir paragraphe XIX).
- **Le niveau 15** est un niveau MAT destiné à résoudre des problèmes de mat (voir paragraphe XIII).
- **Le niveau 0** est un niveau MULTI MOVE qui permet à deux personnes de jouer l'une contre l'autre tandis que l'ordinateur tient le rôle d'arbitre en vérifiant la légalité des coups.

 $6$ 

- Dans le style **NORMAL**, l'ordinateur ne privilégie aucun des deux modes défensif et offensif.
- Dans le style **AGRESSIF**, l'ordinateur a un jeu offensif et évite dans la mesure du possible d'échanger des pièces.
- Dans le style **DEFENSIF**, l'ordinateur s'efforce en priorité de se construire une défense solide. Il déplace beaucoup ses pions et pratique les échanges de pièces le plus souvent possible.
- Dans le style **ALEATOIRE**, l'ordinateur déplace beaucoup ses pions et préférera quelquefois jouer un coup inattendu plutôt que de toujours jouer le meilleur coup possible.

Quand vous mettez en marche l'ordinateur pour la première fois, la partie commence automatiquement au niveau 6 et en style de jeu NORMAL. Par la suite, il retient le niveau et le style de jeu en cours quand vous l'avez éteint, ou quand vous avez appuyé sur la touche NEW GAME. Pour changer de niveau ou de style de jeu, suivez les instructions suivantes :

- 1. Appuyez sur la touche LEVEL pour entrer dans le mode de sélection du niveau. L'ordinateur allume les voyants correspondant au niveau actuel (ainsi, A6 correspond au niveau 6, style de jeu normal).
- 2. Consultez le tableau ci-dessus pour connaître la case correspondant au niveau et au style de jeu désirés. Appuyez sur cette case.
- 3. Appuyez à nouveau sur la touche LEVEL pour sortir du mode de sélection du niveau. Commencez ensuite à jouer en jouant votre premier coup, ou bien appuyez sur MOVE pour laisser l'ordinateur jouer en premier.

Si vous voulez vérifier le niveau et le style choisis, sans les modifier, suivez la procédure suivante :

1. Appuyez sur la touche LEVEL. L'ordinateur indique le niveau actuel en allumant les voyants correspondant au niveau.

2. Appuyez une seconde fois sur la touche LEVEL pour revenir au jeu.

Vous pouvez modifier ou vérifier le niveau de jeu à tout moment de la partie lorsque c'est à vous de jouer.

#### **XIII. RESOLUTION DE PROBLEMES DE MAT**

Le niveau 15 est un niveau de MAT qui vous permet de résoudre des problèmes de mat jusqu'aux mats en cinq coups. Pour résoudre des problèmes de mat :

1. Installez les pièces sur l'échiquier et enregistrez leurs positions (voir le paragraphe XXI).

- 2. Choisissez le niveau 15 en appuyant sur la touche LEVEL, puis sur la case B7, D7, F7 ou H7, puis sur la touche LEVEL de nouveau.
- 3. Appuyez sur la touche MOVE. L'ordinateur commence alors son analyse.

L'ordinateur réfléchira jusqu'à ce qu'il trouve un mat, puis il jouera le premier coup en vue du mat. Vous pouvez ensuite jouer pour l'adversaire, et l'ordinateur trouvera le coup suivant en vue du mat. Si la position ne permet pas de faire mat, l'ordinateur analysera indéfiniment. Les délais approximatifs de résolution d'un problème de mat sont :

Mat en 1 coup 1 seconde Mat en 2 coups 1 minute Mat en 3 coups 1 heure Mat en 4 coups 1 jour Mat en 5 coups 1 mois

#### **XIV. MODE 'MULTI MOVE'**

Le niveau 0 est un niveau MULTI MOVE. Dans ce niveau, l'ordinateur ne joue pas. Vous pouvez donc jouer pour les deux joueurs. Vous pouvez utiliser cette fonction pour jouer une ouverture déterminée, ou bien pour rejouer une partie. Vous pouvez aussi utiliser l'ordinateur comme un échiquier normal en jouant contre une autre personne, l'ordinateur jouant le rôle de l'arbitre en vérifiant la légalité des coups.

#### **Pour choisir le niveau MULTI MOVE :**

- 1. Choisissez le niveau 0 en appuyant sur la touche LEVEL, puis sur la case B8, D8, F8 ou H8, puis sur la touche LEVEL de nouveau.
- 2. Jouez autant de coups qu'il vous plaît pour les deux joueurs.
- 3. Quand vous avez terminé, sortez du niveau MULTI MOVE en appuyant une seconde fois sur la touche LEVEL et en choisissant un autre niveau.

#### **XV. CHANGEMENT DE COULEUR**

Si vous appuyez sur la touche MOVE, l'ordinateur jouera à votre place. Ainsi, si vous désirez changer de couleur avec l'ordinateur, appuyez sur MOVE.

L'ordinateur jouera son coup et ensuite attendra que vous jouiez à votre tour.

8 9

Si vous appuyez à nouveau sur la touche MOVE, l'ordinateur jouera à nouveau, et ainsi vous pouvez faire jouer l'ordinateur tout seul, contre lui-même.

Si vous voulez jouer toute la partie avec les Blancs en haut de l'échiquier :

- 1. Appuyez sur la touche NEW GAME et installez les pièces blanches en haut de l'échiquier et les pièces noires en bas. Souvenez-vous que la Dame blanche est sur une case blanche et la Dame noire sur une case noire.
- 2. Ensuite, appuyez sur MOVE dès le début de la partie. L'ordinateur jouera avec les Blancs en haut de l'échiquier et s'attendra à ce que vous jouiez avec les Noirs en bas de l'échiquier.

#### **XVI. ANNULATION DE COUPS**

Si vous appuyez sur la case d'origine d'une pièce pour la déplacer, mais que vous décidez finalement d'en jouer une autre, appuyez une seconde fois sur la même case. Les voyants indiquant les coordonnées de la case s'éteindront et vous pourrez jouer un autre coup.

Si vous avez joué votre coup et que l'ordinateur est en cours de réflexion, ou bien a déjà allumé les coordonnées de la case d'origine de son coup :

- 1. Appuyez sur la touche TAKE BACK.
- 2. L'ordinateur interrompt alors sa réflexion et allume les voyants de la case d'arrivée de votre dernier coup. Appuyez sur la case et saisissez la pièce.
- 3. L'ordinateur indique ensuite les coordonnées de la case d'origine. Appuyez sur cette case et posez la pièce sur celle-ci.
- 4. Si vous voulez annuler une prise ou une prise en passant, l'ordinateur vous rappellera de réintégrer sur l'échiquier la pièce prise, en indiquant les coordonnées de la case où la pièce se trouvait. Appuyez sur cette case et replacez la pièce sur l'échiquier.
- 5. Si vous annulez un roque, vous devez d'abord déplacer votre Roi, puis votre Tour en appuyant sur les cases de chacun d'eux.
- 6. Si vous annulez une promotion de pion, n'oubliez pas de changer votre Dame en pion.

Si vous voulez annuler votre coup, mais que vous avez déjà exécuté la réplique de l'ordinateur, appuyez sur la touche TAKE BACK et annulez le coup de l'ordinateur en suivant la procédure décrite ci-dessus. Ensuite appuyez encore sur la touche TAKE BACK pour annuler votre propre coup. Si vous avez déjà appuyé sur la case de départ du coup de l'ordinateur et que celui-ci montre à présent sa case d'arrivée, vous devez d'abord terminer d'exécuter le coup de l'ordinateur, puis appuyer sur TAKE BACK une première fois pour annuler le coup de l'ordinateur, puis une deuxième fois pour annuler votre propre coup.

Si vous voulez annuler deux coups, appuyez sur la touche TAKE BACK une troisième fois pour annuler l'avant-dernier coup de l'ordinateur. Ensuite appuyez sur la touche TAKE BACK une quatrième fois pour annuler votre avant-dernier coup. Si vous tentez d'annuler davantage de coups, l'ordinateur émettra un signal d'erreur. Si vous désirez annuler plus de deux coups, vous devez utiliser la fonction SET UP pour changer la position (voir paragraphe XXI).

#### **XVII. FONCTION 'HINT'**

Pour demander à l'ordinateur de vous indiquer quel coup il jouerait à votre place :

- 1. Appuyez sur la touche HINT.
- 2. L'ordinateur allume alors les coordonnées de la case d'origine du coup qu'il vous suggère. Appuyez sur cette case (ou bien appuyez une seconde fois sur la touche HINT).
- 3. L'ordinateur allume ensuite les coordonnées de la case d'arrivée du coup. Appuyez sur cette case (ou bien encore une fois sur la touche HINT).
- 4. Vous pouvez maintenant, au choix, exécuter le coup suggéré par l'ordinateur en appuyant encore une fois sur la case d'origine et d'arrivée, ou bien réaliser un autre coup.

Le coup que vous montre l'ordinateur est le coup que celui-ci attend de votre part. A chaque fois que c'est à vous de jouer et que vous réfléchissez au coup que vous allez exécuter, l'ordinateur pense déjà à sa réplique. Si vous exécutez le coup auquel il s'attend, il pourra la plupart du temps jouer instantanément.

Pour suivre les réflexions de l'ordinateur quand il analyse une position :

- 1. Appuyez sur la touche HINT pendant que l'ordinateur réfléchit.
- 2. L'ordinateur allumera les coordonnées de la case d'origine du coup qu'il envisage à ce moment. Appuyez sur cette case (ou bien appuyez une seconde fois sur HINT).
- 3. L'ordinateur allumera alors les coordonnées de la case d'arrivée du coup. Appuyez sur cette case (ou bien encore une fois sur la touche HINT). L'ordinateur poursuivra ensuite ses réflexions.

Vous connaissez maintenant le coup que l'ordinateur va probablement exécuter ce qui vous permet de mettre à profit votre attente en commençant à réfléchir à votre réplique.

**FRANÇAIS**

# **XVIII. MODE 'TRAINING'**

Cet ordinateur propose un mode TRAINING qui vous permet de vous améliorer en vous indiquant que le coup que vous venez de jouer est bon. Un boncoup est un coup qui, selon l'ordinateur, améliore votre position, ou bien le meilleur coup 'jouable' étant donné qu'il vous était impossible d'améliorervotre position.

Pour entrer dans le mode TRAINING, appuyez sur la touche TRAINING une fois. Le voyant GOOD MOVE s'allume pour vous indiquer quele mode TRAINING est activé. Pour sortir du mode TRAINING, appuyez sur la touche TRAINING de nouveau. Le mode TRAINING est désactivé quand vous appuyezsur la touche NEW GAME ; par conséquent, n'oubliez pas d'appuyer de nouveau sur la touche TRAINING si vous désirez voir vos coups évalués durantvotre nouvelle partie.

Quand le mode TRAINING est activé et que votre coup est considéré comme bon par l'ordinateur, celui-ci allumera le voyant GOOD MOVE après avoirindiqué la case d'origine de son coup.

Si vous pensez que votre coup était bon, mais si le voyant ne s'allume pas, cela signifie qu'il existait au moins un coup encore meilleur que celui quevous avez joué. Si vous désirez le connaître, appuyez sur la touche TAKE BACK pour annuler votre coup, puis sur la touche HINT.Ensuite, à vous dedécider si vous exécutez le coup recommandé par l'ordinateur, ou bien si vous exécutez le coup auquel vous aviez pensé à l'origine, ou bien encore sivous jouez un coup complètement différent ! Mais vous devez appuyer sur la touche TAKE BACK avant d'exécuter le coup de l'ordinateur, sinon, le modeHINT ne sera plus disponible quand vous aurez annulé votre coup.

Le mode TRAINING associé à la fonction HINT vous permettra de faire des progrès : le mode TRAINING vous indique si votre coup est maladroit, et lafonction HINT vous propose une meilleure solution. Et surtout n'oubliez pas : il faut toujours rechercher le meilleur coup possible !

# **XIX. POUR INTERROMPRE L'ANALYSE DE L'ORDINATEUR**

Si vous appuyez sur la touche MOVE pendant le temps de réflexion de l'ordinateur, il interrompra immédiatement son analyse et jouera le coup qu'il pense être le meilleur à ce stade de sa réflexion (autrement dit, le coup qui serait indiqué si vous appuyiez sur la touche HINT).

# **XX. VERIFICATION DE POSITION**

En cas de doute, si, par exemple, vous avez accidentellement bousculé l'échiquier, vous pouvez demander à l'ordinateur de vous indiquer la position de chaque pièce.

- 1. Appuyez sur la touche correspondant au type de pièce recherché. L'ordinateur indique la position de chaque pièce de ce type en allumant l'un des voyants de rangée et un ou plusieurs voyants de colonne. Un voyant allumé en permanence indique une pièce blanche, un voyant clignotant indique une pièce noire.
- 2. Appuyez encore une fois pour que l'ordinateur vous indique la position des pièces de ce type avec la couleur noire.
- 3. Appuyez une troisième fois pour que l'ordinateur sorte du mode de vérification des positions et indique la couleur qui doit jouer. Vous pouvez maintenant soit appuyer sur la touche d'une autre pièce, ou bien appuyer sur une des cases pour exécuter votre coup.

#### **XXI. PROGRAMMATION DE POSITION**

Pour modifier la position des pièces, ou bien programmer une position totalement nouvelle :

- 1. Appuyez sur la touche SET UP pour entrer dans le mode de programmation de position. Le voyant SET UP s'allume.
- 2. Si vous voulez programmer une toute nouvelle position, appuyez sur la touche TAKE BACK pour vider l'échiquier. L'ordinateur jouera la mélodie annonçant une nouvelle partie.
- 3. Appuyez sur l'une des six touches de pièce. S'il y a une ou plusieurs pièces de ce type sur l'échiquier, l'ordinateur vous les montre comme il le fait dans le mode VERIFICATION DE POSITION expliqué ci-dessus.
- 4. Pour retirer une pièce de ce type de l'échiquier, appuyez simplement sur la case contenant la pièce. Le voyant correspondant s'éteint.
- 5. Pour déplacer une pièce de ce type d'une case vers une autre, annulez la position d'origine en appuyant sur la case. Puis appuyez sur la case d'arrivée sur laquelle vous voulez poser la pièce. Le voyant correspondant s'allume.
- 6. Pour ajouter une pièce de ce type sur l'échiquier, appuyez sur une case vide. Le voyant correspondant s'allume. S'il est allumé en permanence, il indique une pièce blanche ; s'il clignote, il indique une pièce noire. Si la couleur indiquée est mauvaise, retirez la pièce de l'échiquier en appuyant de nouveau sur la case, puis changez la couleur en appuyant sur la touche SOUND/COLOUR, et enfin appuyez de nouveau sur la case vide pour enregistrer la pièce. Pour ajouter une autre pièce de même couleur et du même type, appuyez simplement sur la case vide sur laquelle vous voulez poser la pièce.
- 7. Quand vous avez terminé votre programmation, vérifiez que les deux Rois sont présents sur le plateau et que le joueur qui va jouer ne peut pas prendre le Roi de son adversaire.
- 8. La couleur de la dernière pièce retirée, déplacée ou ajoutée détermine la couleur qui a le trait. Pour changer la couleur, retirez et ajoutez une pièce de la couleur désirée, ou bien appuyez sur la touche SOUND/COLOUR.
- 9. Enfin, sortez du mode de programmation de position en appuyant une nouvelle fois sur la touche SET UP. Le voyant SET UP s'éteint. Vous pouvez alors, soit exécuter un coup, soit laisser l'ordinateur jouer le premier en appuyant sur la touche **MOVE**

# **XXIII. ENTRETIEN**

Votre ordinateur d'échecs nécessite très peu d'entretien. Ces petits conseils vont vous permettre de le garder en bon état pendant de longues années.

Protégez l'ordinateur de l'humidité. S'il est mouillé, essuyez-le immédiatement.

Ne le laissez pas en plein soleil, ne l'exposez pas à une source de chaleur.

Manipulez-le avec soin. Ne le laissez pas tomber. Ne tentez pas de le démonter.

Pour le nettoyer débranchez l'adaptateur, utilisez un chiffon légèrement imbibé d'eau à l'exclusion de tout produit détergent. En cas de mauvais fonctionnement, essayez d'abord de changer les piles. Si le problème persiste, relisez attentivement la notice afin de vérifier que rien ne vous a échappé.

- Ne placez jamais d'objets enflammés, tels que des bougies allumées, sur l'appareil.
- Gardez une distance minimale autour de l'appareil pour une aération suffisante.
- Il convient de ne pas obstruer les ouvertures d'aération par des objets tels que journaux, nappes, rideaux, etc.
- L'appareil est destiné à être utilisé sous un climat tempéré.
- Les piles doivent être jetées de façon conforme. Déposez-les dans des bacs de collecte prévus afin de protéger l'environnement.

#### **XXIV. GARANTIE**

Veuillez garder ce mode d'emploi, il contient d'importantes informations. Ce produit est couvert par notre garantie de deux ans (Europe uniquement) en œuvre de la garantie ou de service après-vente, vous devez vous adresser à votre revendeur muni d'une preuve d'achat. Notre garantie couvre les vices de matériel ou de montage imputables au constructeur à l'exclusion de toute détérioration provenant du non-respect de la notice d'utilisation ou toute intervention intempestive sur l'article (telle que le démontage, exposition à la chaleur ou à l'humidité…).

Il est recommandé de conserver l'emballage pour toute référence ultérieure. Dans un souci constant d'amélioration, nous pouvons être amenés à modifier les couleurs et les détails du produit présenté sur l'emballage. Avertissement ! Ce jeu ne convient pas à un enfant de moins de 36 mois. Risque d'étouffement.

Référence : CG1300-A Conçu et développé en Europe – Fabriqué en Chine

© LEXIBOOK® www.lexibook.com

Lexibook S.A. 6 avenue des Andes Bâtiment 11 91940 Les Ulis, France

Pour vos demandes concernant un problème SAV ou une réclamation, écrivez à savcomfr@lexibook.com.

#### **Informations sur la protection de l'environnement**

Tout appareil électrique usé est une matière recyclable et ne devrait pas faire partie des ordures ménagères ! Nous vous demandons de bien vouloir nous soutenir en contribuant activement au ménagement des ressources et à la protection de l'environnement en déposant cet appareil dans des sites de collecte (si existants).

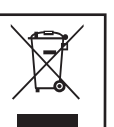

◈

⊕

# *ENGLISH*

# **INTRODUCTION**

Congratulations on your purchase of the LEXIBOOK **ChessMan® Elite** chess computer.

The game includes:

**ENGLISH**

- **64 difficulty levels** spread over **4 different playing styles** (normal, aggressive, defensive and highrisk), including:
- **5 beginners levels** for children and beginning players whereby the computer sacrifices chessmen deliberately.

**8 normal playing levels** for beginning and experienced players with response times ranging from 5 seconds to several hours.

- **1 analysis level** which analyses the position during up to 24 hours.
- **1 "MATE" level** which is designed to resolve checkmate problems for checkmating in up to 5 moves.
- **1 "MULTI MOVE"** level which allows two players to play each other while the computer plays the role of referee.
- a **"TRAINING"** mode which indicates when you make a good move.
- a **sensory electronic chessboard** which automatically keeps track of your moves when you press the start square and the destination square of your move.
- **Lights** which indicate the coordinates of your moves and those of the computer.
- a **"HINT"** function which enables you to ask the computer to suggest your next move.
- a **"TAKE BACK"** function which allows you to go back maximum two full moves (or four half moves).
- a **"MOVE"** function which allows you to learn by watching the computer play against itself.
- a **"SET UP"** function for programming the positions in view of resolving a problem or exercise from the manual.
- a **library** containing 20 different openings.

#### In addition, it:

• detects **stalemate**, a **draw according to the rule of 50 moves** and a **draw by repetition**.

• recognises **checkmating the King with the Queen and the King, checkmating the King with the King and the Rook,**  and **checkmating the King with the King and the Bishop**.

• thinks while it's the other player's move.

**WARNING:** All packaging materials, such as tape, plastic sheets, wire ties and tags are not part of this game and should be discarded for child's safety.

# **I. POWER SUPPLY**

This computer chess game works with 3 alkaline AA or LR6 1.5 V === batteries with a capacity of 2.25 Ah or with a 9.0V ===. 300mA adapter  $\hat{\Box}$  for toys with positive centre  $\hat{\diamond}$   $\hat{\cdot}$ . Input: 100V - 240V ~ 50 / 60Hz, 0.1 A

#### **Installing the batteries**

- 1. Open the battery compartment located at the back of the unit with a screwdriver.
- 2. Insert 3 LR6 1.5 V  $\equiv$  = batteries and make sure the polarity of the batteries corresponds with the polarity indicated inside the battery compartment.
- 3. Close the battery compartment. You should hear a short tune announcing a new game. If this is not the case, open the battery compartment again and check whether the batteries are installed properly.

#### Do not use rechargeable batteries

Non rechargeable batteries are not to be recharged.

Rechargeable batteries are to be removed from the toy before being charged (if removable).

Rechargeable batteries are only to be charged under adult supervision (if removable). Different types of batteries or new and used batteries are not to be mixed. Only batteries of the same or equivalent type as recommended are to be used. Batteries are to be inserted with the correct polarity. Exhausted batteries are to be removed from the toy. The supply terminals are not to be short circuited. Keep batteries away from fire. If game

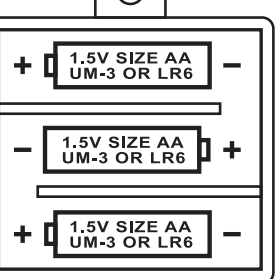

remains unused for extended period, remove batteries. WARNING: Malfunction or loss of memory may be caused by strong frequency interference or electrostatic discharge. Should any abnormal function occur, reset the unit or remove the batteries and insert them again, or unplug the AC/DC adapter from

the mains socket and replug it again.

The toy is not to be connected to more than the recommended number of power supplies. Battery shall not be exposed to excessive heat such as sunshine, fire or the like.

#### **Adapter**

The game also works with a 9.0 V,  $\frac{1}{100}$  mA adapter  $\frac{1}{100}$  for toys with positive centre  $\leftarrow \leftarrow \leftarrow \leftarrow$ . Input: 100V - 240V ~ 50 / 60Hz, 0.1 A

To connect it, follow these instructions:

- 1. Make sure the game is switched off.
- 2. Connect the adapter plug to the socket on the right side of the game.
- 3. Connect the adapter to the mains outlet.
- 4. Start the game.

*Disconnect the adapter if the game is not used for a long period of time to prevent overheating. If you are using the power supply adapter, do not play outdoors. Check the state of the adapter and the connection cords regularly. If their condition is deteriorating, do not use the adapter until it has been repaired. The toy shall only be used with a transformer for toys. The adapter is not a toy. This game is not intended for children under 3 years of age.*

*Toys liable to be cleaned with liquids are to be disconnected from the transformer before cleaning.*

*Misuse of transformer can cause electrical shock.*

Parental advisory: transformer and adaptor for toys are not intended to be used as a toy. The usage must be under parental advice.

Note: Batteries must be removed if any AC/DC Adapter is used.

#### **II OBJECT OF THE GAME**

Chess is a two-player game. The player moving the white pieces is called « White » and the player moving the black pieces is called « Black ». White makes the first move then each player move successively, one piece at a time. The object of the game is to capture the opponent's King.

#### **III 6 TYPES OF PIECES**

#### **Setup**

- 1. Turn the computer chess on by pressing the ON button.
- 2. Then press each type of pieces' button on the right hand side of the board; you will see the row and column lights illuminate to indicate the pieces' positions.
- 3. Place the pieces.

#### **Movement**

Each type of pieces has its characteristic way of moving. A piece can't jump across another piece, apart the Knight. When a piece moves to an occupied square, the enemy piece is captured and removed from the board.

The **King** moves one square at a time, in any direction.

- The **Queen** moves any number of squares at a time, in any direction.
- The **Rook** moves any number of squares at a time, in row (horizontally) or column (vertically).

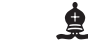

The **Bishop** moves any number of squares at a time, diagonally.

- The **Knight** moves in an "L-shape", two squares horizontally or vertically then one square at right-angle.
- The **Pawn** moves always forward. On its first move, it can move two squares but after its first move, it moves only one square. And it captures one piece, diagonally.

#### **IV. STARTING A NEW GAME**

Press the NEW GAME button. You may start a new game at any time by pressing the NEW GAME button. You will hear a tune and a red light (corresponding to row 1) will light up at the bottom left indicating that White is to move. You may start a new game at any time by pressing the NEW GAME button. When you do this, only the playing level and style are saved.

**Note:** The computer saves in its memory the position of the chessmen when the computer is switched off. If you want to start a new game when you switch on the game, you must press NEW GAME.

 $\bigcirc$ 

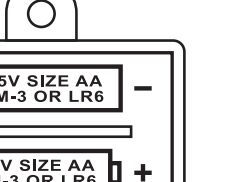

# ۱Ш 貰

# **V RECORDING A MOVE**

#### **To record a move:**

**ENGLISH**

1. Lightly press the square of the chess man you want to move. The easiest way is to slightly tilt the chessman and lightly press the edge of the chess man in the centre of the square. You can also press the square with a finger. You will hear a specific jingle and two lights will be illuminated. These two lights indicate the row and column (rank and file) of the square you are moving from.

2. Place the chessman on the destination square and lightly press the centre of the square. You will hear another "beep" indicating that the computer has recorded your move.The computer thinks about its next move.

**Note:** Slight pressure is sufficient providing you press in the middle of the square. Do not press too hard on the squares or the electronic chessboard may suffer damage over time.

#### **VI. MOVES BY THE COMPUTER**

At the beginning of the game, the computer immediately indicates its move by means of the library of opening moves which contains 20 different positions. Later on in the game, the light at the top left (row 8's light) will flash indicating that it's Black's move and that the computer is thinking.

When the computer indicates its move, you will hear a certain tone.

- 1. Two lights will illuminate indicating the row and column of the square whose piece the computer wants to move. Press lightly on this square and take the piece.
- 2. Next, the lights show the coordinates of the square the piece is moving to. Place the piece on this square by pressing lightly. The light will illuminate again showing that it's now your turn.

#### **VII. SPECIAL MOVES**

#### **CAPTURES**

◈

Captures are made in the same manner as other moves.

1. Press the start square and hold the chess-man.

2. Press the destination square and place the chess-man on this square. Remove the captured chess-man from the chessboard without pressing any other squares.

#### **CAPTURES EN PASSANT**

The explanation above is also true for captures "en passant"; however, the computer will remind you to remove the captured pawn.

1. Press the start square and hold the pawn.

- 2. Press the destination square and place the pawn on this square.
- 3. The computer will tell you to remove the captured pawn by illuminating the lights corresponding to the pawn captured en passant. Press this square and remove the pawn from the chessboard.

# **CASTLING**

To castle, move the King as usual. Once you have pressed the start square and the destination square of the King, the computer will remind you to move the Rook.

To play a small castle (castling with Rook and King) on the White side:

1. Press square E1 and take the King.

- 2. Place the King on G1 and press the square.
- 3. The computer will remind you to move the Rook by illuminating the lights corresponding to H1. Press the H1 Square and pick up the Rook.
- 4. The computer will illuminate the coordinates of F1. Place the Rook on F1 and press this square.

To play a large castle (castling with Rook and Queen) on the White side:

- 1. Press square E1 and take the King.
- 2. Place the King on C1 and press the square.
- 3. The computer will remind you to move the Rook by illuminating the corresponding square. Press A1 and pick up the Rook.
- 4. The computer will illuminate the coordinates of D1. Place the Rook on D1 and press the square.

#### **PROMOTING PAWNS**

Pawns are promoted automatically by the computer.

- 1. Press the start square and take the pawn.
- 2. Look for the Queen with the corresponding colour among the captured chess-men (if there is no Queen available with the corresponding colour, you may use a Rook that is placed on the board upside-down). Press the destination square and place the Queen on it.

The computer assumes that you will always choose to promote your pawns to Queen. If you prefer to choose a Rook, a Bishop or a Knight for the promotion of your pawn, you can do this by modifying the positions (see paragraph XXI). Remember that the computer will always choose a Queen for the promotion of pawns.

# **VIII. ILLEGAL MOVES**

If you try to make an illegal or an impossible move, you will hear an error tone indicating that your move is not legal and that the computer will not accept the move.

If you try to make an illegal move or if you try to move a chess-man that belongs to your opponent, you will also hear the error sound.

You can continue to play the game by making another move instead.

If you hear the error signal, and the computer shows you a square by illuminating its coordinates, you must press the square indicated before continuing.

#### **IX. CHECK, CHECKMATE AND STALEMATE**

When the computer announces check, it transmits a triumphant beep and lights up the "CHECK" indicator.

In the case of check and checkmate the computer plays a short tune and lights up the CHECK and DRAW/MATE indicators. If the computer is checkmate, the indicators light up permanently; if you are checkmate, the indicators flash on and off.

If stalemate occurs, the DRAW/MATE light will illuminate which indicates a draw.

If the same position is repeated three times in a row, or if moves have been made without a capture or movement of pawns, this will also cause the DRAW/MATE indicator to light up; you may continue the game if you want to.

#### **X. OFF/SAVE**

When a game is finished, you can press the NEW GAME to start a new game or switch off the computer by pressing the SAVE/OFF button. In fact, the computer is not switched off completely. It saves the current position in its memory and only requires minimum power to do so. In other words, you can stop playing in the middle of a game, switch off the computer and then switch it back on later in order to continue your game. This also means that you must press the NEW GAME button after switching on the computer if you want to start a new game.

#### **XI. SOUND AND LIGHT EFFECTS**

If you prefer to play in silence, briefly press the SOUND/COLOUR button. This will switch off the sound effects of the computer. To re-activate the sound, press the SOUND/COLOUR button once again. The sound is also switched on again when you press the NEW GAME button.

 $14$  and  $15$  and  $15$  and  $15$  and  $15$  and  $15$  and  $15$  and  $15$  and  $15$  and  $15$  and  $15$ 

#### **XII. THE LEVELS**

The computer has 64 levels which are organised in the following manner:

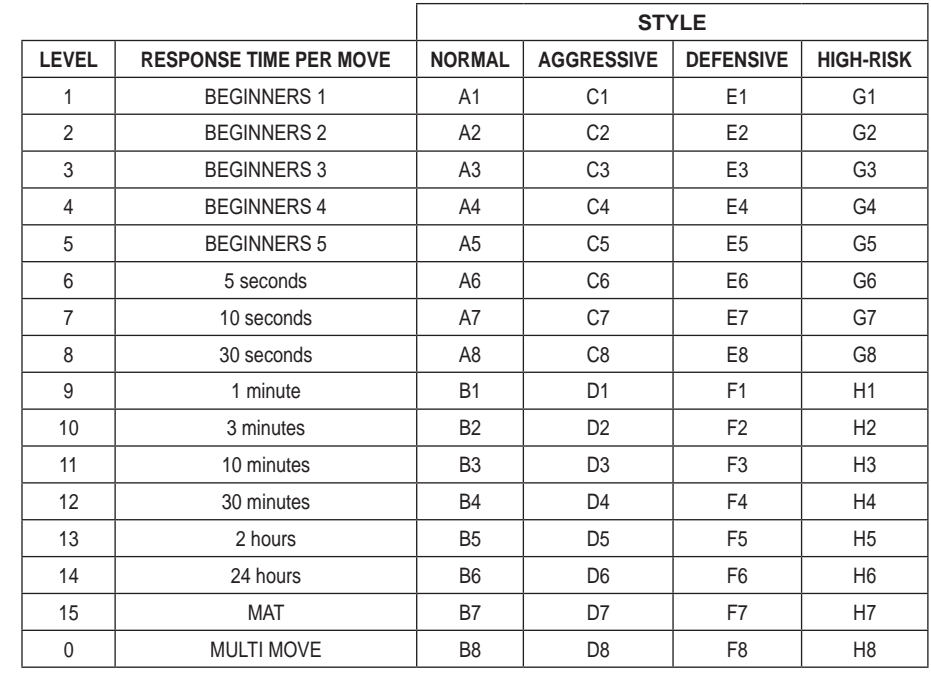

This computer chess game includes 13 different levels and 3 levels of special games:

• **Levels 1 to 5** are game levels which are meant for children and beginners. For example, the computer makes deliberate mistakes by moving chessmen to squares where they will be captured immediately:

At level 1, the computer makes many mistakes, such as moving a chess-man onto a square where it will be captured on the next move by a pawn. This level familiarises the players with the various movements of the chess-men. You can also select level 1 if you lose and you want to see the computer make some mistakes.

At level 2, the computer still makes many mistakes but will never move a chess-man to a square where it can be captured on the next move by a pawn.

At level 3, the computer only makes a few mistakes throughout the entire game.

At level 4, the computer will generally only make a single mistake throughout the entire game and it will move its Queen to a square where it can be captured on the next move.

At level 5, the computer will not take advantage of certain attacking and checkmate opportunities but it will never sacrifice a chess-man.

At each of these 5 levels, the computer will usually react immediately.

• **Levels 6 to 13** introduce a delay time ranging from 5 seconds to 2 hours for each move. These levels are meant for players at beginner or experienced level. Level 6 is a blitz level (5 seconds per move); level 8 is a quick game level (30 seconds per move); and level 10 is tournament level (3 minutes per move). The indicated times are the average and approximate delay times. The computer will take more time for thinking in the event of difficult positions and less time for simple positions and towards the end of a game. The computer is capable of thinking while you play your move so it can react immediately to your move if it has been anticipated. The computer will also react immediately if it plays a move from the library of opening positions.

• **Level 14** is an analysis level that analyses the position for approximately 24 hours or until you stop the research by pressing the MOVE button (see paragraph XIX).

• **Level 15** is a MATE level that is intended to resolve checkmate problems (see paragraph XIII).

• **Level 0** is a MULTI MOVE level that allows two players to play each other while the computer is the referee and checks the legality of the moves. 16  $\hspace{1.5cm}$  17

The computer also has four different playing styles:

• In **NORMAL** style, the computer has no specific preference for either the defensive or the attacking mode.

- In **AGGRESSIVE** style, the computer plays an offensive game and tries to prevent the exchange of chess-men as much as possible.
- In **DEFENSIVE** style, the computer makes a point of constructing a solid defence. It moves its pawns extensively and tries to exchange chess-men as often as possible.
- In **HIGH-RISK** style, the computer moves its pawns extensively and sometimes chooses to play an unexpected move rather than always try to make the best possible move.

When you switch on the computer for the first time, the game starts automatically at level 6 and in the NORMAL playing style. Afterwards it maintains the level and playing style you were in when you switched off the computer or when you pressed the NEW GAME button.To change the game level and style, follow these instructions:

- 1. Press the LEVEL button to enter the level selection mode. The computer will illuminate the lights corresponding to the current level (for example, square A6 corresponds to level 6, normal game style).
- 2. Refer to the table above to find the corresponding square for the desired game level and style. Press the square you need.
- 3. Press the LEVEL button again to leave the level selection mode. Then you can start playing and make your first move, or press on MOVE to let the computer make the first move.

If you want to check which level and style are selected without changing anything, follow this procedure:

1. Press the LEVEL button. The computer will indicate the current level by illuminating the lights corresponding to the level. 2. Press the LEVEL button once again to return to the game.

You can modify or check the game level at any time during the game when it is your move.

#### **XIII. RESOLVING CHECKMATE PROBLEMS**

Level 15 is the CHECKMATE level and this allows you to solve checkmate problems up to checkmate in 5 moves. To resolve checkmate problems:

1. Install the chess-men on the chessboard and record their positions (see paragraph XXI).

2. Select level 15 and press the LEVEL button, then squares B7, D7, F7 or H7, then press the LEVEL button once again. 3. Press the MOVE button. The computer commences its analysis.

The computer will think until it finds a checkmate situation and then play its first move towards checkmate. You may then respond and the computer will in turn find the next move towards checkmate. If the position does not allow checkmate, the computer will analyse the situation indefinitely. The approximate delay times for resolving checkmate problems are:

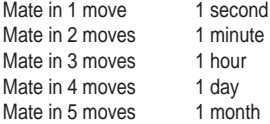

#### **XIV. MULTI MOVE LEVEL**

Level 0 is a MULTI MOVE level. In this level, the computer does not play. You can play with two players. You can use this function to play a specific opening or to re-play a game. You can also use the computer chessboard as a normal chessboard and play against another person. In this case the computer plays the role of referee and verifies that the moves are allowed. **To select MULTI MOVE level:**

1. Select level 0 by pressing the LEVEL button, then squares B8, D8, F8 or H8, and then press the LEVEL button once again. 2. Play as many moves as you want for the two players.

3. When you've finished, leave the MULTI MOVE level by pressing the LEVEL button once again and selecting another level.

#### **XV. CHANGING COLOURS**

If you press the MOVE button, the computer will play your move. On the other hand, if you want to change colours with the computer, press MOVE. The computer will play its move and then it waits until your have made your move. If you press the MOVE button once again, the computer will play another move; this lets you have the computer play on its own against itself.

If you want to play the entire game with White at the top of the board:

1. Press the NEW GAME button and place the white chess-men at the top of the chessboard and the black chess-men at the bottom of the board. Make sure the white Queen is on a white square and the black Queen is on a black square.

◈

**ENGLISH**

2. Next, press MOVE at the beginning of the game. The computer will play with White at the top of the chessboard and waits until you have played with Black at the bottom of the board.

#### **XVI. CANCELLING MOVES**

If you press the start square with a chess-man with the intention of moving but then decide you want to move another chessman, press the same square once again. The lights indicating the coordinates of the square will come on and you can make another move.

If you have already made your move and the computer is busy thinking, or has already lit up the co-ordinates of the start square for its move:

1. Press the TAKE BACK button.

- 2. The computer will then interrupt its thinking and illuminate the lights of the square you last moved to. Press the square and pick up the piece.
- 3. The computer will then indicate the coordinates of the square you moved from. Press this square and put the piece back on it.
- 4. If you want to cancel a capture or a capture en passant, the computer will remind you to reinstate the captured piece on the chessboard by indicating the coordinates of the square where the piece was. Press this square and replace the piece on the chessboard.
- 5. If you cancel a castling move, you first have to move your King, then your Rook and press the squares of each of these. 6. If you cancel the promotion of a pawn, do not forget to exchange your Queen for a pawn.

If you want to cancel your move but you have already performed the computer's reply, press the TAKE BACK button and cancel the computer's move by following the procedure described above. Then press the TAKE BACK button once again to cancel your own move.

If you have already pressed the square the computer wants to move from and it is showing what square it wants to move to, then press TAKE BACK once to cancel the computer's move, and then a second time to cancel your own.

If you want to cancel two moves, press the TAKE BACK button a third time to cancel the preceding move by the computer. Next, press the TAKE BACK button a fourth time to cancel your preceding move. If you try to cancel more moves, the computer will make an error sound. If you want to cancel more than two moves, you must use the SET UP option to change the position (see paragraph XXI).

#### **XVII. HINT OPTION**

To ask the computer to tell you which move it suggests you make:

1. Press the HINT button.

- 2. The computer will illuminate the coordinates of the square it suggests you move from. Press this square (or press HINT again).
- 3. The computer will then illuminate the coordinates of the square it suggests you move to. Press this square (or, again, press HINT).
- 4. Now you have two choices: make the move as suggested by the computer by pressing the start and the destination squares once again, or make a different move.

The move that the computer shows you is the move that it expects you to make. Every time it is your move and you are thinking about the move you are about to make, the computer is already preparing its response. If your move is one the computer expects, it will be able to respond immediately most of the time.

To follow the thoughts of the computer while it analyses a position:

- 1. Press the HINT button while the computer is thinking.
- 2. The computer will illuminate the coordinates of the square it is thinking of moving from at that moment. Press that square (or press HINT again).
- 3. The computer will then illuminate the coordinates of the square it is thinking of moving to. Press this square (or, again, press HINT). The computer will then continue thinking.

Now you know the move that the computer will probably make and this enables you to make the most of your alertness and to begin thinking about your retaliation.

#### **XVIII. TRAINING MODE**

The computer has a TRAINING mode which enables you to improve your playing by indicating that specific moves you have made were good. A good move is a move which, according to the computer, improves your position; it can also be the "best possible" move in a given situation where it is impossible to improve your position.

To enter the TRAINING mode, press the TRAINING button once. The GOOD MOVE indicator lights up to show that the TRAINING mode is activated. To leave the TRAINING mode, press the TRAINING button once again. The TRAINING mode is deactivated when you press the NEW GAME button; so do not forget to press the TRAINING button once again if you want the computer to evaluate your moves during your new game.

When you are in TRAINING mode and the computer thinks your move was good, it will light up the GOOD MOVE indicator after lighting up the start square of its move. If you think that your move was good but the indicator does not light up, this means that there was at least one move which was better than the one you made. If you want to know what this move was, press the TAKE BACK button to cancel your move, then press HINT. Now it's up to you to decide whether you make the move recommended by the computer, make your original move, or alternatively, make a completely different move! However, you must press the TAKE BACK button before performing the computer's move, otherwise the HINT mode is no longer available for you to cancel your move.

The TRAINING mode in conjunction with the HINT option enables you to learn as you play: the TRAINING mode indicates whether your move was awkward while the HINT option suggests a better solution. And don't forget: you must always try to make the best possible move!

#### **XIX. INTERRUPTING THE COMPUTER'S ANALYSIS**

If you press the MOVE button while the computer is thinking, you immediately interrupt its analysis and the computer will make its best possible move at that point in its analysis (in other words, the move that would be indicated if you were to press the HINT button).

#### **XX. VERIFYING THE POSITION**

In case of doubt, for example if you accidentally knock the chessboard, you can ask the computer to indicate the position of each chess-man on the board.

- 1. Press the key corresponding to the chessman you are looking for. The computer will indicate the position of each chessman of this kind by illuminating one of the lights of the rank (row) and one or a number of files (columns). A constantly illuminated light indicates a white piece; a flashing light indicates a black piece.
- 2. Press once again and the computer will indicate the position of the black chess-men in this particular category.
- 3. Press a third time and the computer leaves the position verification mode and indicates which colour has to play. Now you can press the button of a different chess-man or press one of the squares firmly in order to carry out your move.

# **XXI. PROGRAMMING POSITIONS**

To modify the position of chess-men or to program a completely new position:

- 1. Press the SET UP button to enter the position programming mode. The SET UP indicator lights up.
- 2. If you want to program a completely new position, press the TAKE BACK button to erase the chessboard. The computer will play a tune to announce a new game.
- 3. Press one of the six chess-men buttons. If there are one or more chess-men of this type on the chessboard, the computer will show you them: see POSITION VERIFICATION mode as explained above.
- 4. To remove a chess-man of this type from the chessboard, just press the square with this chess-men. The corresponding indicator will light up.
- 5. To move a chess-man of this type from one square to another, cancel the start position by pressing the square. Then press the destination square where you would like to position the chess-man. The corresponding indicator will light up.
- 6. To add a chess-man of this type to the chessboard, press an empty square. The corresponding indicator lights up. If it is lit permanently, it indicates a white chess-man; if it flashes, it indicates a black chess-man. If the indicated colour is not correct, remove the chess-man from the board by pressing the square once again, then change the colour by pressing the SOUND/COLOUR button and finally press the empty square once again to record the chess-man. To add another chessman of the same type and colour, just press the empty square where you want to place the chess-man in question.
- 7. When you have finished programming the game, check that the two Kings are present on the chessboard and that the first player cannot take the King of his opponent.
- 8. The colour of the last chess-man that was removed, moved or added determines the colour of the line. To change the colour, remove and add a chess-man of the desired colour, or alternatively, press the SOUND/COLOUR button.
- 9. Finally, to leave the position programming mode, press the SET UP button once again. The SET UP indicator lights up. Now you can either make a move or let the computer make the first move by pressing the MOVE button.

# **XXIII. MAINTENANCE**

Your computer chess game requires hardly any maintenance. The following brief recommendations will enable you to keep the game in good working condition for many years.

◈

**ENGLISH**

Protect the computer from humidity. If it gets wet, dry it immediately. Do not leave it exposed to direct sunlight or sources of heat. Take care of the computer. Do not drop it. Do not try to dismantle it. For cleaning, use a light cloth moistened with water but with no detergent or similar products.

In case of malfunctions, try changing the batteries. If this does not resolve the problem, read the instructions again to make sure you understand the operation of the game.

-No naked flame source, such as candles, should be placed on the product.

-Keep minimum distances around the apparatus for sufficient ventilation.

-The ventilation should not be impeded by covering the ventilation openings with items, such as newspapers, table-cloths, curtains, etc.

-The use of apparatus in moderate climates.

-Batteries should be disposed properly. Take them to the collection container in order to protect the environment.

#### **XXIV. GUARANTEE**

**ENGLISH**

⊕

**NB:** Please keep these operating instructions as they contain important information.

This product is covered by our two-years guarantee (Europe only, United).

For any application of the guarantee or request for after-sales service, please consult your dealer with your proof of purchase to hand. Our guarantee covers material or assembly defects attributable to the manufacturer, except for any deterioration caused by non-respect of the instructions for use or any improper intervention with the unit (such as disassembly, exposure to heat or moisture, etc).

It is recommended to keep the packaging for any further reference. Warning! This game is not suitable for children under 36 months. Choking hazard. In a bid to keep improving our services, we could implement modification on the colours and the details of the product shown on the packaging.

> Lexibook UK PO Box 59 SOUTH MOLTON EX36 9AU UK

Reference: CG1300-A

Designed and developed in Europe – Made in China

© LEXIBOOK® www.lexibook.com

United Kingdom & Ireland For after-sales service, please contact us at savcomfr@lexibook.com

#### **Environmental Protection:**

Unwanted electrical appliances can be recycled and should not be discarded along with regular household waste! Please actively support the conservation of resources and help protect the environment by returning this appliance to a collection centre (if available).

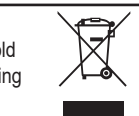

# *ESPAÑOL*

#### **INTRODUCCION**

Le felicitamos por la adquisición del ordenador de ajedrez **LEXIBOOK ChessMan® Elite**.

#### El juego posee:

- **64 niveles de dificultad** repartidos en 4 estilos de juego diferentes (normal, agresivo, defensivo y aleatorio) y comprendiendo :
	- **5 niveles 'principiante'** destinado a los niños y a los jugadores principiantes donde el ordenador sacrifica piezas deliberadamente

**8 niveles de juego normales** para jugadores pricipiantes hasta experimentados con tiempos de respuesta desde de 5 segundos hasta varias horas

- **1 nivel de análisis** que analiza la posición hasta 24 horas
- **1 nivel 'MAT'd** estinado a resolver problemas de mates hasta lograrlo en 5 movimientos

**1 nivel 'MULTI MOVE'** permitiendo a dos jugadores jugar uno contra el otro mientras que el ordenador toma el papel de árbitro.

- un modo **'TRAINING'** que le señala un movimiento bien jugado.
- un **panel de juego sensitivo** que graba automáticamente su desplazamiento cuando usted pulsa en la casilla de origen y sobre la casilla de llegada del movimiento.
- **Indicadores luminosos** indicando las coordenadas de sus jugadas y las del ordenador.
- una función **'HINT** 'para la cual usted debe pedir al ordenador que sugiera su movimiento.
- una función **'TAKE BACK'** (=vuelta atrás) que le permite volver hasta dos movimientos anteriores completos (sean cuatro medias-jugadas).
- una función **'MOVE'** que le permite aprender mirando al ordenador jugar contra si mismo.
- una función **'SET UP'** para programar posiciones en vista de resolver un problema o un ejercicio del libro.
- una biblioteca que contiene 20 salidas diferentes.

#### Y además, él :

- detecta el **empate**, las **tablas según la regla de los 50 movimiento**s y el **nulo por repetición**.
- conoce el **mate Rey y Dama contra Rey**, el mate **Rey y Torre contra Rey**, y el **mate Rey y Alfil contra Rey**. • reflexiona cuando le toca el turno de mover al adversario.

**¡ADVERTENCIA!** Los elementos utilizados para el embalaje, tales como recubrimientos de plástico, cintas adhesivas, etiquetas y ataduras metálicas, no forman parte de este juego y deberán retirarse del mismo por razones de seguridad antes de que se permita al niño utilizar el juguete.

#### **I. ALIMENTACION**

Este ordenador de ajedrez funciona con 3 pilas alcalinas LR6 de 1,5 V  $=$ , de una capacidad de 2,25 Ah o con un adaptador parajuguetes de 9.0 V == $\approx$  300 mA, al centro positivo  $\leftarrow \rightarrow \mathbb{R}$ . Entrada: 100V - 240V ~ 50 / 60Hz, 0,1A

#### **Instalación de las pilas**

- 1. Abre el compartimento de las pilas situado en la parte trasera de la unidad con un destornillador. 2. Instale 3 pilas LR6 de 1,5 V  $\frac{1}{2}$  respetando el sentido de las polaridades indicado al
- fondo del compartimento.
- 3. Vuelva a cerrar el compartimento de las pilas. Usted debe oír entonces la musiquilla anunciando una nueva partida. En caso contrario, abra de nuevo el compartimento delas pilas y verifique que las pilas estén correctamente instaladas.

No intente nunca recargar pilas no recargables. No utilice pilas recargables en este equipo. No intente nunca recargar pilas no recargables; para cargar las pilas recargables, antes retírelas del juguete; las pilas recargables deben recargarse siempre bajo la supervisión de un adulto; no mezcle pilas de distinto tipo, o pilas nuevas con pilas usadas; utilice únicamente pilas del tipo recomendado o equivalentes; colocar siempre las pilas en la posición correcta, de acuerdo con la polaridad indicada en el compartimento; retire del juguete las pilas gastadas; no permita que entren en contacto eléctrico los terminales de la alimentación. Si prevé que el juguete no va a utilizarse durante un periodo largo de tiempo, retire las pilas. Cuando el sonido se hace débil o el juego no responde adecuadamente es señal de que debe sustituir las pilas. Deberá evitarse exponer las baterías a temperaturas excesivamente elevadas tales como las generadas por la la acción de los rayos del sol o de las llamas. **ADVERTENCIA:** Interferencias fuertes de señales de radio o descargas electrostáticas pueden provocar un mal funcionamiento de la unidad o que se pierda el contenido de la memoria. En caso de que se produzca un funcionamiento anormal, retire y vuelva a colocar las pilas, o desenchufe el adaptador CA/CC de la toma de red y vuelva a enchufarlo de nuevo.

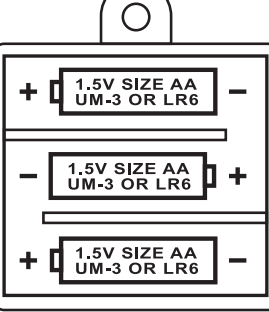

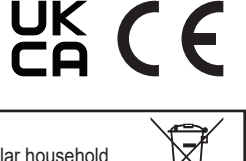

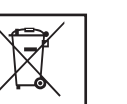

El juguete no se debe conectar a un número de fuentes de alimentación superior al recomendado.

#### **Adaptador**

**ESPAÑOL**

El juego funciona también con un adaptador para juguetes de 9 V === $\bigcirc$  300 mA, al centro positivo  $\Diamond$   $\Diamond$   $\Diamond$  Entrada:  $100V - 240V \approx 50 / 60Hz$ , 0,1A

Para conectarlo, siga estas instrucciones :

1. Asegúrese de que el aparato este apagado.

- 2. Conecte la toma del adaptador en la conexión situada al costado derecho del juego.
- 3. Conecte el adaptador en una toma de corriente.
- 4. Ponga el juego en marcha.

Desconecte el adaptador en caso de no utilizarlo prolongadamente con el fin de evitar cualquier calentamiento. Cuando el *juego esté conectado por un adaptador, no juegue en el exterior. Verifique regularmente el estado del adaptador y de los cables de conexión. En caso de deterioro, no utilice el adaptador hasta que sea reparado. El juguete solo se puede usar con un transformador para juguetes. El adaptador no es un juguete. Este juego no esta destinado para niños de menos de 3 años.*

*Aquellos juguetes que pueden ser limpiados con líquidos, deberán ser desconectados de los transformadores o de cualquier otra fuente de alimentación eléctrica antes de proceder a su limpieza. Un uso incorrecto del transformador puede producir descargas eléctricas.*

**Advertencia a los padres:** el adaptador para juguetes no está destinado a ser utilizado como juguetes. Su uso debe realizarse bajo supervisión parental.

Nota: Las baterías deben quitarse si se utiliza cualquier adaptador de CA / CC.

#### **II. PROPÓSITO DEL JUEGO**

El ajedrez es un juego para dos jugadores. El jugador que desplaza las piezas de color blanco se denomina "Las Blancas" y el que desplaza las piezas de color negro "Las Negras". Las Blancas siempre efectúan el primer movimiento al inicio de la partida y, a continuación, los jugadores toman turnos para desplazar una sola pieza a la vez.

El objetivo del juego es dar jaque mate (capturar) al Rey del adversario.

#### **III. LOS 6 TIPOS DE PIEZAS DIFERENTES**

#### **Preparación preliminar**

- 1. Pulse el botón de encendido (On) para encender el ajedrez electrónico.
- 2. A continuación, pulse el botón correspondiente a cada tipo de pieza situado en el lateral derecho del tablero de juego; observará cómo se iluminan las filas y columnas de este para indicar la posición de las piezas.
- 3. Coloque las piezas en sus respectivas casillas.

#### **Desplazamiento de las piezas**

Cada uno de los diferentes tipos de pieza se desplaza de una manera característica. A excepción del caballo, ninguna pieza puede saltar por encima de otra. Si tras haber desplazado correctamente una pieza, esta acaba en una casilla ya ocupada por una pieza de su adversario, dicha pieza será capturada y se retirará del tablero.

El **Rey** puede desplazarse una sola casilla en cualquier dirección.

- La **Reina** puede desplazarse el número de casillas que se desee en cualquier dirección.
- La **Torre** puede desplazarse el número de casillas que desee en una fila (horizontalmente) o columna (verticalmente).
- <u>鱼</u> El **Alfil** puede desplazarse el número de casillas que desee en sentido diagonal.
- El **Caballo** se desplaza siguiendo una trayectoria en forma de L; es decir, moviéndose dos casillas en sentido horizontal o vertical y una casilla en sentido perpendicular al sentido del desplazamiento efectuado.
- El **Peón** se desplaza únicamente hacia delante. La primera vez que se desplaza cualquier peón, podrá avanzarse dos casillas. Tras esto, solo avanzará una casilla a la vez. Para capturar alguna pieza del adversario, el peón se desplaza

hacia delante una casilla en sentido diagonal.

#### **IV. PARA COMENZAR UNA NUEVA PARTIDA**

Pulse sobre la tecla NEW GAME. Se escucha una melodía y un indicador rojo (el indicador luminoso correspondiendo a la línea 1) se enciende abajo a la izquierda, indicando que les toca jugar a las blancas.

Usted puede en todo momento comenzar una nueva partida pulsando en la tecla NEW GAME. En este caso, sólo el nivel y el estilo de juego serán guardados.

**N.B. :** El ordenador guarda en memoria la posición de las piezas cuando el ordenador se apaga. Si usted desea comenzar una nuevapartida cuando usted ponga el juego en marcha, pulse en NEW GAME.

# **V. PARA GRABAR UN MOVIMIENTO**

#### **Para grabar un movimiento :**

- 1. Ejerza una ligera presión sobre la casilla de la pieza que usted quiere desplazar. Lo más simple es inclinar ligeramente la pieza y pulsar dulcemente con el borde de la pieza sobre el centro de la casilla. Usted puede también pulsar sobre una casilla con el dedo. Entonces, se escucha u característica y dos indicadores luminosos se encienden. Estos indicadores luminosos indican la línea y la columna de la casilla de origen de su jugada.
- 2. Ponga la pieza sobre su casilla de llegada y pulse ligeramente sobre el centro de la casilla. Usted oirá de nuevo un "bip" indicando que el ordenador ha grabado su movimiento. El ordenadorpiensa entonces en su jugada siguiente.

**N.B. :** Una presión pequeña es suficiente con la condición de que usted pulse bien en el centro de la casilla. Si usted pulsa muy fuerte en las casillas, usted se arriesga, a largo plazo, a estropear el tablero de juego.

#### **VI. LOS MOVIMIENTOS DEL ORDENADOR**

Al comienzo de la partida, el ordenador indica inmediatamente su movimiento gracias a su biblioteca de salidas conteniendo 20 posiciones diferentes. Más adelante en la partida, el indicador situado arriba a la izquierda (indicador luminoso de la línea 8) parpadeará durante el tiempo de reflexión del ordenador, indicando que les toca jugar a las negras y que el ordenador está reflexionando.

Cuando el ordenador indica su jugada hace sonar un pitido característico.

- 1. Dos indicadores se encienden indicando la línea y la columna de la casilla de origen de la pieza que el ordenador quiere mover. Presionar ligeramente esta casilla y coger la pieza.
- 2. Luego, los indicadores que indican las coordenadas de la casilla de destino de su pieza se encienden. Colocar la pieza en esta casilla, presionando ligeramente. El indicador 1 se enciende de nuevo indicándole que ahora le toca jugar.

#### **VII. MOVIMIENTOS ESPECIALES**

# **TOMAS**

- Las tomas forman parte de los movimientos.
- 1. Pulse en la casilla de origen y seleccione la pieza.
- 2. Pulse sobre la casilla de llegada y ponga la pieza sobre esta casilla. Retire del tablero la pieza tomada sin pulsar ninguna casilla.

#### **TOMAS EN PASADA**

La explicación aquí seguida es también valida para las tomas en pasada, salvo que el ordenador le recuerde retirar el peón eliminado.

- 1. Pulse en la casilla de origen y tome el peón.
- 2. Pulse en la casilla de llegada y ponga el peón sobre esta casilla.
- El ordenador le recuerda que retire el peón capturado al encenderse los indicadores luminosos correspondiendo a la casilla del peón capturado al paso. Pulse sobre esta casilla y retire el peón del tablero.

#### **ENROQUE**

Ejecute el enroque desplazando primero el Rey como normalmente. Una vez que usted haya pulsado sobre la casilla de origen y la casilla de llegada del Rey, el ordenador le recordará desplazar la Torre.

Para hacer un enroque pequeño (enroque con la Torre-Rey) bando Blancas :

- 1. Pulse sobre la casilla E1 y tome el Rey.
- 2. Ponga el Rey en G1 y pulse sobre la casilla.
- 3. El ordenador le recuerda que mueva la Torre al encenderse los indicadores luminosos correspondiendo a la casilla H1. Presionar la casilla H1 y coger la Torre.

◈

22  $\sim$  23

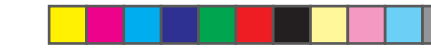

4. El ordenador enciende las coordenadas de la casilla F1. Colocar la Torre en F1 y presionar esta casilla.

Para hacer un gran enroque (enroque con la Torre-Dama) bando Blancas:

1. Pulse sobre la casilla E1 y escoja el Rey.

- 2. Ponga el Rey en C1 y pulse sobre la casilla.
- 3. El ordenador le recuerda que mueva la Torre al encenderse la casilla correspondiente. Presionar A1 y coger la Torre.
- 4. El ordenador enciende las coordenadas de la casilla D1. Colocar la Torre en D1 y presionar esta casilla.

#### **PROMOCION DE LOS PEONES**

**ESPAÑOL**

La promoción se hace automáticamente por el ordenador.

- 1. Pulse sobre la casilla de origen y escoja el peón.
- 2. Busque una Dama del color adecuado entre las piezas eliminadas (si ninguna Dama del color adecuado es disponible, usted puede utilizar una Torre que usted pondrá al revés). Pulse sobre la casilla de llegada y ponga la Dama sobre ella.

El ordenador supone que usted elegirá siempre una Dama por la promoción de sus peones. Si usted desea elegir una Torre, un Alfil o un Caballo para la promoción de su peón, usted puede hacerlo modificando las posiciones (ver el párrafo XXI). El ordenador, en cuanto a él, eligirá siempre una Dama para la promoción de sus propios peones.

#### **VIII. MOVIMIENTOS ILEGALES**

Si usted intenta hacer un movimiento ilegal o imposible, usted oirá una señal de error indicándole que su movimiento no es autorizado y que el ordenador no lo ha tenido en cuenta.

Si usted intenta un movimiento ilegal o si usted intenta desplazar una pieza de su adversario, usted oirá simplemente la señal de error. Usted puede entonces continuar jugando y realizar otro movimiento en su lugar.

Si escucha la señal de error y que el ordenador le indica una casilla encendiendo sus coordenadas, debe presionar la casilla indicada antes de reiniciar el juego.

#### **IX. JAQUE, MATE Y NULO**

Cuando el ordenador anuncia jaque, emite un "bip" divertido y ilumina el piloto 'CHECK'.

En caso de jaque mate, toca una pequeña melodía, y ilumina los pilotos CHECK y DRAW/MATE. Si el ordenador es mate, los pilotos se iluminan permanentemente; si usted es mate, los pilotos parpadean.

Si hace ahogado, el indicador DRAW/MATE se enciende, lo que indica tablas.

Si la misma posición se repite tres veces consecutivas, o si 50 movimientos se han desarrollado sin toma o eliminación de peón, el piloto DRAW/MATE se ilumina igualmente, pero usted puede continuar jugando si lo deseara.

# **X. OFF/SAVE**

Cuando termine una partida, usted puede pulsar sobre NEW GAME para comenzar una nueva partida, o bien apagar el ordenador pulsando la tecla SAVE/OFF. En realidad, el ordenador no esta completamente apagado. Se guarda en memoria la posición en curso consumiendo un mínimo de corriente. Dicho de otro modo, puede interrumpir en mitad de una partida, apagar el ordenador, después volver a ponerlo en march a más tarde para continuar su partida. Esto significa igualmente que usted debe pulsar sobre NEW GAME después de haber puesto en marcha el ordenador si quisiera comenzar una nueva partida.

#### **XI. EL SONIDO Y LOS EFECTOS LUMINOSOS**

Si usted prefiere jugar en silencio, pulse brevemente sobre la tecla SOUND/COLOUR. Los efectos sonoros del ordenador se cortarán. Para reactivar el sonido, pulse de nuevo en la tecla SOUND/COLOUR. El sonido se restablece igualmente cuando usted pulsa sobre la tecla NEW GAME.

#### **XII. LOS NIVELES**

El ordenador contiene 64 niveles organizados de la siguiente manera :

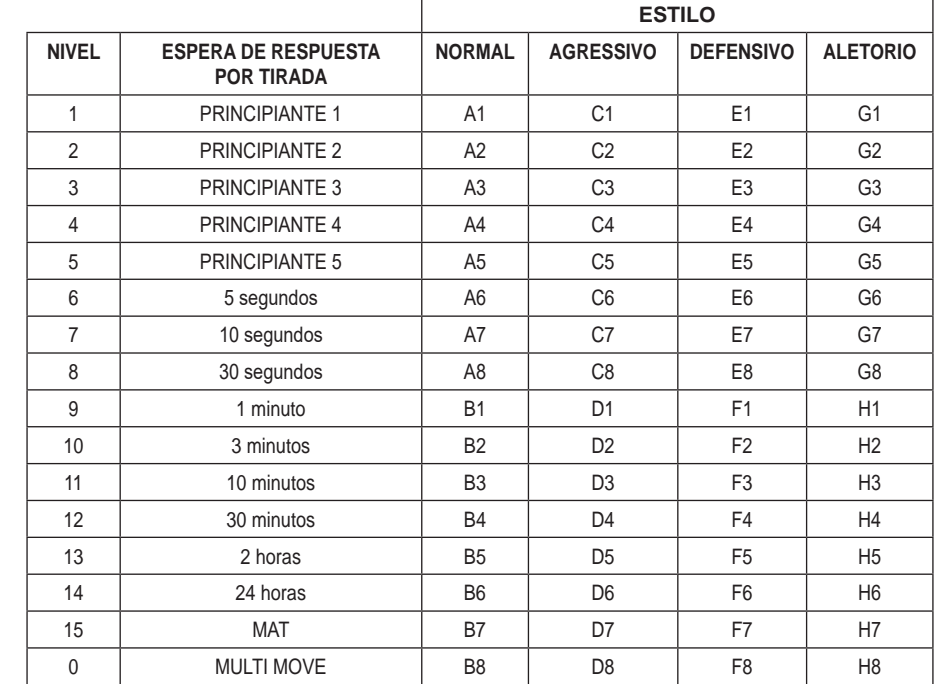

**ESPAÑOL**

Este ordenador de ajedrez propone 13 niveles diferentes y 3 niveles de juego especiales :

• **Los niveles 1 hasta 5** son niveles destinados a los niños y a los principiantes. El ordenador comete errores deliberadamente, poniendo piezas sobre casillas donde serán abatidas inmediatamente, por ejemplo. En nivel 1, el ordenador comete muchos errores, tales como poner une pieza sobre una casilla donde esta quedará eliminada en el movimiento siguiente por un peón. Este nivel familiariza con la manera de desplazar las piezas. Usted puede también pasar al nivel 1 cuando ustedpierda y desee ver al ordenador cometer algunos errores.

En el nivel 2, el ordenador comete igualmente muchos errores, pero no pondrá nunca una pieza sobre una casilla donde esta quedeeliminada en el movimiento siguiente por un peón.

En el nivel 3, el ordenador no hará más que algunos errores por partida.

En el nivel 4, el ordenador no hará generalmente más de un error por partida, y él pondrá su Dama sobre una casilla donde puedaser abatida en el movimiento consecutivo.

En el nivel 5, el ordenador dejara pasar ciertas tentativas y amenazas de mate, pero nunca sacrificará una pieza. En el nivel 5, el ordenador reacciona casi instantáneamente.

- **Los niveles 6 hasta el 13** proponen una espera de respuesta desde 5 segundos hasta 2 horas por partida. Estos niveles se dirigen a jugadores de nivel principiante hasta experimentado. El nivel 6 es un nivel de reflejos (5 segundos por movimiento), el nivel 8 es un nivel de juego rápido (30 segundos por movimiento) y el nivel 10 es un nivel de torneo (3 minutos por movimiento). Los tiempos de esperas indicados son esperas de respues ta medianos y aproximativos. El ordenador reflexionara un poco más en el caso de figuras difíciles y menos tiempo en el caso deposiciones simples y en el final de la partida. El ordenador es capaz de reflexionar al mismo tiempo que usted juega, es posible para él reaccionar instantáneamente a su movimiento si él lo hubiera anticipado. También reacciona inmediatamente cuando juega con un movimiento de la biblioteca de aperturas.
- **El nivel 14** es un nivel de análisis que analiza la posición durante aproximadamente 24 horas, o bien hasta que usted ponga fin a la búsqueda pulsando sobre la tecla MOVE (ver párrafo XIX).
- **El nivel 15** es un nivel MAT destinado a resolver problemas de mates (ver párrafo XIII).
- **El nivel 0** es un nivel MULTI MOVE que permite a dos personas jugar la una contra la otra mientras que el ordenador tiene el papel de árbitro verificando la legalidad de los movimientos.  $24$  and  $25$

El ordenador posee igualmente cuatro estilos de juego diferentes :

**ESPAÑOL**

- En el estilo **NORMAL**, el ordenador no actúa en ninguno de los modos defensivo y ofensivo.
- En el estilo **AGRESIVO**, el ordenador tiene un juego ofensivo y evita en cierta medida de lo posible cambiar las piezas.
- En el estilo **DEFENSIVO**, el ordenador se esfuerza con la prioridad de construirse una defensa sólida. Desplaza mucho sus peones y practica los cambios de piezas como lo más habitual posible.
- En el estilo **ALEATORIO**, el ordenador desplaza mucho sus peones y preferirá alguna vez jugar un movimiento inesperado más bien que siempre jugar al mejor movimiento posible.

Cuando usted ponga en marcha el ordenador por la primera vez, la partida comienza automáticamente en el nivel 6 y con un estilo de juego NORMAL. En lo sucesivo, retiene el nivel y el estilo de juego en curso cuando usted lo haya apagado, o cuando usted haya pulsado la teclaNEW GAME. Para cambiar de nivel o de estilo de juego, siga las instrucciones siguientes :

- 1. Pulse la tecla LEVEL para entrar en el modo de selección del nivel. El ordenador enciende los indicadores luminosos correspondiendo al nivel actual (así, la casilla A6 corresponde al nivel 6, estilo de juego normal).
- 2. Consulte la tabla aquí descrita para conocer la casilla correspondiente al nivel y al estilo de juego deseados. Pulse en esta casilla.
- 3. Pulse de nuevo en la tecla LEVEL para salir del modo de selección del nivel. Comience seguidamente a jugar haciendo su primer movimiento, o bien pulse en MOVE para dejar al ordenador jugar el primero.

Si usted quiere verificar el nivel y el estilo elegidos, sin modificarlos, siga el proceso siguiente :

1. Pulse la tecla LEVEL. El ordenador indica el nivel actual al encenderse los indicadores luminosos de la casilla correspondiendo al nivel.

2. Pulse una segunda vez sobre la tecla LEVEL para volver al juego.

Usted puede modificar o verificar el nivel de juego en todo momento de la partida cuando sea su turno de jugar.

# **XIII. RESOLUCION DE PROBLEMAS DE MATE**

El nivel 15 es un nivel de MATE que le permite resolver problemas de mates hasta mates en cinco movimientos. Para resolver problemas de mates :

- 1. Instale las piezas sobre el tablero y grabe sus posiciones (ver el párrafo XIX).
- 2. Elija el nivel 15 pulsando en la tecla LEVEL, después sobre la casilla B7, D7, F7 o H7, después sobre la tecla LEVEL de nuevo.
- 3. Pulse sobre la tecla MOVE. El ordenador comienza entonces su análisis.

El ordenador reflexionará hasta que encuentre un mate, después jugara el primer movimiento en vista del mate. Usted puede en seguida jugar para el adversario, y el ordenador encontrara el movimiento siguiente en vista del mate. Si la posición no permite hacer el mate, el ordenador analiza indefinidamente. Las esperas aproximativas de resolución de un problema de mate son :

Mate en 1 movimiento 1 segundo Mate en 2 movimientos 1 minuto Mate en 3 movimientos 1 hora<br>Mate en 4 movimientos 1 día Mate en 4 movimientos Mate en 5 movimientos 1 mes

#### **XIV. NIVEL 'MULTI MOVE'**

El nivel 0 es un nivel MULTI MOVE. Donde en este nivel el ordenador no juega. Usted puede por consiguiente jugar con dos jugadores. Usted puede utilizar esta función para jugar una apertura determinada, o bien para volver a jugar una partida. Usted también puede utilizar el ordenador como un ajedrez normal jugando contra otra persona, el ordenador juega el papel del arbitro verificando la legalidad de los movimientos.

# **Para elegir el nivel MULTI MOVE :**

- 1. Elija el nivel 0 pulsando sobre la tecla LEVEL, después sobre la casilla B8, D8, F8 o H8, después sobre la tecla LEVEL de nuevo.
- 2. Juegue tantos movimientos como le complazca para los dos jugadores.
- 3. Cuando usted haya terminado, salga del nivel MULTI MOVE pulsando una segunda vez sobre la tecla LEVEL y eligiendo otro nivel.

#### **XV. CAMBIO DE COLOR**

Si usted pulsa la tecla MOVE, el ordenador juega a su puesto. Así bien, si usted desea cambiar de color con el ordenador, pulseen MOVE. El ordenador juega su movimiento y en seguida espera que usted juegue en su turno.

Si usted pulsa de nuevo sobre la tecla MOVE, el ordenador jugara de nuevo, y así usted puede hacer jugar al ordenador el solo, contra el mismo.

Si usted quiere jugar toda la partida con las Blancas en lo alto del tablero :

- 1. Pulse en la tecla NEW GAME e instale las piezas blancas en lo alto del tablero y las piezas negras abajo. Acuérdese de que la Dama blanca esta sobre une casilla blanca y la Dama negra sobre una casilla negra.
- 2. En seguida, pulse MOVE desde el inicio de la partida. El ordenador jugará con las Blancas en alto del tablero y se espera que usted juegue con las Negras abajo del tablero.

#### **XVI. ANULACION DE MOVIMIENTOS**

Si usted pulsa sobre la casilla de origen de una pieza para desplazarla, pero decide finalmente jugar otra, pulse una segunda vez sobre la misma casilla. Los indicadores que marcan las coordenadas se apagarán y podrá realizar otra jugada.

Si usted ha jugado su movimiento y el ordenador esta aún reflexionando, o bien ha encendido ya las coordenadas de la casilla deorigen de su jugada :

1. Pulse la tecla TAKE BACK.

- 2. El ordenador interrumpe entonces su reflexión y se enciende el indicador de la casilla de destino de su última jugada. Presionar la casilla y coger la pieza.
- 3. El ordenador indica a continuación las coordenadas de la casilla de origen. Presionar esta casilla y colocar la pieza en ésta.
- 4. Si desea anular una captura o una captura al paso, el ordenador le recordará que tiene que reintegrar la pieza capturada en el tablero, indicándole las coordenadas de la casilla donde se encontraba la pieza. Presionar esta casilla y colocar la pieza en el tablero.
- 5. Si usted anula un enroque, debe primeramente desplazar su Rey, después su Torre pulsando sobre las casillas de cada una de ellas.
- 6. Si usted anula una promoción de peón, no olvide cambiar su Dama en peón.

Si usted quiere anular su movimiento, pero el ordenador ya ha movido, pulse sobre la tecla TAKE BACK y anule el movimiento del ordenador siguiendo el proceso descrito aquí arriba. Seguidamente, pulse de nuevo sobre la tecla TAKE BACK para anular su propio movimiento.

Si ya ha presionado la casilla de origen de la jugada del ordenador y que éste marca ya la casilla de destino, tiene primero que rematar la jugada del ordenador, luego presionar TAKE BACK una primera vez para anular la jugada del ordenador, y luego una segunda vez para anular su propia jugada.

Si usted quiere anular dos movimientos, pulse sobre la tecla TAKE BACK una tercera vez para anular el ante penúltimo movimientodel ordenador. En seguida pulse sobre la tecla TAKE BACK una cuarta vez para anular su ante penúltimo movimiento. Si usted intenta anular más movimientos, el ordenador emite una señal de error. Si usted desea anular más de dos movimientos, usted debe utilizar la función SET UP para cambiar la posición (verpárrafo XXI).

#### **XVII. FUNCION 'HINT'**

Para pedir al ordenador que le indique algún movimiento y que juegue en su puesto :

- 1. Pulse sobre la tecla HINT.
- 2. El ordenador enciende entonces las coordenadas de la casilla de origen de la jugada que le propone. Presionar esta casilla (o bien presionar una segunda vez la tecla HINT).
- 3. El ordenador enciende a continuación las coordenadas de la casilla de destino de la jugada. Presionar esta casilla (o bien otra vez la tecla HINT).
- 4. Usted puede ahora, a su gusto, ejecutar el movimiento sugerido por el ordenador pulsando otra vez sobre la casilla de origen y de llegada, o bien realizar otro movimiento.

El movimiento que usted muestra al ordenador es el movimiento que él espera de su parte. Cada vez que le toca a usted mover y que usted reflexiona el movimiento que usted va a ejecutar, el ordenador piensa ya en su réplica. Si usted ejecuta el movimiento que él se espera, él podrá casi en todo momento mover instantáneamente.

Para seguir las reflexiones del ordenador cuando él analiza una posición :

- 1. Pulse sobre la tecla HINT mientras que el ordenador reflexiona.
- 2. El ordenador encenderá las coordenadas de la casilla de origen de la jugada queél examina en este momento. Presionar esta casilla (o bien presionar otra vez HINT).
- 3. El ordenador encenderá entonces las coordenadas de la casilla de destino de la jugada. Presionar esta casilla (o bien otra vez la tecla).

Usted conoce ahora el movimiento que el ordenador va probablemente a ejecutar, lo que le permite aprovechar su espera comenzando a reflexionar su réplica.

#### **XVIII. MODO 'TRAINING'**

**ESPAÑOL**

⊕

Este ordenador propone un modo TRAINING que le permite mejorar indicando como bueno el movimiento que usted acaba de realizar. Un buen movimiento es un movimiento que, según el ordenador, mejore su posición, o bien el mejor movimiento 'posible' dando por hecho que es imposible mejorar su posición.

Para entrar en el modo TRAINING, pulse sobre la tecla TRAINING una vez. El piloto GOOD MOVE se ilumina para indicarle que el modo TRAINING queda activado. Para salir del modo TRAINING, pulse sobre la tecla TRAINING de nuevo. El modo TRAINING esta desactivado cuando usted pulsa sobre la tecla NEW GAME ; en consecuencia, no se olvide de pulsar de nuevo sobre la tecla TRAINING si usted desea ver sus movimientos evaluados durante su nueva partida.

Cuando esté activado el modo TRAINING y que su movimiento se considere como bueno por el ordenador, él iluminara el piloto GOOD MOVE después de haber indicado la casilla de origen de su movimiento.

Si usted piensa que su movimiento era bueno, pero si el piloto no se ilumina, esto significa que existe al menos un movimiento aún mejor que el que usted ha realizado. Si usted desea conocerlo, pulse sobre la tecla TAKE BACK para anular su movimiento, después sobre la tecla HINT. Seguidamente, es usted quien decide si ejecuta el movimiento recomendado por el ordenador, o bien si ejecutase el movimiento que había pensado de antemano, ¡o bien si jugara un movimiento completamente diferente ! Pero usted debe pulsar sobre la tecla TAKE BACK antes de ejecutar el movimiento del ordenador, sino el modo HINT no será más disponible cuando haya anulado su movimiento.

El modo TRAINING asociado a la función HINT le permitirá hacer progresos : el modo TRAINING le indica si su movimiento es torpe, y la función HINT le propone una solución mejor. Y sobre todo no olvide: ¡se debe buscar siempre el mejor movimiento posible !

#### **XIX. PARA INTERRUMPIR EL ANALISIS DEL ORDENADOR**

Si pulsa sobre la tecla MOVE durante el tiempo de reflexión del ordenador, él interrumpe inmediatamente su análisis y jugará el movimiento que piense que es el mejor en su estado de reflexión (dicho de otro modo, el movimiento que seria indicado si pulsase sobre la tecla HINT).

### **XX. VERIFICACION DE POSICION**

En caso de duda, si por ejemplo, usted accidentalmente ha descolocado el tablero, puede solicitar al ordenador que le indique la posición de cada pieza.

- 1. Presionar la tecla correspondiendo al tipo de pieza buscado. El ordenador indica la posición de cada pieza de este tipo encendiendo uno de los indicadores de línea o uno o varios indicadores de columna. Un indicador encendido permanentemente indica una blanca, un indicador parpadeando indica una negra.
- 2. Pulse una vez más para que el ordenador le indique la posición de las piezas de este tipo con el color negro.
- 3. Pulse una tercera vez para que el ordenador salga del modo verificación de las posiciones e indique el color que debe jugar. Usted puedea hora bien por una parte pulsar la tecla de otra pieza, o bien pulsar sobre una de las casillas para ejecutar su movimiento.

#### **XXI. PROGRAMACION DE POSICION**

Para modificar la posición de las piezas, o bien programar una posición totalmente nueva,

- 1. Pulse sobre la tecla SET UP para entrar en el modo de programación de posición. El piloto SET UP se ilumina.
- 2. Si usted quiere programar una nueva posición, pulse sobre la tecla TAKE BACK para vaciar el tablero. El ordenador toca la melodía anunciando una nueva partida.
- 3. Pulse sobre una de las seis teclas de pieza. Si hay una o varias piezas de este tipo sobre el tablero, el ordenador le muestra cómo él lo hace en el modo VERIFICACION DE POSICION explicado aquí arriba.
- 4. Para retirar una pieza de este tipo del tablero, pulse simplemente sobre la casilla que contiene a la pieza. El piloto correspondiente se apaga.
- 5. Para desplazar una pieza de este tipo de una casilla hacia otra, anule la posición de origen pulsando sobre la casilla. Después pulse sobre la casilla de llegada sobre la cual usted quiere poner la pieza. El piloto correspondiente se ilumina.
- 6. Para agregar una pieza de este tipo sobre el tablero, pulse sobre una casilla libre. El piloto correspondiente se ilumina. Si este se ilumina permanentemente, indica una pieza blanca ; si parpadea, indica una pieza negra. Si el color indicado es erróneo, retire lapieza del tablero pulsando de nuevo sobre la casilla, después cambie el color pulsando sobre la tecla SOUND/COLOUR, y al final pulse de nuevo sobre la casilla vacía para grabar la pieza. Para agregar otra pieza del mismo

color y del mismo tipo, pulse simplemente sobre la casilla vacía sobre la cual usted desea colocar la pieza.

- 7. Cuando ha terminado su programación, verifique que los dos Reyes están presentes sobre el tablero y que el jugador que va a mover no puede tomar al Rey de su contrincante.
- 8. El color de la ultima pieza retirada, desplazada o colocada determina el color que posee la tirada. Para cambiar el color, retire y ajuste una pieza del color deseado, o bien pulse sobre la tecla SOUND/COLOUR.
- 9. Al fin, salga del modo de programación de posición pulsando de nuevo sobre la tecla SET UP. El piloto SET UP se apaga. Usted puede entonces, o bien ejecutar un movimiento, o bien permitir al ordenador jugar el primero pulsando sobre la tecla MOV<sub>F</sub>

#### **XXIII. MANTENIMIENTO**

Su ordenador de ajedrez necesita muy poco mantenimiento. Estos pequeños consejos le permitirán mantenerlo en buen estado durante muchos años :

Proteja al ordenador de la humedad. Si se mojara, séquelo inmediatamente.

No lo deje a pleno sol, no lo exponga a una fuente de calor.

Manipúlelo con cuidado. No lo deje caer. No intente desmontarlo.

Para limpiarlo, utilice un trapo ligeramente impregnado en agua excluyendo todo producto detergente.

En caso de mal funcionamiento, pruebe primeramente cambiar las pilas. Si el problema persistiera, relea atentamente el manual con el fin de verificar que nada se le escapa.

- No coloque fuentes de llamas vivas, como pueden ser velas, sobre el producto.
- Guardar una distancia mínima alrededor del aparato, para que tenga una ventilación adecuada;
- La ventilación no debe quedar impedida debido a la obstrucción de las aberturas de ventilación por objetos como periódicos, manteles, cortinas, etc.;
- El aparato ha sido diseñado para su uso en un clima templado;
- Las pilas deben desecharse de manera conforme. Deposítelas en contenedores selectivos previstos a este efecto, para proteger el medio ambiente.

#### **XXIV. GARANTIA**

**NOTA :** Por favor guarde estas instrucciones, contienen informaciones importantes.

Este producto está cubierto por nuestra garantía de 2 años (Europa únicamente).

Para todo uso de nuestra garantía o del servicio post-venta, debe dirigirse a su vendedor habitual provisto de su prueba de compra. Nuestra garantía cubre los desperfectos del material o del montaje imputables al fabricante con la exclusión de todo deterioro proveniente de no respetar el manual de instrucciones o de toda intervención intempestiva en el artículo (tales como el desmontaje, exposición al calor o a la humedad …).

Se recomienda conservar el embalaje para cualquier referencia futura. En nuestro constante afán de superación, podemos proceder a la modificación de los colores y detalles del producto mostrado en el embalaje. ¡Advertencia! Este producto no se aconseja a niños menores de 36 meses. Peligro de asfixia.

Referencia: CG1300-A Diseñado y desarrollado en Europa – Fabricado en China

© LEXIBOOK® www.lexibook.com

España

Para servicio postventa, entre en contacto con nuestros equipos: savcomfr@lexibook.com

#### **Advertencia para la protección del medio ambiente**

¡Los aparatos eléctricos desechados son reciclables y no deben ser eliminados en la basura doméstica! Por ello pedimos que nos ayude a contribuir activamente en el ahorro de recursos y en la protección del medio ambiente entregando este aparato en los centros de colección (si existen).

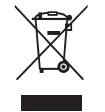

#### *DEUTSCH*

### **EINFÜHRUNG**

Wir beglückwünschen Sie zu Ihrer Anschaffung des Schachcomputers LEXIBOOK ChessMan® Elite.

Dieses Spiel bietet Folgendes an:

- **64 Schwierigkeitsstufen**, auf **4 unterschiedliche Spielarten** verteilt (normal, aggressiv, defensiv und aleatorisch), die folgendermaßen aufg eteilt sind:
	- **5 Anfänger-Stufen**, für Kinder und Anfänger bestimmt, bei denen der Computer absichtlich Figuren opfert, **8 Standardstufen**, für Anfänger bis hin zu erfahrenen Spielern, mit Antwortwartezeiten von 5 Sekunden bis hin zu mehreren Stunden,
	- **1 Analysenstufe**, welche die Position bis zu 24 Stunden lang analysiert,
	- **1 MATí-Stufe**, die für das spezielle Lösen von Matt-Problemen gedacht ist, bis zum Mattsetzen in 5 Zügen, **1 MULTI MOVEí-Stufe**, die es zwei Spielern erlaubt eine Partie zu spielen, während der Computer die
	- Schiedsrichterrolle ausübt.
- einen **'TRAINING'-Modus**, der Ihnen einen gut durchdachten Zug signalisiert.
- ein sensitives Spielbrett, das automatisch Ihren Zug speichert, sobald Sie auf das Ursprungsfeld und das Zielfeld des Zuges drücken,
- **DEUTSCH**
	- ein **Kontrolllicht für jedes Feld** gibt Ihre Züge und die des Comput ers an,
	- eine **'HINT'-Funktion**, mit deren Hilfe Sie den Computer bitten können, Ihren nächsten Zug vorzuschlagen, • eine **TAKE BACK** (=Rückschritt)-Funktion, die Ihnen einen Rückschritt von bis zu zwei kompletten Zügen erlaubt (oder vier halben Zügen),
	- eine **'MOVE'-Funktion**, die Ihnen ermöglicht zu lernen, indem Sie dem Computer beim Spiel gegen sich selbst zusehen, • eine **'SET UP'-Funktion**, die es ermöglicht, Stellungen zu programmieren, um ein Problem oder eine Übungsaufgabe des Buches zu lösen,
	- eine **Bibliothek**, die 20 verschiedene Eröffnungen enthält.

#### Außerdem :

- macht es das Patt, das Remis nach 50 aufeinanderfolgenden Zügen und das Remis durch Wiederholung ausfindig,
- erkennt es das Mattsetzen durch König und Dame, das Mattsetzen durch König und Turm, und das Mattsetzen durch König und Läufer,
- überlegt es, wenn der Gegner an der Reihe ist.
- **WARNUNG:** Entfernen Sie das Verpackungsmaterial, wie Plastikfolien, Klebebänder, Etiketten und Befestigungsbänder aus Metall. Diese sind nicht Bestandteil des Spiels und müssen aus Sicherheitsgründen entfernt werden, bevor Ihr Kind das Spiel benutzt.

# **I. STROMVERSORGUNG**

Dieser Schachcomputer funktioniert mit 3 Alkali-Batterien (LR6) 1,5V ===, mit einer Kapazität von 2,25 Ah oder mit einem Spielzeug Adapter  $\frac{2}{n-1}$  von 9.0 V ===, 300 mA, mit positivem Zentrum  $\leftarrow \rightarrow \mathbb{R}$ . Eingang: 100V - 240V ~ 50 / 60Hz, 0,1A

Verwenden Sie keine nicht wiederaufladbaren Batterien. Nicht wieder aufladbare Batterien können nicht aufgeladen werden. Aufladbare Batterien müssen vor der Aufladung aus dem Spielzeug genommen werden. Batterien dürfen nur unter Aufsicht eines Erwachsenen aufgeladen werden.

Unterschiedliche Batterietypen bzw. alte und neue Batterien dürfen nicht gemischt werden. Es dürfen nur solche Batterien verwendet werden, die gleichwertig zum empfohlenen Batterietyp sind. Die Batterien müssen korrekt entsprechend der Polaritätsmarkierungen eingelegt werden. Leere Batterien müssen aus dem Spielzeug genommen werden. Die Anschlüsse dürfen nicht kurz geschlossen werden. Batterien

niemals ins Feuer werfen. Entfernen Sie die Batterien, wenn Sie das Spielzeug für längere Zeit nicht benutzen. Wenn der Sound schwächer wird oder das Spielzeug anfängt, nicht mehr direkt

zu reagieren, deutet dieses ebenfalls darauf hin, dass es Zeit wird, neue Batterien einzusetzen. WARNUNG: Funktionsstörungen oder Speicherverlust können

möglicherweise durch starke Frequenzstörungen oder elektrostatische Entladung verursacht werden. Sollte es zu unnormalen Funktionen kommen, entfernen Sie die Batterien und legen Sie die Batterien wieder ein ; oder trennen Sie die Verbindung des

AC/DC-Adapters mit der Netzsteckdose und stellen Sie die Verbindung wieder her.

Die Batterien dürfen keinen übermäßigen Hitzequellen ausgesetzt werden,zum Beispiel Sonnenschein oder Feuer. WARNUNG: Das Spielzeug darf nicht an mehr als die empfohlene Anzahl von Transformatoren oder Netzteilen

 $\bigcirc$ 1.5V SIZE AA<br>UM-3 OR LR6 ÷ 1.5V SIZE AA<br>UM-3 OR LR6 1.5V SIZE AA<br>UM-3 OR LR6 ÷

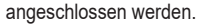

#### **Einlegen der Batterien**

- 1. Die Batteriefachabdeckung an der Rückseite der Spielekonsole mit einem Schraubenzieher öffnen.
- 2. 3 LR6 1.5 V === Batterien einlegen, dabei auf die am Boden des Faches angegebenen Polaritäten achten.
- 3. Das Batteriefach schließen. Daraufhin sollten eine kurze Melodie erklingen, die eine neue Partie anzeigt. Wenn das nicht der Fall ist, öffnen Sie bitte wieder das Batteriefach und überprüfen Sie, ob die Batterien richtig einliegen.

Das Spielzeug darf nicht an mehr als die empfohlene Anzahl Stromquellen angeschlossen werden.

#### **Adapter**

Das Spiel funktioniert auch mit einem Spielzeug-Adapter  $\bigcup_{n=1}^{\infty}$  von 9.0 V ===, 300 mA, mit positivem Zentrum  $\Diamond$   $\Diamond$   $\Diamond$   $\Diamond$ Eingang:  $100V - 240V \approx 50 / 60$ Hz, 0,1A

Berücksichtigen Sie bitte folgende Anweisungen für den Anschluss:

- 1. Sich vergewissern, dass das Gerät ausgeschaltet ist.
- 2. Der Stecker des Adapters wird in die Buchse an der rechten Seite des Spiels gesteckt.
- 3. Den Adapter an eine Steckdose anschließen.
- 4. Das Spiel einschalten.

*Im Falle längeren Nichtbenutzens, den Stecker des Adapters aus der Steckdose ziehen, um jegliches Heißlaufen zu vermeiden. Wirddas Gerät durch den Adaptermit Strom versorgt, bitte nicht im Freien spielen. Regelmäßig den Zustand des Adapters und seiner Verbindungskabel überprüfen. Im Falle eines Defektes, den Adapter bis zu seiner Reparatur nicht mehr benutzen. Das Spielzeug darf nur mit einem Transformator für Spielzeuge benutzt werden. Dieses Spiel ist nicht für Kinder unter 3 Jahren bestimmt. Spielzeug, das mit Flüssigkeiten gereinigt werden muss, muss vor der Reinigung von der Stromversorgung getrennt werden.*

*Die unsachgemäße Benutzung des Transformators kann einen Stromschlag verursachen.*

**Hinweis für Eltern:** Netzgeräte für Spielzeuge sind nicht dazu geeignet, als Spielzeuge benutzt zu werden. Die Benutzung muss unter ständiger Überwachung der Eltern erfolgen.

Hinweis: Die Batterien müssen entfernt werden, wenn ein AC/DC-Adapter verwendet wird.

#### **II. ZIEL DES SPIELS**

Schach ist ein Spiel für zwei Spieler. Der Spieler, der die weißen Figuren setzt, wird "Weiß" genannt und der Spieler, der die schwarzen Figuren setzt, wird "Schwarz" genannt. Weiß macht den ersten Zug, anschließend ziehen die Spieler nacheinander jeweils eine Figur.

Ziel des Spiels ist es, den König des Gegners zu schlagen.

#### **III. 6 FIGURENARTEN**

# **Aufstellen**

- 1. Schalten Sie den Schachcomputer ein, indem Sie die EIN-Taste drücken.
- 2. Drücken Sie nun jede der Figuren-Tasten auf der rechten Seite des Spielbretts; sie sehen, wie die Reihen- und Spaltenlichter aufleuchten, um die Positionen der Figuren anzuzeigen.
- 3. Stellen Sie die Figuren auf.

#### **Zugregeln**

Jede Figur hat ihre eigenen Zugmöglichkeiten. Eine Figur darf nicht über eine andere springen, mit Ausnahme des Springers. Wenn eine Figur auf ein besetztes Feld gezogen wird, wird die gegnerische Figur geschlagen und vom Brett genommen.

Der **König** kann jeweils ein Feld in jede Richtung je Zug gehen.

Die **Dame** kann jeweils eine beliebige Anzahl von Feldern in jede Richtung je Zug gehen.

- 賞 Der **Turm** kann eine beliebige Anzahl von Feldern in einer Reihe (waagerecht) oder Spalte (senkrecht) je Zug gehen.
- 9 Der **Läufer** kann eine beliebige Anzahl von Feldern diagonal je Zug gehen.

**DEUTSCH**

 $30$  31

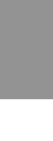

- **Der Springer** kann sich in einer "L-Form" bewegen, zwei Felder waagerecht oder senkrecht und dann rechtwinklig noch ein Feld.
- Der **Bauer** bewegt sich immer vorwärts. Bei seinem ersten Zug darf er zwei Felder gehen, aber danach bewegt er sich nur ein Feld vorwärts. Er schlägt eine Figur diagonal.

#### **IV. UM EINE NEUE PARTIE ZU BEGINNEN**

Die Taste NEW GAME drücken. Sie hören eine Melodie und ein rot Kontrolllicht (das Kontrolllicht das zu der 1. Reihe gehört) leuchtet unten links auf, als Zeichen dafür, dass Weiß an der Reihe ist. Sie können jederzeit eine neue Partie beginnen, indem Sie die Taste NEW GAME betätigen. In diesem Fall werden nur die Stufe und die Spielart beibehalten.

**N.B.:** Der Computer speichert die Position der Figuren automatisch beim Ausschalten. Falls Sie eine neue Partie beginnen wollen, wenn Sie das Spiel wieder anfangen, drücken Sie auf NEW GAME.

#### **V. UM EINEN ZUG ZU SPEICHERN**

#### **Um einen Zug zu speichern:**

**DEUTSCH**

- 1. Einen leichten Druck auf das Feld der Figur ausüben, die Sie ziehen wollen. Am einfachsten ist es, die Figur leicht zu neigen und mit ihrem Rand sanft auf die Mitte des Feldes zu drücken. Sie können auch mit dem Finger auf das Feld drücken. Sie hören dann ein charakteristisches Klingelsignal und zwei Kontrolllichter leuchten auf. Diese beiden Kontrolllichter zeigen die Reihe und die Linie des Ursprungsfelds Ihres Zugs an.
- 2. Die Figur mit leichtem Druck auf das Zielfeld Ihres Zuges stellen und leicht auf die Mitte des Feldes drücken. Sie hören erneut ein "Piep", das signalisiert, dass der Computer Ihren Zug gespeichert hat. Der Computer denkt daraufhin über seinen nächsten Zug nach.

**N.B.:** Ein leichter Druck genügt, vorausgesetzt, dass Sie genau auf die Mitte des Feldes drücken. Wenn Sie übertrieben stark auf die Felder drücken, riskieren Sie, das Spielbrett auf die Dauer zu schädigen.

#### **VI. DIE ZÜGE DES COMPUTERS**

Zu Beginn der Partie zeigt der Computer, mittels seiner 20 verschiedene Eröffnungen enthaltenden Bibliothek, sofort seinen Zug an. Im Laufe der Partie, während der Bedenkzeit des Computers, blinkt oben links das Kontrolllicht (Kontrolllicht der Reihe 8) auf, wodurch es signalisiert, dass Schwarz an der Reihe ist und dass der Computer überlegt.

Wenn der Computer seinen Zug anzeigt, gibt er ein charakteristisches Klingelsignal von sich.

- 1. Zwei Kontrolllichter zeigen Reihe und Linie des Ursprungsfelds der Figur an, die der Computer ziehen möchte. Drücken Sie leicht auf dieses Feld und nehmen Sie die Figur.
- 2. Daraufhin leuchten die den Koordinaten des Zielfelds entsprechenden Kontrolllichter auf. Stellen Sie die Figur mit leichtem Druck auf dieses Feld. Das Kontrolllicht 1 leuchtet wieder auf, wodurch es signalisiert, dass Sie jetzt an der Reihe sind.

## **VII. SPEZIELLE ZÜGE**

#### **SCHLAGEN**

Beim Schlagen wie bei den anderen Zügen vorgehen.

1. Auf das Ursprungsfeld drücken und die Figur nehmen.

2. Auf das Zielfeld drücken und die Figur auf dieses Feldes stellen. Die geschlagene Figur vom Schachbrett nehmen, ohne auf irgendein Feld zu drücken.

#### **"EN PASSANT"-SCHLAGEN**

Die obenangeführte Erklärung gilt auch für das "en passant" Schlagen, aber der Computer erinnert Sie hier daran, den geschlagenen Bauern vom Schachbrett zu nehmen.

- 1. Auf das Ursprungsfeld drücken und den Bauern nehmen.
- 2. Auf das Zielfeld drücken und den Bauern auf dieses Feld stellen.
- 3. Der Computer erinnert Sie daran, den geschlagenen Bauern zu entfernen, indem er die Kontrolllichter anschaltet, die dem Feld des en passant geschlagenen Bauern entsprechen. Drücken Sie auf dieses Feld und nehmen Sie den Bauern vom Schachbrett.

# **ROCHADE**

Führen Sie die Rochade durch, indem Sie zunächst, wie gewohnt, den König ziehen. Sobald Sie auf das Ursprungsfeld und das Zielfeld des Königs gedrückt haben, weist Sie der Computer darauf hin, den Turm zu ziehen.

- Um eine kleine Rochade (Rochade mit Turm und König) auf der Seite der Weißen durchzuführen:
- 1. Auf das Feld E1 drücken und den König nehmen.
- 2. Den König auf G1 stellen und auf das Feld drücken.
- 3. Der Computer weist Sie darauf hin, den Turm zu ziehen, indem er die Kontrolllichter des Felds H1 anschaltet. Auf das Feld H1 drücken und denTurm nehmen.
- 4. Der Computer schaltet die Kontrolllichter des Feldes F1 an. Den Turm auf F1 stellen und auf dieses Feld drücken.
- Um eine große Rochade (Rochade mit Turm und Dame) auf der Seite der Weißen durchzuführen:
- 1. Auf das Feld E1 drücken und den König nehmen.
- 2. Den König auf C1 stellen und auf das Feld drücken.
- 3. Der Computer weist Sie darauf hin, den Turm zu ziehen, indem er die Kontrolllichter des entsprechenden Felds anschaltet. Auf das Feld A1 drücken und den Turm nehmen.
- 4. Der Computer schaltet das Kontrolllicht des Feldes D1 an. Den Turm auf D1 stellen und auf dieses Feld drücken.

### **DAS UMWANDELN DER BAUERN**

Das Umwandeln geschieht automatisch durch den Computer.

- 1. Auf das Ursprungsfeld drücken und den Bauern nehmen.
- 2. Eine Dame derselben Farbe unter den geschlagenen Figuren suchen (falls keine Dame der gewünschten Farbe zur Verfügung steht, können Sie auch einen Turm benutzen, den Sie auf den Kopf stellen). Auf das Zielfeld drücken und die Dame darauf stellen.

Der Computer nimmt an, dass Sie für die Umwandlung Ihrer Bauern immer eine Dame aussuchen. Falls Sie Ihren Bauern lieber in einen Turm, Läufer oder Springer umwandeln, können Sie das tun, indem Sie die Stellungen verändern (siehe Paragraph XXI). Der Computer sucht für die Umwandlung seiner Bauern immer eine Dame aus.

#### **VIII . REGELWIDRIGE ZÜGE**

Wenn Sie einen regelwidrigen oder verhinderten Zug machen wollen, hören Sie ein Irrtumssignal und das Spielbrett zeigt ein Fragezeichen an, das darauf hinweist, dass dieser Zug regelwidrig und vom Computer nicht berücksichtigt worden ist.

Falls Sie einen regelwidrigen Zug machen wollen, oder versuchen eine Figur Ihres Gegners zu ziehen, hören Sie einfach dieses Irrtumssignal.Sie können dann mit dem Spiel fortfahren und einen anderen Zug ausführen.

Wenn Sie das Irrtumssignal hören, und der Computer Ihnen durch Aufleuchten der Kontrolllichter ein Feld signalisiert, müssen Sie auf das betreffende Feld drücken, bevor Sie mit dem Spiel fortfahren.

#### **IX . SCHACH, MATT UND REMIS**

Wenn der Computer Schach anzeigt, gibt er ein fröhliches "Piep" von sich und schaltet das Kontrolllicht 'CHECK' an.

Im Fall von Schachmatt, spielt er eine kurze Melodie und schaltet die Kontrolllichter CHECK und DRAW/MATE an. Wenn es der Computer ist, der mattgesetzt ist, leuchten die Kontrolllichter durchgehend; wenn Sie derjenige sind, der mattgesetzt ist, blinken die Kontrolllichte.

Wenn Sie pattsetzen, leuchten das Kontrolllicht DRAW/MATE auf, womit die Partie als remis bezeichnet ist.

Wenn dieselbe Lage sich dreimal wiederholt, oder falls die letzten 50 aufeinanderfolgenden Züge gemacht worden sind, ohne dass ein Bauer geschlagen oder gezogen worden ist, leuchtet das Kontrolllicht DRAW/MATE ebenfalls auf, aber Sie können mit dem Spiel fortfahren, wenn Sie es wünschen.

#### **X. OFF/SAVE**

Wenn eine Partie zu Ende ist, können Sie auf NEW GAME drücken, um eine neue Partie zu beginnen, oder den Computer ausschalten, indem Sie die Taste SAVE/OFF drücken. Dabei ist der Computer in Wirklichkeit nicht ganz ausgeschaltet, sondern speichert die Lage unter minimalem Stromverbrauch. Anders ausgedrückt, können Sie eine Partie jederzeit unterbrechen, den Computer ausschalten, und ihn dann später wieder einschalten, um die Partie weiterzuführen. Dies bedeutet ebenfalls, dass Sie nach Einschalten des Computers auf NEW GAME drücken müssen, falls Sie eine neue Partie beginnen wollen.

#### **XI. TON UND LICHTEFFEKTE**

Wenn Sie lieber ohne Ton spielen, betätigen Sie die Taste SOUND/ COLOUR. Damit werden die Lauteffekte des Computers abgestellt. Drücken Sie erneut die Taste SOUND/COLOUR, um den Ton wieder einzustellen. Der Ton wird ebenfalls wieder eingestellt, wenn Sie die Taste NEW GAME drücken.

◈

#### **XII. DIE SCHWIERIGKEITSSTUFEN**

Der Computer beinhaltet 64 Schwierigkeitsstufen, die wie folgt aufgeteilt sind:

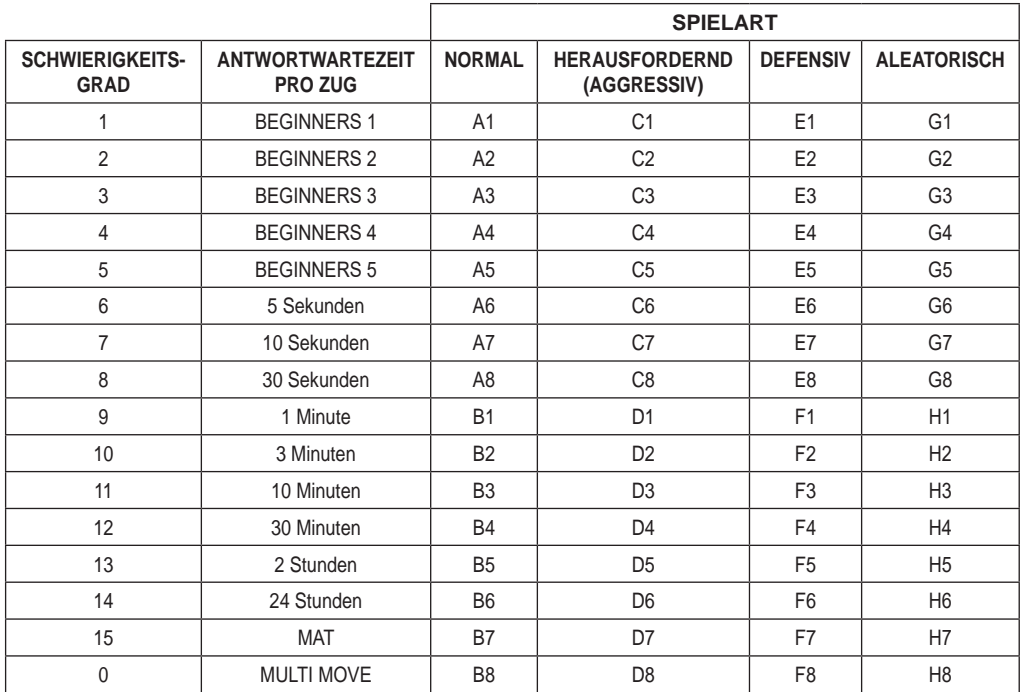

◈

**DEUTSCH**

Dieser Schachcomputer bietet 13 verschiedene Schwierigkeitsstufen und 3 spezielle Spielstufen an:

• **Die Schwierigkeitsstufen 1 bis 5** sind für Kinder und Anfänger bestimmt. Der Computer begeht absichtlich Fehler, indem er, zum Beispiel, Figuren auf Felder stellt, wo sie sofort geschlagen werden.

In der Schwierigkeitsstufe 1 macht der Computer viele Fehler, wobei er z.B. eine Figur auf ein Feld stellt, auf dem sie beim nächsten Zug von einem Bauern geschlagen wird. Diese Schwierigkeitsstufe macht mit den Gangarten der Figuren vertraut. Sie können auch auf die Schwierigkeitsstufe 1 umsteigen, wenn Sie dabei sind zu verlieren und wenn Sie den Computer ein paar Fehler machen sehen wollen.

In der Schwierigkeitsstufe 2 macht der Computer ebenfalls viele Fehler, aber stellt nie eine Figur auf ein Feld, auf dem sie beim nächsten Zug von einem Bauern geschlagen wird.

In der Schwierigkeitsstufe 3 macht der Computer nur ein paar Fehler pro Partie.

In der Schwierigkeitsstufe 4 macht der Computer im allgemeinen nur einen Fehler pro Partie, und stellt eine Dame auf ein Feld, auf dem sie beim nächstfolgenden Zug geschlagen werden kann.

In der Schwierigkeitsstufe 5 versäumt der Computer manche Gelegenheiten und Mattdrohungen, opfert aber niemals eine Figur.

Bei diesen 5 Schwierigkeitsstufen reagiert der Computer fast augenblicklich.

• **Die Schwierigkeitsstufen 6 bis13** bieten eine Antwortwartezeit von 5 Sekunden bis 2 Stunden pro Zug an. Diese Schwierigkeitsstufen sind für Anfänger bis Fortgeschrittene bestimmt. Die Schwierigkeitsstufe 6 ist eine "Blitzgeschwindigkeits-Stufe" (5 Sekunden pro Zug), die Schwierigkeitsstufe 8 entspricht einem schnellen Spielniveau (30 Sekunden pro Zug), und die Schwierigkeitsstufe 10 bietet das Turnierniveau an (3 Minuten pro Zug). Die angegebenen Wartezeiten entsprechen ungefähren Durchschnittswerten. Der Computer überlegt länger bei schwierigen Zügen und weniger lange bei einfachen Positionen sowie am Ende des Spieles. Der Computer ist fähig zu überlegen während Sie spielen, er ist dann in der Lage, unverzüglich auf Ihren, von ihm vorausgesehenen, Zug zu reagieren. Ebenso unverzüglich reagiert er, wenn er einen Eröffnungszug aus der Bibliothek spielt.

• **Die Schwierigkeitsstufe 14** ist eine Analysenstufe, welche die Lage während ungefähr 24 Stunden analysiert, oder bis Sie die Nachforschungen beenden, indem Sie die Taste MOVE betätigen (siehe Paragraph XIX).

• **Die Schwierigkeitsstufe 15** ist ein "Mattniveau" und dazu vorgesehen, die Mattprobleme zu lösen (siehe Paragraph XIII).

• **Die Schwierigkeitsstufe 0** ist ein MULTI MOVE Niveau, das zwei Personen erlaubt gegeneinander zu spielen, währenddessen der Computer die Rolle des Schiedsrichters übernimmt und die Rechtmäßigkeit der Züge überprüft.

Der Computer verfügt ebenfalls über vier verschiedene Spielarten:

- In dem **NORMAL**-Modus bevorzugt der Computer weder die defensive noch die herausfordernde Spielart.
- In dem **AGGRESSIV**-Modus spielt der Computer auf eine herausfordernde Weise und vermeidet es möglichst, Figuren umzuwandeln.
- In dem **DEFENSIV**-Modus, versucht der Computer vorerst eine solide Abwehr aufzubauen. Er zieht öfters seine Bauern und tauscht so oft wie möglich Figuren aus.
- In dem **ALEATORISCHEN** Modus zieht der Computer öfters seine Bauern und bevorzugt es manchmal, einen unerwarteten Zug durchzuführen, als immer so optimal wie möglich zu ziehen.

Wenn Sie den Computer zum ersten Mal einschalten, beginnt die Partie automatisch auf der Schwierigkeitsstufe 6 und im NORMAL-Modus. In der Folge speichert er die gerade laufende Schwierigkeitsstufe und Spielart, wenn Sie ihn ausschalten oder wenn Sie die Taste NEW GAME gedrückt haben. Beachten Sie folgende Anweisungen, um die Schwierigkeitsstufe oder die Spielart zu ändern:

- 1. Die Taste LEVEL drücken, um den Selektions-Modus der Schwierigkeitsstufe zu erreichen. Der Computer schaltet das Kontrolllicht an, dasdem aktuellen Niveau entspricht (so entspricht das Feld A6 der Schwierigkeitsstufe 6, im NORMAL-Spielart).
- 2. Sehen Sie in der obigen Tafel nach, um das dem erwünschten Niveau oder Spielart entsprechende Feld ausfindig zu machen. Drücken Sie auf dieses Feld.
- 3. Wieder auf die Taste LEVEL drücken, um den Selektions-Modus der Schwierigkeitsstufe zu verlassen. Beginnen Sie dann das Spiel mit Ihrem ersten Zug, oder drücken Sie auf MOVE und lassen Sie den Computer zuerst spielen.

Wenn Sie die Schwierigkeitsstufe und die Spielart nachprüfen wollen, ohne sie zu ändern, benutzen Sie die folgende Methode:

1. Die Taste LEVEL drücken. Der Computer zeigt mittels der Kontrolllichter des entsprechenden Feldes den aktuellen Level an.

2. Ein zweites Mal die Taste LEVEL drücken, um zum Spiel zurückzugelangen.

Sie können die Schwierigkeitsstufe jederzeit überprüfen oder verändern, wenn Sie an der Reihe sind.

#### **XIII. LÖSUNG DER MATT-PROBLEME**

Die Schwierigkeitsstufe 15 ist eine MATT-Stufe, die für das spezielle Lösen von Matt-Problemen gedacht ist, und zwar bis zum Mattsetzen in 5 Zügen. Um die Mattprobleme zu lösen:

- 1. Stellen Sie die Figuren auf das Schachbrett und speichern Sie ihre Stellungen (siehe Paragraph XXI).
- 2. Wählen Sie die Schwierigkeitsstufe 15, indem Sie die Taste LEVEL drücken, dann auf das Feld B7, D7, F7 oder H7 drücken und dann wieder die Taste LEVEL drücken.
- 3. Die Taste MOVE drücken. Der Computer fängt danach mit seiner Analyse an.

Der Computer überlegt solange, bis er eine Möglichkeit des Mattsetzens findet, in diesem Ziel führt er daraufhin den ersten Zug. Sie können dann als Gegenspieler ziehen, und der Computer spürt den nächsten Zug im Ziel des Mattsetzens auf. Wenn die Stellung kein Mattsetzen erlaubt, analysiert der Computer unbegrenzt weiter. Die ungefähren Wartezeiten, die der Lösung eines Mattproblems entsprechen, sind:

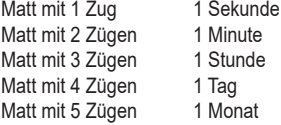

### **XIV. MULTI MOVE-MODUS**

Die Schwierigkeitsstufe 0 ist ein MULTI MOVE Niveau. In diesem Modus spielt der Computer nicht. Sie können also für die beiden Spieler spielen. Sie können diese Funktion benützen, um eine bestimmte Eröffnung zu spielen, oder aber auch um eine Partie wieder zu spielen. Sie können auch den Computer als normales Schachbrett benützen, indem Sie mit einer anderen Person spielen und der Computer den Schiedsrichter spielt, die Rechtsmäßigkeit der Züge überprüfend.

#### **Um den MULTI MOVE-Modus auszuwählen:**

- 1. Die Schwierigkeitsstufe 0 wählen, indem Sie die Taste LEVEL drücken, danach auf das Feld B8, D8, F8 oder H8 drücken und dann wieder die Taste LEVEL drücken.
- 2. Spielen Sie soviel Züge für die beiden Spieler, wie Sie wollen.
- 3. Wenn Sie fertig sind, verlassen Sie den MULTI MOVE-Modus, indem Sie ein zweites Mal auf Taste LEVEL drücken und eine andere Schwierigkeitsstufe wählen.

#### **XV. FARBENTAUSCH**

**DEUTSCH**

⊕

Wenn Sie die MOVE-Taste drücken, spielt der Computer an Ihrer Stelle. Falls Sie also mit dem Computer die Farbe tauschen wollen, drücken Sie auf MOVE. Der Computer führt seinen Zug durch und wartet danach, dass Sie spielen.

Wenn Sie erneut die MOVE-Taste drücken, spielt der Computer wieder; auf diese Weise können Sie den Computer ganz allein spielen lassen, gegen sich selber.

Falls Sie die ganze Partie mit den weißen Figuren oben auf dem Schachbrett spielen wollen:

- 1. Auf die Taste NEW GAME drücken und die weißen Figuren oben auf dem Schachbrett einrichten, die schwarzen Figuren unten. Daran denken, dass die weiße Dame auf einem weißen Feld steht und die schwarze Dame auf einem schwarzen Feld.
- 2. Danach, gleich zu Beginn der Partie, auf MOVE drücken. Der Computer spielt dann mit den weißen Figuren und erwartet, dass Sie mit den schwarzen Figuren spielen.

## **XVI. ANNULLIERUNG DER ZÜGE**

Wenn Sie auf das Ursprungsfeld einer Figur drücken, um diese zu ziehen, aber sich schließlich für eine andere entscheiden, drücken Sie ein zweites Mal auf dieses Feld. Die Kontrolllichter dieses Felds erlöschen und Sie können einen anderen Zug durchführen.

Wenn Sie schon Ihren Zug durchgeführt haben und der Computer am Überlegen ist, oder schon die Kontrolllichter der Koordinaten des Ursprungsfeldes seines Zuges angeschaltet hat: 1. Die Taste TAKE BACK drücken.

- 2. Der Computer unterbricht dann seine Überlegungen und schaltet die Kontrolllichter des Zielfelds Ihres letzten Zuges an. Auf das Feld drücken und die Figur nehmen.
- 3. Der Computer schaltet danach die Kontrolllichter des Ursprungsfelds an. Drücken Sie auf dieses Feld und stellen Sie die Figur darauf.
- 4. Falls Sie ein Schlagen annullieren wollen oder ein en passant Schlagen, erinnert Sie der Computer daran, die entnommene Figur wieder auf das Schachbrett zu stellen, indem er das Feld signalisiert, auf dem sie gestanden hat. Drücken Sie auf dieses Feld und stellen Sie die Figur wieder zurück auf das Schachbrett.
- 5. Falls Sie eine Rochade annullieren wollen, müssen Sie zuerst Ihren König ziehen, dann Ihren Turm, indem Sie jedes Mal auf das jeweilige Feld drücken.
- 6. Falls Sie eine Umwandlung eines Bauern annullieren wollen, müssen Sie nicht vergessen, zuerst Ihre Dame gegen einen Bauern einzutauschen.

Falls Sie Ihren Zug annullieren wollen, aber schon den Gegenzug des Computers ausgeführt haben, drücken Sie die Taste TAKE BACK und annullieren den Zug des Computers wie oben beschrieben. Drücken Sie danach noch einmal die Taste TAKE BACK, um Ihren eigenen Zug rückgängig zu machen.

Falls Sie schon auf das Ausgangsfeld Ihres Computers gedrückt haben und dieser jetzt sein Zielfeld anzeigt, müssen Sie zuerst den Zug des Computers durchführen, dann ein erstes Mal auf TAKE BACK drücken, um den Zug des Computers rückgängig zu machen, dann ein zweites Mal, um Ihren eigenen Zug zu annullieren.

Falls Sie zwei Züge annullieren wollen, drücken Sie ein drittes Mal die Taste TAKE BACK, um den vorletzten Zug des Computers rückgängig zu machen. Schließlich drücken Sie ein viertes Mal die Taste TAKE BACK, um Ihren vorletzten Zug zu annullieren. Sollten Sie versuchen, noch weitere Züge rückgängig zu machen, gibt der Computer ein Irrtumssignal von sich. Falls Sie mehr als zwei Züge annullieren möchten, müssen Sie die SET UP-Funktion benutzen, um die Stellung zu ändern (siehe Paragraph XXI).

#### **XVII. DIE 'HINT'-FUNKTION**

Um den Computer zu fragen, welchen Zug er an Ihrer Stelle durchführen würde: 1. Die HINT-Taste drücken.

2. Der Computer signalisiert daraufhin das Ursprungsfeld der Figur und den Zug, den er Ihnen vorschlägt. Drücken Sie auf dieses Feld (oder drücken Sie ein zweites Mal auf die Taste HINT).

- 3. Der Computer schaltet danach die Kontrolllichter des Ursprungsfelds an. Drücken Sie auf dieses Feld (oder drücken Sie erneut die Taste HINT).
- 4. Sie können jetzt entweder den vom Computer vorgeschlagenen Zug durchführen, indem Sie auf das Ursprungs- und Zielfeld drücken, oder einen anderen Zug ausführen.

Der von dem Computer angezeigte Zug ist derjenige, den er von Ihnen erwartet. Jedes Mal, wenn Sie an der Reihe sind und überlegen, welchen Zug Sie durchführen werden, denkt der Computer schon an seinen Gegenzug. Wenn Sie so ziehen, wie er es erwartet, kann er meistens augenblicklich weiterspielen.

Um die Überlegungen des Computers zu visualisieren, während dieser eine Stellung analysiert:

- 1. Auf die HINT-Taste drücken, während der Computer überlegt.
- 2. Der Computer signalisiert daraufhin das Ursprungsfeld des Zugs, den er gerade erwägt. Drücken Sie auf dieses Feld (oder drücken Sie ein zweites Mal die Taste HINT).
- 3. Der Computer signalisiert daraufhin das Zielfeld der Figur und den Zug, den er Ihnen vorschlägt.

Sie wissen jetzt, welchen Zug der Computer wahrscheinlich ausführen wird, was Ihnen ermöglicht, während Ihrer Wartezeit schon über Ihren Gegenzug nachzudenken.

#### **XVIII. 'TRAINING'-MODUS**

Dieser Computer schlägt einen 'TRAINING'-Modus vor, der es Ihnen ermöglicht Ihre Technik zu verbessern, indem er Ihnen einen "guten" Zug signalisiert. Für den Computer ist ein Zug gut, wenn er Ihre Lage verbessert, oder, falls dies nicht möglich ist, der bestmöglichste Zug ist.

Um den TRAINING-Modus zu aktivieren, einmal die Taste TRAINING drücken. Daraufhin leuchtet das Kontrolllicht GOOD MOVE auf, um Ihnen zu signalisieren, dass Sie sich im TRAINING-Modus befinden. Um den TRAINING-Modus zu verlassen, die Taste TRAINING nochmals betätigen. Wenn Sie die Taste NEW GAME betätigen, wird der TRAINING-Modus inaktiviert; vergessen Sie daher nicht, wieder auf die TRAINING-Taste zu drücken, wenn Sie möchten, dass Ihre Züge auch bei der neuen Partie beurteilt werden.

Wenn der TRAINING-Modus aktiv ist, und der Computer Ihren Zug für gut befindet, leuchtet sein Ursprungsfeld und das Kontrolllicht GOOD MOVE auf. Wenn Sie meinen, dass Ihr Zug gut war, das Kontrolllicht jedoch nicht aufleuchtet, bedeutet das, dass wenigstens ein besserer Zug möglich war. Um herauszufinden welcher, drücken Sie erst auf die Taste TAKE BACK um Ihren Zug zu annullieren und dann auf die HINT-Taste. Danach können Sie entscheiden, ob Sie den vom Computer empfohlenen Zug spielen wollen, den Zug den Sie vorher zuerst spielen wollten, oder einen gänzlich neuen Zug! Allerdings müssen Sie, bevor Sie den Zug des Computers ausführen, auf die Taste TAKE BACK drücken, weil sonst der HINT-Modus nach Annullierung Ihres Zuges nicht mehr verfügbar ist.

Der TRAINING-Modus vereint mit dem HINT-Modus ermöglicht Ihnen Fortschritte zu machen: während der TRAINING-Modus Ihnen einen ungeschickten Zug signalisiert, schlägt Ihnen der HINT-Modus eine bessere Lösung vor. Und vergessen Sie nicht: immer den bestmöglichsten Zug wählen!

#### **XIX. UM DIE ANALYSE DES COMPUTERS ZU UNTERBRECHEN**

Wenn Sie auf die MOVE-Taste drücken, während der Computer überlegt, unterbricht dieser sofort seine Analyse und zieht so, wie es ihm in dieser Phase der Analyse am besten scheint (anders ausgedrückt würde derselbe Zug signalisiert werden, wenn Sie auf HINT drücken würden).

# **XX. POSITIONSÜBERPRÜFUNG**

Falls Sie einen Zweifel haben, wenn Sie, zum Beispiel, aus Versehen das Schachbrett angestoßen haben, können Sie den Computer auffordern, Ihnen die Stellung jeder Figur anzuzeigen.

- 1. Auf die dem Typ der gesuchten Figur entsprechende Taste drücken. Der Computer zeigt die Stellung jeder Figur dieses Typs an, indem er ein Kontrolllicht der Reihe und ein oder mehrere Kontrolllichter der Linie anschaltet. Ein stets leuchtendes Kontrolllicht zeigt eine weiße Figur an, ein blinkendes Kontrolllicht eine schwarze Figur.
- 2. Noch einmal drücken, damit der Computer Ihnen die Stellung jeder schwarzen Figur diesen Typs anzeigt.
- 3. Ein drittes Mal drücken, damit der Computer diesen Überprüfungs-Modus verlässt und die Farbe anzeigt, die an der Reihe ist. Sie können jetzt entweder auf die Taste einer anderen Figur, oder auf eines der Felder drücken, um zu ziehen.

#### **XXI. PROGRAMMIERUNG DER POSITION**

Um die Stellung der Figuren zu ändern, oder eine völlig neue Stellung zu programmieren:

1. Die Taste SET UP drücken, um in den Positionsprogrammierungs-Modus zu gelangen. Der Computer zeigt das Symbol des SET UP-Modus an.

**DEUTSCH**

- 2. Wenn Sie eine völlig neue Stellung programmieren wollen, drücken Sie die Taste TAKE BACK, um das Schachbrett frei zu machen. Der Computer spielt dann eine kurze Melodie, die eine neue Partie ankündigt.
- 3. Eine der 6 Figuren-Tasten drücken. Wenn eine oder mehrere Figuren auf dem Schachbrett stehen, signalisiert der Computer sie Ihnen auf dieselbe Art wie im ÜBERPRÜFUNGS-MODUS, wie im vorigen Artikel beschrieben.
- 4. Um eine Figur diesen Typs vom Schachbrett zu nehmen, einfach auf das Feld drücken auf dem sie sich befindet. Das entsprechende Kontrolllicht erlischt.
- 5. Um eine Figur diesen Typs von einem Feld auf ein anderes zu schieben, annullieren Sie ihre Ursprungsposition, indem Sie auf dieses Feld drücken. Drücken Sie dann auf das Feld, auf das Sie die Figur stellen wollen. Das entsprechende Kontrolllicht leuchtet auf.
- 6. Um eine neue Figur auf das Schachbrett zu stellen, müssen Sie zuerst auf ein leeres Feld drücken. Das entsprechende Kontrolllicht leuchtet auf. Leuchtet es permanent, signalisiert es eine weiße Figur; blinkt es, signalisiert es eine schwarze Figur. Falls die angezeigte Farbe nicht stimmt, nehmen Sie die Figur vom Schachbrett und drücken erneut auf das Feld tauschen Sie dann die Farbe indem Sie die Taste SOUND/COLOUR aktivieren, und drücken Sie schließlich erneut auf das leere Feld um diese Figur zu speichern. Um eine andere Figur derselben Farbe und desselben Typs hinzuzufügen, drücken Sie einfach auf das leere Feld, auf das Sie die Figur stellen wollen.
- 7. Wenn Sie Ihre Programmierung beendet haben, überprüfen Sie, dass die beiden Könige auf dem Brett stehen, und dass der Spieler, der an der Reihe ist, nicht den König seines Gegenspielers nehmen kann.
- 8. Die Farbe der zuletzt geschlagenen, gezogenen oder hinzugefügten Figur ist dann an der Reihe. Um die Farbe zu
- tauschen, entweder eine Figur der gewünschten Farbe wegnehmen oder hinzufügen, oder die Taste SOUND/COLOUR drücken.
- 9. Schließlich den Stellungsprogrammierungs-Modus verlassen, indem Sie erneut die Taste SET UP drücken. Das SET UP-Symbol wird dann nicht mehr angezeigt. Jetzt können Sie entweder ziehen oder den Computer als ersten spielen lassen, indem Sie die MOVE-Taste drücken.

#### **XXII. WARTUNG**

Ihr Schachcomputer benötigt nur wenig Wartung. Die folgenden Tipps werden es Ihnen ermöglichen, ihn viele Jahre lang in gutem Zustand zu halten:

Schützen Sie den Computer vor Feuchtigkeit. Sollte er nass geworden sein, ihn sofort trocken reiben. Lassen Sie ihn nicht mitten in der Sonne, setzen Sie ihn nicht einer Hitzequelle aus.

Behandeln Sie ihn mit Sorgfalt. Lassen Sie ihn nicht fallen. Versuchen Sie nicht, ihn auseinander zu nehmen. Benutzen Sie bitte ein leicht mit Wasser befeuchtetes Tuch, das keine Spuren von Reinigungsmitteln enthält, zu seiner Reinigung.

Sollte das Gerät nicht richtig funktionieren, zuerst versuchen, die Batterien zu wechseln. Wenn das Problem danach noch besteht, lesen Sie aufmerksam die Bedienungsanleitung durch und vergewissern Sie sich, dass Sie nichts übersehen haben. - Es sollten keine offenen Flammen, wie z.B. brennende Kerzen, auf das Gerät gestellt werden.

- Halten Sie um das Gerät herum einen Mindestabstand ein, um eine ausreichende Luftzirkulation zu gewährleisten.
- Die Luftzirkulation darf nicht durch Bedecken der Lüftungsöffnungen durch solche Gegenstände wie Zeitschriften, Tischdecken, Vorhängen usw. behindert werden.
- Das Gerät ist für den Gebrauch in einem moderaten Klima vorgesehen.

- Batterien müssen auf sichere Weise entsorgt werden. Entsorgen Sie Batterien in den hierfür vorgesehenen Sammelbehältern, um die Umwelt zu schützen.

#### **XXIII. GARANTIE**

**ANMERKUNG:** Bewahren Sie diese Bedienungsanleitung auf; sie enthält wichtige Informationen. Auf dieses Gerät wird 2 Jahre Garantie gewährt (Europa nur).

Um eine optimale Bearbeitung zu gewährleisten, wenden Sie sich bitte mit Ihrem Einkaufsbeleg an Ihren Fachhändler. Unter die Garantie fallen Material- sowie Produktionsfehler, die bei der Herstellung entstanden sind. Nicht unter die Garantie fallen Beschädigungen durch unsachgemäße Handhabung, falsche Bedienung bei Nichtbeachtung der Bedienungsanleitung, Beschädigungen durch Hitze, Feuchtigkeit, etc

Wir empfehlen, die Verpackung für spätere Konsultationen aufzubewahren. Bedingt durch unser ständiges Bemühen nach Verbesserung, kann das Produkt möglicherweise in Farben und Details von der Verpackungsabbildung abweichen. Achtung! Dieses Spielzeug ist nicht für Kinder unter 3 Jahren geeignet. Erstickungsgefahr.

Referenznummer: CG1300-A

Design und Entwicklung in Europa - Made in China

© LEXIBOOK® www.lexibook.com

#### Deutschland & Österreich

Für den Kundendienst wenden Sie sich bitte an unsere Teams: E-Mail : savcomfr@lexibook.com

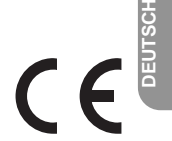

#### **Hinweise zum Umweltschutz**

Alt-Elektrogeräte sind Wertstoffe, sie gehören daher nicht in den Hausmüll! Wir möchten Sie daher bitten, uns mit Ihrem aktiven Beitrag bei der Ressourcenschonung und beim Umweltschutz zu unterstützen und dieses Gerät bei den (falls vorhanden) eingerichteten Rücknahmestellen abzugeben.

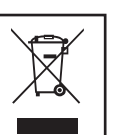

◈

**DEUTSCH**

38 39

# *PORTUGUÊS*

# **INTRODUÇÃO**

Parabéns pela tua escolha do computador de xadrez da **LEXIBOOK - ChessMan® Elite**.

O jogo inclui :

**PORTUGUÊS**

◈

- **64 diferentes níveis de dificuldadee4 diferentes formas de jogar** (normal, agressiva, defensiva e alto risco), com: 5 diferentes níveis de principiante destinados a crianças e principiantes, nos quais o computador faz erros de propósito. 8 níveis normais de jogo diferentes para principiantes e jogadores intermédios, ordenados desde 5 segundos até várias horas por jogada.
	- Nível de análise analisa até 24 horas por jogada.
	- Nível de Problema de Mate Resolve problemas de Mate até ao mate em 5 jogadas.
	- Nível jogadas múltiplas onde os principiantes podem jogar uns contra os outros enquanto o computador verifica se os movimentos são legais.
- um modo **"APRENDIZAGEM"** que indica quando se faz uma boa jogada
- Tabuleiro de jogo sensório e LED's regista jogadas automaticamente quando se pressiona nas peças nos quadrados FROM (DE) e TO (PARA).
- Luzes que indicam as coordenadas das suas jogada e das jogadas do computador.
- Uma função "HINT / AVISO" que te permite que peças ao computador que te sugira a tua próxima jogada.
- Característica "Voltar atrás" é possível voltar atrás no máximo duas jogadas completas (ou quatro meias jogadas). • Característica "Jogada" - aprender observando o computador a jogar contra ele próprio.
- Função "SET UP / REGULAÇÃO" para programar as posições em vista de resolver um problema ou exercício do manual.
- Biblioteca aberta com 20 diferentes aberturas de xadrez.
- Detecta mates, xeque mates, anula pela regra das 50 jogadas e anula por repetição.
- reconhece fazer xeque mate ao Rei com a Rainha e o Rei, fazer xeque mate ao Rei com o Rei e a Torre, e fazer xeque mate ao Rei com o Rei e o Bispo.
- Pensa no tempo dos oponentes nos níveis normais de jogo.

**ATENÇÃO:** As peças da embalagem, como os revestimentos de plástico, elásticos, etiquetas e fios de fixação de metal não fazem parte do jogo e devem ser deitados fora, por razões de segurança, antes de entregar o brinquedo a uma criança.

# **I. FORNECIMENTO DE ENERGIA**

Este computador de xadrez trabalha com 3 pilhas alcalinas LR6 1.5 V  $\equiv$  com a capacidade de 2.25 Ah ou com um adaptador 9.0V,  $\frac{300 \text{ m}}{200 \text{ m}}$  mA para brinquedos  $\bigcup_{n=1}^{\infty}$  de centro positivo e em concordância com a publicação  $\Diamond$   $\Diamond$   $\Diamond$ Entrada: 100V - 240V ~ 50 / 60Hz, 0,1A

Não utilize pilhas não recarregáveis. As pilhas não recarregáveis não deverão ser recarregadas. As pilhas recarregáveis deverão ser retiradas do brinquedo antes de serem recarregadas e só deverão ser recarregadas sob a supervisão de um adulto. Não misture diferentes tipos de pilhas ou pilhas novas com pilhas usadas. Só deverá utilizar pilhas do mesmo tipo ou de um tipo equivalente às recomendadas. As pilhas deverão ser colocadas com a polaridade correcta. Deverá retirar as pilhas gastas do brinquedo. Não coloque os terminais em curto-circuito. Não atire as pilhas para o fogo. Retire as pilhas caso não utilize a unidade durante um longo período de tempo. Quando o som ficar fraco ou o jogo não responder, pense em substituir as pilhas. AVISO: Uma descarga electrostática ou frequências fortes podem dar origem a um mau funcionamento ou perda de memória. Caso ocorra algum funcionamento anormal, retire e volte a

colocar as pilhas, ou desligue o adaptador AC/DC da tomada e volte a ligá-la. As pilhas não deverão ser expostas a calor em excesso, como luz directa do sol, fogo ou algo parecido. As pilhas não recarregáveis não devem ser recarregadas.

#### **INSTALAÇÃO DAS PILHAS :**

O teu computador de xadrez trabalha quer com adaptador quer com baterias. Para inserir baterias novas :

- 1. Abrir o compartimento das pilhas, que se encontra na parte traseira do leque com uma chave de fendas.
- 2. Coloca as 3 pilhas alcalinas LR6 no compartimento das baterias. Certifica-te de que as colocas correctamente como é indicado pelos sinais + e -.
- 3. Coloca novamente a tampa do compartimento da bateria. O computador deve ligar e tu deves ouvir a melodia característica de Novo Jogo. De outro modo, abre o compartimento da bateria novamente, e verifica se todas as baterias estão colocadas na direcção correcta indicada pelos sinais + e -.

O jogo só pode ser usado com pilhas específicas ou fornecimento de energia por adaptador.

O brinquedo não foi criado para ser ligado a mais do que o número recomendado de alimentações.

# $\bigcirc$ 1.5V SIZE AA ÷ **1.5V SIZE AA<br>UM-3 OR LR6** 1.5V SIZE AA<br>UM-3 OR LR6 ÷

Este jogo também trabalha com um adaptador para brinquedos de 9.0V  $\hat{\Box} ==$  e 300 mA de centro positivo  $\Diamond$   $\in \Diamond$ . Entrada: 100V - 240V ~ 50 / 60Hz, 0,1A

Para usar um adaptador, segue as instruções seguintes :

- 1. Certifica-te que o aparelho está desligado.
- 2. Ligue a ficha do adaptador à entrada do lado direito do jogo.
- 3. Liga o adaptador a uma tomada de parede.
- 4. Liga o aparelho.

*Um adaptador não é um brinquedo, por isso, se o aparelho não está a ser usado não deixes o adaptador na ficha. Se quiseres usar o aparelho no exterior, não utilizes um adaptador. É preciso Ter muito cuidado com o adaptador e os seus fios. Se estiver deteriorado, não utilizes o adaptador. O brinquedo só deve ser usado com um transformador para brinquedos. Este aparelho de jogo não é aconselhado a crianças com menos de 3 anos.*

*Deve desligar os brinquedos do transformador, antes de os limpar com líquidos. Uma má utilização do transformador pode causar um choque eléctrico.*

**Aviso parental:** O adaptador para os brinquedos nao foi criado para ser usado como brinquedo. A sua utilização deverá ser feita sob supervisão de um adulto.

Observação: as baterias devem ser removidas se qualquer adaptador CA / CC for usado.

#### **II. OBJECTIVO DO JOGO**

Xadrez é um jogo para dois jogadores. O jogador que move as peças brancas chama-se "as brancas" e o jogador que move as peças pretas chama-se "as pretas". As brancas fazem a primeira jogada e depois cada jogador move sucessivamente uma peça de cada vez.

O objectivo do jogo é capturar o Rei do adversário.

#### **III. 6 TIPOS DE PEÇAS**

#### **Preparação**

- 1. Liga o computador de xadrez premindo o botão "ON" (ligar).
- 2. De seguida, prime o botão de cada tipo de peça do lado direito do tabuleiro. Verás as luzes da linha e da coluna iluminarem-se para indicar as posições das peças.
- 3. Coloca as peças.

#### **Movimento**

Cada tipo de peça tem um movimento característico. Uma peça não pode saltar por cima de outra peça, excepto o Cavalo. Quando uma peça se move para uma casa ocupada, a peça do inimigo é capturada e retirada do tabuleiro.

q. O **Rei** move-se uma cada de cada vez para qualquer direcção.

A **Rainha** move-se as casas que quiser para qualquer direcção.

- 罝 A **Torre** move-se as casas que quiser em linha (na horizontal) ou coluna (na vertical).
- € O **Bispo** move-se as casas que quiser na diagonal.
- O **Cavalo** move-se em "L", duas casas na horizontal ou vertical e depois uma casa em ângulo recto.
- O **Peão** move-se sempre para a frente. Na sua primeira jogada, pode avançar duas casas, mas depois da primeira jogada, só se pode mover uma casa de cada vez. E captura as peças do adversário na diagonal.

#### **IV. COMEÇAR UM JOGO NOVO**

Carrega na tecla NEW G AME.

Irá ouv ir uma melodia e acende-se uma luz vermelha (correspondente à linha 1) na parte inferior esquerda, a indicar que é a vez das brancas jogarem. Podes sempre e a qualquer altura reiniciar o computador carregando na tecla NEW G AME. Carregando na tecla NEW G AME apagar-se-á tudo no computador excepto o nível e o estilo de jogo.

**Nota :** O computador retém na memória a posição corrente quando é desligado. Se quiseres começar um novo jogo, tens sempre de carregar na tecla NEW GAME a pós ligares o computador (ON).

**PORTUGUÊS**

in9∩.

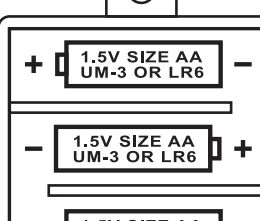

#### **V. INTRODUZIR / GRAVAR JOGADAS**

#### **Para introduzir uma jogada :**

- 1. Carrega levemente no meio do quadrado ocupado pela peça que queres mover. A maneira mais conveniente para o fazer é inclinar a peça levemente e carregares ao de leve com a ponta da peça no meio do quadrado. Podes também, em vez disso, tirar a peça e carregar no quadrado com o teu dedo. Ir á ouvir um tilintar específico e duas luzes acendem. Estas duas luzes indicam a linha e a coluna da casa de onde vai jogar.
- 2. Coloca a peça no quadrado TO (PARA) para onde queres jogar, e carrega levemente no meio do quadrado. O computador emite novamente um bip. Está agora registada a tua jogada e começa a calcular a sua resposta.

**CUIDADO :** É apenas necessário uma leve pressão, desde que carregues exactamente no meio dos quadrados. Carregar com muita força nos quadrados dos irá danificar o tabuleiro de jogo sensório a longo prazo.

#### **VI. JOGADAS DO COMPUTADOR**

No início do jogo o computador será normalmente capaz de jogar de imediato devido à sua biblioteca de abertura, que contém 20 aberturas de jogo de xadrez diferentes. Posteriormente, no jogo, a luz no canto superior esquerdo (a luz da linha 8) começa a piscar, indicando que é a vez das pretas jogarem e que o computador está a pensar.

Quando o computador tiver escolhido uma jogada, emite um bip característico:

- 1. Acendem-se duas luzes, a indicar a linha e a coluna da casa de onde o computador deseja jogar. Prima ligeiramente esta casa e segure na peça.
- 2. A seguir, as luzes indicam as coordenadas da casa para onde deve mover a peça. Coloque a peça nessa casa e prima ligeiramente. A luz acende novamente, para mostrar que é a sua vez de jogar.

#### **VII. JOGADAS ESPECIAIS**

**PORTUGUÊS**

⊕

#### **AS TOMADAS** são feitas tal como outra jogada qualquer :

- 1. Carrega no quadrado FROM (DE) e apanha a peça em jogo.
- 2. Carrega no quadrado TO (PARA) e coloca a peça no novo quadrado. Retira a peça capturada do tabuleiro sem carregares em nenhum quadrado.

#### **AS TOMADAS** (CAPTURAS) "en passant"

- 1. Carrega no quadrado de saída e apanha o peão em jogo.
- 2. Carrega no quadrado de destino e coloca o peão no novo quadrado.
- 3. O computador lembrar-te-á de retirares o peão capturado mostrando o quadrado "en passant" . Carrega no quadrado e retira o peão capturado.

**O CASTLING (FAZER TORRE)** é feito primeiro fazendo-se a jogada do rei de modo normal. Quando tiveres carregado nos quadrados de saída e chegada / destino do rei, o computador lembrar-te-á de moveres a torre. Para fazeres um lado do/a castelo/torre do rei em branco :

- 1. Apanha o rei branco no E1 e carrega no quadrado.
- 2. Coloca o rei no G1 e carrega no quadrado.
- 3. O computador vai lembrá-lo para mover a Torre, ligando a luz correspondente a H1. Prima a casa H1 e segure na Torre.
- 4. O computador liga as coordenadas de F1. Coloque a Torre em F1 e prima esta casa.

Para fazeres um lado do/a castelo/torre da rainha em branco :

- 1. Apanha o rei branco em E1 e carrega no quadrado.
- 2. Coloca o rei no C1 e carrega no quadrado.
- 3. O computador lembra-o para mover a Torre iluminando a casa correspondente. Prima A1 e segure na Torre.
- 4. O computador liga as coordenadas de D1. Coloque a Torre em D1 e prima esta casa.

# **A PROMOÇO DE PEÃO** é feita automaticamente pelo computador

- 1. Carrega no quadrado de saída e apanha o peão.
- 2. Olha para a Rainha com a cor correspondente entre as peças capturadas do computador (se não houver Rainha disponível com a cor correspondente, podes usar uma Torre que esteja colocada para baixo no tabuleiro. Carrega no quadrado do destino e coloca lá a Rainha).
- 3. A direcção do quadrado é mostrada, assim carrega neste quadrado e substitui o peão por uma rainha.

O computador assume que tu queres sempre promover para uma rainha. Se em vez disso quiseres promover para uma torre, bispo, ou cavalo, podes fazê-lo mudando a posição (vê parágrafo XXI). O computador escolherá sempre uma rainha para promoção de peões.

#### **VIII. JOGADAS ILEGAIS**

Se tentares fazer uma jogada ilegal ou impossível, ou tentar fazer qualquer outra coisa que não seja possível, ouvirás um sinalde erro. Sempre que ouvires este sinal, isso significa que fizeste algo errado, e que a tua última entrada foi ignorada.

- Se tentares fazer uma jogada ilegal ou se tentares mover uma peça que pertença ao teu oponente, ouvirás também um sinal de erro. Podes continuar a jogar fazendo outra jogada em vez dessa.
- Se ouvir um sinal de erro e o computador mostrar uma casa, iluminando as coordenadas, tem de premir a casa indicada, antes de continuar o jogo.

#### **IX. XEQUE, XEQUE-MATE E AVISOS DE TIRAGEM (EXTRACÇÃO)**

O computador tem 64 níveis que estão organizados da seguinte maneira:

Quando o computador der xeque, apita alegremente e a luz CHECK acende. No caso de xeque ou xeque-mate, toca uma pequena melodia, e as luzes de CHECK e DRAW / MATE acendem.

Se o computador for xeque-mate, as luzes acendem permanentemente ; se tu fores xeque-mate, as luzes piscam. Se ocorrer um empate, a luz DRAW/MATE acende, para indicar que o jogo ficou empatado.

Se a mesma posição é repetida três vezes numa fila, ou se as jogadas foram feitas sem uma captura ou movimento de peões, isto também fará com que o indicador DRAW/MATE se acenda; você pode continuar o jogo se quiser.

# **X. OFF/SAVE**

Quando um jogo acabar, podes carregar em NEW GAME e começar um jogo novo, ou desligar o computador carregando na tecla SAVE/OFF. O computador não é completamente desligado, mas em vez disso retém a posição de xadrez corrente e o nível corrente e estilo de jogo na sua memória enquanto utiliza uma corrente mínima. Isto significa que podes parar a meio de um jogo, e depois ligar o computador novamente mais tarde para continuares o mesmo jogo. Isto também significa que tu tens sempre que carregar na tecla NEW GAME após teres ligado o com putador, se quiseres começar um jogo novo.

#### **XI. SOM E EFEITOS LUMINOSOS**

Se preferires que o teu computador funcione sem os seus sinais áudio, carrega apenas na tecla SOUND/COLOUR. Os sons podem der ligados novamente carregando na tecla SOM/COR outra vez. O som também é ligado novamente quando premires o botão NOVO JOGO (NEW GAME).

#### **XII. OS NÍVEIS**

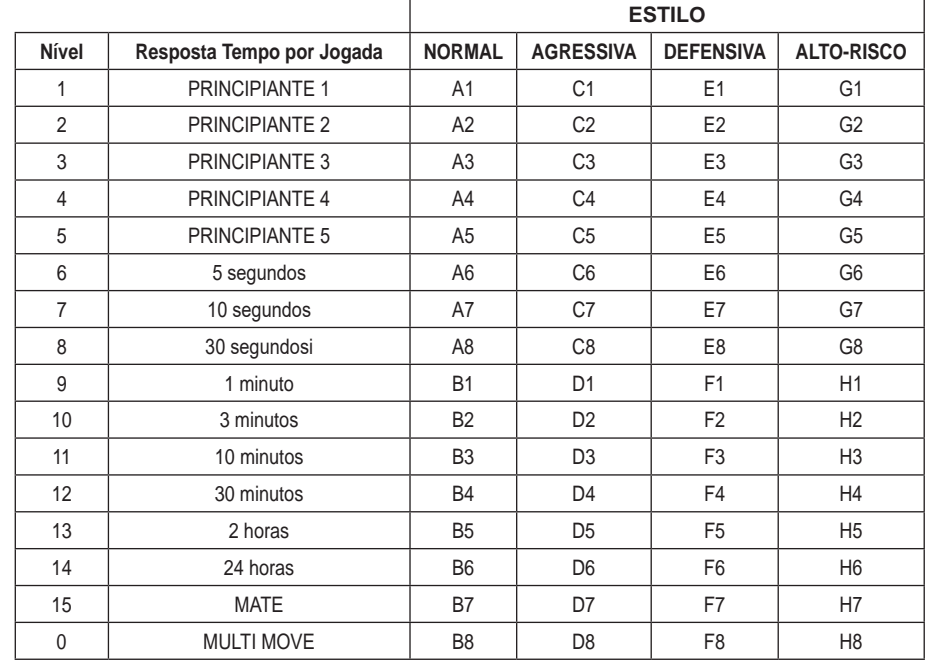

#### Este jogo de computador inclui 13 níveis diferentes e 3 níveis de jogos especiais:

• **Níveis de 1 a 5** são níveis de jogo para crianças e principiantes. Por exemplo, o computador faz erros deliberadamente movendo peças para casas onde serão capturadas imediatamente :

No nível 1, o computador faz muitos erros, tais como mover peças para uma casa onde será capturada na próxima jogada por um peão. Este nível familiariza os jogadores com os vários movimentos das peças. Também podes seleccionar o nível 1 se perderes e quiseres ver o computador a fazer alguns erros.

No nível 2, o computador continua a fazer muitos erros mas nunca mudará uma peça para uma casa onde pode ser capturada na jogada seguinte por um peão.

No nível 3, o computador apenas faz alguns erros ao longo do jogo.

No nível 4 o computador fará em média 1 erro por jogo, e colocará a rainha num quadrado onde possa ser imediatamente capturada.

No nível 5 o computador irá fazer certas rasteiras e ameaças de mate, mas nunca colocará peças em quadrados onde possam ser imediatamente capturadas. O computador move-se quase instantaneamente em todos estes níveis.

• **Níveis 6-13** dão uma variação de período de tempo que vai dos 5 segundos por jogada às 2 horas por jogada. A energia de jogo nestes níveis varia do principiante ao jogador intermédio. O nível 6 é para um xadrez vulgar - blitz (5 segundos por jogada), o nível 8 é para o xadrez rápido (30 segundos por jogada), e o nível 10 é para xadrez de torneio (3 minutos por jogada). Os tempos são a média aproximada dos tempos de resposta. O computador gastará mais tempo em posições complicadas e menos tempo em posições simples e em final de jogo. O computador tambémpensa no teu tempo, por isso às vezes é capaz de jogar instantaneamente, porque tu fizeste a jogada que ele antecipou! O programa também joga instantaneamente quando faz uma jogada da biblioteca de abertura.

⊕

• **O nível 14** é um nível de análise especial que analisará o posição durante cerca de 24 horas ou até tu terminares a busca carregando na tecla JOGADA (ver parágrafo XIX à frente).

• **O nível 15** é um NÍVEL DE MATE para resolver problemas de mate (ver parágrafo XIII à frente).

• **O nível 0** é um modo especial de JOGADA MÚLTIPLA que permite que duas pessoas joguem uma contra a outra, enquanto o computador verifica se as jogadas são legais.

O computador também tem 4 estilos de jogo diferentes :

- No estilo de jogo **NORMAL** o computador concentrar-se-á igualmente no ataque e defesa.
- No estilo de jogo **AGRESSIVO** o computador concentrar-se-á em atacar o opositor, e evitará normalmente trocar peças se possível.
- No estilo de jogo **DEFENSIVO** o computador concentrar-se-á em construir uma posição defensiva sólida, irá fazer muitas jogadas depeões, e irá normalmente trocar peças sempre que possível.
- No estilo de jogo **ALTO-RISCO** o computador irá fazer muitas jogadas de peões, e irá às vezes fazer uma jogada estranha mais do que fazer sempre a melhor jogada.

A primeira vez que ligares o computador, o nível é nível 6 e o estilo de jogo é NORMAL. Depois mantém o nível e modo de jogo emque estava quando desligou o computador ou quando premiu o botão NEW GAME.

#### Para mudar o nível ou o estilo de jogo :

- 1. Carregue na tecla LEVEL para introduzir o modo de colocação de nível. O computador acende as luzes correspondentes ao nível actual (por exemplo, a casa A6 corresponde ao nível 6, no modo de jogo normal).
- 2. Repara no quadro acima, e procura o quadrado que corresponde ao nível e estilo de jogo que queres seleccionar. Carrega nesse quadrado no tabuleiro.
- 3. Carrega na tecla LEVEL outra vez para sair do modo de nível colocado. Depois faz uma jogada ou carrega na tecla MOVE e deixa o computador fazer uma jogada..

#### Para verificar o número do nível ou o estilo de jogo SEM mudar de nível :

- 1. Carrega na tecla LEVEL para introduzir o modo de nível estabelecido. O computador indica o nível actual, iluminando as luzes correspondentes ao nível.
- 2. Carrega na tecla LEVEL novamente para saíres do modo de nível estabelecido.

Podes mudar ou verificar o nível ou estilo de jogo a qualquer altura durante o jogo, quando for a tua vez de jogar.

#### **XIII. RESOLVER PROBLEMAS DE XEQUE-MATE**

O nível 15 é um NÍVEL DE MATE especial para resolver problemas de mate até ao mate em 5 jogadas, se houver tempo suficiente. Para resolver um problema de mate :

- 1. Colocar a posição no tabuleiro ( ver ver parágrafo XIX).
- 2. Seleccionar nível 15 carregando na tecla NÍVEL e depois nas casas B7, D7, F7 ou H7, depois carregar novamente no botão NÍVEL.
- 3. Carregar na tecla MOVE, e o computador começará a analisar.

O computador pensará até Ter encontrado um mate, e depois fará a primeira jogada na sequência de mate. Podes então fazer uma jogada pelo opositor, e o computador descobrirá a próxima jogada na sequência de mate e assim por diante. Se não houver mate na posição o computador analisará indefinidamente. Os tempos aproximados para resolver um problema de mate são :

Mate em 1 jogada 1 segundo Mate em 2 jogadas 1 minuto Mate em 3 jogadas 1 hora Mate em 4 jogadas 1 dia Mate em 5 jogadas 1 mês

#### **XIV. NIVEL MULTI MOVE**

O nível 0 é um modo especial de JOGADA MÚLTIPLA. Neste modo o computador não irá jogar ele próprio, por isso podes introduzir as jogadas para ambos os jogadores. Podes usar esta característica para introduzires uma entrada particular, ou para jogar outra vez um jogo até uma certa posição. Também podes usar o computador como um tabuleiro de xadrez normal, jogando contra outra pessoa enquanto o computador verifica se todas as jogadas são legais.

#### **Para introduzir o nível JOGADA MÚLTIPLA :**

- 1. Selecciona o nível 0 carregando na tecla LEVEL e B8, D8, F8 OU H8 e depois carrega no botão LEVEL novamente.
- 2. Faz as jogadas que quiseres para ambos os jogadores.
- 3. Quando tiveres acabado, sai do nível JOGADA MÚLTIPLA novamente carregando na tecla LEVEL e seleccionando outro nível.

#### **XV. MUDAR CORES**

Se carregares na tecla JOGADAS (MOVE), o computador fará uma jogada. Assim se quiseres mudar de lado com o computador, carrega apenas na tecla MOVE. O computador fará uma jogada, e espera que te movas para o outro lado. Se carregares novamente na tecla MOVE, o computador jogará outra vez, e deste modo tu podes até deixar o computador jogar o todo o jogo ele próprio!

Para jogar um jogo inteiro com as peças Brancas do princípio do tabuleiro :

- 1. Carrega na tecla NEW GAME e coloca as brancas no topo do tabuleiro e as pretas no final. Certifica-te que a Rainha branca e stá na casa branca e a Rainha preta está na casa preta.
- 2. A seguir, carrega em MOVE no início do jogo. O computador jogará com Brancas no topo do tabuleiro e espera até que tenhas jogado com as Pretas no final do tabuleiro.

#### **XVI. CANCELAR JOGADAS**

Se tu carregares na casa de partida com a intenção de jogares, mas depois decidires afinal não a mudares, carrega apenas no quadrado uma segunda vez. As luzes a indicar as coordenadas da casa acendem e pode fazer outra jogada.Se já tiveres completado a jogada, e o computador estiver a pensar na sua resposta, ou já tiver dado as coordenadas para a casade partida da sua jogada, então faz o seguinte :

- 1. Carrega na tecla TAKE BACK.
- 2. A seguir, o computador interrompe o seu raciocínio e acende as luzes da casa para onde fez a sua jogada. Prima a casa e segure na peça.
- 3. A seguir, o computador indica as coordenadas da casa de onde fez a sua jogada. Prima esta casa e volte a colocar lá a peça.
- 4. Se desejar cancelar uma captura, ou uma captura "en passant", o computador lembra-o para voltar a colocar a peça capturada no tabuleiro, indicando as coordenadas da casa onde se encontrava a peça. Prima esta casa e volte a colocar a peça no tabuleiro.
- 5. Se cancelares uma jogada castelo, tens de voltar atrás primeiro com a jogada de um Rei e depois a jogada da Torre, carregando nos quadrados para ambos o rei e a torre.
- 6. Se voltares atrás com a promoção de um peão, deves lembrar-te de mudar a Rainha para um Peão.

 $44$ 

**PORTUGUÊS**

Se quiseres voltar atrás com mais do que uma jogada, carrega na tecla TAKE BACK mais uma vez, e voltar atrás com a segunda última jogada do computador. Depois carrega mais uma vez na tecla TAKE BACK, e voltar atrás com a tua própria segunda última jogada. Se tentares voltar atrás com mais jogadas, o computador emitirá um sinal de erro. Em vez disso deves voltar atrás com as jogadas trocando a posição (verparágrafo XXI àfrente).

# **XVII. OPÇÃO HINT / AVISO**

Para obteres conselho sobre que peça jogar :

1. Carrega na tecla HINT.

**PORTUGUÊS**

- 2. A seguir, o computador ilumina as coordenadas da casa de onde sugere a jogada. Prima esta casa (ou prima HINT novamente).
- 3. A seguir, o computador ilumina as coordenadas da casa para onde sugere a jogada. Prima esta casa (ou prima HINT novamente).
- 4. Agora tens duas hipóteses : faz uma jogada como a sugerida pelo computador carregando na casa de saída e na de chegada novamente, ou faz uma jogada diferente..

A jogada mostrada é a jogada que o computador espera que faças. Quando for a tua vez de jogares e estiveres a considerar a tua jogada , o computador está também a pensar na sua resposta! Se fizeres realmente a jogada que o computador espera, é capaz de responder imediatamente com frequência.

Para veres sobre o que o computador está a pensar enquanto está a analisar :

- 1. Carrega na tecla HINT enquanto o computador está a pensar.
- 2. O computador ilumina as coordenadas das casas de onde pensa fazer a jogada naquela altura. Prima essa casa (ou prima HINT novamente).
- 3. A seguir, o computador ilumina as coordenadas da casa para onde pensa fazer a jogada. Prima esta casa (ou prima HINT novamente). O computador continuará a pensar.

Agora sabes que jogada o computador irá provavelmente fazer, e podes começar a considerar a tua resposta em vez de estares apenas à espera.

#### **XVIII. MODO APRENDIZAGEM**

O computador tem um modo TRAINING (APRENDIZAGEM) que te permite melhorar o teu jogo indicando quais as jogadas bem feitas. Uma boa jogada é uma jogada que, de acordo com o computador, melhora a tua posição; pode ser também a "melhor possível" jogada numa dada situação na qual é impossível melhorar a tua situação.

Para entrar no modo TRAINING, carrega no botão TRAINING uma vez. O indicador de GOOD MOVE (BOA JOGADA) acende para mostrar que o modo TRAINING está activo. Para deixar o modo TRAINING, carrega no botão TRAINING outra vez. O modo TRAINING é desactivado quando carregares no botão NEW GAME; por isso não te esqueças de premir o botão TRAINING novamente se quiseres que o computador avalie as tuas jogadas durante o próximo jogo.

Quando estiveres no modo TRAINING e o computador pensar que a tua jogada foi boa, acenderá o indicador de GOOD MOVE após acender a casa de saída da sua jogada.

Se pensares que a tua jogada foi boa mas o indicador não acende, isso significa que houve pelo menos uma jogada que era melhor do que a que fizeste. Se quiseres saber qual era, prime o botão TAKE BACK para cancelar a tua jogada, depois prime HINT. Agora cabe-te a ti decidires fazer a jogada recomendada pelo computador, fazer a tua jogada original, ou alternativamente, fazer uma jogada completamente diferente! Contudo, deves premir o botão TAKE BACK antes do computador fazer a sua jogada, de contrário o modo HINT não está disponível para cancelares a tua jogada.

O modo TRAINING em conjugação com a opção HINT permite-te aprender como jogar: O modo TRAINING indica se a tua jogada foi desajeitada enquanto a opção HINT sugere uma solução melhor. E não te esqueças: deves sempre tentar fazer a tua melhor jogada possível!

# **XIX. INTERROMPER A ANÁLISE DO COMPUTADOR**

Se carregares na tecla MOVE enquanto o computador está a pensar, ele parará a sua análise e fará a sua melhor jogada naquele momento (tal como o modo AVISO).

# **XX. VERIFICAR POSIÇÃO**

No caso de confusão, por exemplo se acidentalmente desarranjares o tabuleiro e as peças, podes fazer com que o computador te mostre onde cada peça deve estar de acordo com a sua memória. Faz o seguinte :

- 1. Prima o botão correspondente à peça de xadrez que procura. O computador indicará a posição de cada tipo de peça de xadrez, iluminando uma das luzes da linha e uma das colunas. Uma luz constantemente ligada indica uma peça branca e uma luz a piscar indica uma peça preta.
- 2. Carrega nesta tecla novamente e o computador indicará a posição das peças pretas nesta categoria particular.
- 3. Carrega uma terceira vez e o computador deixa o modo de posição de verificação e indica que cor tem de jogar. Agora podes premir o botão de uma peça diferente ou premir uma das casas firmemente para fazeres a tua jogada.

# **XXI. PROGRAMAR POSIÇÕES**

Para modificar a posição das peças ou programar uma posição completamente nova:

- 1. Carrega em SET UP para entrares no modo de programação de posição. O indicador SET UP acende.
- 2. Se quiseres programar uma posição completamente nova, prime TAKE BACK para limpar o tabuleiro. O computador tocará uma melodia para a nunciar um jogo novo.
- 3. Prime um dos seis botões das peças. Se houver uma ou mais peças deste tipo no tabuleiro, o computador mostrá-las-á : ver VERIFICAÇÃO DE POSIÇÃO explicado acima.
- 4. Para retirar uma peça deste tipo do tabuleiro, prima apenas a casa com a peça. O indicador correspondente acenderá.
- 5. Para mover a peça deste tipo de uma casa para outra, cancela a posição de início premindo a casa. Depois carrega na casa do destino onde gostarias de colocar a peça. O indicador correspondente acenderá.
- 6. Para adicionar uma peça deste tipo ao tabuleiro, prime uma casa vazia. O indicador correspondente acenderá. Se estiver permanentemente acesa, indica uma peça branca; se piscar, indica uma peça preta. Se a cor do indicador não estiver correcta, retira a peça do tabuleiro carregando na casa novamente, depois muda a cor carregando em SOUND/COLOUR e finalmente prime uma casa vazia vez para gravar a peça. Para adicionar outra peça do mesmo tipo e cor, prime apenas uma casa vazia onde queres colocar a peça em outra questão.
	-
- ◈

**PORTUGUÊS**

7. Quando tiveres terminado de programar o jogo, verifica se os dois Reis estão presentes no tabuleiro e se o primeiro jogador não pode tomar o Rei do seu oponente.

- 8. A cor da última peça retirada, movida ou acrescentada determina a cor da linha. Para mudar a cor, retira e acrescenta uma peça da cor pretendida, ou alternativamente, prime o botão SOUND/COLOUR.
- 9. Finalmente, para deixar o modo Programar Posição, prime o botão SET UP outra vez. O indicador SET UP acende. Agora podes ou fazer uma jogada ou deixar o computador fazer a primeira jogada premindo o botão MOVE.

#### **XXII. MANUTENÇÃO**

O teu computador de xadrez precisa de uma pequena manutenção. Os tópicos seguintes ajudar-te-ão a cuidar do teu computador e mantê-lo como novo durante anos :

Segura-o com cuidado. Não o deixes cair ao chão. Mantém-no seco. SE ele se molhar enxuga-o imediatamente. Não o deixes ao sol, e não exponhas o aparelho numa área quente. Não tentes desmontar o jogo.

Usa baterias novas. Não deixes baterias velhas ou gastas no computador. Retira as baterias se não pensares usar o computador durante alguns dias.

Se o computador estiver bloqueado, ou mostrar símbolos incompreensíveis, faz reset ao aparelho inserindo o bico de um lápis no buraco de reset.

Seca o computador com um pano húmido ocasionalmente para o manteres como novo. Não utilizes químicos, diluentes de limpeza, ou detergentes fortes.

Se o computador não funcionar devidamente, tenta primeiro substituir as baterias. Depois lê as instruções cuidadosamente para veres se houve alguma coisa que não percebeste bem. Seguidamente leva o computador ao teu distribuidor/ comerciante. Não modifiques partes electrónicas do computador, pois isso pode danificar o aparelho e invalidar a sua garantia.

- Não coloque fontes de chamas sem proteção, como velas acesas, em cima do produto.
- Mantenha uma distância mínima em redor do aparelho, para uma ventilação suficiente.
- Convém que a ventilação não seja perturbada pela obstrução das aberturas de ventilação por objetos como jornais, toalhas, cortinas, etc.
- O aparelho destina-se a ser utilizado num clima temperado.
- As pilhas devem ser eliminadas de modo adequado. Coloque-as em contentores de recolha previstos para este efeito, de modo a proteger o ambiente.

#### **XXIII. GARANTIA**

**NOTA :** É aconselhável guardar este manual de instruções pois contém informações inportantes. Este produto tem a garantia de 2 anos (Europa unicamente).

Para qualquer reclamação de garantia ou serviço após venda, é favor contactar o seu fornecedor local com a sua prova de compra. A nossa garantia cobre todos os defeitos de fabrico mas não cobre a deterioração pelo não respeito do Manual de Instruções ou mau manuseamento do produto (tal como exposição ao sol ou à humidade ou desmantelamento do produto). Recomenda-se que guarde a caixa para uma futura referência. Na procura de uma constante melhoria, poderemos modificar as cores ou características do produto apresentadas na caixa. Aviso! Este brinquedo não convém as crianças com menos de 36 meses. Risco de asfixia.

Referência: CG1300-A Criado e desenvolvido na Europa – Fabricado na China © LEXIBOOK® www.lexibook.com

Para qualquer serviço pós-venda, por favor, contacte as nossas equipas: www.lexibook.com

#### **Indicações para a protecção do meio ambiente**

Aparelhos eléctricos antigos são materiais que não pertencem ao lixo doméstico! Por isso pedimos para que nos apoie, contribuindo activamente na poupança de recursos e na protecção do ambiente ao entregar este aparelho nos pontos de recolha, caso existam.

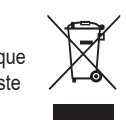

*ITALIANO*

#### **INTRODUZIONE**

Complimenti! Avete acquistato il computer per il gioco degli scacchi di **LEXIBOOK ChessMan® Elite**.

#### Il gioco possiede:

- **64 livelli di difficoltà** ripartiti in **4 stili di gioco** differenti (normale, offensivo, difensivo e aleatorio) e comprende:
	- **5 livelli 'principianti'** destinati a bambini e giocatori principianti nei quali il computer sacrifica dei pezzi deliberatamente. **8 livelli di gioco normale** per giocatori da principianti a confermati con tempi di risposta che vanno da 5 secondi a parecchie ore.
	- **1 livello di analisi** che analizza la posizione fino a 24 ore.
	- **1 livello 'MATTO'** destinato a risolvere i problemi di matto in 5 mosse.
	- **1 livello 'MULTI MOVE'** che permette ai due giocatori di giocare l'uno contro l'altro mentre il computer gioca il ruolo di arbitro.
- una modalità **'TRAINING'** che vi segnala una mossa ben giocata.
- **Spie luminose** indicano le coordinate delle vostre mosse e di quelle del computer.
- duna funzione **'HINT'** che vi permette di domandare al computer un suggerimento.
- una funzione **'TAKE BACK'** (=ritorno indietro) che vi permette di tornare indietro di due mosse complete (o quattro mezze mosse).
- una funzione **'MOVE'** che vi permette di apprendere osservando il computer che gioca contro se' stesso.
- una funzione **'SET UP'** per programmare le posizioni in vista di una risoluzione di problema o un esercizio del libro. • una **biblioteca** che contiene 20 aperture differenti.

#### Inoltre, :

- riconosce il **pat**, **il nullo secondo la regola delle 50 mosse e il nullo per ripetizione**.
- conosce **il matto Re e Dama contro Re, il matto Re e Torre contro Re, e il matto Re e Alfiere contro Re**. • riflette quando sta all'avversario giocare.

ATTENZIONE: I componenti dell'imballo, quali pellicole in plastica, nastro adesivo, nastri di fissaggio metallici non fanno parte del gioco e devono essere eliminati per motivi di sicurezza prima dell'utilizzo dei bambini.

#### **I. ALIMENTAZIONE**

Questo computer per gli scacchi funziona con 3 pile alcaline LR6 da 1,5 V ===,con una capacità di 2,25 Ah o con un adattatore per giochi  $\approx$  da 9.0 V ===, 300 mA, a centro positivo  $\diamond$   $\in$   $\diamond$ . Ingresso: 100V - 240V ~ 50 / 60Hz, 0,1A

Il gioco deve essere alimentato esclusivamente con le pile o l'adattatore specifici. Non servirsi di batterie non ricaricabili. Le batterie non ricaricabili non devono essere ricaricate; le batterie ricaricabili devono essere tolte dal giocattolo prima di essere ricaricate; le batterie ricaricabili devono essere caricate unicamente con la supervisione di un adulto; non mischiare differenti tipi di batterie o batterie nuove e usate; utilizzare unicamente batterie del tipo raccomandato o equivalenti; inserire le batterie rispettando le polarità; rimuovere le batterie esaurite dal giocattolo; non cortocircuitare i terminali di alimentazione. Non buttare le batterie nel fuoco. Rimuovere le batterie se non si usa il gioco per molto tempo. Sostituire le batterie quando il suono diventa debole o il gioco non funziona. AVVERTENZA: Una forte interferenza di frequenza o scariche elettrostatiche possono causare malfunzionamenti o perdite di memoria. Se si dovessero verificare funzionamenti anormali, resettare l'unità o togliere e reinserire le batterie, oppure staccare l'adattatore CA/CC dalla presa di corrente e reinserirlo.

Non esporre le batterie a un calore eccessivo, ad esempio la luce del sole o un fuoco. Le batterie non ricaricabili non devono essere ricaricate.

#### **Installazione pile**

1. Aprire il vano batterie collocato sulla parte posteriore dell'unità usando un cacciavite. 2. Installate 3 pile LR6 da 1,5 V ===, rispettando il senso della polarità

indicato sul fondo del comparto.

3. Richiudete il comparto pile. Sentirete un motivo musicale che annuncia una nuova partita. In caso contrario, aprite di nuovo il comparto pile e verificate che le pile siano state installate correttamente.

Non collegare il giocattolo a un numero di sorgenti elettriche superiore a quello consigliato.

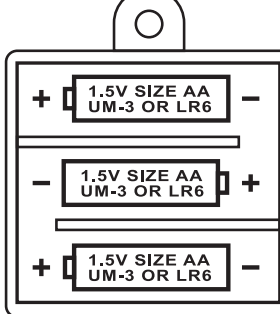

**ITALIANO**

€

#### **Adattatore**

Il gioco funziona anche con un adattatore per giochi da 9.0 V  $\hat{=} ==$ , 300 mA, a centro positivo  $\Diamond-\in\Diamond$ . Ingresso: 100V - $240V \sim 50 / 60$ Hz, 0,1A

Per il collegamento, seguite le istruzioni:

- 1. Assicuratevi che l'apparecchio sia spento.
- 2. Collegare la spina dell'adattatore alla presa sul lato destro del gioco.
- 3. Inserite l'adattatore nella presa di corrente.
- 4. Mettete il gioco in funzione.

*Scollegate l'adattatore in caso di non utilizzo per evitare che si surriscaldi. Quando il gioco è alimentato da un adattatore, non giocate all'esterno. Verificate regolarmente lo stato dell'adattatore e dei cavi di collegamento. In caso di deterioramento, non utilizzate l'adattatore finché non è riparato. Utilizzare il giocattolo solo con un trasformatore per giocattoli. L'adattatore non è un gioco. Questo gioco non è destinato a bambini al disotto di 3 anni. I giocattoli da pulire con liquidi vanno scollegati dal trasformatore prima della pulizia. L'utilizzo scorretto del trasformatore può causare scosse elettriche.*

#### **II. OBIETTIVO DEL GIOCO**

Gli scacchi sono un gioco per due giocatori. Il giocatore che muove i pezzi bianchi si chiama "Bianco" e il giocatore che muove i pezzi neri si chiama "Nero". Il Bianco fa la prima mossa, poi tocca al Nero e così alternativamente, ogni giocatore può muovere un pezzo alla volta.

L'obiettivo del gioco è catturare il Re dell'avversario.

**Raccomandazione per i genitori:** l'adattatore non é giocattolo. Utilizzare sempre sotto la supervisione di un adulto. Nota: le batterie devono essere rimosse se si utilizza un adattatore CA/CC.

# **III. 6 TIPI DI PEZZI**

#### **Preparazione**

- 1. Accendete gli scacchi su computer premendo il pulsante ON.
- 2. Poi premete il pulsante corrispondente a ogni pezzo sulla parte destra della scacchiera; vedrete che si illumina la luce della fila e della colonna che indica la posizione del pezzo.
- 3. Posizionate il pezzo.

#### **Mosse**

**ITALIANO**

Ogni pezzo può muoversi in un modo caratteristico. Un pezzo non può scavalcare un altro pezzo, tranne il Cavallo. Quando un pezzo si muove su una casella occupata, il pezzo avversario viene catturato e rimosso dalla scacchiera.

Il **Re** si muove di una casella alla volta, in qualsiasi direzione.

- La **Regina** si muove un qualsiasi numero di caselle per volta, in qualsiasi direzione.
- La **Torre** si muove di un qualsiasi numero di caselle per volta, solo orizzontalmente (lunga la linea) o verticalmente (lungo la colonna).
- L' **Alfiere** si muove di un qualsiasi numero di caselle per volta, solo diagonalmente.
- Il **Cavallo** si muove a "forma di L", due caselle orizzontali o verticali e una casella ad angolo retto.
- La **Pedina** si muove sempre in avanti. Alla sua prima mossa può avanzare di due caselle, alle mosse successive può avanzare solo di una casella alla volta. Per catturare un pezzo avversario si muove di una casella in diagonale.

#### **IV. PER COMINCIARE UNA NUOVA PARTITA**

Premete il tasto NEW GAME.

Sentirete un motivo e la spia di color rosso ( corrispondente alla riga 1) si illumina in basso a sinistra indicando ai Bianchi di giocare.

In qualsiasi momento potete cominciare una nuova partita premendo il tasto NEW GAME. In questo caso, restano memorizzati solo il livello e lo stile di gioco.

**N.B.:** Il computer conserva in memoria la posizione dei pezzi quando si spegne il computer. Se volete cominciare una nuova partita, quando accendete il gioco, premete NEW GAME.

#### **V. PER REGISTRARE UNA MOSSA**

#### **Per registrare una mossa:**

- 1. Esercitate una leggera pressione sulla casella del pezzo che intendete muovere. Il gesto più semplice è di inclinare leggermente il pezzo e appoggiare dolcemente il bordo del pezzo nel centro della casella. Potete anche premere sulla casella con il dito.
- 2. Posizionate il pezzo sulla casella di arrivo e premete leggermente il centro di questa casella. Sentirete un nuovo "bip" chesegnala che il computer ha registrato la mossa. Il computer medita lasua mossa.

**N.B.:** Una leggera pressione è sufficiente a condizione che premiate bene il centro della casella. Se premete troppo forte le caselle, rischiate alla lunga di danneggiare la scacchiera.

#### **VI. LE MOSSE DEL COMPUTER**

All'inizio della partita, il computer mostra immediatamente la sua mossa grazie alla biblioteca di aperture a disposizione contenente 20 aperture diverse. In seguito, nel corso della partita, la spia situata in alto a sinistra ( spia della linea 8) si accenderà durante il tempo di riflessione del computer, indicando che tocca ai Neri giocare.

Quando il computer indica la sua mossa, fa ascoltare un jingle caratteristico.

- 1. Due spie verdi si illuminano indicando la fila e la colonna della casella di partenza del pezzo che il computer vuole spostare. Premete leggermente su questa casella e prendete il pezzo.
- 2. In seguito le spie che indicano le coordinate della casella d'arrivo del pezzo si illuminano. Ponete il pezzo su questa casella premendo delicatamente. La spia 1 si accende di nuovo indicando che è il vostro turno di gioco.

#### **VII. MOSSE SPECIALI**

#### **PRESE**

- Le prese si fanno come le altre mosse.
- 1. Premete la casella di origine e prelevate il pezzo.
- 2. Premete la casella di arrivo e posizionate il pezzo su questa casella.
- 3. Rimuovete il pezzo dalla scacchiera senza premere alcuna casella.

#### **PRESE EN PASSANT**

La spiegazione di seguito è valida anche per le prese en passant, tranne quando il computer vi ricorderà di ritirare il pedone preso.

- 1. Premete la casella di origine e prendete il pedone.
- 2. Premete la casella di arrivo e mettete il pedone su questa casella.
- 3. Il computer vi ricorda di togliere il pedone preso en passant accendendo le spie corrispondenti alla casella di questo pedone. Premete questa casella e togliete il pedone dalla scacchiera.

#### **ARROCCO**

Eseguite l'arrocco spostando prima il Re come d'abitudine. Una volta che avete premuto la casella di origine e la casella di arrivo del Re, il computer vi ricorderà di spostare la Torre.

- Per eseguire un piccolo arrocco (arrocco con la Torre Re) coi Bianchi:
- 1. Premete la casella E1 e prendete il Re.
- 2. Posizionate il Re in G1 e premete la casella.
- 3. Il computer vi ricorda di muoverela Torre accendendo la spia corrispondente alla casella H1. Premete la casella H1 e prendete la Torre.
- 4. Il computer illumina le coordinate della casella F1. Posizionate la Torre in F1 e premete questa casella.

Per eseguire un grande arrocco (arrocco con la Torre Dama) coi Bianchi:

- 1. Premete la casella E1 e prendete il Re.
- 2. Posizionate il Re in C1 e premete la casella.
- 3. Il computer vi ricorda di muovere la Torre accendendo la casella corrispondente. Premete A1 e prendete la Torre.
- 4. Il computer illumina la casella D1. Mettete la Torre in D1 e premete leggermente questa casella.

 $50$  51

**ITALIANO**

#### **PROMOZIONE DEI PEDONI**

La promozione è fatta automaticamente dall'ordinatore.

- 1. Premete la casella di origine e prendete il pedone.
- 2. Cercate una Dama del colore giusto tra i pezzi presi (se non trovate una Dama, potete utilizzare una Torre al contrario). Premete la casel la di arrivo e posizionatevi la Dama.

Il computer suppone che scegliete sempre una Dama per la promozione dei pedoni. Se desiderate scegliere una Torre, un Alfiere o un Cavallo per la promozione dei vostri pedoni, potete farlo modificando le posizioni (vedere il paragrafo XIX). Il computer sceglie sempre una Dama per la promozione dei pedoni.

#### **VIII. MOSSE ILLEGALI**

Se tentate una mossa illegale o impossibile, sentirete un segnale di errore che vi informa che la vostra mossa non è autorizzata e che il computer non ne tiene conto.

Se tentate una mossa illegale o provate a spostare un pezzo del vostro avversario, sentirete semplicemente il segnale di errore. Potete continuare a giocare cambiando mossa

Se sentite un segnale di errore e il computer vi mostra una casella illuminandola, dovete premere sulla casella indicata prima di riprendere il gioco.

# **IX. SCACCO, MATTO E NULLO**

Quando il computer annuncia scacco, emette un "bip" allegro e accende la spia 'CHECK'.

In caso di scacco e matto, si sente una melodia e si accendono le spie CHECK e DRAW/MATE. Se il computer è matto, le spie si illuminano in permanenza, se voi siete matto, le spie lampeggiano.

Se siete in stallo, la spia DRAW/MATE si accende, il che indica il nullo.

Se la stessa posizione si ripete tre volte di seguito, o sono state giocate 50 mosse senza presa o promozione dei pedoni, la spia DRAW/MATE si illumina, ma potete continuare a giocare se desiderate.

# **X. OFF/SAVE**

**ITALIANO**

Quando una partita è terminata, potete premere il tasto NEW GAME per cominciarne un'altra oppure spegnere il computer premendo il tasto SAVE/OFF. In realtà, il computer non è completamente spento. Conserva in memoria la posizione in corso consumando il minimo della corrente. In questo modo potete interrompere la partita in qualsiasi momento, spegnere il computer e poi riavviarlo per continuare la partita lasciata in sospeso. Se invece volete cominciare una nuova partita dovete premere NEW GAME dopo aver avviato il computer.

# **XI. SUONO ED EFFETTI LUMINOSI**

Se preferite giocare in silenzio, premete brevemente il tasto SOUND/COLOUR. Gli effetti sonori del computer saranno tagliati. Per riattivare il suono, premete di nuovo il tasto SOUND/COLOUR. Il suono si ristabilisce e potete premere il tasto NEW GAME.

Il Computer possiede 64 livelli organizzati come segue:

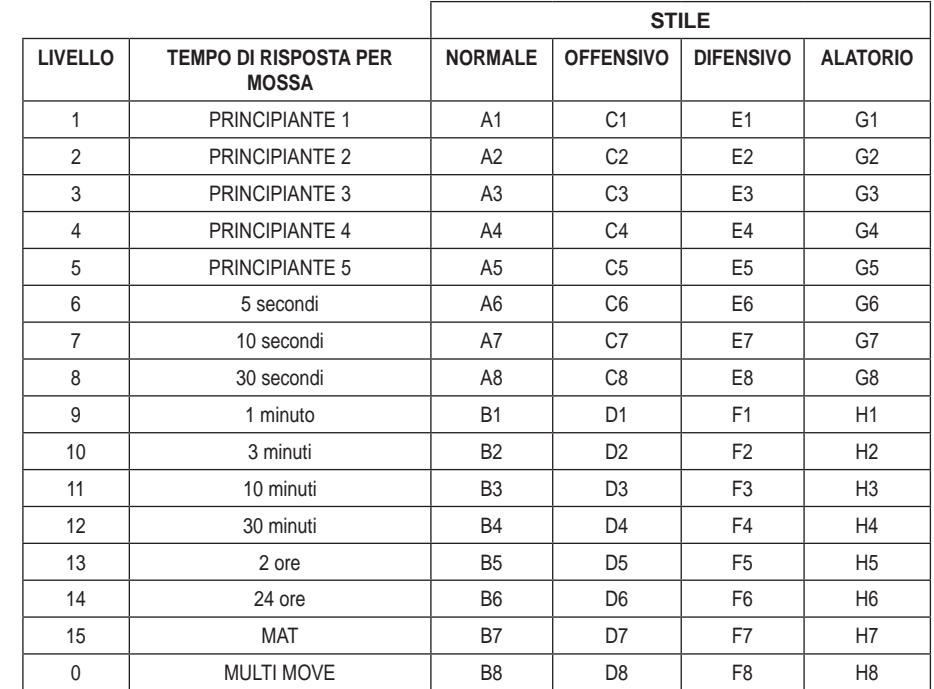

Questo computer per gli scacchi propone 13 livelli diversi e 3 livelli di gioco speciali:

• **I livelli da 1 a 5** sono dei livelli destinati a bambini a principianti. Il computer compie deliberatamente degli errori, ponendo dei pezzi su delle caselle dove verranno subito presi, per es:

Al livello 1, il computer compie molti errori, come mettere un pezzo su una casella dove sarà preso nella mossa successiva da un pedone. Questo livello serve per familiarizzare il modo di muoversi dei pezzi. Potete anche passare al livello 1 quando perdete e desiderate vedere il computer fare qualche errore.

Al livello 2, il computer fa ancora molti sbagli ma non metterà mai un pezzo su una casella dove sarà preso nella mossa seguente da un pedone.

Al livello 3, il computer farà solo qualche errore a partita.

Al livello 4, il computer non farà che un errore in una partita, e poserà la Dama su una casella dove potrà essere presa nella mossa seguente.

Al livello 5, il computer lascerà passare certe forchette e minacce di matto ma non sacrificherà mai il pezzo. Nei 5 livelli, il computer reagisce quasi istantaneamente.

- **I livelli da 6 a 13** propongono un tempo di risposta che va da 5 secondi a 2 ore per mossa. Questi livelli sono per giocatori principianti e confermati. Il livello 6 è un livello di blitz (5 secondi per mossa), il livello 8 è un livello di gioco rapido (30 secondi per mossa) e il livello 10 è per tornei (3 minuti per colpo). I tempi indicati sono tempi medi e approssimativi. Il computer rifletterà più a lungo di fronte a figure complesse e di meno in caso di figure più semplici e in fine di partita. Il computer riflette mentre voi giocate è quindi possibile che reagisca tempestivamente per rispondere alla vostra mossa. Reagisce allo stesso modo quando gioca una delle aperture di cui dispone la sua biblioteca.
- **Il livello 14** è un livello di analisi che analizza la posizione per circa 24 ore o fino a quando non interrompiate voi l'analisi premendo il tasto MOVE (vedere paragrafo XIX).
- **Il livello 15** è un livello di MATTO destinato a risolvere i problemi di matto (vedere paragrafo XIII).
- **Il livello 0** è un livello MULTI MOVE che permette a due persone di giocare l'una contro l'altra mentre il computer funge da arbitro.

**ITALIANO**

**NAILIAN** 

Il computer possiede anche quattro stili di gioco:

- Nello stile **NORMALE**, il computer non privilegia alcuno dei due modelli difensivo e offensivo.
- Nello stile **OFFENSIVA**, il computer ha un gioco offensivo ed evita nella misura possibile di scambiare i pezzi.
- Nello stile **DIFENSIVA**, il computer si sforza come priorità di costruire una difesa solida. Sposta molto i suoi pedoni e pratica lo scambio dei pezzi il più spesso possibile.
- Nello stile **ALEATORIA**, il computer sposta molto i suoi pedoni e preferirà giocare qualche volta una mossa inattesa piuttos to che giocare sempre la mossa migliore.

Quando avviate il computer per la prima volta, la partita inizia automaticamente dal livello 6 e in stile di gioco NORMALE. In seguito memorizza il livello e lo stile di gioco che avete utilizzato prima di spegnere il computer o quando avete digitato il tasto NEW GAME.

- Per cambiare livello o stile di gioco, seguite le seguenti istruzioni:
- 1. Premete il tasto LEVEL per entrare nella modalità di selezione del livello. Il computer segnala con una spia il livello in corso (tale stile la casella A6 corrisponde al livello 6).
- 2. Consultate la tavola di seguito per conoscere la casella corrispondente al livello e allo stile di gioco scelto. Premete questa casella.
- 3. Premete di nuovo il tasto LEVEL per uscire dalla modalità di selezione del livello. Cominciate poi a giocare facendo la prima mossa oppure premendo MOVE per lasciare la prima mossa al computer.

Se volete verificare il livello e lo stile scelto, senza modificarlo, seguite la procedura illustrata sotto:

1. Premete il tasto LEVEL. Il computer mostra il livello in corso accendendo la spia luminosa della casella corrispondente al livello.

2. Premete una seconda volta il tasto LEVEL per tornare al gioco.

Potete modificare o verificare il livello di gioco in ogni momento della partita quando sta a voi giocare.

#### **XIII. SOLUZIONE DEI PROBLEMI DI MATTO**

Il livello 15 è un livello di MAT che vi permette di risolvere i problemi di matto fino ai matti in cinque mosse. Per risolverei problemi di matto:

- 1. Mettete i pezzi sulla scacchiera e registrate la loro posizione (vedere il paragrafo XIX).
- 2. Scegliete il livello 5 premendo il tasto LEVEL, poi la casella B7, D7, F7 o H7, poi il tasto LEVEL di nuovo. 3. Premete il tasto MOVE. Il computer comincia la sua analis

Il computer rifletterà fin quando trova un matto, poi giocherà la prima mossa in vista del matto. Potete poi giocare per l'avversario e il computer troverà la mossa successiva in vista del matto. Se la posizione non permette di fare matto, il computer analizzerà indefinitamente. I tempi approssimativi di risoluzione sono:

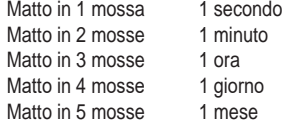

**ITALIANO**

#### **XIV. LIVELLO' 'MULTI MOVE'**

Il livello 0 è un livello MULTI MOVE. In questo livello, il computer non gioca. Potete giocare per i due giocatori. Potete usare questa funzione per giocare una determinata apertura o per rigiocare una partita. Potete usare il computer come una scacchiera normale giocando contro un'altra persona mentre il computer funge da arbitro.

#### **Per scegliere il livello MULTI MOVE:**

- 1. Scegliete il livello 0 premendo il tasto LEVEL, poi la casella B8, D8, F8 o H8, poi il tasto LEVEL di nuovo.
- 2. Giocate tutte le mosse che volete per entrambi i giocatori.
- 3. Quando avete finito, uscite dello livello MULTI MOVE premendo una seconda volta il tasto LEVEL e scegliendo un altro livello.

#### **XV. CAMBIO COLORE**

Se premete il tasto MOVE, il computer giocherà al vostro posto. Così, se desiderate cambiare colore con il computer, premete MOVE. Il computer giocherà la sua mossa e attenderà che voi giochiate la vostra.

Se premete di nuovo il tasto MOVE, il computer giocherà di nuovo e così potete far giocare il computer solo, contro se

stesso.<br>54 55

#### Se volete giocare tutta la partita con i Bianchi in alto nella scacchiera:

- 1. Premete il tasto NEW GAME e mettete i pezzi bianchi in alto nella scacchiera e i pezzi neri in basso. Ricordatevi che la Dama bianca posa su una casella bianca e la Dama nera su una nera.
- 2. Poi, premete MOVE dall'inizio della partita . Il computer giocherà i bianchi in alto nella scacchiera e aspetterà che voi giochiate i Neri in basso alla scacchiera.

#### **XVI. ANNULLA MOSSE**

Se premete una casella di origine per spostare un pezzo ma decidete di giocarne un altro, premete una seconda volta la stessa casella.

La spia della casella sparisce e voi potrete giocare un'altra mossa.

Se volete giocare la vostra mossa e il computer sta riflettendo o ha già acceso le coordinate della casella di origine della sua mossa:

1. Premete il tasto TAKE BACK.

- 2. Il computer interrompe la sua riflessione e mostra la spia della casella di arrivo della vostra ultima mossa e accende, una dopo l'altra, le spie che indicano la mossa precedenter. Premete la casella e prendete il pezzo.
- 3. Il computer indica in seguito la casella di origine. Premete questa casella e posatevi il pezzo.
- 4. Se desiderate annullare una presa o una presa en passant, il computer vi ricorderà di riposizionare sulla scacchiera il pezzo preso segnalando la casella dove si trovava il pezzo. Premete questa casella e mettetevi il pezzo.
- 5. Se annullate un arrocco, dovete prima spostare il vostro Re, poi la vostra Torre premendo le caselle di entrambi.
- 6. Se volete annullare una promozione di pedoni, non scordate di cambiare la Dama con il pedone.

Se volete annullare una mossa ma avete già risposto al computer, premete il tasto TAKE BACK e annullate la mossa del computer seguendo le procedure descritte di seguito. Poi premete ancora TAKE BACK per annullare la vostra mossa. Se avete già premuto la casella di partenza della mossa del computer e questo sta già mostrando la casella di arrivo, dovete prima terminare di eseguire la mossa del computer, poi premete il tasto TAKE BACK una prima volta per annullare la mossa del computer e una seconda volta per annullare la vostra mossa.

Se volete annullare due mosse, premete il tasto TAKE BACK una terza volta per annullare la penultima mossa del computer. Poi premete il tasto TAKE BACK una quarta volta per annullare la vostra penultima mossa. Se tentate di annullare prima delle mosse, il computer emetterà un segnale di errore. Se desiderate annullare più di due mosse, dovete utilizzare la funzione SET UP per cambiare posizione (vedere paragrafo XXI).

#### **XVII. FUNZIONE 'HINT'**

Per domandare al computer che mossa giocherebbe al vostro posto:

- 1. Premete il tasto HINT.
- 2. Il computer illumina la casella di origine della mossa che vi suggerisce. Premete questa casella oppure premete una seconda volta il tasto HINT.
- 3. Il computer illumina le coordinate della casella di arrivo della mossa. Premete questo tasto oppure una seconda volta sul tasto HINT.
- 4. Potete ora, a scelta, eseguire la mossa suggerita dal computer premendo ancora una volta la casella di origine e di arrivo, oppure realizzare un'altra mossa.

La mossa che vi mostra il computer è quella che si attende da voi. Ogni volta che sta a voi giocare, il computer pensa a come rispondere. Se voi giocate la mossa che si attende, è possibile che lui farà la sua mossa istantaneamente.

Per seguire le riflessioni del computer, quando analizza una posizione:

- 1. Premete il tasto HINT mentre il computer riflette.
- 2. Il computer accenderà la casella di origine della mossa che sta studiando in quel momento. Premete questa casella oppure una seconda volta su HINT.
- 3. Il computer accenderà le coordinate della casella di arrivo della mossa. Premete questa casella oppure ancora una volta su HINT. Il computer continuerà così la sua riflessione.

Ora conoscete la mossa che il computer sta per eseguire e questo vi permetterà di approfittarne per pensare alla replica.

**ITALIANO**

#### **XVIII. MODALITA' TRAINING**

Questo computer propone una modalità TRAINING che vi permette di migliorare segnalandovi se una certa mossa è buona. Una mossa è buona quando, secondo il computer, migliora la vostra posizione oppure quando è l'unica mossa giocabile e quindi che non vi è dato di migliorare la vostra posizione.

Per entrare nella modalità TRAINING, premete il tasto TRAINING una volta. La spia GOOD MOVE si accende per mostrarvi che la modalità TRAINING è stata attivata. Per uscire da questa modalità, premete il tasto TRAINING di nuovo. La modalità TRAINING è disattivata quando premete il tasto NEWGAME ; di conseguenza, non dimenticate di premere di nuovo il tasto TRAINING, se volete vedere le valutazioni sulle vostre mosse nel corso della nuova partita.

Quando la modalità TRAINING è attivata e la vostra mossa è considerata buona per il computer, questo illuminerà la spia GOOD MOVE dopo aver indicato la casella di origine della sua mossa.

Se pensate che la vostra mossa è buona ma la spia non si illumina, significa che esiste almeno un ancora una mossa migliore di quella che avete giocato. Se volete scoprirla, premete TAKE BACK per annullare la vostra mossa, poi il tasto HINT. A questo punto sta a voi decidere se giocare la mossa suggerita o quella a cui avete pensato in origine oppure giocate una mossa completamente diversa. Dovete premere il tasto TAKE BACK prima di eseguire la mossa del computer altrimenti la modalità HINT non sarà più disponibile quando avrete annullato la vostra mossa.

La modalità TRAINING associata alla funzione HINT vi permetterà di fare progressi : la modalità TRAINING vi informa se la vostra mossa non è corretta e la funzione HINT vi propone una migliore soluzione. E soprattutto, non dimenticate: bisogna sempre cercare la miglior mossa possibile!

# **XIX. PER INTERROMPERE L'ANALISI DEL COMPUTER**

Se premete il tasto MOVE durante il tempo di riflessione del computer, interrompete il processo e il computer giocherà la mossache gli sembrerà migliore a quello stadio di riflessione (comunque, la mossa che sarà indicata se premete HINT).

# **XX. VERIFICA POSIZIONE**

**ITALIANO**

In caso di dubbio, se, per esempio, avete accidentalmente mescolato i pezzi della scacchiera, potete chiedere al computer di indicarvi la posizione di ciascun pezzo.

- 1. Premete il tasto corrispondente al tipo di pezzo cercato. Il computer indicala posizione di ciascun pezzo di quel tipo accendendo le spie luminose corrispondenti. Una spia accesa in permanenza indica un pezzo bianco; una spia lampeggiante un pezzo nero.
- 2. Premete ancora una volta, affinché il computer vi mostri la posizione dei pezzi di questo tipo con il colore nero.
- 3. Premete una terza volta perché il computer esca dalla modalità di verifica delle posizioni e indichi il colore che deve giocare. Potete ora o premere il tasto di un altro pezzo, oppure premere una delle caselle per eseguire la vostra mossa.

#### **XXI . PROGRAMMAZIONE DI POSIZIONE**

Per modificare la posizione dei pezzi, oppure programmare una posizione completamente nuova:

- 1. Premete il tasto SET UP per entrare nella modalità di programmazione di posizione. La spia SET UP si accende.
- 2. Se volete programmare una posizione del tutto nuova, premete il tasto TAKE BACK per vuotare la scacchiera. Il computer suonerà una melodia che annuncia una nuova partita.
- 3. Premete uno dei sei tasti dei pezzi. Se c'è uno o parecchi pezzi di questo tipo sulla scacchiera , il computer ve li mostra come con la modalità VERIFICA DI POSIZIONE spiegata sopra.
- 4. Per rimuovere un pezzo di questo tipo dalla scacchiera, premete semplicemente la casella contenente il pezzo. La spia corrispondente si spegne.
- 5. Per spostare un pezzo di questo tipo da una casella ad un'altra, annullate la posizione di origine premendo la casella. Poi premete la casella di arrivo sulla quale intendete posare il pezzo. La spia corrispondente si accende.
- 6. Per aggiungere un pezzo di questo tipo sulla scacchiera, premete una casella vuota. La spia corrispondente si accende. Se si illumina in permanenza, indica un pezzo bianco, se lampeggia indica un pezzo nero. Se il colore indicato è sbagliato, rimuovete il pezzo dalla scacchiera premendo di nuovo sulla casella, poi cambiate il colore premendo il tasto SOUND/ COLOUR, e infine premete di nuovo la casella vuota per registrare il pezzo. Per aggiungere un altro pezzo dello stesso colore e dello stesso tipo, premete semplicemente la casella vuota sulla quale volete posizionare il pezzo.
- 7. Quando avete terminato la vostra programmazione, verificate che i due Re siano presenti sulla scacchiera e che il giocatore che sta per fare la mossa non possa prendere il Re dell'avversario.
- 8. Il colore dell'ultimo pezzo ritirato, spostato o aggiunto determina il colore che ha il gioco. Per cambiare colore, ritiratee aggiungete un pezzo del colore desiderato, oppure premete il tasto SOUND/COLOUR.
- 9. Infine, uscite dalla modalità programmazione di posizione premendo una volta ancora il tasto SET UP. La spia SET UP si spegne. Potete quindi, sia eseguire la mossa, sia lasciare che il computer giochi per primo premendo il tasto MOVE.

#### **XXII. MANUTENZIONE**

Il computer per gli scacchi ha bisogno di poca manutenzione. Questi piccoli consigli vi consentono di conservarlo in buono stato molto a lungo:

Proteggete il computer dall'umidità. Se si bagna, asciugatelo immediatamente.

Non lasciatelo in pieno sole, non esponetelo ad una fonte di calore.

Manipolatelo con cura. Non lasciatelo cadere. Non tentate di smontarlo.

Per pulirlo, utilizzate uno straccio leggermente imbevuto di acqua ad esclusione di ogni tipo di prodotto detergente.

In caso di cattivo funzionamento, provate prima a sostituire le pile. Se il problema persiste, rileggete attentamente il manuale per verificare che non vi sia sfuggito nulla.

- Non collocare sull'apparecchio fonti di fiamme libere, ad esempio candele accese.
- Mantenere una distanza minima intorno all'apparecchio per garantire un'adeguata ventilazione.
- Per garantire una corretta ventilazione, non ostruire le aperture di ventilazione con oggetti come giornali, tovaglie, tende, ecc.
- L'apparecchio deve essere usato in climi temperati.
- Smaltire le batterie in modo conforme. Portarle presso gli appositi punti di raccolta per salva guardare l'ambiente.

#### **XXIII. GARANZIA**

**NOTA :** Vi consigliamo di conservare il libretto delle istruzioni d'uso.

Questo prodotto è coperto dalla garanzia di 2 anni (Europa unicamente).

Per usufruire della garanzia o del servizio dopo vendita rivolgersi al vostro rivenditore muniti della relativa prova d'acquisto. La garanzia copre i difetti del materiale o del montaggio direttamente imputabili al costruttore ad esclusione dei danni dovuti al non rispetto delle istruzioni d'uso o di ogni intervento inopportuno sul prodotto (smontaggio, esposizione al calore o all'umidità …).

Si raccomanda di conservare la confezione per qualsiasi riferimento futuro. Nel nostro impegno costante volto al miglioramento dei nostri prodotti, è possibile che i colori e i dettagli dei prodotti illustrati sulla confezione differiscano dal prodotto effettivo. Avvertenza! Questo gioco è sconsigliato ai bambini di età inferiore ai 36 mesi. Pericolo di soffocamento.

Riferimento: CG1300-A Progettato e sviluppato in Europa – Fabbricato in Cina

© LEXIBOOK® www.lexibook.com

Per i servizi di assistenza post-vendita, contattare i nostri team: www.lexibook.com

**ITALIANO**

#### **Avvertenze per la tutela dell'ambiente**

Gli apparecchi elettrici vecchi sono materiali pregiati, non rientrano nei normali rifiuti domestici! Preghiamo quindi i gentili clienti di contribuire alla salvaguardia dell'ambiente e delle risorse e di consegnare il presente apparecchio ai centri di raccolta competenti, qualora siano presenti sul territorio.

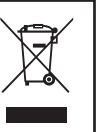

#### *NEDERLANDS*

#### **INLEIDING**

Gefeliciteerd met de aankoop van uw schaakcomputer **LEXIBOOK ChessMan ® Elite**.

Het spel heeft:

- **64 spelniveaus** verdeeld over 4 verschillende speelstijlen (normaal, agressief, defensief en speels), waaronder:
	- **5 'beginnersniveaus'** voor kinderen of beginnende spelers, waarin de computer met opzet stukken opoffert
- **8 normale spelniveaus** voor beginnende tot ervaren spelers met zettijden van 5 seconden tot verscheidene uren **1 analyseniveau** waarbij de stelling tot 24 uur lang wordt onderzocht
- **1 'schaakmat' niveau** waarbij schaakmatvraagstukken, tot het schaakmat in vijf zetten, worden opgelost
- **1 'MULTI MOVE'-niveau** waarbij twee spelers tegen elkaar kunnen spelen en de computer de rol van scheidsrechter op zich neemt.
- een **"TRAINING"**-modus, die aangeeft als u een goede zet hebt gedaan
- een **gevoelig spelbord** dat automatisch uw zetten registreert als u op het vertrekveld en aankomstveld drukt.
- Lichten tonen de coördinaten aan van jouw zetten en deze van de computer.
- een **'HINT'**-functie waarmee u uw computer kunt vragen uw volgende zet voor te stellen.
- een **'TAKE BACK'**-functie (=terugnemen) waarmee u tot twee volle zetten (of vier halve zetten) terug kan gaan.
- een **'MOVE'**-functie, waarmee u kan bijleren door de computer tegen zichzelf te zien spelen.
- een **'SET UP'**-functie om opstellingen te programmeren om een probleem of een oefening uit een boek op te lossen
- een **bibliotheek** met 20 verschillende openingen

#### Daarnaast:

- spoort het spel de patstelling op, **remise volgens de regel van de 50 slagen en remise door zetherhaling**. • kent het spel **schaakmat Koning en Dame tegen Koning, schaakmat Koning en Toren tegen Koning, en schaakmat Koning en Lopers tegen Koning**.
- denkt het spel na terwijl de tegenstander aan de zet is.

**OPGELET:** De verpakkingsdelen, zoals plastic folie, plakband, etiketten en metalen hechtingsbanden, maken geen deel uit van dit spel en moeten voor alle veiligheid worden verwijderd vooraleer het speelgoed door een kind kan en mag worden gebruikt.

#### **I. VOEDING**

**NEDERLANDS**

Deze schaakcomputer werkt met 3 LR6/AA alkalinebatterijen van 1,5 V, === met een vermogen van 2,25 Ah of met een speelgoedadapter  $\approx$  van 9.0 V ===, 300 mA, met de positieve pool in het midden volgens  $\sim$   $\ll$   $\sim$  Ingang: 100V - 240V ~ 50 / 60Hz, 0,1A

Geen oplaadbare batterijen gebruiken. Niet-heroplaadbare batterijen kunnen niet worden heropgeladen. Haal de accu's uit het spel, alvorens ze op te laden. De accu's alleen opladen in het bijzijn van een volwassene. Gebruik geen batterijen of accu's van een verschillend type, dan wel nieuwe en oude door elkaar. Dit spel mag alleen worden gebruikt met deze specifieke batterijen. Plaats de batterijen en accu's met de polen in de juiste richting. Lege batterijen en accu's moeten uit het speelgoed worden gehaald. Voorkom kortsluiting met de zijkanten van de batterijen en de accu's. Gooi geen batterijen in open vuur. Verwijder de batterijen wanneer het speelgoed voor langere tijd niet wordt gebruikt.

**WAARSCHUWING:** Een storing of geheugenverlies kan veroorzaakt worden door een sterke frequentie-interferentie of een elektrostatische ontlading. Indien er zich een abnormale functie voordoet, stel het toestel opnieuw in of verwijder en verbind opnieuw de batterijen, of haal de AC/DC-adapter uit het stopcontact en steek deze er daarna opnieuw in.

Stel de batterijen nooit bloot aan een warmtebron, zoals zonlicht of vuur.

#### **Batterijen plaatsen**

- 1. Open het batterijvak aan de achterkant van het apparaat door met behulp van een schroevendraaier.
- 2. Leg 3 LR6/AA batterijen van 1,5 V =  $=$  in en let daarbij op de polariteit die op de bodem van het vak staat aangegeven.
- 3. Doe het batterijvak weer dicht. U moet dan het wijsje horen dat een nieuwe partij aankondigt. Als u dat wijsje niet hoort, doe het batterijvak dan weer open, en controleer of de batterijen op correcte wijze werden geplaatst.

Sluit het speelgoed op niet meer dan het aanbevolen aantal voedingsbronnen aan.

# **Adapter**

Het spel werkt ook met een adapter voor speelgoed van 9.0V  $=$  $\frac{6}{10}$ , 300 mA, met de positieve pool in het midden  $\leftarrow \leftarrow \leftarrow$  Ingang: 100V - 240V ~ 50 / 60Hz, 0,1A

Volg deze instructies bij de aansluiting:

- 1. Zorg ervoor dat het toestel uit staat.
- 2. Steek de adapterstekker in het contact aan de rechterkant van het spel.
- 3. Steek de adapter in een stopcontact.
- 4. Zet het spel aan.

*Haal de adapter uit het stopcontact als u het spel lange tijd niet gebruikt om verhitting te vermijden. Als het spel met een adapter gevoed wordt, speel dan niet buiten. Controleer geregeld de staat van de adapter en de aansluitsnoeren. Gebruik ze bij beschadiging niet meer tot ze hersteld zijn. Gebruik dit speelgoed alleen met een transformator die specifiek voor speelgoed is ontworpen. De adapter is geen speelgoed. Het spel is niet bestemd voor kinderenvan minder dan drie jaar. Speelgoed dat gereinigd moet worden met vloeistoffen, moeten eerst verwijderd worden van de transformeur alvorens ze te reinigen. De transformator verkeerd gebruiken kan een elektrische schok veroorzaken.*

**Mededeling voor ouders:** De adapter voor het speelgoed zijn niet bestemd om als speelgoed te worden gebruikt. Het gebruik ervan dient onder het toezicht van een ouder te gebeuren. Opmerking: Batterijen moeten worden verwijderd als een AC/DC-adapter wordt

# **II. DOEL VAN HET SPEL**

Schaken is een spel voor twee spelers. De speler die met de witte schaakstukken speelt is "Wit" en de speler die met de zwarte schaakstukken speelt is "Zwart". Wit doet de eerste zet. Vervolgens doen de spelers om de beurt één zet.

Het doel van het spel is om de Koning van de tegenspeler te slaan.

#### **III. 6 VERSCHILLENDE SCHAAKSTUKKEN**

#### **Opstelling**

- 1. Schakel de schaakscomputer in door op de ON knop te drukken.
- 2. Druk vervolgens op de knop van elk soort schaakstuk aan de rechterzijde van het schaakbord en u zult opmerken dat de rij- en kolomlampjes branden om de posities van de schaakstukken aan te geven.
- 3. Plaats de schaakstukken.

#### **Zetten**

罝

Ieder soort schaakstuk beweegt zich op een bepaalde manier over het bord. Een schaakstuk kan niet over een ander schaakstuk springen, uitgezonderd de Koning. Als een schaakstuk naar een reeds bezet veld wordt verplaatst, wordt het schaakstuk van de tegenspeler geslagen en van het bord verwijderd.

De **Koning** mag per zet één veld verplaatst worden, dit in alle richtingen.

De **Koningin** mag per zet over een willekeurig aantal velden verplaatst worden, dit in alle richtingen.

- De **Toren** mag per zet horizontaal (rij) of verticaal (kolom) over een willekeurig aantal velden verplaatst worden.
- De **Loper** mag per zet diagonaal over een willekeurig aantal velden verplaatst worden.
- Het **Paard** wordt in een "L-vorm" verplaatst, twee velden horizontaal of verticaal en vervolgens één veld recht daarop.
- De **Pion** wordt altijd vooruit verplaatst. Bij zijn eerste zet mag de pion twee velden verplaatst worden. Daarna mag de pion per zet slechts één veld verplaatst worden. De pion slaat een schaakstuk diagonaal.

#### **IV. EEN NIEUWE PARTIJ BEGINNEN**

Druk op de toets NEW GAME. Je zal een melodie horen en een rood lichtje (overeenstemmend met rij 1) zal links onderaan branden om aan te tonen dat WIT een zet moet doen.

U kunt op ieder ogenblik een nieuwe partij beginnen door op de toets NEW GAME te drukken. In dat geval worden alleen het spelniveau en de speelstijl bewaard.

**N.B.:** De computer slaat de opstelling van de stukken op in zijn geheugen op het ogenblik dat de computer wordt uitgezet. Als u een nieuwe partij wilt beginnen nadat u het spel weer hebt aangezet, druk dan op NEW GAME.

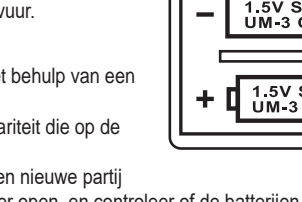

**NEDERLANDS**

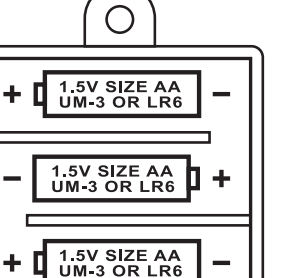

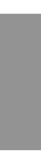

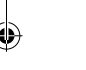

# **V. EEN ZET INVOEREN**

#### **Als u een zet wil invoeren:**

- 1. Oefen dan lichte druk uit op het veld van het stuk dat u wil verplaatsen. Dat gaat het gemakkelijkst door het stuk lichtjes schuin te houden en zachtjes met de rand van het stuk op het midden van het veld te drukken. U mag ook met een vinger op het veld drukken. Je zal een specifieke jingle horen en twee lichtjes zullen branden. Deze twee lichtjes tonen de rij en de kolom aan van het vak dat je verlaat.
- 2. Zet het stuk op het aankomstveld en druk licht op het midden van het veld. U hoort opnieuw een pieptoon, die aangeeft dat de computer uw zet heeft ingevoerd. Daarnabegint de computer zijn volgende zet te berekenen.

**N.B.:** Lichte druk volstaat op voorwaarde dat u goed op het middelpunt van het veld drukt. Als u zeer hard drukt op de velden, geraakt het spelbord daardoor op de duur beschadigd.

#### **VI. DE ZETTEN VAN DE COMPUTER**

Bij de aanvang van de partij geeft de computer onmiddellijk zijn zet dankzij zijn bibliotheek met 20 verschillende openingen. Later in het spel zal het lichtje links bovenaan (rij 8) flikkeren om aan te tonen dat ZWART een zet moet doen en dat de computer aan het nadenken is.

Als de computer zijn zet aangeeft, laat hij een typische jingle horen.

- 1. Twee lichtjes zullen branden en zullen de rij en kolom aantonen van het vak dat de computer wil verlaten. Druk lichtjes op dit vak en neem het stuk op.
- 2. Daarna zullen de lichtjes de coördinaten tonen van het vak waar het schaakstuk naartoe gaat. Plaats het stuk op dat vak door er lichtjes op te drukken. Het licht zal opnieuw branden om aan te tonen dat het nu jouw beurt is.

#### **VII. SPECIALE ZETTEN**

#### **SLAAN DER STUKKEN**

Het slaan der stukken gebeurt zoals andere zetten.

- 1. Druk op het vertrekveld en neem het stuk vast.
- 2. Druk op het aankomstveld en plaats het stuk erop. Neem het geslagen stuk van het schaakbord weg zonder op een ander veld te drukken.

#### SLAAN "EN PASSANT" (IN HET VOORBIJGAAN)

De uitleg hierboven geldt ook voor het slaan "en passant", alleen zal de computer u eraan herinneren dat u de geslagen pion moet wegnemen.

- 1. Druk op het vertrekveld en neem de pion vast.
- 2. Druk op het aankomstveld en plaats de pion erop.
- 3. De computer herinnert u eraan dat u de geslagen pion moet wegnemen door het verklikkerlicht van het veld waar de pion werd geslagen te laten branden. Druk op dat veld en neem de pion van het schaakbord weg.

#### **ROKADE**

**NEDERLANDS**

Voer de rokade uit door eerst de Koning te verplaatsen zoals gebruikelijk. Zodra u het vertrek- en aankomstveld van de Koning hebt ingedrukt, herinnert de computer er u aan dat u de Toren moet verplaatsen.

Als u een korte rokade wil uitvoeren (rokade met Toren - Koning) bij Wit:

- 1. Druk op het veld E1 en neem de Koning vast.
- 2. Plaats de Koning op G1 en druk op het veld.
- 3. De computer zal je eraan herinneren de toren te verplaatsen door de lichtjes van H1, te doen branden. Druk op het vak H1 en neem de toren op.
- 4. De computer zal de coördinaten van F1 doen branden. Plaats de toren op F1 en druk op dit vak.

Als u een lange rokade wil uitvoeren (rokade met Toren - Dame) bij Wit:

- 1. Druk op veld E1 en neem de Koning vast.
- 2. Plaats de Koning op C1 en druk op dat veld.
- 3. De computer zal je eraan herinneren de toren te verplaatsen door het corresponderende vak te doen branden. Druk op A1 en neem de toren op.
- 4. De computer zal de coördinaten van D1 doen branden. Plaats de toren op D1 en druk op dit vak.

#### **PROMOTIE VAN PIONNEN**

De promotie wordt automatisch gedaan door de computer.

- 1. Druk op het vertrekveld en neem de pion vast.
- 2. Zoek een Dame van de juiste kleur tussen de geslagen stukken (als er geen Dame van de gewenste kleur beschikbaar is, dan kan u een ondersteboven geplaatste Toren gebruiken). Druk op het aankomstveld en plaats de Dame erop.

De computer gaat ervan uit dat u altijd een Dame kiest in ruil voor een promoverende pion. Als u een Toren wil, een Loper of een Paard, dan kan u dat doen door de opstelling te wijzigen (zie paragraaf XIX). De computer zal zelf altijd een Dame kiezen in ruil voor een promoverende pion.

#### **VIII. ONGEOORLOOFDE ZETTEN**

Als u een zet probeert te doen die niet toegelaten is of onmogelijk, zal u een foutsignaal te horen krijgen om aan te geven dat uw zet niet geoorloofd is en dat de computer er geen rekening mee houdt.

Als u een ongeoorloofde zet probeert te doen of een stuk van de tegenstander probeert te verplaatsen, krijgt u eenvoudigweg het foutsignaal te horen en ziet u op het schaakbord een vraagteken afgebeeld staan. U kan dan voort spelen en een andere zet in de plaats doen.

Indien je een foutsignaal hoort en de computer een vak aanduidt door de coördinaten ervan te doen branden, moet je eerst op dit vak drukken alvorens verder te spelen.

#### **IX. SCHAAK, SCHAAKMAT, REMISE**

De computer geeft "schaak" aan door een vrolijke "pieptoon" uit te brengen en het verklikkerlicht 'CHECK' te laten branden. Bij schaakmat laat de computer een deuntje horen en laat hij de verklikkerlichten CHECK en DRAW/MATE branden. Als de computer schaakmat staat, blijven de verklikkerlichten permanent branden, als u schaakmat staat, knipperen de verklikkerlichten.

Indien pat zich voordoer, zal het lichtje DRAW/MATE branden, hetgeen een remise aantoont. Bij drie zetten achter elkaar vanuit een identieke stelling, of als er 50 zetten lang geen stuk is geslagen en geen pion is verzet, gaat het verklikkerlicht DRAW/MATE ook branden, maar u kan verder spelen, als u dat wenst.

#### **X. OFF/SAVE**

Als een partij beëindigd wordt, kan u op NEW GAME drukken om een nieuwe partij te beginnen, of de computer uitzetten door op detoets OFF/SAVE te drukken. In werkelijkheid staat de computer niet geheel uit. Hij slaat de opstelling op in zijn geheugen, en verbruikt daarbij een minimum aan energie. Met andere woorden, u kan midden in een partij stoppen, de computer uitzetten, hem daarna weer aanzetten en de partij voortzetten. Dat betekent ook dat u op NEW GAME moet drukken, als u de computer aanzet en een nieuwe partij wil beginnen.

#### **XI. GELUIDS- EN LICHTEFFECTEN**

Als u liever in stilte speelt, druk dan kort op de toets SOUND/COLOUR. De geluidseffecten van de computer worden uitgeschakeld. Om het geluid weer aan te zetten, drukt u opnieuw op de toets SOUND/COLOUR. Het geluid komt ook terug als u op de toets NEW GAME drukt.

◈

 $60$  61

De computer bevat 64 niveaus die op de volgende manier zijn ingedeeld:

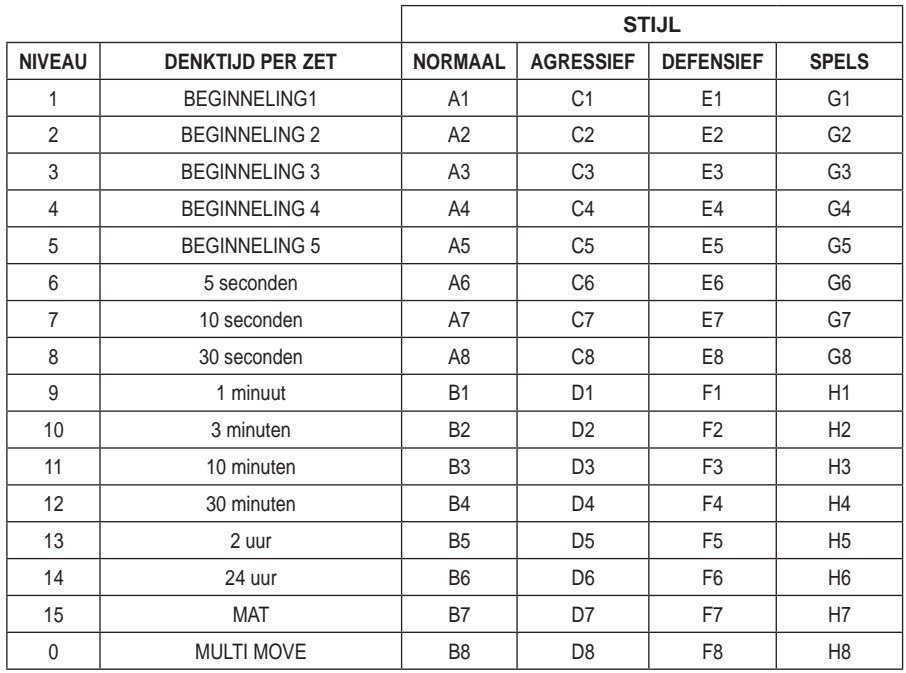

◈

**NEDERLANDS**

Deze schaakcomputer heeft 13 gewone niveaus en 3 speciale:

• **Niveaus 1 tot 5** zijn bestemd voor kinderen en beginnelingen. De computer maakt met opzet fouten, bijvoorbeeld door stukken op velden te plaatsen waar ze onmiddellijk kunnen worden geslagen.

**In niveau 1** maakt de computer veel fouten, zoals bijvoorbeeld een stuk op een veld plaatsen waar het de volgende zet zal geslagen worden door een pion. Dat niveau maakt u vertrouwd met de loop van de stukken. U kan ook afdalen naar niveau 1 als u verliest, en als u de computer graag wat fouten ziet maken.

**In niveau 2** maakt de computer nog steeds veel fouten, maar zal hij nooit een stuk op een veld plaatsen waar dat de volgende zet al door een pion geslagen wordt.

**In niveau 3** zal de computer per partij slechts enkele fouten begaan.

**In niveau 4** maakt de computer over het algemeen slechts één fout per partij, en zal hij zijn Dame op een veld zetten waar ze de volgende zet kan geslagen worden.

**In niveau 5** zal de computer geen gebruik maken van enkele aanvallen van zijn pionnen op twee stukken tegelijk en van enkele schaakmatmogelijkheden, maar hij zal nooit een stuk offeren.

In die 5 niveaus reageert de computer bijna ogenblikkelijk.

- **Op de niveaus 6 tot 13** worden denktijden voorgesteld van 5 seconden tot 2 uur per zet. Die niveaus zijn bedoeld voor beginnende tot ervaren spelers. Niveau 6 is een "blitzniveau" (5 seconden per zet), niveau 8 is een snelniveau (30 seconden per zet) en niveau 10 is een toernooiniveau (3 minuten per zet). De aangeduide denktijden zijn gemiddelde en benaderende reactietijden. De computer zal langer nadenken bij moeilijke opstellingen en minder lang bij eenvoudige en op het einde van de partij. Omdat de computer kan nadenken, terwijl u aan de zet bent, kan hij ogenblikkelijk op uw zet reageren als hij erop voorbereid was. Hij reageert ook onmiddellijk als hij een zet gebruikt uit de openingenbibliotheek.
- **Niveau 14** is een analyseniveau waarbij de opstelling ongeveer 24 uur lang onderzocht wordt of tot u dat onderzoek beëindigt door op de toets MOVE te drukken (zie paragraaf XVII).
- • **Niveau 15** is een schaakmatniveau, bedoeld om schaakmatvraagstukken op te lossen (zie paragraaf XI).
- **Niveau 0** is een MULTI MOVE-niveau, waarbij twee spelers het tegen elkaar kunnen opnemen en de computer optreedt als scheidsrechter en de geldigheid van de zetten controleert.

De computer heeft ook vier verschillende speelstijlen:

• In de stijl **NORMAAL** geeft de computer geen voorrang aan de defensieve modus noch aan de offensieve.

- In de stijl **AGRESSIEF**, speelt de computer een offensief spel en vermijdt hij in de mate van het mogelijke stukken uit te wisselen.
- in de stijl **DEFENSIEF** doet de computer vooral inspanningen om een sterke defensie op te bouwen. Hij verplaatst zijn pionnen veel, en doet zo vaak mogelijk aan stukkenruil.
- In de stijl **SPEELS** verplaatst de computer zijn pionnen veel, en doet hij liever een onverwachte dan de best mogelijke zet.

Als u de computer voor de eerste keer aanzet, begint de partij automatisch in niveau 6 en in de speelstijl NORMAAL. Daarna behoudt hij het niveau en de modus van het spel dat bezig was toen u de computer uitzette of toen u op de toets NEW GAME drukte.

Om van niveau of speelstijl te veranderen, volgt u de volgende instructies:

- 1. Druk op de toets LEVEL om in de niveaukeuzemodus te geraken. De computer zal de lichtjes doen branden die overeenstemmen met het huidige niveau (bijvoorbeeld, vak A6 correspondeert met niveau 6, normale speelstijl).
- 2. Raadpleeg de tabel hierboven om te weten welke velden overeenkomen met de gewenste niveaus en speelstijlen. Druk op het gewenste veld.
- 3. Druk opnieuw op de toets LEVEL om de niveaukeuzemodus te verlaten. Begin vervolgens te spelen en doe uw eerste zet, of druk op MOVE om de computer te laten beginnen.

Als u het gekozen niveau en de ingestelde speelstijl wil controleren zonder die te veranderen, dan gaat u als volgt tewerk:

- 1. Druk op de toets LEVEL. De computer zal het huidige niveau aantonen door de corresponderende lichtjes voor dat niveau, te doen branden.
- 2. Druk nog een keer op de toets LEVEL om terug te keren naar het spel.

U kan het spelniveau op ieder ogenblik wijzigen of controleren, als u aan de zet bent.

#### **XIII. SCHAAKMATVRAAGSTUKKEN OPLOSSEN**

Niveau 15 is een schaakmatniveau, waarmee u schaakmatvraagstukken kan oplossen tot zelfs het schaakmat in vijf zetten. Als u schaakmatvraagstukken wil oplossen:

- 1. Zet u de stukken op het schaakbord en registreert u hun plaats (zie paragraaf XIX).
- 2. Kiest u niveau 15 door op de toets LEVEL te drukken, daarna op het veld B7, D7, F7 of H7, en daarna opnieuw op de toets LEVEL.
- 3. Druk op de toets MOVE. De computer begint dan aan zijn analyse.

De computer denkt na tot hij een schaakmat vindt, en doet daarna zijn eerste zet met het oog op dat schaakmat. U kan vervolgens voor de tegenstander spelen, en de computer zal de volgende zet vinden met het oog op het schaakmat. Als met de opstelling geen schaakmat mogelijk is, zal de computer onbepaalde tijd blijven analyseren. De benaderende termijnen voor de oplossing van schaakmatvraagstukken zijn:

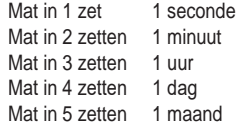

#### **XIV. 'MULTI MOVE'-NIVEAU**

Niveau 0 is een MULTI MOVE-niveau. In die niveau speelt de computer niet mee. U kan dus voor twee spelers zetten. U kan die functie gebruiken om een bepaalde opening te spelen of om een partij opnieuw te spelen. U kan de computer ook gebruiken als gewoon schaakbord en tegen iemand anders spelen, waarbij de computer de rol van scheidsrechter overneemt, en controleert of de zetten geoorloofd zijn.

#### **Als u de MULTI MOVE-niveau wil kiezen:**

- 1. Kiest u niveau 0 door op de toets LEVEL te drukken, daarna op veld B8, D8, F8 of H8, en daarna opnieuw op de toets LEVEL.
- 2. Doe zoveel zetten als u wenst voor de twee spelers.
- 3. Als u klaar bent, verlaat dan de MULTI MOVE-niveau door nog eens op de toets LEVEL te drukken en een ander niveau te kiezen.

**NEDERLANDS**

Als u op de toets MOVE drukt, speelt de computer in uw plaats. Als u zo van kleur wenst te wisselen met de computer, druk dan op MOVE. De computer doet dan zijn zet en wacht tot u de uwe doet.Als u opnieuw op de toets MOVE drukt, speelt de computer opnieuw, en zo kan u de computer alleen laten spelen, tegen zichzelf.

Als u de hele partij wil spelen tegen Wit aan de overkant van het schaakbord:

- 1. Drukt u op de toets NEW GAME en stelt u de witte stukken aan de overkant van het schaakbord op en de zwarte aan uw kant. Denk eraan dat de witte Dame op een wit veld staat en de zwarte Dame op een zwart veld.
- 2. Druk vervolgens bij het begin van de partij op MOVE. De computer zal met Wit spelen aan de overkant van het schaakbord en verwacht dat u met Zwart speelt aan uw kant.

# **XVI. ZETTEN TERUGNEMEN**

Als u op het vertrekveld van een stuk drukt om het te verplaatsen, maar dan beslist een ander stuk te verplaatsen, druk dan een tweede keer op datzelfde veld. De lichtjes die de coördinaten van het vak aantonen, zullen branden en je kan een andere zet doen.

Als u uw zet gedaan hebt en de computer denkt reeds na of heeft het vertrekveld van zijn zet al laten oplichten: 1. Druk dan op de toets TAKE BACK.

- 2. De computer zal nadien het denken onderbreken en de lichtjes doen branden van het vak waar je het laatst bent belandt. Druk op het vak en neem het schaakstuk op.
- 3. De computer zal nadien de coördinaten aantonen van het vak dat je hebt verlaten. Druk op dat vak en zet het schaakstuk er terug op.
- 4. Indien je het slaan van een stuk of het slaan en passant, wil annuleren, zal de computer je eraan herinneren het geslagen terug op het schaakbord te zetten door de coördinaten van het vak waar dat stuk zich bevond, te doen branden. Druk op dit vak en plaats het stuk terug op het schaakbord.
- 5. Als u een rokade terugneemt, moet u eerst uw Koning verplaatsen en daarna uw Toren door op de velden van ieder van beide te drukken.

6. Als u de promotie van een pion terugneemt, vergeet dan niet uw Dame door een pion te vervangen.

**NEDERLANDS**

Als u uw zet wil terugnemen, maar u hebt de tegenzet van de computer al uitgevoerd, druk dan op de toets TAKE BACK en annuleer de zet van de computer door de hierboven beschreven werkwijze te volgen. Druk vervolgens nogmaals op de toets TAKE BACK om uw eigen zet te annuleren.

Indien je reeds op het vak hebt gedrukt dat de computer wil verlaten en de computer reeds het vak aantoont waar hij naartoe wil, moet je eenmaal op TAKE BACK drukken om de zet van de computer te annuleren en een tweede maal om je eigen zet de annuleren.

Als u twee zetten wil terugnemen, druk dan een derde keer op de toets TAKE BACK om de voorlaatste zet van de computer te annuleren. Druk vervolgens een vierde keer op de toets TAKE BACK om uw voorlaatste zet terug te nemen. Als u probeert nog meer zetten terug te nemen, dan zal de computer een foutsignaal geven. Als u meer dan twee zetten wil terugnemen, moet u de functie SET UP gebruiken om de opstelling te wijzigen (zie paragraaf XXI).

# **XVII. DE 'HINT'-FUNCTIE**

Als u de computer wil vragen welke zet hij in uw plaats zou doen: :

- 1. Drukt u op de toets HINT.
- 2. De computer zal de coördinaten aantonen van het vak dat je volgens hem moet verlaten. Druk op dit vak (of druk nogmaals op HINT).
- 3. De computer zal nadien de coördinaten aantonen van het vak waar je volgens hem het best naartoe gaat. Druk op dit vak (of, druk opnieuw op HINT).
- 4. U kan nu desgewenst de door de computer voorgestelde zet doen door nog een keer op het vertrekveld en aankomstveld te drukken, of een andere zet doen.

De zet die de computer toont is de zet die hij van u verwacht. Telkens als u aan de zet bent en als u nadenkt over uw volgende zet, denkt de computer reeds na over zijn tegenzet. Als u de zet doet die de computer verwacht, kan hij meestal ogenblikkelijk een tegenzet doen.

- Als u de berekeningen van de computer wil volgen, terwijl hij een opstelling analyseert:
- 1. Drukt u op de toets HINT terwijl de computer nadenkt.
- 2. De computer zal de coördinaten aantonen van het vak dat hij op dat moment overweegt om te verlaten. Druk op dat vak (of druk opnieuw op HINT).
- 3. De computer zal nadien de coördinaten aantonen van het vak dat hij op dat moment overweegt naartoe te gaan. Druk op dat vak (of druk opnieuw op HINT). De computer zal verder nadenken.

U kent nu de zet die de computer vermoedelijk zal doen, waardoor u uw wachttijd kan besteden aan het nadenken over uw tegenzet.

#### **XVIII. 'TRAINING'-MODUS**

Deze computer heeft een TRAINING-modus, die kan aangeven dat uw gedane zet goed is, waarmee u uw spel kan verbeteren. Een goedezet is voor de computer een zet waarmee u uw opstelling verbetert, of de best mogelijke zet, als het niet mogelijk is uw stelling te verbeteren.

Als u in de TRAINING-modus wil gaan, drukt u één keer op de toets TRAINING. Het verklikkerlicht GOOD MOVE gaat branden om aan te geven dat de TRAINING-modus aan staat. Om uit de TRAINING-modus te gaan, drukt u opnieuw op de toets TRAINING. De TRAINING-modus staat uit, als u op de toets NEW GAME drukt; vergeet bijgevolg niet opnieuw op de toets TRAINING te drukken, als u in de nieuwe partij uw zetten geëvalueerd wil hebben.

Als de TRAINING-modus aan staat en uw zet als goed wordt beschouwd, zal de computer het verklikkerlicht GOOD MOVE laten oplichten, nadat hij het vertrekveld van zijn zet heeft getoond.

Als u denkt dat uw zet goed was, maar het verklikkerlicht gaat niet aan, dan betekent dat dat er minstens nog één betere zet mogelijk was dan die die u hebt gedaan. Als u die zet wil kennen, druk dan op de toets TAKE BACK om uw zet terug te nemen, en daarna op de toets HINT. Vervolgens moet u beslissen of u de zet doet die de computer aanbeveelt, dan wel de zet die u aanvankelijk wilde doen, of nog een geheel anderezet wil proberen! Maar u moet wel op de toets TAKE BACK drukken voor u de zet van de computer uitvoert, anders zal de HINT-modus niet meer beschikbaar zijn als u uw zet teruggenomen hebt.

Met de TRAINING-modus gecombineerd met de HINT-functie zal u vooruitgang kunnen maken: de TRAINING-modus geeft aan of uw zet onbedachtzaam is, en de HINT-functie stelt u een betere oplossing voor. En vergeet vooral niet dat u steeds naar de best mogelijke zet moet zoeken!

#### **XIX. ANALYSE DOOR DE COMPUTER AFBREKEN**

Als u op de toets MOVE drukt tijdens de nadenktijd van de computer, zal hij onmiddellijk zijn analyse afbreken en de zet doen die hij het best acht in die fase van zijn denkproces (met andere woorden: de zet die zou aangegeven worden als u op de toets HINT zou drukken).

#### **XX. OPSTELLING CONTROLEREN**

Bij twijfel, als u bijvoorbeeld per ongeluk tegen het schaakbord hebt geduwd, kan u de computer vragen de plaats van ieder stukaan te geven.

- 1. Druk op de corresponderende toets van het schaakstuk dat je wil gebruiken. De computer zal de positie aantonen van elk schaakstuk van dit type door één van de lichties in de rij en één van de lichties in de kolim, te doen branden. Een constant lichtje, toont aan dat he teen wit schaakstuk is; een flikkerend lichtje toont aan dat het een zwart stuk is.
- 2. Druk nog een keer en de computer zal de plaatsen aangeven waar de zwarte stukken van dat type opgesteld staan.
- 3. Druk voor de derde keer om de computer uit de controlemodus te laten gaan en hem te laten aangeven welke kleur er aan de zetis. Nu kan u ofwel op de toets van een ander stuk drukken, ofwel op een van de velden drukken om uw zet te doen.

# **XXI. OPSTELLINGEN PROGRAMMEREN**

Als u de opstelling van de stukken wil wijzigen of een geheel nieuwe opstelling wil programmeren,

- 1. Drukt u op de toets SET UP om in de modus "opstellingen programmeren" te gaan. Het verklikkerlicht SET UP gaat branden.
- 2. Als u een geheel nieuwe opstelling wil programmeren, druk dan op de toets TAKE BACK om het schaakbord leeg te maken. De computer zal het wijsje spelen dat een nieuwe partij aankondigt.
- 3. Druk op één van de zes schaakstuktoetsen. Als er één of meer stukken van dat type op het schaakbord staan, geeft de computer dat aan zoals hij dat doet in de modus "OPSTELLING CONTROLEREN", die hierboven werd uitgelegd.
- 4. Om een stuk van dat type weg te nemen van het schaakbord, drukt u eenvoudigweg op het veld waarop dat stuk staat. Het overeenstemmende verklikkerlicht gaat uit.
- 5. Om een stuk naar een ander veld te verplaatsen, annuleert u het vertrekveld door op dat veld te drukken. Vervolgens drukt u op het aankomstveld waarop u het stuk wil plaatsen. Het overeenstemmende verklikkerlicht gaat aan.

64 64 65 and 50 km s and 50 km s and 50 km s and 50 km s and 50 km s and 50 km s and 50 km s and 50 km s and 5

**NEDERLANDS**

- 6. Als u een stuk van dat type wil toevoegen op het schaakbord, drukt u op een leeg veld. Het overeenstemmende verklikkerlicht gaat branden. Als het permanent aan blijft, geeft het een wit stuk aan; als het knippert, een zwart stuk. Als de aangegeven kleur niet juist is, dan neemt u dat stuk van het schaakbord weg door opnieuw op het veld te drukken, en verandert u daarna de kleur door op de toets SOUND/COLOUR te drukken, en drukt u ten slotte opnieuw op het lege veld om dat stuk te registreren. Als u nog een stuk van dezelfde kleur en van hetzelfde type wil toevoegen, drukt u eenvoudigweg op het lege veld waarop u het stuk wil plaatsen.
- 7. Als u klaar bent met uw programmering, controleert u of de twee Koningen op het bord aanwezig zijn en of de speler die aan de zet is de Koning van de tegenstander niet kan slaan.
- 8. De kleur van het laatst weggenomen, verplaatste of toegevoegde stuk bepaalt de kleur die aan de zet is. Als u die kleur wil wijzigen, neem dan een stuk van de gewenste kleur weg en of plaats er een bij, of druk op de toets SOUND/COLOUR.
- 9. Verlaat ten slotte de modus "opstellingen programmeren" door opnieuw op de toets SET UP te drukken. Het verklikkerlicht SET UP gaat uit. Nu kan u ofwel een zet doen, of de computer als eerste laten zetten door op de toets MOVE te drukken.

# **XXII. ONDERHOUD**

Uw schaakcomputer heeft zeer weinig onderhoud nodig. De volgende kleine raadgevingen helpen u hem vele jaren in goede staat te houden:

Bescherm uw computer tegen vocht. Als hij nat is, droog hem dan onmiddellijk af.

Laat hem niet in volle zon staan, en stel hem niet bloot aan een warmtebron.

Ga er voorzichtig mee om. Laat hem niet vallen. Probeer hem niet te demonteren.

Gebruik een licht met water bevochtigde doek zonder enig detergent om hem schoon te maken.

Probeer bij gebrekkige werking eerst de batterijen te vervangen. Als het probleem daarmee niet verholpen is, herlees dan aandachtig de handleiding, om zeker te zijn dat niets aan uw aandacht ontsnapt is.

- Plaats geen open vuur, zoals van kaarsen, op het product.
- Houd een minimale afstand rond het apparaat voor voldoende ventilatie.
- De ventilatie dient niet belemmerd te worden door het afdekken van de ventilatieopeningen door voorwerpen zoals een krant, een tafellaken, gordijnen, etc.
- Het apparaat is ontworpen om te worden gebruikt in een gematigd klimaat.
- Gooi de batterijen op een juiste manier weg. Gooi gebruikte batterijen in de inzamelbakken die voor dit doeleinde voorzien

# **XXIII. GARANTIE**

Opmerking: Bewaart u deze gebruiksaanwijzing zorgvuldig omdat er belangrijke informatie instaat.

- Op dit apparaat zit 2 jaar garantie (Europa alleen).
- Om een optimale verzorging te garanderen verzoeken wij u zich met uw aankoopbewijs tot uw verkoper te wenden. Onder de garantie vallen materiaal, als ook productiefouten, die bij fabricage ontstaan zijn.
- Niet onder de garantie vallen beschadiging door onzorgvuldige omgang met het apparaat, verkeerd gebruik door het niet lezen vandegebruiksaanwijzing, beschadiging door bijvoorbeeld hitte of vochtigheid, etc.

Wij raden aan de verpakking te bewaren voor enige referentie in de toekomst. In onze poging voor constante verbetering, is het mogelijk dat kleuren en details van dit product lichtjes verschillen van deze op de verpakking. Waarschuwing! Dit spel is niet geschikt voor kinderen onder de 36 maanden. Stikgevaar.

Referentie : CG1300-A Ontworpen en ontwikkeld in Europa - Gemaakt in China

© LEXIBOOK® www.lexibook.com

Voor service na verkoop, neem contact op met onze teams: www.lexibook.com

# **Richtlijnen voor milieubescherming**

Gebruikte elektronische apparaten horen niet thuis in het huisafval ! Wij vragen u daarom een bijdrage aan de bescherming van ons milieu te leveren en dit apparaat op de voorziene verzamelplaatsen af te geven.

# **SLOVENČINA**

# **ÚVOD**

Hra obsahuje:

- **64 úrovní náročnosti rozdelených do 4 rôznych štýlov hry (normálna, útočná, obranná a riskantná), čo zahŕňa: 5 úrovní pre začiatočníkov pre** deti a začiatočníkov, kedy elektronická jednotka (automatický protihráč) úmyselne obetuje svoje figúrky
	- 8 normálnych úrovní pre začiatočníkov a pokročilých hráčov s reakciou na ťah v rozmedzí 5 sekúnd až niekoľko hodín
	- 1 analyzujúca úroveň, kedy analýza rozloženia figúrok môže trvať až do 24 hodín
	- 1 "MAT" úroveň, pri ktorej je úlohou vyriešiť partiu do 5 ťahov
	- 1 "MULTI MOVE" úroveň, kedy hrajú dvaja hráči proti sebe a elektronická jednotka vykonáva funkciu rozhodcu
- **"TRÉNINGOVÝ"** režim, ktorý upozorní na správny ťah.
- **• Elektronickú šachovnicu so senzormi,** ktorá automaticky zaznamenáva ťahy figúrkami.
- **• Svetlá,** ktoré indikujú koordináciu vašich ťahov s ťahmi počítača.
- **•** Funkciu **"NÁPOVEDA",** ktorá umožňuje požiadať elektronickú jednotku o návrh ďalšieho ťahu.
- **•** Funkciu **"KROK SPÄŤ",** ktorá umožňuje vziať späť posledné 2 plné ťahy (alebo 4 polovičné).
- **•** Funkciu **"AUTOMATICKÁ HRA",** kedy je možné sledovať hru počítača samého proti sebe.
- **•** Funkciu **"PARTIA",** ktorá umožňuje naprogramovanie rozohranej partie podľa príkladu z návodu, aby ste ju mohli vyriešiť.
- **• "knižnicu"** obsahujúcu 20 rôznych začiatkov partií.

#### Naviac:

- Upozorňuje na patovú situáciu, ťah podľa pravidla 50 ťahov a opakovaný ťah.
- Rozoznáva vzájomné strety kráľa s kráľovnou a kráľom, kráľa s kráľom a vežou, kráľa s kráľom a strelcom.
- Uvažuje nad ďalším postupom pri ťahu protihráča.
- **UPOZORNENIE:** Pre bezpečnosť detí odstráňte všetky obalové materiály, úchytky a visačky, ktoré nie sú súčasťou hračky.

# **I. NAPÁJANIE**

Tento elektronický šach môže byť napájaný 3x 1,5V = alkalickými AA/LR6 batériamis kapacitou 2,25Ah alebo sieťovým adaptérom pre hračky s výstupným jednosmerným napätím 9V  $\frac{1}{\sqrt{2}}$  s kladným pólom uprostred  $\Diamond$   $\in \Diamond$ . Vstupné napätie adaptéra 100 – 240V, frekvencia prúdu 50 / 60Hz, prúd 0,1A.

#### **Vkladanie batérií**

- 1. Pomocou krížového skrutkovača otvorte kryt batériovej priehradky.
- 2. Vložte 3x 1,5V AA/LR6 batérie podľa vyznačenej polarity.
- 3. Zatvorte batériovú priehradku. Mali by ste počuť zvuk oznamujúci novú hru. Ak sa tak nestane, otvorte batériovú priehradku a skontrolujte, či sú batérie vložené správne.

#### **Nepoužívajte dobíjacie batérie.**

**UPOZORNENIE:** Silná frekvenčná interferencia alebo elektrostatický výboj môžu spôsobiť zlyhanie funkcie alebo stratu pamäti zariadenia. Reštartujte v takom prípade zariadenie vybratím a opätovným vložením batérií, alebo odpojením a opätovným pripojením adaptéra. Nenapájajte hračku inými zdrojmi okrem uvedených. Nevystavujte batérie zdrojom tepla ako je priame slnečné žiarenie, oheň a podobné.

# **BATÉRIOVÉ UPOZORNENIA:**

Batérie sa musia vkladať podľa správnej polarity(+/-) Vybité batérie vyberte z hračky, zanedbanie môže spôsobiť poškodenie. Nemiešajte staré a nové batérie. Nemiešajte rôzne druhy batérií. Používajte len batérie odporúčané výrobcom alebo im ekvivalentné batérie. Nenabíjajte nenabíjacie batérie. Pokiaľ hračku nepoužívate, vyberte z nej batérie. Pravidelne kontrolujte, či batérie nevytekajú. Vybité batérie vyberte z hračky. Nabíjacie batérie vyberte pred nabíjaním z hračky. Nabíjacie batérie môžete nabíjať len pod dohľadom dospelej osoby. Vyvarujte sa skratom. Batérie môže vkladať a meniť len dospelá osoba. Batérií sa zbavte správnym spôsobom. Nevhadzujte tento výrobok do ohňa, pretože batérie vo vnútri môžu explodovať.

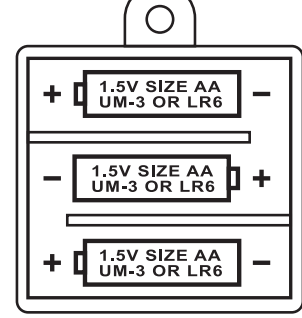

**NEDERLANDS**

zijn.

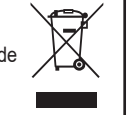

66 67 and 58 and 59 and 59 and 59 and 59 and 59 and 59 and 59 and 59 and 59 and 59 and 59 and 59 and 59 and 59

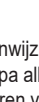

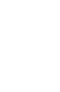

**SLOVENČINA**

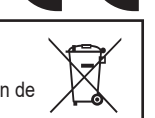

#### **Adaptér**

Tento elektronický šach môže byť napájaný sieťovým adaptérom pre hračky s výstupným jednosmerným napätím 9V/300mA s kladným pólom uprostred. Vstupné napätie adaptéra 100 – 240V, frekvencia prúdu 50 / 60Hz, prúd 0,1A.

Adaptér pripojte podľa nasledujúcich pokynov:

- 1. Uistite sa, že hra je vypnutá.
- 2. Pripojte adaptér do konektora na pravej strane hračky.
- 3. Pripojte adaptér do sieťovej zásuvky.
- 4. Spustite hru.

Ak hru nepoužívate, odpojte sieťový adaptér, aby ste predišli prehriatiu. V prípade napájania sieťovým adaptérom nepoužívajte hračku v exteriéri. Pravidelne kontrolujte stav adaptéra a napájacieho kábla. Ak sú v zlom stave, nepoužívajte adaptér, kým nie je opravený. Hračku napájajte iba adaptérom pre hračky. Adaptér nie je hračka. Hračka nie je vhodná pre deti do 3 rokov. Hračky, ktoré sa majú čistiť vodou alebo inými tekutinami je nutné pred čistením odpojiť od adaptéra. Nesprávne použitie adaptéra môže spôsobiť elektrický šok.

Starševski nasvet: transformator in adapter za igrače nista namenjena uporabi kot igrača. Uporaba mora potekati po nasvetu staršev.

**UPOZORNENIE:** Če uporabljate adapter AC/DC, je treba odstraniti baterije.

#### **II. CIEĽ HRY**

Šach je hra pre dvoch hráčov. Hráč, ktorý hrá s bielymi figúrkami, sa nazýva "Biely" a hráč, ktorý hrá s čiernymi figúrkami, sa nazýva "Čierny". Biely hráč začína hru, následne sa hráči ťah po ťahu striedajú. Cieľom hry je zajať súperovho kráľa.

#### **III. 6 DRUHOV FIGÚROK**

#### **Rozostavenie**

- 1. Zapnite hru stlačením tlačidla ON.
- 2. Potom stlačte tlačidlo pre každý typ figúrky na pravej strane hracej dosky, príslušné miesto, kam treba figúrku umiestniť, sa rozsvieti.
- 3. Rozstavte figúrky.

#### **Ťahy figúrkami**

**SLOVENČINA**

**SLOVENCIN** 

⊕

Každý druh figúrky má svoj vlastný druh pohybu, ktorý môže vykonávať. Figúrka nemôže preskočiť žiadnu inú figúrku, okrem kráľa. Ak sa figúrka posúva na obsadené políčko, daná súperova figúrka na cieľovom políčku ťahu sa vyraďuje z hry.<br>**®** 

Kráľ sa pohybuje o 1 políčko ľubovoľným smerom.<br>W

Kráľovná sa pohybuje o ľubovoľný počet políčok ľubovoľným smerom.<br>E

Veža sa pohybuje o ľubovoľný počet políčok v horizontálnom alebo vertikálnom smere.<br>
S

Strelec (Biskup) sa pohybuje o ľubovoľný počet políčok v diagonálnom smere.

Kôň sa pohybuje do tvaru písmena L, o 2 políčka horizontálne alebo vertikálne a následne o 1 políčko do pravého uhla.

Pešiak sa vždy pohybuje dopredu. Pri prvom ťahu môže postúpiť o 2 políčka, pri každom ďalšom ťahu o 1 políčko.

#### **IV. ZAČIATOK NOVEJ HRY**

Stlačte tlačidlo "NEW GAME". Začať novú hru môžete kedykoľvek stlačením tohto tlačidla. Ozve sa zvukový signál a v ľavom dolnom rohu zasvieti červené svetlo, čo značí, že na ťahu je Biely hráč. Po stlačení tlačidla "NEW GAME" ostane uložená len úroveň a štýl hry.

**Poznámka:** Hra si pri vypnutí ukladá do pamäte pozíciu figúrok. Keď po opätovnom zapnutí hry chcete začať novú hru, musíte

#### stlačiť tlačidlo "NEW GAME".

# **V. NAHRÁVANIE ŤAHU**

#### **Aby ste nahrali ťah:**

 $\bigcirc$ 

- 1. Jemne stlačte políčko šachovej figúrky, ktorou chcete vykonať ťah. Najjednoduchšie je jemne zatlačiť hranou figúrky doprostred políčka. Na políčko môžete zatlačiť aj prstom. Ozve sa špecifická zvučka a zasvietia dve svetielka. Tieto svetielka označujú riadok a stĺpec políčka, z ktorého vediete ťah.
- 2. Umiestnite figúrku na koncové políčko ťahu a jemne zatlačte stred políčka. Ozve sa ďalší zvukový signál, ktorý značí, že elektronická jednotka hry zaznamenala váš ťah. Automatický protihráč začne uvažovať nad ďalším ťahom.

**Poznámka:** Jemné stláčanie políčok je účinné v strede políčka. Netlačte príliš silno na šachovnicu, nakoľko časom môže pri takomto narábaní dôjsť k jej poškodeniu.

#### **VI. ŤAHY AUTOMATICKÉHO PROTIHRÁČA**

Na začiatku hry automatický protihráč naznačuje svoj ťah podľa niektorej z 20 prednastavených štartovacích pozícií. Neskôr počas hry svetielko v ľavom hornom rohu bliká, čo značí, že na ťahu je Čierny hráč a automatický protihráč premýšľa nad ťahom.

Keď automatický protihráč premýšľa nad ťahom, ozýva sa špecifický zvukový signál.

- 1. Dve svietiace svetielka označujú riadok a stĺpec políčka na ktorom je figúrka, ktorou chce automatický protihráč pohnúť. Jemne zatlačte na toto políčko a vezmite figúrku.
- 2. Následne svietiace svetielka označia políčko, na ktoré chce figúrku premiestniť. Po premiestnení jemne zatlačte na políčko. Ďalší svetelný signál značí, že ste na rade opäť vy.

### **VII. ŠPECIÁLNE ŤAHY**

# **Vyradenie z hry**

- Vyradenie súperových figúrok z hry sa vykonáva rovnakými pohybmi ťahov ako bežné ťahy.
- 1. Zatlačte na políčko, z ktorého chcete začať ťah.
- 2. Zatlačte na políčko, na ktoré chcete viesť ťah a umiestnite sem svoju figúrku. Súperovu figúrku odstráňte z šachovnice bez ďalšieho stláčania políčok.

#### **Vyradenie z hry ..En passant**"

Popis uvedený v predchádzajúcom bode platí aj pre vyradenie z hry "en passant", avšak s tým rozdielom, že elektronická jednotka vám pripomenie, aby ste odstránili z hry vyradeného pešiaka.

- 1. Stlačte začiatočné políčko ťahu a podržte pešiaka.
- 2. Stlačte políčko, kam chcete presunúť figúrku a položte sem pešiaka.
- 3. Elektronická jednotka vám pripomenie, aby ste odstránili vyradeného pešiaka rozsvietením svetielok označujúcich pozíciu pešiaka vyradeného "en passant". Stlačte toto políčko a odstráňte vyradeného pešiaka zo šachovnice.

#### **Rošáda**

Pri rošáde vykonajte zvyčajný ťah kráľom. Po stlačení východiskového políčka kráľa vám elektronická jednotka pripomenie, aby ste premiestnili vežu.

Malá rošáda (medzi kráľom a vežou) na strane Bieleho hráča:

- 1. Stlačte políčko E1 a vezmite figúrku kráľa.
- 2. Umiestnite kráľa na políčko G1 a stlačte toto políčko.
- 3. Elektronická jednotka vám pripomenie, aby ste presunuli vežu rozsvietením svetielok označujúcich políčko H1. Stlačte políčko H1 a vezmite vežu.
- 4. Elektronická jednotka rozsvieti svetielka označujúce políčko F1. Presuňte sem vežu a stlačte toto políčko.

Veľká rošáda (medzi kráľovnou a vežou) na strane Bieleho hráča:

- 1. Stlačte políčko E1 a vezmite figúrku kráľa.
- 2. Umiestnite kráľa na políčko C1 a stlačte toto políčko.
- 3. Elektronická jednotka vám pripomenie, aby ste presunuli vežu rozsvietením svetielok príslušného políčka. Stlačte políčko A1 a vezmite vežu.
- 4. Elektronická jednotka rozsvieti svetielka označujúce políčko D1. Presuňte sem vežu a stlačte toto políčko.

#### **Povýšenie pešiaka**

- Pešiaci sú povýšení elektronickou jednotkou automaticky.
- 1. Stlačte štartovacie políčko a vezmite pešiaka.
- 2. Vyhľadajte vo vyradených figúrkach kráľovnú (ak medzi vyradenými nie je kráľovná, môžete použiť aj vežu). Stlačte koncové políčko ťahu a umiestnite na neho kráľovnú.

Elektronická jednotka predpokladá, že pešiaka vždy povýšite na kráľovnú. Ak chcete pešiaka povýšiť na vežu, strelca alebo koňa, môžete tak urobiť úpravou pozícií (odsek XXI.). Pamätajte však, že elektronická jednotka vo funkcii automatického protihráča pešiaka vždy povýši na kráľovnú.

#### **VIII. NEDOVOLENÉ ŤAHY**

Ak sa pokúsite vykonať nedovolený ťah, ozve sa zvukový signál označujúci nedovolený ťah a elektronická jednotka takýto ťah neakceptuje. Rovnaký zvukový signál sa ozve v prípade, ak sa pokúsite uskutočniť ťah súperovou figúrkou. Pokračovať môžete vykonaním iného, povoleného ťahu. Po zaznení výstražného signálu sa rozsvietia svetielka označujúce políčko, ktoré musíte pred ďalším ťahom stlačiť.

#### **IX. ŠACH, ŠACH-MAT A PAT**

Keď elektronická jednotka zaznamená šach, ozve sa slávnostná zvučka a rozsvieti sa svetelná indikácia. V prípade šachu a šach-matu sa ozve krátka zvučka a svetelné kontrolky "CHECK" a "DRAW/MATE" sa rozsvietia. V prípade šach-matu pre automatického protihráča kontrolky svietia nepretržite, v prípade vášho šach-matu kontrolky blikajú. V prípade patu sa rozsvieti kontrolka "DRAW/MATE".

Ak sa 3-krát za sebou zopakuje rovnaká pozícia, alebo ťahy sú vykonané bez vyradenia súperovej figúrky, alebo pri pohyboch pešiakmi sa tiež rozsvieti kontrolka "DRAW/MATE". Ak chcete, môžete pokračovať v hre.

#### **X. VYPNUTIE / ULOŽENIE ÚDAJOV**

Po skončení hry môžete začať novú hru stlačením tlačidla "NEW GAME" alebo vypnúť hru stlačením tlačidla "SAVE/OFF". V skutočnosti sa ale celkom nevypne, rozohraná partia sa uloží do pamäte zariadenia a s minimálnou spotrebou energie zostáva v pohotovosti. Vďaka tomu môžete hru kedykoľvek prerušiť a po zapnutí v nej pokračovať. Ak chcete po zapnutí hrať novú hru, musíte tým pádom stlačiť tlačidlo "NEW GAME", inak by ste pokračovali v predchádzajúcej hre.

#### **XI. ZVUKOVÉ A SVETELNÉ EFEKTY**

Ak uprednostňujete hru v tichu, krátko stlačte tlačidlo "SOUND/COLOUR". Vypnete tým zvukové efekty. Pre opätovné spustenie zvukových efektov znovu stlačte toto tlačidlo. Zvuky sa opätovne zapnú aj po stlačení tlačidla "NEW GAME".

#### **XII. ÚROVNE**

**SLOVENČINA**

⊕

Elektronická jednotka ponúka 64 typov hry zoradených podľa tabuľky:

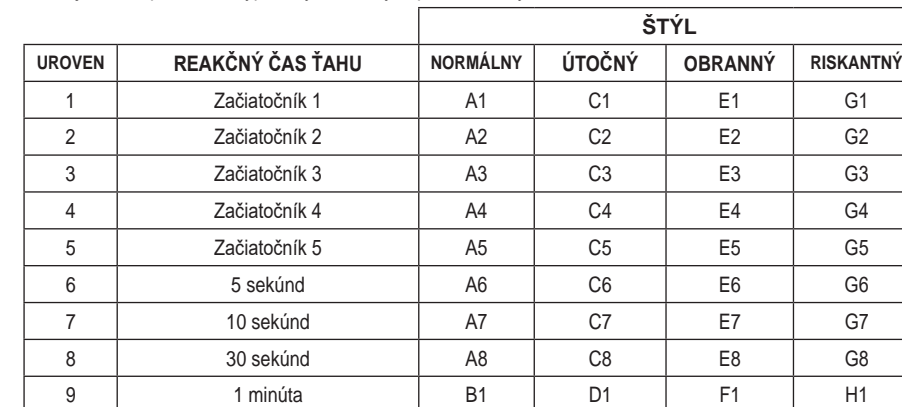

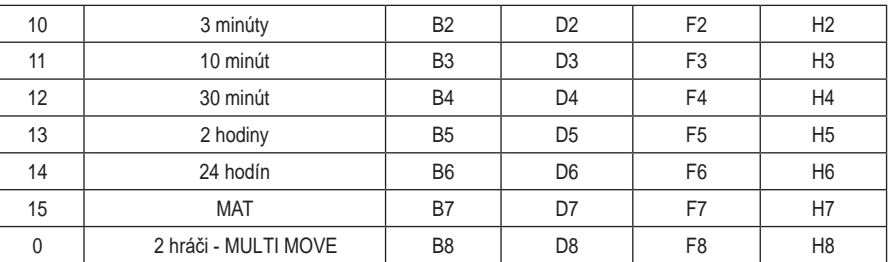

#### **Tento šach obsahuje 13 rôznych úrovní a 3 špeciálne herné režimy:**

• **Úrovne od 1 do 5** sú určené pre deti a začiatočníkov. V týchto režimoch elektronická jednotka napríklad robí cielené chyby pohybom figúrok na políčka, kde budú s istotou vyradené z hry: Na úrovni 1 elektronická jednotka robí množstvo chybných ťahov, napríklad ťahy figúrkami na políčka, kde budú figúrky v nasledujúcom ťahu vyradené z hry pešiakom. Táto úroveň slúži na oboznámenie sa s pohybmi figúrok. Tiež môžete zvoliť túto úroveň ak ste prehrali a chcete vidieť automatického protihráča prehrávať.

**Na úrovni 2** elektronická jednotka stále robí množstvo chybných ťahov, ale nikdy nepremiestni figúrku na políčko, kde by bola figúrka v nasledujúcom ťahu vyradená z hry pešiakom.

**Na úrovni 3** elektronická jednotka urobí počas hry niekoľko chýb.

**Na úrovni 4** elektronická jednotka urobí počas hry iba 1 chybu a to ťah kráľovnou na políčko, kde môže byť v nasledujúcom ťahu vyradená z hry.

**Na úrovni 5** elektronická jednotka nebude vykonávať útok ani nedá šach-mat, ale ani neobetuje žiadnu figúrku nesprávnym ťahom.

Na každej z týchto 5 úrovní reaguje automatický protihráč okamžite.

- **Úrovne od 6 do 13** prinášajú predĺžený čas reakcie na ťah v trvaní od 5 sekúnd do 2 hodín pri každom ťahu. Tieto úrovne sú určené pre začiatočníkov a pokročilých. Úroveň 6 je blesková (5 sekúnd na ťah), úroveň 8 je rýchla (30 sekúnd na ťah) a úroveň 10 je turnajová (3 minúty na ťah). Uvedené časy sú priemerné, automatický protihráč uvažuje pri zložitejších pozíciách dlhšie a pri jednoduchších kratšie. Automatický protihráč dokáže uvažovať aj počas vášho ťahu a ak je váš ťah predvídateľný, reaguje okamžite. Automatický protihráč tiež reaguje okamžite, ak sa jedná o ťah niektorej z prednastavených partií.
- **Úroveň 14** je analyzujúca úroveň, pri ktorej elektronická jednotka analyzuje rozohranú partiu približne 24 hodín alebo dokým nezastavíte analýzu stlačením tlačidla "MOVE" (odsek XIX.).
- **Úroveň 15** obsahuje pozíciu, v ktorej je MAT a je potrebné ju rozriešiť (odsek XIII).
- **Úroveň 0** je nastavenie, v ktorom môžu hrať 2 hráči proti sebe, pričom elektronická jednotka funguje ako rozhodca a dohliada na správnosť ťahov.

Elektronická jednotka obsahuje 4 rôzne štýly hry:

- Pri normálnom štýle automatický protihráč nemá tendenciu ani k útočnej, ani k obrannej hre.
- Pri útočnom štýle automatický protihráč hrá útočnou taktikou, kedy sa snaží v čo najväčšej možnej miere zamedziť strate figúrok.
- Pri obrannej hre automatický protihráč vytvára silnú líniu obrany a vo veľkej miere volí ťahy pešiakmi.
- **SLOVENČINA**

◈

• Pri riskantnej hre automatický protihráč vo veľkej miere volí ťahy pešiakmi a občas volí neočakávané ťahy namiesto najúčinnejšieho možného ťahu v danom okamihu.

Keď prvý raz zapnete hru, je automaticky nastavená na úroveň 6 a normálny štýl hry. Následne po vypnutí alebo stlačení tlačidla "NEW GAME" zostáva v nastavenom režime. Pre zmenu úrovne a štýlu postupujte nasledovne:

1. Pre nastavenie úrovne stlačte tlačidlo "LEVEL". Elektronická jednotka bude indikovať zvolenú úroveň príslušným svetielkom (napríklad políčko A6 zodpovedá úrovni 6, normálny štýl). 2. Podľa vyššie uvedenej tabuľky si zvoľte požadovanú úroveň a typ hry, následne stlačte príslušné políčko na šachovnici.

3. Stlačte znovu tlačidlo "LEVEL", aby ste opustili režim voľby úrovne a štýlu hry. Potom môžete začať hru svojím prvým ťahom, alebo stlačte tlačidlo "MOVE", aby začal ako prvý váš automatický protihráč.

# **Ak chcete iba skontrolovať, aká úroveň a štýl hry sú nastavené, postupujte nasledovne:**

1. Stlačte tlačidlo "LEVEL". Elektronická jednotka bude indikovať zvolenú úroveň a štýl svietením svetielok pre príslušné políčko.

2. Pre návrat do hrv stlačte znovu tlačidlo "LEVEL".

Skontrolovať alebo zmeniť nastavenie úrovne a štýlu hry môžete počas ktoréhokoľvek vášho ťahu.

#### **XIII. RIEŠENIE ŠACH-MATU**

Úroveň 15 slúži na riešenie partií s rizikom šach-matu na 5 ťahov. Pre riešenie šach-matových partií postupujte nasledovne:

1. Rozostavte figúrky na šachovnicu a zaznamenajte ich pozíciu (odsek XXI.).

2. Nastavte úroveň 15 a stlačte tlačidlo "LEVEL", následne políčka B7, D7, F7 alebo H7 a znovu stlačte tlačidlo "LEVEL".

3. Stlačte tlačidlo "MOVE". Automatický protihráč vyhodnotí situáciu.

Elektronická jednotka bude uvažovať, kým nenájde šach-matovú pozíciu a následne zvolí prvý ťah smerom k dosiahnutiu šach-matu. Nasleduje váš ťah a automatický protihráč znovu zvolí ďalší ťah s cieľom nastoliť šach-mat. Ak rozostavená pozícia neumožňuje šach-mat, elektronická jednotka začne neurčito analyzovať situáciu. Približný čas trvania rozriešenia šach-matovej situácie je:

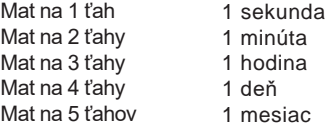

# **XIV. HRA PRE 2 HRÁČOV - MULTI MOVE**

Úroveň 0 značí hru pre 2 hráčov. Na tejto úrovni automatický protihráč nevstupuje do hry a hru hrajú dvaja hráči. V tomto režime automatický protihráč funguje iba ako rozhodca a elektronická jednotka iba overuje správnosť použitých ťahov.

#### **Ako nastaviť Hru pre 2 hráčov:**

1. Zvoľte 0 stlačením tlačidla "LEVEL", následne stlačte políčka B8, D8, F8 alebo H8 a znovu stlačte tlačidlo "LEVEL".

- 2. Hrajte vo dvojici hru s ľubovoľným počtom ťahov a dobou trvania.
- 3. Po skončení hry opustite tento režim stlačením tlačidla "LEVEL" a výberom inej úrovne.

#### **XV. ZMENA FARBY**

**SLOVENČINA**

◈

Keď stlačíte tlačidlo "MOVE", elektronická jednotka zahrá váš ťah. Ak si chcete vymeniť farbu s automatickým protihráčom, stlačte tlačidlo "MOVE". Automatický protihráč zahrá svoj ťah a následne bude čakať, kým zahráte vy svoj ťah.

- Ak stlačíte tlačidlo "MOVE" znovu, automatický protihráč zahrá ďalší ťah. Takto môžete nechať automatického protihráča hrať samého proti sebe.
- Ak chcete hrať celú hru ako Biely hráč na hornej strane šachovnice:
- 1. Stlačte tlačidlo "NEW GAME" a umiestnite biele figúrky na vrchnú stranu šachovnice, čierne
- figúrky na spodnú stranu šachovnice. Uistite sa, že biela kráľovná je na bielom políčku a čierna kráľovná na čiernom políčku.
- Ak chcete hrať hru ako Čierny hráč na spodnej strane šachovnice:
- 2. Rozmiestnite figúrky ako v predchádzajúcom kroku. Následne stlačte na začiatku hry tlačidlo "MOVE". Automatický protihráč bude hrať s bielymi figúrkami na hornej strane šachovnice a bude čakať na vaše ťahy, kým budete hrať s čiernymi figúrkami na spodnej strane šachovnice.

#### **XVI. ZRUŠENIE ŤAHU**

Ak stlačíte východiskové políčko figúrky s cieľom uskutočniť ťah, ale vzápätí sa rozhodnete pre iný ťah, stlačte to isté políčko znovu. Zasvietia svetielka určujúce polohu daného políčka a vy môžete uskutočniť nový ťah. Ak ste už uskutočnili svoj ťah a automatický protihráč uvažuje nad svojím ťahom, alebo sa už rozsvietili svetielka políčka označujúceho figúrku, ktorou mieni vykonať svoj ťah:

#### 1. Stlačte tlačidlo "TAKE BACK".

2. Automatický protihráč preruší uvažovanie nad svojím ťahom a rozsvietia sa svetielka označujúce políčko, na ktoré ste sa naposledy premiestnili. Stlačte toto políčko a zodvihnite figúrku.

3. Elektronická jednotka svetelne vyznačí políčko, z ktorého ste uskutočnili predtým ťah. Stlačte toto políčko a umiestnite naň naspäť figúrku.

4. Ak chcete zrušiť vyradenie figúrky alebo vyradenie figúrky "en passant", elektronická jednotka vám pripomenie potrebu vrátenia vyradenej figúrky naspäť na pozíciu, z ktorej bola predtým figúrka vyradená rozsvietením svetielok príslušného políčka. Stlačte toto políčko a vráťte figúrku na šachovnicu.

5. Ak zrušíte rošádu, najprv musíte presunúť kráľa, potom strelca a následne stlačiť políčka oboch.

6. Ak zrušíte povýšenie pešiaka, nezabudnite vymeniť naspäť kráľovnú za pešiaka.

Ak chcete zrušiť svoj ťah, ale automatický protihráč už vykonal svoj nadväzujúci ťah, stlačte tlačidlo "TAKE BACK" a zrušte ťah automatického protihráča podľa vyššie popísaných pokynov. Následne znovu stlačte tlačidlo "TAKE BACK" a zrušte aj svoj predchádzajúci ťah.

Ak ste už stlačili východiskové tlačidlo pozície, z ktorej chce automatický protihráč viesť svoj ťah, stlačte tlačidlo "TAKE BACK" a zrušte jeho ťah. Ďalším stlačením tlačidla "TAKE BACK" môžete zrušiť svoj ťah.

Ak chcete zrušiť dva ťahy, stlačte tlačidlo "TAKE BACK" tretíkrát pre zrušenie ďalšieho predchádzajúceho ťahu automatického protihráča. Štvrtým stlačením tlačidla "TAKE BACK" môžete zrušiť aj svoj druhý predchádzajúci ťah. Ak sa pokúsite zrušiť ešte ďalšie ťahy, elektronická jednotka vás upozorní výstražným zvukom na nepovolený krok. Ak chcete zrušiť viac ako dva ťahy, musíte vstúpiť do nastavení (SET UP) a zmeniť pozíciu figúrok (odsek XXI.).

#### **XVII. FUNKCIA NÁPOVEĎ**

Ak chcete, aby vám elektronická jednotka napovedala, aký ťah uskutočniť:

- 1. Stlačte tlačidlo "HINT".
- 2. Elektronická jednotka rozsvieti svetielka označujúce políčko na ktorom stojí figúrka, ktorou by ste mali vykonať ťah. Stlačte toto políčko (alebo stlačte znovu tlačidlo "HINT").
- 3. Elektronická jednotka rozsvieti svetielka označujúce políčko, na ktoré by ste sa mali presunúť. Stlačte toto políčko (alebo stlačte znovu tlačidlo "HINT").
- 4. Teraz máte na výber z dvoch možností: urobte ťah podľa návrhu elektronickej jednotky, alebo urobte iný ťah. Ťah, ktorý vám elektronická jednotka navrhuje, je ťah, ktorý predpokladá, že vykonáte. Zakaždým, keď ste na ťahu, elektronická jednotka si pripravuje reakcie na pravdepodobné ťahy z vašej strany. Ak je váš ťah jedným z tých, ktoré elektronická jednotka predpokladá, obyčajne vie na váš ťah reagovať okamžite. Ak sa chcete riadiť postrehmi elektronickej jednotky počas toho, ako analyzuje partiu:
- 1. Stlačte tlačidlo "HINT" počas toho, ako elektronická jednotka analyzuje partiu.
- 2. Elektronická jednotka rozsvieti svetielka označujúce políčko, z ktorého aktuálne uvažuje, že bude viesť svoj najbližší ťah. Stlačte toto políčko (alebo znovu stlačte tlačidlo "HINT").
- 3. Následne elektronická jednotka rozsvieti svetielka označujúce políčko, na ktoré mieni viesť svoj ťah. Stlačte toto tlačidlo (alebo znovu stlačte tlačidlo "HINT"). Elektronická jednotka bude pokračovať v analyzovaní partie.

**SLOVENČINA**

eraz viete, aký ťah sa automatický protihráč pravdepodobne chystá vykonať, vďaka tomu môžete zvýšiť opatrnosť a začať premýšľať nad svojím ďalším ťahom.

#### **XVIII. TRÉNINGOVÝ REŽIM**

Elektronická jednotka má tréningový režim, ktorý vám umožňuje zlepšiť svoje hráčske schopnosti vďaka tomu, že elektronická jednotka označí vaše dobré ťahy. Dobrý ťah je taký, ktorý podľa elektronickej jednotky zlepšuje vašu pozíciu. Tiež sa môže jednať o "najlepší možný" ťah v situácii, kedy nie je možné vašu pozíciu zlepšiť. Pre vstup do tréningového režimu stlačte 1-krát tlačidlo "TRAINING". Kontrolka "GOOD MOVE" (dobrý ťah) sa rozsvieti na znak aktivácie tréningového režimu. Pre opustenie tréningového režimu stlačte tlačidlo "TRAINING" ešte raz. Tréningový režim sa tiež vypne po stlačení tlačidla "NEW GAME", takže nezabudnite po začatí novej hry znovu stlačiť tlačidlo "TRAINING", ak chcete, aby elektronická jednotka vyhodnocovala vaše ťahy. Keď je aktivovaný tréningový režim a elektronická jednotka vyhodnotí váš ťah ako dobrý, po rozsvietení východiskového políčka ťahu sa rozsvieti kontrolka "GOOD MOVE". Ak máte pocit, že ste urobili dobrý ťah, ale kontrolka sa nerozsvieti, znamená to, že existoval minimálne 1 lepší ťah než ten, ktorý ste vykonali. Ak chcete vedieť, ktorý ťah to bol, stlačte tlačidlo "TAKE BACK" a zrušte svoj ťah, potom stlačte tlačidlo "HINT". Teraz je na vás, či spravíte ťah, ktorý vám odporúča elektronická jednotka, váš originálny ťah, alebo celkom iný ťah. Tlačidlo "TAKE BACK"

a zrušte svoj ťah, potom stlačte tlačidlo "HINT". Teraz je na vás, či spravíte ťah, ktorý vám odporúča elektronická jednotka, váš originálny ťah, alebo celkom iný ťah. Tlačidlo "TAKE BACK" však musíte stlačiť predtým, než automatický protihráč vykoná svoj ťah, inak nebude funkcia nápovede k dispozícii.

Tréningový režim v kombinácii s funkciou nápovede vám umožňuje učiť sa počas hry: tréningový režim vám dá najavo, či bol váš ťah správny a funkcia nápovede vám navrhne lepšie riešenie. Nezabudnite, že vždy sa musíte snažiť urobiť ten najlepší možný ťah!

#### **XIX. PRERUŠENIE UVAŽOVANIA ELEKTRONICKEJ JEDNOTKY**

Ak stlačíte počas toho, ako elektronická jednotka uvažuje, tlačidlo "MOVE", analýza sa preruší a elektronická jednotka vykoná najlepší možný ťah v rámci aktuálnej analýzy (v podstate to bude ťah, ktorý by elektronická jednotka navrhla, ak by ste v tej chvíli stlačili tlačidlo "HINT").

#### **XX. OVERENIE POZÍCIE**

V prípade pochybností ohľadom rozmiestnenia figúrok, napríklad ak nedopatrením zhodíte niektoré figúrky na šachovnici, môžete sa spýtať elektronickej jednotky na pôvodné rozmiestnenie figúrok na šachovnici. 1. Stlačte tlačidlo odpovedajúce figúrke, ktorej pozíciu chcete overiť. Elektronická jednotka označí svietením kontroliek riadku a stĺpca políčka, na ktorom figúrka pôvodne bola. Nepretržite svietiace kontrolky označujú bielu figúrku, blikajúce označujú čiernu figúrku.

2. Stlačte znovu a elektronická jednotka označí pozíciu čiernej figúrky tej istej kategórie.

3. Stlačte tretí raz a elektronická jednotka opustí režim overovania pozície, zároveň označí, ktorý hráč je na ťahu. Teraz môžete vykonať ďalší ťah.

#### **XXI. PROGRAMOVANIE POZÍCIÍ**

Pre úpravu pozície figúrky alebo naprogramovanie celkom novej partie:

1. Pre vstup do programovacieho režimu stlačte tlačidlo "SET UP". Kontrolka "SET UP" sa rozsvieti.

2. Ak chcete naprogramovať úplne novú partiu, stlačte tlačidlo "TAKE BACK", čím vymažete šachovnicu. Elektronická jednotka spustí melódiu oznamujúcu novú hru.

3. Stlačte jedno z tlačidiel typov figúrok. Ak sa na šachovnici nachádza viac ako jedna figúrka rovnakého typu, elektronická jednotka ich označí (odsek XX.).

4. Pre odstránenie tejto figúrky zo šachovnice stlačte políčko s touto figúrkou. Odpovedajúca kontrolka sa rozsvieti.

5. Pre premiestnenie tejto figúrky na iné políčko, zrušte východiskovú pozíciu stlačením jemu prislúchajúceho políčka. Následne stlačte políčko, kam chcete umiestniť figúrku. Odpovedajúca kontrolka sa rozsvieti. 6. Pre pridanie figúrky na šachovnicu stlačte prázdne políčko. Odpovedajúca kontrolka sa rozsvieti. Ak svieti nepretržite, označuje bielu figúrku. Ak svieti prerušovane, označuje čiernu figúrku. Ak označená farba nie je správna, odstráňte figúrku opätovným stlačením políčka, následne zmeňte farbu stlačením tlačidla "SOUND/ COLOUR" a nakoniec znovu stlačte prázdne políčko pre potvrdenie pozície figúrky. Pre umiestnenie ďalšej figúrky rovnakého typu iba stlačte prázdne políčko, na ktoré chcete figúrku umiestniť.

7. Po skončení programovania hry, skontrolujte, či sú obaja králi na šachovnici a že prvý hráč nemôže zajať protihráčovho kráľa.

8. Farba poslednej figúrky, ktorá bola odstránená, presunutá alebo pridaná určuje farbu strany. Pre zmenu farby odstráňte figúrku a pridajte figúrku želanej farby alebo stlačte tlačidlo "SOUND/COLOUR".

9. Pre opustenie programovacieho režimu znovu stlačte tlačidlo "SET UP". Kontrolka "SET UP" sa rozsvieti.

Teraz môžete spraviť prvý ťah, alebo môžete nechať urobiť prvý ťah automatického spoluhráča stlačením tlačidla "MOVE".

#### **XXII. STAROSTLIVOSŤ**

Váš elektronický šach vyžaduje dôkladnú starostlivosť. Dodržiavaním nasledovných pokynov si zaistíte dobrý stav výrobku na mnoho rokov.

Chráňte výrobok pred vlhkom. Ak sa dostane do styku s vlhkom, ihneď ho osušte.

Nevystavujte výrobok priamemu slnku ani iným zdrojom tepla.

Narábajte s výrobkom opatrne. Zabráňte pádom a nárazom. Výrobok nerozoberajte.

Čistite vlhkou textíliou, nepoužívajte žiadne čistiace prostriedky.

V prípade nesprávnej funkcie skúste najprv vymeniť batérie. Ak to nevyrieši váš problém, prečítajte si ešte raz

pokyny v návode, aby ste sa uistili, že ste pochopili fungovanie hry.

- Zagotovite okorog naprave dovolj prostora za prezračevanje;

- Prezračevanje ne sme biti ovirano s časopisi, prtom, zavesami, itd., ki bi prekrivale prezračevalne odprtine;
- Na napravo ne postavljajte gorečih stvari, kot so prižgane sveče;

- Varujte okolje. Baterije zavrzite med varne odpadke, po možnosti v posebej namenjena zbirališča (o tem se lahko pozaimate pri prodajalcu);

- Naprava je namenjena uporabi v zmernem ali tropskem podnebju.

#### **XXIII. ZÁRUKA**

Uschovajte si prosím návod s pokynmi, nakoľko obsahuje dôležité informácie.

Na produkt sa vzťahuje dvojročná záruka (iba v Európe). Záruka sa nevzťahuje na vady vzniknuté nesprávnym používaním v rozpore s pokynmi (napr. rozmontovanie produktu, vystavovanie teplu, vlhku atď.). Uschovajte si obal s informáciami pre budúce použitie. Zmena farby a technického vyhotovenia produktu vyhradená.

**UPOZORNENIE!** Nevhodné pre deti do 3 rokov! Obsahuje malé časti. Nebezpečenstvo udusenia!

**Referenčné číslo :** CG1300-A

Navrhnuté a vyvinuté v Európe - vyrobené v Číne

#### **LEXIBOOK® © LEXIBOOK**

www.lexibook.com

#### **Lexibook S.A.**

6 avenue des Andes Bâtiment 11 91940 Les Ulis, France

Svoje požiadavky týkajúce sa popredajných problémov alebo sťažností zasielajte na adresu savcomfr@lexibook.com.

**Symbol preškrtnutého odpadkového koša,** umiestnený na výrobku alebo na jeho obale, oznamuje, že nemá byť tento výrobok likvidovaný spolu s bežným komunálnym odpadom z domácností. Chráňte životné prostredie a nevyhadzujte tento produkt do domáceho odpadu (2012/19/EU). Informácie o recyklovaní a zberniach vám poskytnú príslušné správne úrady (len v Európe).

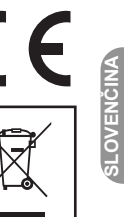

♠

**SLOVENČINA**

# **ČESKÝ**

# **ÚVOD**

Hra obsahuje:

- **64 úrovní náročnosti rozdělených do 4 různých stylů hry (normální, útočná, obranná a riskantní), což zahrnuje: 5 úrovní pro začátečníky pro děti a začátečníky, kdy elektronická jednotka (automatický protihráč) úmyslně obětuje své figurky**
- **8 normálních úrovní pro začátečníky a pokročilé hráče s reakcí na tah v rozmezí 5 sekund až několik hodin**
- **1 analyzující úroveň, kdy analýza rozložení figurek může trvat až do 24 hodin**
- **1 "MAT" úroveň, při které je úkolem vyřešit partii do 5 tahů**
- **1 "MULTI MOVE" úroveň, kdy hrají dva hráči proti sobě, a elektronická jednotka vykonává funkci rozhodčího**
- **Elektronickú šachovnicu so senzormi,** ktorá automaticky zaznamenáva ťahy figúrkami.
- **• "TRÉNINKOVÝ"** režim, který upozorní na správný tah.
- **Elektronickou šachovnici se senzory,** která automaticky zaznamenává tahy figurkami.
- **Světla,** které indikují koordinaci vašich tahů s tahy počítače.
- **•** Funkci **"NÁPOVĚDA",** která umožňuje požádat elektronickou jednotku o návrh dalšího tahu.
- **•** Funkci **"KROK ZPĚT",** která umožňuje vzít zpět poslední 2 plné tahy (nebo 4 poloviční).
- **•** Funkci **"AUTOMATICKÁ HRA",** kdy je možné sledovat hru počítače samého proti sobě.
- **•** Funkci **"PARTA",** která umožňuje naprogramování rozehrané partie podle příkladu z návodu, abyste ji mohli vyřešit.
- **• "Knihovnu"** obsahující 20 různých začátků partií.

#### Navíc:

- Upozorňuje na patovou situaci, tah podle pravidla 50 tahů a opakovaný tah.
- Rozeznává vzájemné střety krále s královnou a králem, krále s králem a věží, krále s králem a střelcem.
- Uvažuje nad dalším postupem při tahu protihráče.

**UPOZORNĚNÍ:** Pro bezpečnost dětí odstraňte všechny obalové materiály, úchytky a visačky, které nejsou součástí hračky.

### **I. NAPÁJENÍ**

⊕

Tyto elektronické šachy mohou být napájeny 3x 1,5V === alkalickými AA / LR6 bateriemi (nejsou součástí balení) s kapacitou 2,25Ah nebo síťovým adaptérem (není součástí balení) pro hračky s výstupním stejnosměrným napětím 9V / 300mA  $\leftarrow \leftarrow \right$  s kladným pólem uprostřed. Vstupní napětí adaptéru 100 - 240V, frekvence

proudu 50 / 60Hz, proud 0,1A.

#### **Vkládání baterií**

- 1. Pomocí křížového šroubováku otevřete kryt bateriové přihrádky.
- 2. Vložte 3x 1,5V AA / LR6 baterie podle vyznačené polarity.
- 3. Zavřete bateriovou přihrádku. Měli byste slyšet zvuk oznamující novou hru. Pokud se tak nestane, otevřete bateriovou přihrádku a zkontrolujte, zda jsou baterie vloženy správně.

#### **Nepoužívejte dobíjecí baterie.**

**UPOZORNĚNÍ:** Silná frekvenční interference nebo elektrostatický výboj mohou

- způsobit selhání funkce nebo ztrátu paměti
- zařízení. Restartujte v takovém případě zařízení vyjmutím a opětovným vložením baterií nebo odpojením a opětovným
- připojením adaptéru. Nenapojujte hračku jinými zdroji kromě uvedených. Nevystavujte baterie zdrojem tepla jako je přímé

sluneční záření, oheň a podobné

# **Bateriová upozornění:**

ČESKÝ

- Baterie se musí vkládat podle správné polarity (+/-).
- Vybité baterie vyndejte z hračky, zanedbání může způsobit poškození.
- Nemícheite staré a nové baterie.
- Nemíchejte různé druhy baterií.
- Používejte pouze baterie doporučené výrobcem nebo jim ekvivalentní baterie.
- Nenabíjejte nenabíjecí baterie.
- Pokud hračku nepoužíváte, vyndejte z ní baterie.
- Pravidelně kontrolujte, zda baterie nevytékají.
- Vybité baterie vyndejte z hračky.
- Nabíjecí baterie vyndejte před nabíjením z hračky.
- Nabíjecí baterie můžete nabíjet pouze pod dohledem dospělé osoby.
- Vyvarujte se zkratům.
- Baterie může vkládat a měnit jen dospělá osoba.
- Baterií se zbavte správným způsobem.
- Nevhazujte tento produkt do ohně, protože baterie uvnitř mohou explodovat.
- Baterie vyndávejte prsty, nepoužívejte žádné ostré předměty jako pomůcku.

#### **Adaptér**

Tyto elektronické šachy mohou být napájeny síťovým adaptérem pro hračky s výstupním stejnosměrným

napětím 9V = 300mA s kladným pólem uprostřed. Vstupní napětí adaptéru 100 - 240V, frekvence proudu 50 / 60Hz, proud 0,1A.

Adaptér připojte podle následujících pokynů:

- 1. Ujistěte se, že hra je vypnutá.
- 2. Připojte adaptér do konektoru na pravé straně hračky.
- 3. Připojte adaptér do zásuvky.
- 4. Spusťte hru.

Pokud hru nepoužíváte, odpojte síťový adaptér, abyste předešli přehřátí. V případě napájení síťovým adaptérem nepoužívejte hračku v exteriéru. Pravidelně kontrolujte stav adaptéru a napájecího kabelu. Pokud jsou ve špatném stavu, nepoužívejte adaptér, dokud není opraven. Hračku napájejte pouze adaptérem pro hračky. Adaptér není hračka. Hračka není vhodná pro děti do 3 let.

Hračky, které mají čistit vodou nebo jinými tekutinami je nutné před čištěním odpojit od adaptéru. Nesprávné použití adaptéru může způsobit elektrický šok.

Rada pro rodiče: transformátor a adaptér pro hračky nejsou určeny k použití jako hračky. Jejich používání musí být pod rodičovským dohledem.

**Upozornění:** Při použití jakéhokoli AC/DC adaptéru je nutné vyjmout baterie.

#### **II. Rozestavení**

- 1. Zapněte hru stisknutím tlačítka ON.
- 2. Poté stiskněte tlačítko pro každý typ figurky na pravé straně hrací desky, příslušné místo, kam třeba figurku umístit, se rozsvítí.
- 3. Rozestavte figurky.

# **III. Tahy figurkami**

Každý druh figurky má svůj vlastní druh pohybu, který může vykonávat. Figurka nemůže přeskočit žádnou jinou figurku, kromě krále. Pokud se figurka posouvá na obsazené políčko, daná soupeřova figurka na cílovém políčku tahu se vyřazuje ze hry.

- Král se pohybuje o 1 políčko libovolným směrem.
- Královna se pohybuje o libovolný počet políček libovolným směrem.
- Věž se pohybuje o libovolný počet políček v horizontálním nebo vertikálním směru.
- Střelec (Biskup) se pohybuje o libovolný počet políček v diagonálním směru.
- Kůň se pohybuje do tvaru písmene L, o 2 políčka horizontálně nebo vertikálně a následně o 1 políčko do pravého úhlu.
- Pěšec se vždy pohybuje dopředu. Při prvním tahu může postoupit o 2 políčka, při každém dalším tahu o 1 políčko.

# **IV. ZAČÁTEK NOVÉ HRY**

Stiskněte tlačítko "NEW GAME". Začít novou hru můžete kdykoliv stisknutím tohoto tlačítka. Ozve se zvukový signál a v levém dolním rohu zasvítí červené světlo, což značí, že na tahu je Bílý hráč. Po stisknutí tlačítka "NEW GAME" zůstane uložena jen úroveň a styl hry.

Poznámka: Hra si při vypnutí ukládá do paměti pozici figurek. Když po opětovném zapnutí hry chcete začít novou hru, musíte stisknout tlačítko "NEW GAME".

**ČESKÝ**

 $\overline{O}$ 1.5V SIZE AA<br>UM-3 OR LR6 **1.5V SIZE AA<br>UM 3 OR LR6** 

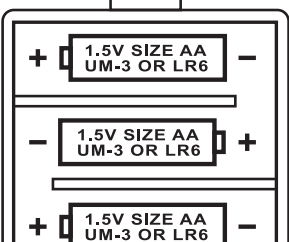

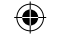

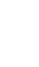

# **V. NAHRÁVÁNÍ TAHU**

#### **Abyste nahráli tah:**

- 1. Jemně stlačte políčko šachové figurky, kterou chcete provést tah. Nejjednodušší je jemně zatlačit hranou figurky doprostřed políčka. Na políčko můžete zatlačit i prstem. Ozve se specifická znělka a zasvítí dvě světýlka. Tyto světýlka označují řádek a sloupec políčka, ze kterého vedete tah.
- 2. Umístěte figurku na koncové políčko tahu a jemně zatlačte střed políčka. Ozve se další zvukový signál, který značí, že elektronická jednotka hry zaznamenala váš tah. Automatický protihráč začne uvažovat nad dalším tahem.

Poznámka: Jemné stlačování políček je účinné ve středu políčka. Netlačte příliš silně na šachovnici, protože časem může při takovém manipulaci dojít k jejímu poškození.

#### **VI. TAHY AUTOMATICKÉHO PROTIHRÁČE**

Na začátku hry automatický protihráč naznačuje svůj tah podle některé z 20 přednastavených startovacích pozic. Později během hry světélko v levém horním rohu bliká, což značí, že na tahu je Černý hráč a automatický protihráč přemýšlí nad tahem.

Když automatický protihráč přemýšlí nad tahem, ozývá se specifický zvukový signál.

- 1. Dvě svítící světýlka označují řádek a sloupec políčka, na kterém je figurka, kterou chce automatický protihráč pohnout. Jemně zatlačte na toto políčko a vezměte figurku.
- 2. Následně svítící světýlka označí políčko, na které chce figurku přemístit. Po přemístění jemně zatlačte na políčko. Další světelný signál značí, že jste na řadě opět vy.

#### **VII. SPECIÁLNÍ TAHY**

#### Vyřazení ze hry

Vyřazení soupeřových figurek ze hry se provádí stejnými pohyby tahů jako běžné tahy.

- 1. Zatlačte na políčko, ze kterého chcete začít tah.
- 2. Zatlačte na políčko, na které chcete vést tah a umístěte sem svou figurku. Soupeřovu figurku odstraňte z šachovnice bez dalšího stlačování políček.

# **Vyřazení ze hry "Enpassant"**

Popis uvedený v předchozím bodě platí i pro vyřazení ze hry "enpassant", ovšem s tím rozdílem, že elektronická jednotka vám připomene, abyste odstranili ze hry vyřazeného pěšáka.

- 1. Stiskněte počáteční políčko tahu a podržte pěšáka.
- 2. Stiskněte políčko, kam chcete přesunout figurku a položte sem pěšáka.
- 3. Elektronická jednotka vám připomene, abyste odstranili vyřazeného pěšáka rozsvícením světýlek označujících pozici pěšáka vyřazeného "enpassant". Stiskněte toto políčko a odstraňte vyřazeného pěšce ze šachovnice.

#### **Rošáda**

ČESKÝ

◈

Při rošáda proveďte obvyklý tah králem. Po stlačení výchozího políčka krále vám elektronická jednotka připomene, abyste přemístili věž.

#### **Malá rošáda (mezi králm a věží) na straně Bílého hráče:**

- 1. Stiskněte políčko E1 a vezměte figurku krále.
- 2. Umístěte krále na políčko G1 a stiskněte toto políčko.
- 3. Elektronická jednotka vám připomene, abyste přesunuli věž rozsvícením světýlek označujících políčko H1. Stiskněte políčko H1 a vezměte věž.
- 4. Elektronická jednotka rozsvítí světélka označující políčko F1. Přesuňte sem věž a stiskněte toto políčko.

#### **Velká rošáda (mezi královnou a věží) na straně Bílého hráče:**

- 1. Stiskněte políčko E1 a vezměte figurku krále.
- 2. Umístěte krále na políčko C1 a stiskněte toto políčko.
- 3. Elektronická jednotka vám připomene, abyste přesunuli věž rozsvícením světýlek příslušného políčka. Stiskněte políčko A1 a vezměte věž.
- 4. Elektronická jednotka rozsvítí světélka označující políčko D1. Přesuňte sem věž a stiskněte toto políčko.

#### **Povýšení pěšáka**

- 1. Stiskněte startovací políčko a vezměte pěšáka.
- 2. Vyhledejte ve vyřazených figurkách královnu (pokud mezi vyřazenými není královna, můžete použít i věž). Stiskněte koncové políčko tahu a umístěte na něj královnu.

Elektronická jednotka předpokládá, že pěšce vždy povýšíte na královnu. Pokud chcete pěšáka povýšit na věž, střelce nebo

78 79

koně, můžete tak učinit úpravou pozic (odstavec XXI.). Pamatujte však, že elektronická jednotka ve funkci automatického protihráče pěšáka vždy povýší na královnu.

#### **VIII. NEDOVOLENÉ TAHY**

 $\bigcirc$ 

Pokud se pokusíte provést nedovolený tah, ozve se zvukový signál označující nedovolený tah a elektronická jednotka takový tah neakceptuje. Stejný zvukový signál se ozve v případě, pokud se pokusíte uskutečnit tah soupeřovou figurkou. Pokračovat můžete provedením jiného, povoleného tahu. Po zaznění výstražného signálu se rozsvítí světélka označující políčko, které musíte před dalším tahem stisknout.

# **IX. ŠACH, ŠACH-MAT A PAT**

Když elektronická jednotka zaznamená šach, ozve se slavnostní znělka a rozsvítí se světelná indikace.

V případě šachu a šach-matu se ozve krátká znělka a světelné kontrolky "CHECK" a "DRAW / MATE" se rozsvítí. V případě šach-matu pro automatického protihráče kontrolky svítí nepřetržitě, v případě vašeho šach-matu kontrolky blikají. V případě patu se rozsvítí kontrolka "DRAW / MATE".

Pokud se 3krát za sebou zopakuje stejná pozice, nebo tahy jsou provedeny bez vyřazení soupeřovy figurky nebo při pohybech pěšáky se také rozsvítí kontrolka "DRAW / MATE". Pokud chcete, můžete pokračovat ve hře.

# **X. VYPNUTÍ / ULOŽENÍ DAT**

Po skončení hry můžete začít novou hru stisknutím tlačítka "NEW GAME" nebo vypnout hru stisknutím tlačítka "SAVE / OFF". Ve skutečnosti se ale docela nevypne, rozehraná partie se uloží do paměti zařízení a s minimální spotřebou energie zůstává v pohotovosti. Díky tomu můžete hru kdykoliv přerušit a po zapnutí v ní pokračovat. Chcete-li po zapnutí hrát novou hru, musíte tím pádem stisknout tlačítko "NEW GAME", jinak byste pokračovali v předchozí hře.

# **XI. ZVUKOVÉ A SVĚTELNÉ EFEKTY**

Pokud upřednostňujete hru v tichu, krátce stiskněte tlačítko "SOUND / COLOUR". Vypnete tím zvukové efekty. Pro opětovné spuštění zvukových efektů znovu stiskněte toto tlačítko. Zvuky se znovu zapnou i po stisknutí tlačítka "NEW GAME".

#### **XII. ÚROVNĚ**

Elektronická jednotka nabízí 64 typů hry seřazených podle tabulky:

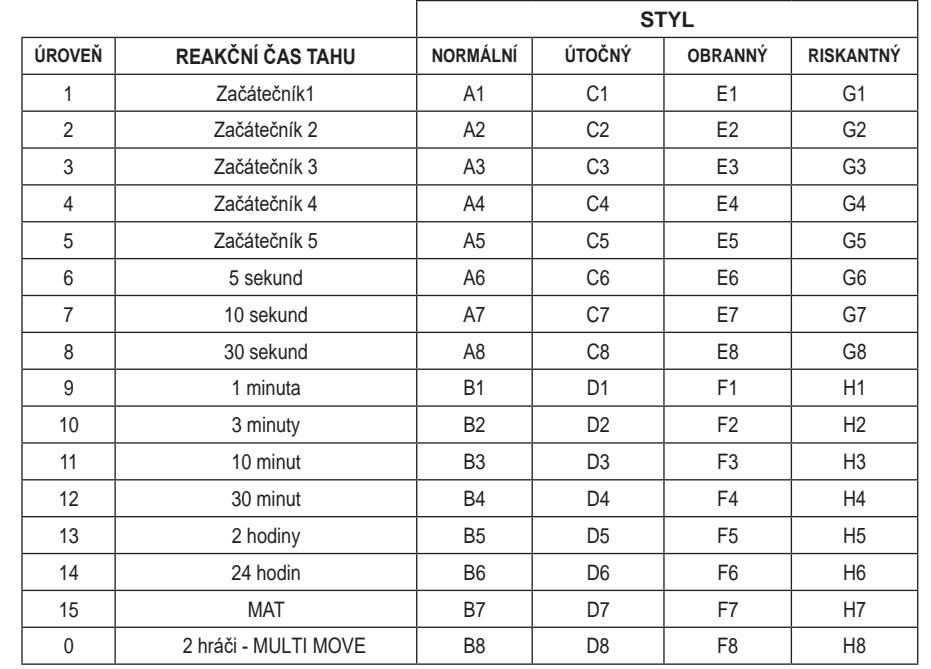

# **Tyto šachy obsahují 13 různých úrovní a 3 speciální herní režimy:**

pohybem figurek na políčka, kde budou s jistotou vyřazeny ze hry: • **Úrovně od 1 do 5** jsou určeny pro děti a začátečníky. V těchto režimech elektronická jednotka například dělá cílené chyby

**Na úrovni 1** elektronická jednotka dělá množství chybných tahů, například tahy figurkami na políčka, kde budou figurky v následujícím tahu vyřazeny ze hry pěšcem. Tato úroveň slouží k seznámení se s pohyby figurek. Také můžete zvolit tuto úroveň, pokud jste prohráli a chcete vidět automatického protihráče prohrávat.

**Na úrovni 2** elektronická jednotka stále dělá množství chybných tahů, ale nikdy nepřemístí figurku na políčko, kde by byla figurka v následujícím tahu vyřazena ze hry pěšcem.

 **Na úrovni 3** elektronická jednotka udělá během hry několik chyb.

**Na úrovni 4** elektronická jednotka udělá během hry pouze 1 chybu a to tah královnou na políčko, kde může být v následujícím tahu vyřazena ze hry.

 **Na úrovni 5** elektronická jednotka nebude provádět útok ani nedá šach-mat, ale ani neobětuje žádnou figurku nesprávným tahem.

Na každé z těchto 5 úrovní reaguje automatický protihráč okamžitě.

- **Úrovně od 6 do 13** přinášejí prodloužený čas reakce na tah v trvání od 5 sekund do 2 hodin při každém tahu. Tyto úrovně jsou určeny pro začátečníky a pokročilé. Úroveň 6 je blesková (5 sekund na tah), úroveň 8 je rychlá (30 sekund na tah) a úroveň 10 je turnajová (3 minuty na tah). Uvedené časy jsou průměrné, automatický protihráč uvažuje při složitějších pozicích déle a při jednodušších kratší. Automatický protihráč dokáže uvažovat i během vašeho tahu, a pokud je váš tah předvídatelný, reaguje okamžitě. Automatický protihráč také reaguje okamžitě, pokud se jedná o tah některé z přednastavených partií.
- **Úroveň 14** je analyzující úroveň, při které elektronická jednotka analyzuje rozehranou partii přibližně 24 hodin nebo dokud nezastavíte analýzu stisknutím tlačítka "MOVE" (odstavec XIX.).
- **Úroveň 15** obsahuje pozici, v níž je MAT a je třeba ji rozřešit (odstavec XIII).
- **Úroveň 0** je nastavení, ve kterém mohou hrát 2 hráči proti sobě, přičemž elektronická jednotka funguje jako rozhodčí a dohlíží na správnost tahů.

#### **Elektronická jednotka obsahuje 4 různé styly hry:**

- Při normálním stylu automatický protihráč nemá tendenci ani k útočné, ani k obranné hře.
- Při útočném stylu automatický protihráč hraje útočnou taktikou, kdy se snaží v co největší míře zamezit ztrátě figurek.
- Při obranné hře automatický protihráč vytváří silnou linii obrany a ve velké míře volí tahy pěšáky.
- Při riskantní hře automatický protihráč ve velké míře volí tahy pěšáky a občas volí neočekávané tahy namísto nejúčinnějšího možného tahu v daném okamžiku.

Když poprvé zapnete hru, je automaticky nastavena na úroveň 6 a normální styl hry. Následně po vypnutí nebo stisknutí tlačítka "NEW GAME" zůstává v nastaveném režimu. Pro změnu úrovně a stylu postupujte následovně:

- 1. Pro nastavení úrovně stiskněte tlačítko "LEVEL". Elektronická jednotka bude indikovat zvolenou úroveň příslušným světýlkem (například políčko A6 odpovídá úrovni 6, normální styl).
- 2. Podle výše uvedené tabulky si zvolte požadovanou úroveň a typ hry, následně stiskněte příslušné políčko na šachovnici.
- 3. Stiskněte znovu tlačítko "LEVEL", abyste opustili režim volby úrovně a stylu hry. Pak můžete začít hru svým prvním tahem, nebo stiskněte tlačítko "MOVE", aby začal jako první váš automatický protihráč.
- Pokud chcete pouze zkontrolovat, jaká úroveň a styl hry jsou nastaveny, postupujte následovně: 1. Stiskněte tlačítko "LEVEL". Elektronická jednotka bude indikovat zvolenou úroveň a styl svícením světýlek pro příslušné políčko.
- 2. Pro návrat do hry stiskněte znovu tlačítko "LEVEL".

Zkontrolovat nebo změnit nastavení úrovně a stylu hry můžete během kteréhokoliv vašeho tahu.

# **XIII. ŘEŠENÍ ŠACH-MATU**

ČESKÝ

Úroveň 15 slouží k řešení partií s rizikem šach-matu na 5 tahů. Pro řešení šach-matových partií postupujte následovně:

- 1. Rozestavte figurky na šachovnici a zaznamenejte jejich pozici (odstavec XXI.).
- 2. Nastavte úroveň 15 a stiskněte tlačítko "LEVEL", následně políčka B7, D7, F7 nebo H7 a znovu stiskněte tlačítko "LEVEL". 3. Stiskněte tlačítko "MOVE". Automatický protihráč vyhodnotí situaci.

Elektronická jednotka bude uvažovat, dokud nenajde šach-matovou pozici a následně zvolí první tah směrem k dosažení šachmatu. Následuje váš tah a automatický protihráč znovu zvolí další tah s cílem nastolit šach-mat. Pokud sestavená pozice neumožňuje šach-mat, elektronická jednotka začne neurčitě analyzovat situaci. Přibližný čas trvání rozřešení šach-matové situace je:

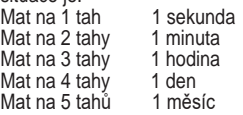

#### $80$

#### **XIV. HRA PRO 2 HRÁČE - MULTI MOVE**

Úroveň 0 značí hru pro 2 hráče. Na této úrovni automatický protihráč nevstupuje do hry a hru hrají dva hráči. V tomto režimu automatický protihráč funguje pouze jako rozhodčí a elektronická jednotka pouze ověřuje správnost použitých tahů. Jak nastavit Hru pro 2 hráče:

- 1. Vyberte 0 stisknutím tlačítka "LEVEL", následně stiskněte políčka B8, D8, F8 nebo H8 a znovu stiskněte tlačítko "LEVEL".
- 2. Hrajte ve dvojici hru s libovolným počtem tahů a dobou trvání.
- 3. Po skončení hry opusťte tento režim stisknutím tlačítka "LEVEL" a výběrem jiné úrovně.

### **XV. ZMĚNA BARVY**

Po stisknutí tlačítka "MOVE", elektronická jednotka zahraje váš tah. Pokud si chcete vyměnit barvu s automatickým protihráčem, stiskněte tlačítko "MOVE". Automatický protihráč zahraje svůj tah a následně bude čekat, až zahrajete vy svůj tah. Pokud stisknete tlačítko "MOVE" znovu, automatický protihráč zahraje další tah. Takto můžete nechat automatického protihráče hrát samého proti sobě.

Pokud chcete hrát celou hru jako Bílý hráč na horní straně šachovnice:

1. Stiskněte tlačítko "NEW GAME" a umístěte bílé figurky na vrchní stranu šachovnice, černé figurky na spodní stranu šachovnice. Ujistěte se, že bílá královna je na bílém políčku a černá královna na černém políčku.

Pokud chcete hrát hru jako Černý hráč na spodní straně šachovnice:

2. Rozmístěte figurky jako v předchozím kroku. Následně stiskněte na začátku hry tlačítko "MOVE". Automatický protihráč bude hrát s bílými figurkami na horní straně šachovnice a bude čekat na vaše tahy, zatímco budete hrát s černými figurkami na spodní straně šachovnice.

# **XVI. ZRUŠENÍ TAHU**

Pokud stisknete výchozí políčko figurky s cílem uskutečnit tah, ale vzápětí se rozhodnete pro jiný tah, stiskněte totéž políčko znovu. Rozsvítí světýlka určující polohu daného políčka a vy můžete uskutečnit nový tah.

Pokud jste již uskutečnili svůj tah a automatický protihráč uvažuje nad svým tahem, nebo se již rozsvítily světýlka políčka označujícího figurku, kterou zamýšlí provést svůj tah:

- 1. Stiskněte tlačítko "TAKE BACK".
- 2. Automatický protihráč přeruší uvažování nad svým tahem a rozsvítí se světýlka označující políčko, na které jste se naposledy přemístili. Stiskněte toto políčko a zvedněte figurku.
- 3. Elektronická jednotka světelně vyznačí políčko, ze kterého jste provedli předtím tah. Stiskněte toto políčko a umístěte na něj zpět figurku.
- 4. Chcete-li zrušit vyřazení figurky nebo vyřazení figurky "en passant", elektronická jednotka vám připomene potřebu vrácení vyřazené figurky zpět na pozici, ze které byla dříve figurka vyřazena rozsvícením světýlek příslušného políčka. Stiskněte toto políčko a vraťte figurku na šachovnici.
- 5. Pokud zrušíte rošádu, nejprve musíte přesunout krále, pak střelce a následně stisknout políčka obou.
- 6. Pokud zrušíte povýšení pěšáka, nezapomeňte vyměnit zpět královnu za pěšáka.

Pro zrušení svého tah, ale automatický protihráč už provedl svůj navazující tah, stiskněte tlačítko "TAKE BACK" a zrušte tah automatického protihráče podle výše popsaných pokynů. Následně znovu stiskněte tlačítko "TAKE BACK" a zrušte i svůj předchozí tah.

Pokud jste již stiskli výchozí tlačítko pozice, ze které chce automatický protihráč vést svůj tah, stiskněte tlačítko "TAKE BACK" a zrušte jeho tah. Dalším stisknutím tlačítka "TAKE BACK" lze zrušit svůj tah.

Pokud chcete zrušit dva tahy, stiskněte tlačítko "TAKE BACK" potřetí pro zrušení dalšího předchozího tahu automatického protihráče. Čtvrtým stisknutím tlačítka "TAKE BACK" lze zrušit i svůj druhý předchozí tah. Pokud se pokusíte zrušit ještě další tahy, elektronická jednotka vás upozorní výstražným zvukem na nepovolený krok. Pro zrušení více než dvou tahů, musíte vstoupit do nastavení (SET UP) a změnit pozici figurek (odstavec XXI.).

#### **XVII. FUNKCE NÁPOVĚDA**

Pokud chcete, aby vám elektronická jednotka napovídala, jaký tah uskutečnit:

- 1. Stiskněte tlačítko "HINT".
- 2. Elektronická jednotka rozsvítí světélka označující políčko na kterém stojí figurka, kterou byste měli provést tah. Stiskněte toto políčko (nebo stiskněte znovu tlačítko "HINT").
- 3. Elektronická jednotka rozsvítí světélka označující políčko, na které byste se měli přesunout. Stiskněte toto políčko (nebo stiskněte znovu tlačítko "HINT").
- 4. Nyní máte na výběr ze dvou možností: udělejte tah podle návrhu elektronické jednotky, nebo udělejte jiný tah.

Tah, který vám elektronická jednotka navrhuje, je tah, který předpokládá, že provedete. Pokaždé, když jste na tahu, elektronická jednotka si připravuje reakce na pravděpodobné tahy z vaší strany. Pokud je váš tah jedním z těch, které elektronická jednotka předpokládá, obyčejně umí na váš tah reagovat okamžitě.

◈

**ČESKÝ**

Chcete-li se řídit postřehy elektronické jednotky během toho, jak analyzuje partii:

1. Stiskněte tlačítko "HINT" během toho, jak elektronická jednotka analyzuje partii.

- 2. Elektronická jednotka rozsvítí světélka označující políčko, ze kterého aktuálně uvažuje, že bude vést svůj nejbližší tah. Stiskněte toto políčko (nebo znovu stiskněte tlačítko "HINT").
- 3. Následně elektronická jednotka rozsvítí světélka označující políčko, na které hodlá vést svůj tah. Stiskněte toto tlačítko (nebo znovu stiskněte tlačítko "HINT"). Elektronická jednotka bude pokračovat v analýze partie.

Nyní víte, jaký tah se automatický protihráč pravděpodobně chystá provést, díky tomu můžete zvýšit opatrnost a začít přemýšlet nad svým dalším tahem.

# **XVIII. TRÉNINKOVÝ REŽIM**

Elektronická jednotka má tréninkový režim, který umožňuje zlepšit své hráčské schopnosti díky tomu, že elektronická jednotka označí vaše dobré tahy. Dobrý tah je takový, který podle elektronické jednotky zlepšuje vaši pozici. Také se může jednat o "nejlepší možný" tah v situaci, kdy není možné vaši pozici zlepšit.

Pro vstup do tréninkového režimu stiskněte 1krát tlačítko "TRAINING". Kontrolka "GOOD MOVE" (dobrý tah) se rozsvítí na znak aktivace tréninkového režimu. Pro opuštění tréninkového režimu stiskněte tlačítko "TRAINING" ještě jednou. Tréninkový režim se také vypne po stisknutí tlačítka "NEW GAME", takže nezapomeňte po zahájení nové hry znovu stisknout tlačítko "TRAINING", pokud chcete, aby elektronická jednotka vyhodnocovala vaše tahy.

Když je aktivován tréninkový režim a elektronická jednotka vyhodnotí váš tah jako dobrý, po rozsvícení výchozího políčka tahu se rozsvítí kontrolka "GOOD MOVE". Pokud máte pocit, že jste udělali dobrý tah, ale kontrolka se nerozsvítí, znamená to, že existoval minimálně 1 lepší tah než ten, který jste provedli. Pokud chcete vědět, který tah to byl, stiskněte tlačítko "TAKE BACK" a zrušte svůj tah, stiskněte tlačítko "HINT". Nyní je na vás, jestli uděláte tah, který vám doporučuje elektronická jednotka, váš originální tah, nebo zcela jiný tah. Tlačítko "TAKE BACK" však musíte stisknout předtím, než automatický protihráč provede svůj tah, jinak nebude funkce nápovědy k dispozici.

Tréninkový režim v kombinaci s funkcí nápovědy umožňuje učit se během hry: tréninkový režim vám dá najevo, zda byl váš tah správný a funkce nápovědy vám navrhne lepší řešení. Nezapomeňte, že vždy se musíte snažit udělat ten nejlepší možný tah!

# **XIX. PŘERUŠENÍ UVAŽOVÁNÍ ELEKTRONICKÉ JEDNOTKY**

Pokud stisknete během toho, jako elektronická jednotka uvažuje, tlačítko "MOVE", analýza se přeruší a elektronická jednotka provede nejlepší možný tah v rámci aktuální analýzy (v podstatě to bude tah, který by elektronická jednotka navrhla, pokud byste v té chvíli stiskli tlačítko "HINT").

# **XX. OVĚŘENÍ POZICE**

V případě pochybností ohledně rozmístění figurek, například pokud nedopatřením shodíte některé figurky na šachovnici, lze se zeptat elektronické jednotky na původní rozmístění figurek na šachovnici.

- 1. Stiskněte tlačítko odpovídající figurce, jejíž pozici chcete ověřit. Elektronická jednotka označí svícením kontrolek řádku a sloupce políčka, na kterém figurka původně byla. Nepřetržitě svítící kontrolky označují bílou figurku, blikající označují černou figurku.
- 2. Stiskněte znovu a elektronická jednotka označí pozici černé figurky téže kategorie.
- 3. Stiskněte potřetí a elektronická jednotka opustí režim ověřování pozice, zároveň označí, který hráč je na tahu. Nyní můžete provést další tah.

# **XXI. PROGRAMOVÁNÍ POZIC**

ČESKÝ

◈

- Pro úpravu pozice figurky nebo naprogramování zcela nové partie:
- 1. Pro vstup do programovacího režimu stiskněte tlačítko "SET UP". Kontrolka "SET UP" se rozsvítí.
- 2. Chcete-li naprogramovat zcela novou partii, stiskněte tlačítko "TAKE BACK", čímž vymažete šachovnici. Elektronická jednotka spustí melodii oznamující novou hru.
- 3. Stiskněte jedno z tlačítek typů figurek. Pokud se na šachovnici nachází více než jedna figurka stejného typu, elektronická jednotka jejich označí (odstavec XX.).
- 4. Pro odstranění této figurky ze šachovnice stiskněte políčko s touto figurkou. Odpovídající kontrolka se rozsvítí.
- 5. Pro přemístění této figurky na jiné políčko, zrušte výchozí pozici stisknutím jemu příslušejícího políčka. Následně stiskněte políčko, kam chcete umístit figurku. Odpovídající kontrolka se rozsvítí.
- 6. Pro přidání figurky na šachovnici stiskněte prázdné políčko. Odpovídající kontrolka se rozsvítí. Pokud svítí nepřetržitě, označuje bílou figurku. Pokud svítí přerušovaně, označuje černou figurku. Pokud označená barva není správná, odstraňte figurku opětovným stisknutím políčka, následně změňte barvu stisknutím tlačítka "SOUND / COLOUR" a nakonec znovu stiskněte prázdné políčko pro potvrzení pozice figurky. Pro umístění další figurky stejného typu pouze stiskněte prázdné políčko, na které chcete figurku umístit.
- 7. Po skončení programování hry, zkontrolujte, zda jsou oba králové na šachovnici a že první hráč nemůže zajmout protihráčova krále. 82 83
	-
- 8. Barva poslední figurky, která byla odstraněna, přesunuta nebo přidaná určuje barvu strany. Pro změnu barvy odstraňte figurku a přidejte figurku požadované barvy nebo stiskněte tlačítko "SOUND / COLOUR".
- 9. Pro opuštění programovacího režimu znovu stiskněte tlačítko "SET UP". Kontrolka "SET UP" se rozsvítí. Nyní můžete udělat první tah, nebo můžete nechat udělat první tah automatického spoluhráče stisknutím tlačítka "MOVE"

# **XXII. PÉČE**

Vaše elektronické šachy vyžadují důkladnou péči. Dodržováním následujících pokynů si zajistíte dobrý stav výrobku na mnoho let.

Chraňte výrobek před vlhkem. Pokud se dostane do styku s vlhkem, ihned ho osušte.

Nevystavujte výrobek přímému slunci ani jiným zdrojům tepla.

Zacházejte s výrobkem opatrně. Zabraňte pádům a nárazům. Výrobek nerozebírejte.

Čistěte vlhkým hadříkem, nepoužívejte žádné čisticí prostředky.

V případě nesprávné funkce zkuste nejprve vyměnit baterie. Pokud to nevyřeší váš problém, přečtěte si ještě jednou pokyny v návodu, abyste se ujistili, že jste pochopili fungování hry.

- Zachovejte minimální nezbytné vzdálenosti pro dostatečné větrání.
- Nebraňte větrání zakrýváním větracích otvorů předměty, jako např. noviny, ubrus, závěsy apod.
- Na přístroj nepokládejte žádné zdroje otevřeného ohně, jako jsou např.
- Dbejte na správnou likvidaci baterií. Vyhoďte je do určené sběrné nádoby, abyste ochránili životní prostředí.
- Zařízení se smí používat v tropických a/nebo mírných klimatech.

#### **XXIII. ZÁRUKA**

Uschovejte si prosím návod s pokyny, protože obsahuje důležité informace.

Na produkt se vztahuje dvouletá záruka (pouze v Evropě). Záruka se nevztahuje na vady vzniklé nesprávným používáním v rozporu s pokyny (např. Demontáž produktu, vystavování teplu, vlhku atd.).

Uschovejte si obal s informacemi pro budoucí použití. Změna barvy a technického provedení produktu vyhrazená. **UPOZORNĚNÍ!** Nevhodné pro děti do 3 let! Obsahuje malé části. Nebezpečí udušení!

# **Odkaz :** CG1300-A

Navrženo a vyvinuto v Evropě - Vyrobeno v Číně

**© LEXIBOOK® www.lexibook.com**

**Lexibook S.A.** 6 avenue des Andes Bâtiment 11 91940 Les Ulis, France

Své požadavky týkající se poprodejních problémů nebo stížností zasílejte na adresu savcomfr@lexibook.com.

♠

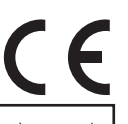

**Symbol přeškrtnutého odpadkového koše,** který je umístěný na výrobku nebo na jeho obalu oznamuje, že nemá být tento výrobek likvidovaný společně s běžným komunálním odpadem z domácností. Chraňte životní prostředí a nevyhazujte tento produkt do domovního odpadu (2012/19/EU). Informace o recyklování a sběrnách vám poskytnou příslušné správní úřady (jen v Evropě).

#### **POLSKI**

Gratulujemy zakupu szachów elektronicznych LEXIBOOK ChessMan ® Elite.

#### **Gra zawiera:**

# **64 poziomy trudności**

# **dla 4 różnych styli gry:**

- normalnego.
- ofensywnego,
- defensywnego i • wysokiego ryzyka

#### a w tym:

- 5 poziomów dla początkujących z przeznaczeniem dla dzieci i graczy początkujących, w których komputer specjalnie robi błędy
- 8 poziomów zwykłych dla graczy początkujących i zaawansowanych z czasem reakcji w od 5 sekund do kilku godzin.
- tryb Analizy w którym sytuacja na szachownicy jest analizowana w czasie do 24 godzin.
- tryb Zadań Szachowych przeznaczony do znajdowania sposobów zadania mata w mniej niż 5 ruchach.
- tryb Gry obustronnej umożliwiający grę dwóm graczom, podczas gdy komputer pełni rolę sędziego.
- tryb Treningowy w którym komputer podpowiada ruch optymalny.
- sensoryczna szachownica elektroniczna automatycznie rejestrująca dokonywane ruchy.
- diody kontrolne wskazujące współrzędne ruchów gracza i komputera.
- funkcja podpowiedzi umożliwiająca zapytanie komputera o propozycję optymalnego ruchu.
- funkcja cofania pozwalająca cofnąć maksymalnie dwa pełne ruchy (cztery posunięcia).
- funkcja ruchu pozwalająca uczyć się przez obserwowanie gry komputera przeciwko sobie samemu.
- funkcja ustawień pozwalająca rozwiązywać problemy szachowe lub ćwiczenia z podręczników.
- biblioteka otwarć zawierająca 20 różnych otwarć szachowych.

Ponadto ChessMan® Elite:

- wykrywa pata, remis 50 ruchów i remis 3 powtórzeń.
- rozpoznaje mata z użyciem króla i hetmana, króla i wieży oraz króla i gońca.
- analizuje swoje posunięcie podczas tury gracza.

**UWAGA:** Materiały opakowania, taśmy, formy z tworzyw sztucznych, druty i nalepki nie są częścią tego produktu i ze względu na bezpieczeństwo dziecka powinny zostać zutylizowane.

# **I. ZASILANIE**

⊕

Szachy elektroniczne ChessMan® Elite zasilać można:

3 alkalicznymi bateriami AA/LR6 o napięciu 1,5 V === i pojemności 2.25 Ah V każda lub zasilaczem do zabawek z wtyczką o środku spolaryzowanym dodatnio  $\Diamond$   $\in$   $\Diamond$ 

podającym prąd wyjściowy o napięciu 9V = inatężeniu 300mA (prądwejściowy: 100V-240V, 50/60Hz, 0.1 A)

Zasilanie przy użyciu baterii

- 1. Odkręć śrubkę i otwórz komorę baterii.
- 2. Włóż 3 baterie AA/LR6 1,5 V zgodnie z polaryzacją wskazaną wewnątrz komory baterii i na rysunku obok.
- 3. Zamknij komorę baterii. Usłyszysz krótką melodię będącą zapowiedzią nowej gry. Jeśli jej nie słyszysz, ponownie otwórz komorę baterii i sprawdź, czy baterie zostały włożone poprawnie.

Do zasilania urządzenia nie używaj baterii akumulatorowych (dają prąd o mniejszym napięciu).

Nie ładuj baterii jednorazowych.

Baterie akumulatorowe przed ładowaniem wyciągnij z urządzenia.

Ładowanie akumulatorów powinno odbywać się wyłącznie pod nadzorem osoby dorosłej

**POLSKI**

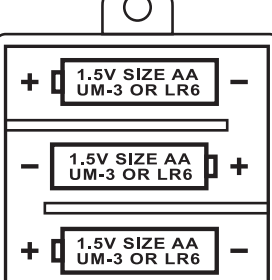

Nie stosuj jednocześnie baterii nowych i używanych. Nie używaj różnego typu baterii jednocześnie. Baterie wkładaj do komory baterii we wskazanym kierunku (zachowując odpowiednią biegunowość). Zużyte baterie wyjmij z urządzenia. Nie zwieraj baterii. Nie wrzucaj baterii do ognia. Jeśli nie zamierzasz korzystać z urządzenia przez dłuższy czas, wyciągnij z niego baterie.

#### **UWAGA:**

Silne zakłócenia lub wyładowania elektrostatyczne mogą być przyczyną awarii lub utraty danych. W razie pojawienia się jakichkolwiek zaburzeń w działaniu urządzenia, odłącz zasilacz lub wyciągnij baterie z komory baterii, a następnie przywróć zasilanie, ponownie podłączając zasilacz lub wkładając baterie do ich komory. Nie należy narażać baterii na wysokie temperatury, np. słońce, ogień, itp.

#### **Zasilanie przy użyciu zasilacza**

Szachy elektroniczne ChessMan® Elite można również zasilać zasilaczem do zabawek z wtyczką o środku spolaryzowanym dodatnio i podającym prąd wyjściowy o napięciu 9V i natężeniu 300mA. W tym celu:

1. Upewnij się, że gra jest wyłączona.

- 2. Mniejszą wtyczkę zasilacza włóż do gniazdka po prawej stronie gry.
- 3. Większą wtyczkę zasilacza wetknij do gniazdka elektrycznego.

4. Uruchom grę.

Jeśli nie korzystasz z gry przez dłuższy czas, odłącz zasilacz od sieci, aby zapobiec jego przegrzaniu. Korzystając z zasilacza, nie graj na zewnątrz pomieszczeń. Regularnie sprawdzaj stan zasilacza i jego przewodów elektrycznych. W razie stwierdzenia pogorszenia ich stanu, nie używaj zasilacza do czasu naprawienia usterki. Grę należy zasilać wyłącznie zasilaczem przeznaczonym do zabawek. Zasilacz nie jest zabawką. Gra ChessMan® Elite nie jest przeznaczona dla dzieci poniżej 3 roku życia. Zabawki, które można czyścić przy użyciu cieczy przed czyszczeniem należy odłączyć od zasilacza. Niewłaściwe uzytkowanie transformatora może spowodować porażenie prądem elektrycznym. Kontrola rodzicielska: Zasilacz nie jest zabawką. Należy go używać wyłącznie pod kontrolą osób dorosłych. Uwaga: W przypadku korzystania z zasilacza AC/DC należy wyjąć baterie.

**II. CEL GRY**

Szachy to gra dla dwóch graczy.

Jeden gracz gra figurami białymi, a drugi czarnymi.

Dla uproszczenia, o ruchach gracza grającego figurami białymi mówimy jako o ruchach "Białych", a ruchy gracza grającego czarnymi, to ruchy "Czarnych"

Pierwsze posunięcie wykonują Białe, a posunięcia kolejne gracze wykonują na zmianę.

Celem gry jest zadanie mata Królowi przeciwnika.

#### **III. FIGURY USTAWIANIE FIGUR**

- 1. Włącz szachy ChessMan® Elite, naciskając przycisk ON.
- 2. Następnie naciśnij przycisk danej figury po prawej stronie planszy.
- Spowoduje to zaświecenie diod przy kolumnach i wierszach planszy, wskazujących pole, na którym należy ustawić daną figurę.
- 3. Umieść figurę we wskazanym miejscu.
- 4. Czynność powtórz dla pozostałych figur.

#### **RUCHY FIGUR**

罝

Każda figura porusza się w inny sposób.

Jedna figura nie może "przeskoczyć" drugiej. Wyjątek stanowi Skoczek.

Przeniesienie figury na pole zajęte przez inną figurę powoduje 'zbicie' tej, która tam uprzednio stała i usunięcie jej z planszy i z gry.

Król – w jednym ruchu może przesunąć się o jedno pole (jeden kwadrat), w dowolnym kierunku.

Hetman – porusza się o dowolną liczbę pól, w dowolnym kierunku (w pionie, poziomie i na ukos).

Wieża – porusza się o dowolną liczbę pól w pionie lub w poziomie

- Goniec porusza się o dowolną liczbę pól na ukos.
- Skoczek porusza się po śladzie litery 'L', dwa pola w poziomie i jedno w pionie lub dwa w pionie i jedno w poziomie, w dowolnym kierunku.
- Pion porusza się tylko do przodu. W pierwszym ruchu może przesunąć się o dwa pola do przodu, ale w każdym następnym już tylko o jedno. To jedyna figura, która bije inaczej niż się porusza: również do przodu, ale po przekątnej (na skos). Zasięg rażenia pionów wynosi 1 pole.

 $\bigcirc$ 

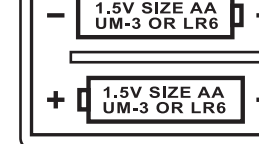

♠

**POLSKI**

#### **IV. ROZPOCZYNANIE NOWEJ GRY**

Nową grę możesz rozpocząć w każdej chwili naciskając przycisk NEW GAME (NOWA GRA). Usłyszysz melodię, a czerwona dioda w lewym dolnym rogu (przy wierszu 1) zaświeci się wskazując, że jest kolej na ruch Białych.

Po naciśnięciu przycisku NEW GAME (NOWA GRA) z poprzedniej gry zapisywane są jedynie poziom i styl gry.

#### **Uwaga:**

Ustawienie figur zapisywane jest w pamięci komputera podczas jego wyłączania. Aby zacząć nową grę po włączeniu urządzenia, naciśnij przycisk NEW GAME (NOWA GRA).

#### **V. ZAPISYWANIE RUCHÓW Aby ruch zapisać:**

- 1. Figurą, którą zamierzasz wykonać ruch, naciśnij lekko pole, na którym się znajduje. Najlepiej przechyl nieco figurę i krawędzią jej podstawy lekko naciśnij centrum pola. Możesz również nacisnąć pole palcem. Usłyszysz dźwięk i zaświecą się dwie diody: jedna dla wiersza a druga dla kolumny określających miejsce tego pola (pola początkowego ruchu) na szachownicy.
- 2. Postaw figurę na polu docelowym lekko naciskając nią środek pola. Usłyszysz inny dźwięk informujący, że komputer zapisał Twój ruch.

#### **Uwaga:**

Do zapisania ruchu wystarczy niewielki nacisk, pod warunkiem, że naciskasz na środku pola. Nie naciskaj zbyt mocno, gdyż z czasem może to spowodować uszkodzenie gry. VI. RUCH KOMPUTERA

Na początku gry, komputer szybko wybiera jedno z posunięć z biblioteki 20 otwarć.

W późniejszej fazie gry, komputer będzie dłużej analizował swoje posunięcia. W tym czasie dioda migająca w lewym górnym rogu (w wierszu 8) informować będzie, że jest kolej na ruch Czarnych. Komputer informuje o gotowości do wykonania ruchu przez wydanie odpowiedniego dźwięku.

- ⊕
- 1. Zaświecą się diody wskazujące wiersz i kolumnę pola, na którym znajduje się figura, którą komputer chce ruszyć. Naciśnij lekko to pole figurą i unieś ją.
- 2. Następnie, światła wskażą współrzędne pola, na które figura ma zostać przemieszczona. Połóż figurę na tym polu, lekko je naciskając.

Dioda przy wierszu 1 zaświeci się ponownie informując, jest kolej na Twój ruch.

# **VII. RUCHY SPECJALNE**

# **BICIE**

Bicie wykonuje się w taki sam sposób jak pozostałe ruchy.

- 1. Naciśnij pole początkowe posunięcia i przytrzymaj figurę.
- 2. Naciśnij pole docelowe i umieść na nim swoją figurę. Figurę zbitą usuń z szachownicy bez naciskania innych pól.

#### **BICIE W PRZELOCIE**

Powyższy sposób bicia dotyczy bicia pionów "w przelocie". Komputer przypomni Ci o potrzebie usunięcia zbitego piona.

- 1. Naciśnij pole początkowe posunięcia i przytrzymaj figurę.
- 2. Naciśnij pole docelowe umieść na nim swego Piona.
- 3. Komputer poinformuje Cię o potrzebie usunięcia zbitego Piona przez zaświecenie diod odpowiadających polu, na którym znajduje się Pion zbity w przelocie. Naciśnij to pole i usuń Pion z szachownicy.

# **ROSZADA**

**POLSKI**

Roszadę zaczynasz od przesunięcia Króla do Wieży. Po naciśnięciu na pola początkowego i docelowego Króla, komputer przypomni Ci, by przestawić również Wieżę.

- Aby zrobić Białymi roszadę krótką (z Wieżą bliższą Króla po jego prawej stronie):
- 1. Naciśnij pole E1 i podnieś Króla.
- 2. Umieść Króla na G1 i naciśnij na to pole.
- 3. Komputer przypomni Ci, by przenieść Wieżę z pola H1 zaświecając diody wskazujące to pole. Naciśnij pole H1 i podnieś Wieżę.
- 4. Komputer zaświeci współrzędne pola F1. Umieść Wieżę na tym polu naciskając je.
- Aby zrobić Białymi roszadę długą (w Wieżą dalszą od Króla po jego lewej stronie):
- 1. Naciśnij pole E1 i podnieś Króla.
- 2. Umieść Króla na polu C1 naciskając je.
- 3. Komputer przypomni Ci, by przenieść Wieżę oświetlając odpowiednie pole.

Naciśnij pole A1 i podnieś Wieżę.

4. Komputer zaświeci współrzędne pola D1. Umieść wieżę na tym polu naciskając je.

### **PROMOWANIE PIONÓW**

⊕

- Po dojściu do linii końcowej szachownicy Piony są przez komputer automatycznie promowane (zamieniane). W tym celu:
- 1. Naciśnij pole początkowe i podnieś Pion.
- 2. Wśród zbitych figur znajdź Hetmana w odpowiednim kolorze. Jeśli figura Hetmana jest na planszy, to, na oznaczenie drugiego, możesz użyć na przykład Wieżę postawioną do góry nogami. Naciśnij pole docelowe i postaw na nim Hetmana. Komputer zakłada, że Piona zawsze promujesz na Hetmana.

Jeśli wolisz zamienić go na Wieżę, Gońca lub Skoczka, możesz to zrobić programując odpowiednie ustawienie (patrz pkt XXI). Pamiętaj, że komputer swojego Piona zawsze promuje na Hetmana.

#### **VIII. RUCHY NIEDOZWOLONE**

Jeśli wykonasz ruch niezgodny z zasadami lub niemożliwy, usłyszysz dźwięk błędu informujący, że ruch jest niedozwolony i że komputer go nie akceptuje.

Dźwięk ten usłyszysz również, gdy spróbujesz wykonać ruch niedozwolony figurami przeciwnika. Musisz wówczas wykonać inny ruch.

Emitując dźwięk błędu, komputer pokazuje jednocześnie współrzędne pola, którego błąd dotyczy. Przed wznowieniem gry, naciśnij wskazane pole.

# **IX. SZACH, MAT i PAT**

KOMPUTER INFORMUJE O SZACHU przez wydanie triumfalnego sygnału dźwiękowego i zapalenie kontrolki CHECK (SZACH).

W PRZYPADKU MATA, komputer emituje krótką melodię i włącza kontrolkę CHECK (SZACH) oraz DRAW/MATE (PAT/MAT). Jeśli komputer daje mata, wskaźniki świecą się światłem ciągłym; jeśli Ty – wskaźniki zapalają się i gasną. W RAZIE WYSTĄPIENIA SYTUACJI PATOWEJ, komputer zaświeci wskaźnik DRAW/MATE (PAT/MAT) informując o remisie. Również trzykrotne powtórzenie się tej samej pozycji pod rząd, lub wykonanie 50 ruchów bez bicia lub bez poruszenia Pionów spowoduje zaświecenie wskaźnika DRAW/MATE (PAT/MAT). Mimo to, możesz wówczas kontynuować grę, jeśli chcesz.

#### **X. ZAPISYWANIE/WYŁĄCZANIE GRY**

Po zakończeniu gry, możesz nacisnąć przycisk NEW GAME (NOWA GRA), aby rozpocząć nową grę lub wyłączyć komputer naciskając przycisk SAVE/OFF (ZAPISZ/WYŁ). Komputer zapisuje aktualne ustawienie figur na szachownicy w pamięci, dzięki czemu po ponownym jego włączeniu (przyciskiem ON (WŁĄCZ) możesz kontynuować przerwaną uprzednio grę. Oznacza to również, że aby po włączeniu komputera zacząć nową grę, musisz nacisnąć przycisk NEW GAME (NOWA GRA) po włączeniu komputera, jeśli chcesz, aby rozpocząć nową grę.

#### **XI. EFEKTY DŹWIĘKOWE i ŚWIETLNE**

Jeśli wolisz grać w ciszy, krótko naciśnij przycisk SOUND/COLOUR (DŹWIĘK/KOLOR). Spowoduje to wyłączenie efektów dźwiękowych w komputerze. Aby dźwięk włączyć, ponownie naciśnij przycisk SOUND/COLOUR (DŹWIĘK/KOLOR). Dźwięk jest automatycznie włączany również po naciśnięciu przycisku NEW GAME (NOWA GRA).

### **XII. POZIOMY**

Szachy ChessMan® Elite oferują 64 poziomy gry, które zorganizowane w następujący sposób:

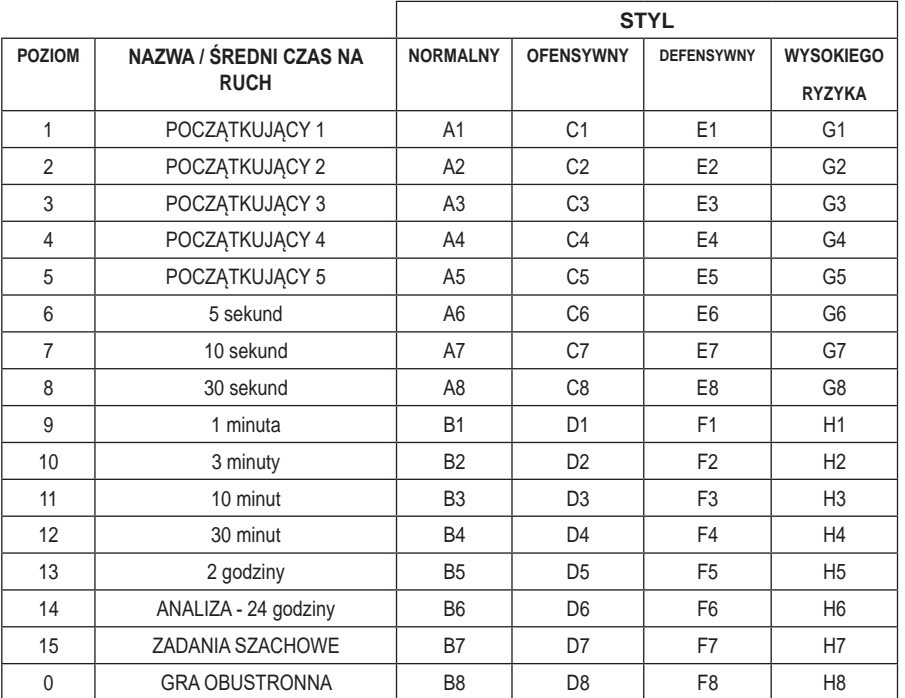

Szachy ChessMan® Elite umożliwiają grę na 13 poziomach i w 3 trybach specjalnych: **POZIOMY 1-5** 

To poziomy przeznaczone dla dzieci i początkujących. Na tych poziomach komputer robi celowe błędy przesuwając figury na pola, gdzie mogą zostać natychmiast zbite:

- **na poziomie 1**  komputer robi wiele błędów, takich jak przenoszenie figur na pola, na których mogą zostać zbite przez Pionka w następnym ruchu. To poziom przeznaczony do zapoznania się ze sposobem poruszania figur szachowych. Na poziomie 1 najłatwiej z komputerem wygrać i przyjrzeć się oraz wykorzystać popełniane przez niego błędy.
- **na poziomie 2**  komputer nadal robi wiele błędów, ale nigdy nie postawi figury na polu, na którym w następnym ruchu zostałaby zbita przez Pionka.
- **na poziomie 3**  komputer robi tylko kilka błędów w trakcie całej gry.
- **na poziomie 4** komputer robi zazwyczaj tylko jeden błąd w czasie całej gry i może przenieść Hetmana na pole, na którym może on zostać zbity w następnym ruchu.
- **na poziomie 5** komputer nie będzie korzystać z niektórych okazji do ataku, czy mata, ale nie będzie poświęcać swoich figur.
- na każdym z tych 5 poziomów komputer zazwyczaj wykonuje swój ruch natychmiast.

#### **POZIOMY 6-13**

**POLSKI**

- Wprowadzają czas reakcji dla każdego ruchu: od 5 sekund do 2 godzin.
- Poziomy te są przeznaczone zarówno dla graczy początkujących, jak i zaawansowanych.
- **Poziom 6** to gra błyskawiczna (gdzie gracze mają po 5 sekund na ruch); **poziom 8** to gra szybka (30 sekund na ruch);
- a **poziom 10** to poziom z turniejowym czasem 3 minut na ruch.
- Podane wartości czasów są średnie i przybliżone. Komputer bedzie potrzebował więcej czasu na analizę, w przypadku sytuacji trudnych i mniej w sytuacjach prostszych oraz pod koniec gry.
- Komputer analizuje sytuację podczas Twojego ruchu, więc jeśli wykonasz posunięcie, którego oczekiwał, to swój ruch wykona od razu. Również bezzwłocznie reaguje podczas odgrywania ruchów z biblioteki otwarć.

#### 88 89

#### **POZIOM 14**

To poziom analizy szachowej. Komputer będzie analizował sytuację przez około 24 godziny lub do momentu zatrzymania tego procesu przez naciśnięcie przycisku MOVE (RUCH) (patrz punkt XIX).

# **POZIOM 15**

To poziom, na którym komputer będzie rozwiązywać zadania szachowe polegające na znalezieniu optymalnego sposobu zadania mata (patrz pkt XIII).

#### **POZIOM 0**

To poziom umożliwiający dwóm graczom grę przeciwko sobie, podczas gdy komputer pełni funkcję sędziego i sprawdza zgodność ruchów z zasadami.

#### **Szachy ChessMan® Elite oferują 4 różne style gry:**

- w stylu NORMALNYM komputer nie ma preferencji względem ataku czy obrony.
- w stylu DEFENSYWNYM komputer konstruuje solidną obronę i stara się unikać wymiany figur szachowych.
- w stylu OFENSYWNYM komputer wychodzi pionami daleko i doprowadza do wymiany figur, gdy tylko możliwe.
- w stylu WYSOKIEGO RYZYKA komputer wychodzi pionami daleko i zamiast zawsze starać się wykonać najlepsze możliwe posunięcie, wykonuje czasem ruch nieoczekiwany.

Po pierwszym włączeniu komputera, gra zaczyna się automatycznie na poziomie 6 i w normalnym stylu gry. Poziom i styl gry nie zmienia się w wyniku wyłączenia komputera ani po naciśnięciu przycisku NEW GAME (NOWA GRA). **Aby zmienić poziom i styl gry:**

- 1. Naciśnij przycisk LEVEL (POZIOM), aby wejść w tryb wyboru poziomu. Aktualny poziom wskazywany jest przez odpowiednie diody (na przykład: zaświecenie diod wskazujących na pole A6 oznacza: poziom 6, styl normalny).
- 2. Aby włączyć wybrany tryb naciśnij odpowiadające mu pole. Pola określające poszczególne poziomy i style gry znajdziesz w tabeli powyżej.
- 3. Aby opuścić tryb wyboru poziomu, ponownie naciśnij przycisk LEVEL (POZIOM).
- Możesz wówczas rozpocząć grę robiąc pierwsze posunięcie, lub nacisnąć przycisk MOVE (RUCH), aby pierwszy ruch zrobił komputer.

# **Jeśli chcesz sprawdzić, jaki poziom i styl gry są ustawione bez zmieniania czegokolwiek:**

- 1. Naciśnij przycisk LEVEL (POZIOM).
- Komputer wskaże aktualny poziom zaświecając odpowiednie diody.
- 2. Naciśnij przycisk LEVEL (POZIOM) ponownie, aby powrócić do gry. Poziom gry możesz sprawdzić i zmienić w dowolnym momencie gry, podczas Twojego ruchu.

#### **XIII. ZADANIA SZACHOWE**

Poziom 15 służy do rozwiązywania zadań szachowych polegających na zadaniu mata w kilku ruchach (do 5). **Aby rozwiązywać zadania szachowe:**

- 1. Ustaw figury na szachownicy zapisując ich ustawienie (patrz punkt XXI).
- 2. Naciśnij przycisk LEVEL (POZIOM) i wybierz poziom 15 naciskając jedno z pól B7, D7, F7 lub H7, a następnie naciśnij przycisk LEVEL (POZIOM) ponownie.
- 3. Naciśnij przycisk MOVE (RUCH). Komputer rozpocznie analizowanie zadania.

#### **Przybliżone czasy dla rozwiązywania problemów zadania mata wynoszą:**

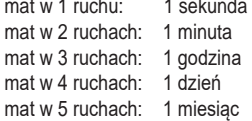

#### **XIV. TRYB GRY OBUSTRONNEJ**

Poziom 0 to tryb, w którym komputer nie wykonuje ruchów. Tryb ten pozwala na grę dwóm graczom. Można go używać do rozgrywania otwarć lub odtwarzania rozegranej partii. ♠

**POLSKI**

Można również użyć ChessMan® Elite jak zwykłej szachownicy i grać przeciwko drugiej osobie. W tym przypadku komputer wciela się w rolę sędziego i sprawdza zgodność ruchów z zasadami.

#### **Aby wybrać tryb gry obustronnej:**

- 1. Naciśnij przycisk LEVEL (POZIOM), następnie pole B8, D8, F8 lub H8 i znów przycisk LEVEL (POZIOM).
- 2. Wykonuj ruchy za obu graczy.
- 3. Po skończeniu, opuść tryb gry obustronnej, ponownie naciskając przycisk LEVEL (POZIOM) i wybierając inny poziom.

#### **XV. ZMIENIANIE KOLORÓW**

Naciśnięcie przycisku MOVE (RUCH) sprawia, że następne posunięcie wykona komputer. Figurami, którymi dotychczas grałeś Ty.

- Oznacza to, że naciśnięcie przycisku MOVE (RUCH) pozwala zamienić się kolorami z komputerem.
- Komputer po wykonaniu swego ruchu, czeka na Twoje posunięcie.

początkowe swojego posunięcia to, **aby cofnąć swój ruch:**

1. Naciśnij przycisk TAKE BACK (COFNIJ).

Jeśli zamiast tego znów naciśniesz przycisk MOVE (RUCH), komputer wykona ruch kolejny figurami, którymi grał pierwotnie. W ten sposób możesz przyjrzeć się jak komputer gra przeciwko sobie.

Pozwala to również na zamianę stron i grę Czarnymi. Komputer gra wówczas Białymi, które są u góry.

#### **Aby grać w ten sposób:**

- 1. Naciśnij przycisk NEW GAME (NOWA GRA) i umieść białe figury w górnej części szachownicy, a czarne w dolnej. Upewnij się, że biały Hetman jest białym polu, a czarny na czarnym.
- 2. Następnie naciśnij przycisk MOVE (RUCH). Komputer wykona ruch Białymi u góry szachownicy i będzie czekał aż zagrasz Czarnymi u dołu planszy.

#### **XVI. ANULOWANIE RUCHU**

figurę.

z figur.

Jeśli naciśniesz figurą pole początkowe ruchu, ale następnie zdecydujesz się wykonać inny ruch to, aby anulować wybór pola początkowego, naciśnij to pole ponownie.

2. Komputer przerwie proces analizowania i włączy lampki pola końcowego Twojego ostatniego ruchu. Naciśnij pole i podnieś

5. W przypadku rezygnacji z roszady, najpierw trzeba przenieść z powrotem Króla, a następnie Wieżę naciskając pole każdej

Jeśli chcesz anulować swój ruch, ale komputer już swój ruch wykonał, to naciśnij przycisk TAKE BACK (COFNIJ) i anuluj ruch komputera, postępując zgodnie z procedurą opisaną powyżej. Następnie ponownie naciśnij przycisk TAKE BACK

Podobnie, gdy nacisnąłeś już pole początkowe ruchu komputera i wyświetla on pole końcowe swojego ruchu to, aby cofnąć swój ruch, naciśnij przycisk TAKE BACK (COFNIJ) raz, by anulować ruch komputera, i drugi raz, by anulować swój ruch. Jeśli chcesz anulować dwa ruchy, naciśnij przycisk TAKE BACK (COFNIJ) trzykrotnie, jeśli komputer nie wykonał jeszcze

Jeśli ruch został już wykonany, a komputer zajęty jest analizowaniem lub zaświecił diody wskazujące współrzędne

3. Komputer wskaże współrzędne pola początkowego ruchu. Naciśnij to pole i z powrotem umieść na nim figurę. 4. Jeśli chcesz anulować bicie lub bicie w przelocie, komputer przypomni Ci, aby przywrócić zbitą figurę na szachownicę

podając współrzędne pola, na którym się znajdowała. Naciśnij to pole i postaw figurę na szachownicy.

6. W przypadku rezygnacji z promocji Piona, nie zapomnij wymienić Hetmana z powrotem na Pion.

Zaświecą się diody wskazujące współrzędne tego pola i będziesz mógł wykonać kolejny ruch.

◈

W razie wątpliwości, czy przypadkowego strącenia figury z szachownicy, funkcję tę można użyć do sprawdzenia położenia

swojego ostatniego posunięcia i cztery razy, jeśli już je wykonał. Próba cofnięcia większej liczby ruchów, spowoduje wydanie dźwięku błędu. Jeśli chcesz anulować więcej niż dwa ruchy,

zmień ustawienie szachownicy przy użyciu funkcji SET UP (USTAWIENIA) (patrz rozdział XXI).

# **XVII. FUNKCJA PODPOWIEDZI**

(COFNIJ), aby anulować swój ruch.

**Aby dowiedzieć się, jaki posunięcie zrobiłby na Twoim miejscu komputer:** 1. Naciśnij przycisk HINT (PODPOWIEDŹ).

- 2. Komputer zaświeci współrzędne pola początkowego. Wówczas naciśnij to pole (lub ponownie naciśnij przycisk HINT (PODPOWIEDŹ).
- 3. Komputer wyświetli współrzędne pola, na które przesunąłby wybraną figurę. Naciśnij to pole (lub ponownie naciśnij przycisk HINT (PODPOWIEDŹ).
- 4. Teraz masz dwie możliwości: możesz wykonać sugerowany ruch, naciskając pole początkowe i końcowe zgodnie z sugestią lub wykonać inny ruch.

Komputer pokazuje Ci posunięcie według niego optymalne, którego wykonania z Twojej strony oczekuje. Za każdym razem, gdy jest Twój ruch, komputer już przygotowuje swoją odpowiedź. Jeśli Twój ruch jest taki jak komputer oczekuje, to swoje posunięcie wykona on bezzwłocznie.

# **Aby podejrzeć proces analizy komputera:**

- 1. Naciśnij przycisk HINT (PODPOWIEDŹ), podczas gdy komputer 'myśli'.
- 2. Komputer wyświetli współrzędne pola początkowego dla aktualnie analizowanego posunięcia. Naciśnij to pole lub ponownie naciśnij przycisk HINT (PODPOWIEDŹ).
- 3. Komputer wyświetli współrzędne pola docelowego ruchu. Naciśnij to pole lub ponownie naciśnij przycisk HINT (PODPOWIEDŹ). Komputer powróci do analizowania.

W ten sposób możesz poznać ruch, jaki prawdopodobnie komputer wykona i zwiększyć swoją czujność oraz zastanowić się nad swoją odpowiedzią.

# **XVIII. TRYB TRENINGOWY**

Komputer posiada tryb treningowy, pozwalający na doskonalenie swojej gry przez informowanie Cię, czy określone posunięcia były dobre, czy nie. "Ruch dobry" wg komputera to taki, który poprawia Twoją sytuację lub "najlepszy możliwy" w razie, gdy poprawa sytuacji nie jest możliwa.

Aby przejść do trybu treningowego, jednokrotnie naciśnij przycisk TRAINING (TRENING).

Spowoduje to krótkie zaświecenie kontrolki GOOD MOVE (DOBRY RUCH), informującej Cię o włączeniu trybu treningowego. Aby wyjść z trybu treningowego, ponownie naciśnij przycisk TRAINING (TRENING).

Tryb TRAINING (TRENING) wyłączany jest również przez naciśniecie przycisku NEW GAME (NOWA GRA). Dlatego jeśli chcesz, aby komputer oceniał Twoje ruchy w nowej grze, nie zapomnij ponownie nacisnąć przycisku TRAINING (TRENING).

W trybie treningowym, gdy komputer uważa Twój ruch za dobry, to zaświeca kontrolkę GOOD MOVE (DOBRY RUCH) po wyświetleniu współrzędnych początkowych swojego ruchu. Jeśli uważasz, że Twój ruch był dobry, ale kontrolka nie zaświeciła się, oznacza to, że istnieje co najmniej jeden ruch lepszy od wykonanego.

Jeśli chcesz wiedzieć jaki, naciśnij przycisk TAKE BACK (COFNIJ), aby anulować swój ruch, a następnie naciśnij przycisk HINT (PODPOWIEDŹ).

Teraz od Ciebie zależy, czy wykonasz swój ruch, czy ten, który wykonałby komputer, czy może jeszcze całkiem inny.

Przycisk TAKE BACK (COFNIJ) musisz nacisnąć przed wykonaniem ruchu przez komputer (wyświetleniem pola docelowego), gdyż w przeciwnym razie tryb podpowiedzi nie będzie dostępny po cofnięciu ruchu.

#### **Tryb TRENINGOWY w połączeniu z funkcją PODPOWIEDZI pomaga w nauce gry:**

- tryb treningowy wskazuje, czy ruch był dobry,
- a funkcja podpowiedź sugeruje lepsze rozwiązanie.
- Ucząc, że należy zawsze szukać najlepszego możliwego posunięcia!

# **XIX. PRZERYWANIE ANALIZY**

**XX. SPRAWDZANIE POZYCJI**

Naciśnięcie przycisku MOVE (RUCH) podczas analizy prowadzonej przez komputer, natychmiast ją przerywa, a komputer wykonuje najlepsze spośród dotychczas przeanalizowanych posunięć (innymi słowy, ruch, który byłby wskazany, po naciśnięciu przycisku PODPOWIEDŹ).

**POLSKI**

dowolnej z figur na szachownicy.

- 1. Naciśnij przycisk odpowiadający figurze szachowej, której położenie chcesz ustalić. Komputer wskaże położenie każdej tego typu figury zaświecając diodę w odpowiednim rzędzie i wierszu.
- Światło stałe wskazuje, że w tym miejscu znajdować się powinna figura biała, a migające że figura czarna. 2. Kolejne naciśnięcie spowoduje wyjście z trybu sprawdzania pozycji i wskazanie koloru gracza, który ma ruch.
- Teraz możesz nacisnąć przycisk dla innej figury szachowej lub nacisnąć mocno jedno z pól, aby powrócić do wykonywania ruchów.

# **XXI. PROGRAMOWANIE USTAWIEŃ**

Aby zmienić położenie figury szachowej lub zaprogramować zupełnie nowe ustawienie:

- 1. Naciśnij przycisk SET UP (USTAWIENIA), aby przejść do trybu programowania pozycji. Spowoduje to również krótkie zaświecenie kontrolki SET UP (USTAWIENIA).
- 2. Jeśli chcesz zaprogramować zupełnie nowe ustawienia, naciśnij przycisk TAKE BACK (COFNIJ), aby wyczyścić szachownicę. Komputer odegra melodię oznaczającą nową grę.
- 3. Naciśnij jeden z sześciu przycisków figur. Jeśli na szachownicy znajduje się co najmniej jedna tego typu figura, komputer pokaże ich współrzędne (patrz pkt XX. SPRAWDZANIE POZYCJI powyżej).
- 4. Aby **usunąć figurę** tego typu z szachownicy, naciśnij pole, na którym się ona znajduje. Zaświecą się odpowiednie diody.
- 5. Aby **przenieść figurę** tego typu z jednego pola na drugie, usuń figurę z pola pierwotnie przez nią zajmowanego naciskając na to pole. Następnie naciśnij pole, w które chcesz tę figurę przenieść. Zaświecą się odpowiednie diody.
- 6. Aby **dołożyć figurę** tego typu do znajdujących się na szachownicy, naciśnij pole, w którym chcesz ją umieścić. Zaświecą się odpowiednie diody. Światło stałe oznacza figurę białą, a migające – czarną. Kolor ustalasz naciskając przycisk SOUND/COLOUR (DŹWIĘK/KOLOR).

 Jeśli dołożysz figurę w innym kolorze, usuń ją z szachownicy przez ponowne naciśnięcie pola, a następnie zmień kolor przyciskiem SOUND/COLOUR (DŹWIĘK/KOLOR) i ostatecznie ponownie naciśnij puste pole, aby zapisać na nim figurę. Aby dodać kolejną figurę tego samego rodzaju i koloru, wystarczy nacisnąć puste pole, na którym chcesz ją umieścić.

- 7. Po zakończeniu dokonywania ustawień, sprawdź, czy oba Króle znajdują na szachownicy i czy nie znajdują się w pozycji oznaczającej mata.
- 8. Na koniec, aby wyjść z trybu programowania ustawień, ponownie naciśnij przycisk SET UP (USTAWIENIA).

◈

Teraz możesz wykonać swój ruch, lub pozwolić komputerowi na zrobienie pierwszego ruchu przez naciśnięcie przycisku MOVE (RUCH).

# **XXII. KONSERWACJA**

- Szachy elektroniczne ChessMan® Elite nie wymagają prawie żadnej konserwacji.
- Stosowanie się do kilku poniższych zaleceń pozwoli utrzymać grę w dobrym stanie przez wiele lat.
- Chroń szachy przed wilgocią. W razie zamoczenia, wysusz natychmiast.
- Nie wystawiaj ich na bezpośrednie działanie promieni słonecznych i trzymaj z dala od źródeł ciepła.
- Nie upuszczaj. Nie próbuj demontować.
- Do czyszczenia używaj miękkiej wilgotnej szmatki bez detergentów, czy podobnych produktów czyszczących.
- W razie niepoprawnego działania, wymień baterie. Jeśli to nie rozwiąże problemu, ponownie zapoznaj się z instrukcją, aby sprawdzić, czy jest ono niepoprawne.
- W celu zapewnienia wystarczającej wentylacji, wokół urządzenia należy zachować co najmniej minimalny odstęp
- Należy dbać o to, aby nie dopuszczać do blokowania obiegu powietrza przez zasłonięcie otworów wentylacyjnych przedmiotami takimi jak gazety, obrusy, firanki itp.
- Urządzenia nie należy ustawiać na źródłach otwartego płomienia, np. na zapalonych świeczkach
- Baterie należy zutylizować w bezpieczny sposób. Aby chronić środowisko naturalne, należy je wyrzucić do przeznaczonych w tym celu pojemników na odpady (informacje u sprzedawcy)
- Urządzenie jest przeznaczone do użytkowania w klimacie umiarkowanym i/lub tropikalnym

**XXIII. GWARANCJA**

**POLSKI**

#### Produkt ten objęty jest 2-letnią gwarancją.

W sprawach związanych z gwarancją lub usługami posprzedażowymi prosimy o kontakt ze sprzedawcą i przedstawienie ważnego dowodu zakupu.

Nasza gwarancja obejmuje wszelkie defekty materiałowe i produkcyjne, z wyjątkiem pogorszenia działania urządzenia wynikającego z nieprzestrzegania instrukcji obsługi lub nieostrożnego korzystania z tego przedmiotu (np. demontaż, ekspozycja na ciepło i wilgoć, itp).

Zalecamy zachowanie opakowania na przyszłość – zawiera ono przydatne informacje.

W związku z nieustannym doskonaleniem naszych produktów, ich kolory i szczegóły mogą różnić się od przedstawionych na opakowaniu.

**OSTRZEŻENIE!** Nieodpowiednie dla dzieci w wieku poniżej 3 lat. Istnieje ryzyko zadławienia małymi częściami. **UWAGA:** Prosimy zachować tę instrukcję obsługi. Zawiera ona ważne informacje.

#### **Oznaczenie:** CG1300-A

 $\bigcirc$ 

Zaprojektowano i opracowano w Europie – wyprodukowano w Chinach **www.lexibook.com © LEXIBOOK ®**

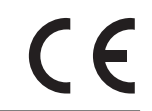

 $\widetilde{\mathbb{X}}$ 

#### **OCHRONA ŚRODOWISKA**

Niepotrzebne produkty elektryczne mogą być poddawane recyklingowi i nie należy ich wyrzucać razem ze zwykłymi odpadami komunalnymi!

Prosimy o aktywne wspieranie ochrony zasobów naturalnych i pomoc w ochronie środowiska przez oddawanie zużytych urządzeń do punktów zbiórki.

# **DANSK**

#### **BRUGERVEJLEDNING**

Tillykke med dit køb af skakcomputeren LEXIBOOK **ChessMan® Elite.** 

Spillet inkluderer:

- 64 niveauer af forskellig sværhedsgrad fordelt på 4 forskellige spillestile (normal, aggressiv, defensiv og højrisiko), herunder:
- **5 begynderniveauer** for børn og nybegyndere, hvor computeren med vilje ofrer skakbrikker.

**8 normale niveauer** for begyndere og erfarne spillere med betænkningstider fra 5 sekunder til flere timer. 1 analyseniveau, hvor computeren analyserer en position i op til 24 timer.

**1 skakmatniveau,** der er designet til at løse skakmatproblemer ved skakmat i op til 5 træk.

**1 multitræksniveau,** som lader to spillere kæmpe mod hinanden, mens computeren fungerer som dommer.

- en **træningstilstand,** der giver dig besked, når du tager et godt træk.
- et **trykfølsomt elektronisk skakbræt,** der automatisk holder styr på dine træk, når du trykker på startfeltet og destinationsfeltet for dit træk.
- **lamper,** som angiver koordinaterne for både dine og computerens træk.
- en **hintfunktion,** som giver dig mulighed for at spørge computeren om forslag til dit næste træk.
- en **fortrydfunktion,** der giver dig mulighed for at fortryde op til to fulde træk (eller fire halve træk).
- en **trækfunktion,** som hjælper dig til at blive bedre ved at se computeren spille mod sig selv.
- en **opstillingsfunktion** til indprogrammering af positioner, så du kan løse et problem eller udføre en øvelse fra manualen.
- en **database,** som indeholder 20 forskellige åbninger. Derudover kan skakcomputeren:
- registrere **pat, remis i henhold til halvtredstræksreglen samt remis ved trækgentagelse.**
- registrere **skakmat af kongen med dronning og konge, skakmat af kongen med konge og tårn** samt skaktmat af kongen med konge og løber
- tænke, når det er den anden spillers træk.

#### **I. STRØMFORSYNING**

Denne skakcomputer bruger 3 alkaline AA-batterier eller LR6 1,5 V-batterier = = med en kapacitet på 2,25 Ah eller en 9 V = = = 300 mA-adapter  $\leftarrow \leftarrow \leftarrow$  med positivt center til legetøj. Indgang: 100 V - 240 V ~ 50 / 60 Hz, 0,1 A., Adaptor medfølger ikke.

Ikke oppladbare batterier må ikke lades opp. Oppladbare batterier skal fjernes fra leketøyet før de blir ladet. Oppladbare batterier må kun lades under voksenoppsyn. Ulike typer batterier eller nye og brukte batterier må ikke blandes. Kun batterier av samme eller tilsvarende type som anbefalt, skal brukes. Batteriene skal settes inn med riktig polaritet. Brukte batterier skal fjernes fra leketøyet. Forsyningsterminaler skal ikke kortsluttes. Ikke kast batteriene i levende flammer. Fjern batteriene hvis du ikke skal bruke leketøyet i lang tid. Batterier skal ikke utsettes for overdreven varme som solskinn, brann eller lignende.

ADVARSEL: Feil eller tap av minne kan skyldes sterk frekvensinterferens eller elektrostatisk utladning. Skulle noen unormal funksjon oppstå, ta ut batteriene og sett dem inn igjen.

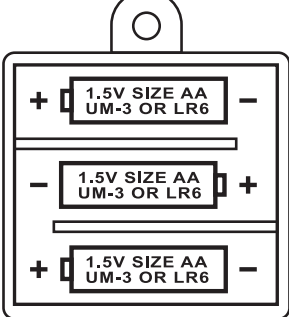

#### **Adapter**

Spillet kan også bruges sammen med en 9 V, 300 mA-adapter med positivt center til legetøj. Indgang: 100 V - 240 V ~ 50 / 60 Hz, 0,1 A., som ikke medfølger.

Følg disse instruktioner for at tilslutte den:

- 1. Sørg for, at spillet er slukket.
- 2. Tilslut adapterstikket i højre side af spillet.
- 3. Tilslut adapteren til en stikkontakt.
- 4. Start spillet.

Afbryd adapteren, hvis spillet ikke bruges i længere tid for at undgå overophedning. Hvis du bruger strømforsyningsadapteren, må du ikke spille udendørs. Kontroller jævnligt adapterens og tilslutningssnorenes tilstand. Hvis deres tilstand er forringet, må du ikke bruge adapteren, før den er blevet repareret. Legetøjet må kun anvendes med en transformer til legetøj. Adapteren er ikke et legetøj. Dette spil er ikke beregnet til børn under 3 år. Legetøj, der kan rengøres med væsker, skal frakobles t ransformeren, før det rengøres. Misbrug af transformeren kan forårsage elektrisk stød.

Forældreanbefaling: Transformer og adapter til legetøj er ikke beregnet til at blive brugt som legetøj. Brugen skal ske under forældrenes råd.

**Bemærk:** Batterierne skal fjernes, hvis der anvendes en AC/DC-adapter.

Legetøjet må ikke tilsluttes til mere end det anbefalede antal transformere eller strømforsyninger.

# **II. MÅLET MED SPILLET**

Skak er et spil for to spillere. Den spiller, som flytter de hvide brikker, kaldes "Hvid", og den spiller, som flytter de sorte brikker, kaldes "Sort". Hvid tager altid det første træk, hvorefter spillerne skiftes til at flytte én brik ad gangen. Målet med spillet er at slå modstanderens konge.

#### **III. 6 TYPER BRIKKER**

#### **Opsætning**

- 1. Tænd skakcomputeren ved at trykke på knappen ON [TIL].
- 2. Tryk derefter på knapperne, som svarer til hver individuel type brik, på højre side af brættet. Række- og linjelamperne vil herefter lyse op for at indikere brikkernes position.
- 3. Placer brikkerne.

Hver type brik har sin egen karakteristiske måde at bevæge sig på. En brik kan ikke hoppe over en anden brik, bortset fra springeren. Når en brik flyttes til et optaget felt, bliver den fjendtlige brik slået, hvorefter den fjernes fra skakbrættet.

Ý **Kongen** kan flyttes ét felt ad gangen i alle retninger.

**Dronningen** kan flyttes et valgfrit antal felter ad gangen i alle retninger.

罝 **Tårnet** kan flyttes et valgfrit antal felter ad gangen enten vandret eller lodret.

- ₽ **Løberen** kan flyttes et valgfrit antal felter ad gangen diagonalt.
- **Springeren** kan flyttes to felter vandret eller lodret og derefter ét felt i ret vinkel, så trækket har form som et "L".
- **Bonden** skal altid flyttes fremad. Ved første træk kan den flyttes to felter, men efter det første træk kan den kun flyttes ét felt. Og den slår én brik diagonalt.

# **IV. SÅDAN STARTES ET NYT SPIL**

Tryk på knappen NEW GAME [NYT SPIL]. Du kan til enhver tid starte et nyt spil ved at trykke på knappen NEW GAME. Du vil høre en melodi, og en rød lampe (svarende til række 1) vil lyse op nederst til venstre for at indikere, at Hvid skal foretage sit træk. Du kan til enhver tid starte et nyt spil ved at trykke på knappen NEW GAME. Når du gør dette, vil kun sværhedsgraden og spillestilen blive gemt.

Bemærk: Computeren gemmer skakbrikkernes positioner i sin hukommelse, når den slukkes. Hvis du vil starte et nyt spil, når

du tænder computeren, skal du trykke på NEW GAME.

#### **V. REGISTRERING AF ET TRÆK**

#### **Sådan registreres et træk:**

- 1. Tryk let på det felt, som den brik, du ønsker at flytte, befinder sig på. Den nemmeste måde at gøre dette på, er ved at vippe skakbrikken og derefter let trykke kanten af denne mod feltets midtpunkt. Du kan også trykke på feltet med en finger. Du vil høre en særlig melodi, og to lamper vil lyse op. Disse to lamper angiver rækken og linjen for det felt, du flytter en brik fra.
- 2. Placer skakbrikken på destinationsfeltet, og giv dette et let tryk i midten. Du vil nu høre endnu et 'bip', som angiver, at computeren har registreret dit træk. Computeren overvejer derefter sit næste træk.

**Bemærk:** Et let tryk er tilstrækkeligt, hvis du blot trykker i midten af feltet. Tryk ikke for hårdt på felterne, da dette kan beskadige det elektroniske skakbræt over tid.

#### **VI. COMPUTERENS TRÆK**

Når spillet begynder, vil computeren med det samme angive sit træk, som hentes fra databasen over åbningstræk, der indeholder 20 forskellige positioner. Senere i spillet vil lampen øverst til venstre (lampen ved række 8) blinke for at indikere, at det er Sorts tur, og at computeren tænker.

Når computeren giver besked om sit træk, vil du høre en bestemt tone.

- 1. To lampe vil lyse, og disse indikerer rækken og linjen for det felt, som den brik, computeren ønsker at flytte, befinder sig på. Tryk let på dette felt, og saml brikken op.
- 2. Lamperne vil derefter angive koordinaterne for det felt, som brikken skal flyttes til. Placer brikken på dette felt med et let tryk. Lampen vil lyse igen for at indikere, at det nu er din tur.

#### **VII. SPECIALTRÆK**

#### **SLAG**

⊕

- 1. Tryk på startfeltet, og saml skakbrikken op.
- 2. Tryk på destinationsfeltet, og placer skakbrikken på dette. Fjern den slagne skakbrik fra skakbrættet uden at trykke på andre felter.

#### **SLAG EN PASSANT**

Ovenstående forklaring gælder også for slag en passant, omend computeren vil minde dig om, at du skal fjerne den slagne bonde.

- 1. Tryk på startfeltet, og saml bonden op.
- 2. Tryk på destinationsfeltet, og placer bonden på dette felt.
- 3. Computeren vil fortælle dig, at du skal fjerne den slagne bonde, ved at lyse med de lamper, som svarer til bonden, der blev slået en passant. Tryk på dette felt, og fjern bonden fra skakbrættet.

#### **ROKADE**

**DANSK**

Hvis du ønsker at rokere, skal du flytte kongen som sædvanligt. Når du har trykket på kongens start- og destinationsfelter, vil computeren minde dig om, at du skal flytte tårnet.

For at foretage en lille rokade (rokade med tårn og konge) på Hvids side:

- 1. Tryk på felt E1, og saml kongen op.
- 2. Placer kongen på G1, og tryk på feltet.
- 3. Computeren vil minde dig om, at du skal flytte tårnet, ved at lyse med lamperne for H1. Tryk på felt H1, og saml tårnet op.
- 4. Computeren vil derefter med lamper angive koordinaterne for F1. Placer tårnet på F1, og tryk på dette felt.

For at foretage en stor rokade (rokade med tårn og dronning) på Hvids side:

- 1. Tryk på felt E1, og saml kongen op.
- 2. Placer kongen på C1, og tryk på dette felt.
- 3. Computeren vil minde dig om, at du skal flytte tårnet, ved at lyse med lamperne for det tilsvarende felt. Tryk på A1, og saml tårnet op.
- 4. Computeren vil derefter med lamper angive koordinaterne for D1. Placer tårnet på D1, og tryk på dette felt.

#### **FORFREMMELSE AF BØNDER**

- Bønder forfremmes automatisk af computeren.
- 1. Tryk på startfeltet, og saml bonden op.
- 2. Led efter dronningen i den tilsvarende farve blandt de slagne skakbrikker (hvis der ikke er nogen tilgængelig dronning i denne farve, kan du vælge et tårn, som skal vende på hovedet, når det placeres på brættet). Tryk på destinationsfeltet, og placer dronningen på dette.

Computeren antager, at du altid ønsker at forfremme dine bønder til dronning. Hvis du foretrækker at forfremme din bonde til tårn, løber eller springer, kan du gøre dette ved at ændre positionerne (se afsnit XXI). Husk, at computeren altid vil vælge dronning, når den forfremmer bønder.

#### **VIII. ULOVLIGE TRÆK**

 $\bigcirc$ 

Hvis du forsøger at tage et ulovligt eller umuligt træk, vil du høre en fejltone, som angiver, at dit træk overtræder reglerne, og at computeren ikke vil acceptere det.

Hvis du prøver at foretage et ulovligt træk, eller hvis du flytter en brik, som tilhører din modstander, vil du også høre fejllyden.

Du kan fortsætte spillet ved at tage et andet træk i stedet.

Hvis du hører fejllyden, og computeren angiver et felt ved at lyse med de tilsvarende koordinat-lamper, skal du trykke på det angivne felt, før du fortsætter.

#### **IX. MAT, SKAKMAT OG PAT**

For at indikere mat udsender computeren et triumferende bip, mens indikatoren CHECK [MAT] lyser op. I tilfælde af mat og skakmat spiller computeren en lille melodi, og indikatorerne CHECK og DRAW/MATE [REMIS/SKAKMAT] lyser op. Hvis computeren er sat skakmat, lyser indikatorerne konstant, mens de vil blinke, hvis du er sat skakmat. I tilfælde af pat lyser lampen DRAW/MATE op for at indikere, at spillet er uafgjort. Hvis den samme position gentages tre gange i træk, eller hvis træk foretages, uden at en bonde bliver slået eller flyttet, vil

indikatoren DRAW/MATE også lyse op. Du kan i denne situation fortsætte spillet, hvis du ønsker dette.

#### **X. SLUKNING AF COMPUTEREN/LAGRING AF SPIL**

Når et spil er afsluttet, kan du trykke på knappen NEW GAME for at starte et nyt spil, eller du kan slukke computeren ved at trykke på knappen SAVE/OFF [FRA/GEM]. Computeren slukkes dog ikke helt. Den gemmer den nuværende position i sin hukommelse og kræver kun et minimum af strøm for at gøre dette. Du kan med andre ord stoppe med at spille midt i et spil, slukke computeren og tænde den igen senere for at fortsætte dit spil. Dette betyder også, at du skal trykke på knappen NEW GAME, når du tænder skakcomputeren, hvis du ønsker at starte et nyt spil.

#### **XI. LYD- OG LYSEFFEKTER**

Hvis du foretrækker at spille i stilhed, skal du trykke på knappen SOUND/COLOUR [LYD/FARVE]. Dette vil slukke for computerens lydeffekter. For at genaktivere lyden, skal du trykke på knappen SOUND/COLOUR igen. Lyden bliver også aktiveret igen, hvis du trykker på knappen NEW GAME.

#### **XII. SVÆRHEDSGRADERNE**

Computeren tilbyder 64 niveauer af forskellige sværhedsgrader, som er opdelt på følgende måde:

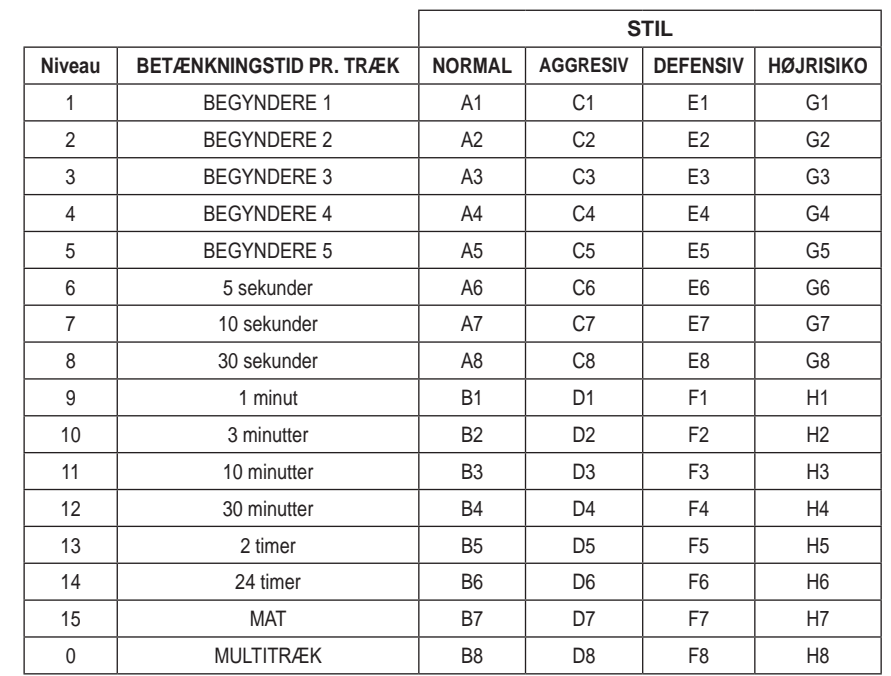

Dette computerskakspil indeholder 13 forskellige niveauer og 3 niveauer af specialspil:

- **Niveau 1 til 5** er beregnet til børn og nybegyndere. Eksempelvis laver computeren med vilje fejl og flytter brikker til felter, hvor de straks vil blive slået:
- **På niveau 1** laver computeren mange fejl såsom at flytte en brik til et felt, hvor den straks vil blive slået, når modstanderen næste gang flytter en bonde. Formålet med dette niveau er at gøre spillerne bekendt med de måder, skakbrikker kan flyttes på. Du kan også vælge niveau 1, hvis du taber og gerne vil se computeren lave nogle fejl.
- **På niveau 2** laver computeren stadig mange fejl, men den vil aldrig flytte en brik til et felt, hvor denne straks vil blive slået, når modstanderens næste gang flytter en bonde.
- **På niveau 3** vil computeren kun lave få fejl i løbet af et spil.

På niveau 4 vil computeren generelt set kun lave én fejl i løbet af et spil, og den vil flytte sin dronning til et felt, hvor denne kan blive slået, når modstanderen næste gang tager sit træk.

**På niveau 5** vil computeren ikke udnytte visse muligheder for angreb og skakmat, men den vil aldrig ofre en brik. På hvert af disse 5 niveauer vil computeren som regel reagere med det samme

- **På niveau 6 til 13** introduceres en betænkningstid på 5 sekunder til 2 timer for hvert træk. Disse niveauer er beregnet til både begyndere og erfarne spillere. Niveau 6 er et lynniveau (5 sekunder pr. træk), niveau 8 er et hurtigniveau (30 sekunder pr. træk), og niveau 10 er et turneringsniveau (3 minutter pr. træk). De angivne tider er de gennemsnitlige og omtrentlige betænkningstider. Computeren vil bruge mere tid på at tænke i tilfælde af svære positioner, mens den vil bruge mindre tid ved simple positioner og mod slutningen af spillet. Computeren kan tænke, mens du tager dit træk, og den kan derfor reagere med det samme på dette, hvis det er forventet. Computeren vil også reagere med det samme, hvis den tager et træk, som findes i databasen over åbningspositioner.
- **Niveau 14** er et analyseniveau, som analyserer en position i ca. 24 timer, eller indtil du stopper analysen ved at trykke på knappen MOVE [TRÆK] (se afsnit XIX).
- **Niveau 15** er et skakmatniveau [MATE], der har til formål at løse skakmatproblemer (se afsnit XIII).
- **Niveau 0** er et multitræksniveau [MULTI MOVE], der lader to spillere spille mod hinanden, mens computeren fungerer som dommer og kontrollerer, at spillernes træk er tilladte.

#### Computeren har også fire forskellige spillestile:

- Når computeren spiller med **NORMAL** spillestil, har den ingen specifik præference for at spille enten defensivt eller aggressivt.
- Når computeren spiller med **AGGRESSIV** spillestil, spiller den offensivt og forsøger at forhindre udvekslingen af skakbrikker mest muligt.
- Når computeren spiller med **DEFENSIV** spillestil, forsøger den at opstille et solidt forsvar. Den flytter sine bønder meget og forsøger at udveksle brikker så ofte som muligt.
- Når computeren spiller med spillestilen **HØJRISIKO**, flytter den sine bønder meget og vælger nogle gange et uventet træk fremfor altid at tage det bedst mulige træk.

Når du tænder computeren første gang, vil spillet automatisk starte på niveau 6 med NORMAL spillespil. Herefter vil skakcomputeren gemme både niveau og spillestil, når du slukker den eller trykker på knappen NEW GAME. For at ændre niveau og spillestil skal du blot gøre følgende:

- 1. Tryk på knappen LEVEL [NIVEAU] for at vælge niveau. Computeren vil lyse med de lamper, som svarer til det nuværende niveau (f.eks. svarer felt A6 til niveau 6 med normal spillestil).
- 2. Se ovenstående tabel for at finde det felt, som passer til dit ønskede spilniveau og den ønskede spillestil. Tryk på det pågældende felt.
- 3. Tryk på knappen LEVEL igen for at afbryde tilstanden for niveauvalg. Du kan derefter begynde at spille og tage dit første træk. Alternativt kan du trykke på MOVE for at lade computeren tage det første træk.
- Hvis du vil tjekke, hvilket niveau og hvilken spillestil der er valgt, uden at ændre noget, skal du gøre som følger:
- 1. Tryk på knappen LEVEL. Computeren vil angive det aktuelle niveau ved at lyse med de lamper, som svarer til det pågældende niveau.
- 2. Tryk på knappen LEVEL igen for at vende tilbage til spillet.

Du kan til enhver tid ændre eller tjekke spilniveauet under et spil, hvis det er din tur til at foretage et træk.

#### 98 99

#### **XIII. LØSNING AF SKAKMATPROBLEMER**

Niveau 15 er skakmatniveauet (CHECKMATE), og dette lader dig løse skakmatproblemer i op til 5 træk. Sådan løser du skakmatproblemer:

- 1. Placer skakbrikkerne på brættet, og registrér deres positioner (se afsnit XXI).
- 2. Vælg niveau 15, og tryk på knappen LEVEL. Tryk så på felt B7, D7, F7 eller H7, og tryk derefter på knappen LEVEL endnu en gang.
- 3. Tryk på knappen MOVE. Computeren påbegynder sin analyse.

Computeren vil tænke, indtil den finder en skakmatsituation, hvorefter den vil foretage sit første træk mod skakmat. Du kan derefter tage dit modtræk, hvorefter computeren vil tage sit næste træk mod skakmat. Hvis skakmat ikke er muligt via den aktuelle position, vil computeren analysere situationen i det uendelige. De omtrentlige betænkningstider for løsning af skakmatproblemer er:

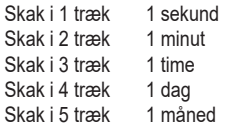

#### **XIV. MULTITRÆKSNIVEAU**

Niveau 0 er et multitræksniveau. På dette niveau foretager computeren ingen træk. Du kan spille med to spillere. Du kan bruge denne funktion til at spille en bestemt åbning eller spille et bestemt spil igen. Du kan også bruge computerskakbrættet som et normalt skakbræt og spille mod en anden person. I dette tilfælde fungerer computeren som dommer og bekræfter, om spillernes træk er tilladte eller ej.

#### **Sådan vælges multitræksniveauet:**

- 1. Vælg niveau 0 ved at trykke på knappen LEVEL. Vælg derefter felt B8, D8, F8 eller H8, og tryk endnu en gang på knappen LEVEL.
- 2. Spil det ønskede antal træk for de to spillere.
- 3. Når spillet er færdigt, kan du forlade multitræksniveauet ved endnu en gang at trykke på knappen LEVEL og vælge et andet niveau.

#### **XV. ÆNDRING AF FARVER**

Hvis du trykker på knappen MOVE, vil computeren spille dit træk. Hvis du derimod ønsker at skifte farve med computeren, skal du trykke på MOVE. Computeren vil spille sit træk og derefter vente, indtil du har taget dit træk. Hvis du endnu en gang trykker på knappen MOVE, vil computeren spille endnu et træk. På denne måde kan du få computeren til at spille mod sig selv.

Hvis du ønsker at spille hele spillet med Hvid øverst på skakbrættet:

- 1. Tryk på knappen NEW GAME, og placer de hvide brikker øverst på skakbrættet, mens de sorte skal placeres i bunden. Sørg for, at den hvide dronning står på et hvidt felt, og at den sorte dronning står på et sort felt.
- 2. Tryk derefter på MOVE i begyndelsen af spillet. Computeren vil så spille med Hvid øverst på skakbrættet og vente, indtil du har foretaget dit træk med Sort i bunden af brættet.

# **XVI. ANNULLERING AF TRÆK**

Hvis du trykker på startfeltet med en brik for at flytte den, men derefter beslutter dig for at flytte en anden brik, skal du trykke på feltet igen. Lamperne, som angiver feltets koordinater, vil derefter tænde, og du kan fortage et andet træk.

Hvis du allerede har foretaget dit træk, og computeren er i færd med at tænke eller allerede har angivet startkoordinaterne for sit næste træk:

- 1. Tryk på knappen TAKE BACK [FORTRYD].
- 2. Computerens vil indstille sine overvejelser og tænde lamperne for det felt, du sidst flyttede en brik til. Tryk på feltet, og saml brikken op.
- 3. Computeren vil derefter angive koordinaterne for det felt, du flyttede fra. Tryk på dette felt, og placer brikken på det igen.
- 4. Hvis du vil annullere et slag eller et slag en passant, vil computeren minde dig om, at du skal placere den slagne brik på skakbrættet igen, ved at angive koordinaterne for det felt, hvor brikken stod. Tryk på dette felt, og placer brikken på brættet igen
- 5. Hvis du vil annullere et rokadetræk, skal du først flytte din konge og derefter dit tårn, hvorefter du skal trykke på felterne for hver af disse.

**DANSK**

**DANSK**

6. Hvis du annullere forfremmelsen af en bonde, må du ikke glemme at udskifte din dronning med en bonde.

Hvis du vil annullere et træk, men allerede har gennemført computerens modtræk, skal du trykke på knappen TAKE BACK og annullere computerens træk ved at følge ovenstående procedure. Tryk derefter på knappen TAKE BACK igen for at annullere dit eget træk.

Hvis du allerede har trykket på det felt, som computeren ønsker at flytte en brik fra, og computeren viser dig, hvilket felt den ønsker at flytte brikken til, kan du trykke på TAKE BACK én gang for at annullere computerens træk, mens du skal trykke to gang for at annullere dit eget.

Hvis du vil annullere to træk, skal du trykke på knappen TAKE BACK en tredje gang for at annullere computerens foregående træk. Tryk derefter på knappen TAKE BACK en fjerde gang for at annullere dit foregående træk. Hvis du forsøger at annullere flere træk, vil computeren afgive en fejllyd. Hvis du vil annullere mere end to træk, skal du vælge SET UP [OPSTILLING] for at ændre positionen (se afsnit XXI).

#### **XVII. HINTFUNKTION**

Hvis du ønsker hjælp og forslag fra computeren til dit næste træk, skal du gøre følgende:

- 1. Tryk på knappen HINT.
- 2. Computeren vil angive koordinaterne for det felt, den anbefaler, at du flytter en brik fra. Tryk på dette felt (eller tryk på HINT igen).
- 3. Computeren vil herefter angive koordinaterne for det felt, den anbefaler, at du flytter en brik til. Tryk på dette felt (eller tryk på HINT igen).
- 4. Du har nu to valg: Du kan enten tage det træk, som computeren foreslår, ved at trykke på start- og destinationsfelterne igen, eller du kan tage et andet træk.

Det træk, som computeren viser dig, er det træk, den forventer, du vil tage. Når det er din tur, og du overvejer, hvilket træk du vil tage, er computeren allerede i gang med at forberede sit modtræk. Hvis computeren har ret i sin antagelse, om hvilket træk du vil tage, vil den som oftest reagere med det samme.

Hvis du ønsker at følge computerens overvejelser, når den analyserer en position, skal du gøre følgende:

- 1. Tryk på knappen HINT, mens computeren tænker.
- 2. Computeren vil angive koordinaterne for det felt, den i øjeblikket overvejer at flytte en brik fra. Tryk på dette felt (eller tryk på HINT igen).
- 3. Computeren vil angive koordinaterne for det felt, den overvejer at flytte en brik til. Tryk på dette felt (eller tryk på HINT igen). Computeren vil derefter fortsætte sine overvejelser.

Når du kender det træk, som computeren sandsynligvis vil tage, er du i stand til at fokusere mest muligt og begynde at overveje dit eget modtræk.

#### **XVIII. TRÆNINGSTILSTAND**

Computeren har en træningstilstand, som gør dig i stand til at forbedre dit spil ved at angive, om de træk, du foretager, er gode. Et godt træk er et træk, som – ifølge computeren – forbedrer din position. Det kan også være det "bedst mulige" træk i en situation, hvor det er umuligt for dig at forbedre din position.

For at aktivere træningstilstanden, skal du trykke én gang på knappen TRAINING [TRÆNING]. Indikatoren GOOD MOVE [GODT TRÆK] lyser op for at indikere, at træningstilstanden er aktiveret. For at afbryde træningstilstanden skal du trykke endnu en gang på knappen TRAINING. Træningstilstanden deaktiveres, når du trykker på knappen NEW GAME. Du bør derfor ikke glemme at trykke på knappen TRAINING igen, hvis du ønsker, at computeren skal evaluere dine træk i dit nye spil.

Når træningstilstanden er aktiveret, og computeren mener, at dit træk var godt, vil indikatoren GOOD MOVE lyse op, efter at computeren har angivet startfeltet for sit eget træk. Hvis du synes, at dit træk var godt, men indikatoren ikke lyser op, betyder dette, at der var mindst ét muligt træk, som var bedre end det, du tog. Hvis du vil vide, hvad dette træk var, skal du trykke på knappen TAKE BACK for at annullere dit træk, hvorefter du skal trykke HINT. Det er nu op til dig at beslutte, om du ønsker at tage det træk, som computeren foreslår, tage dit oprindelige træk eller, alternativt, et helt andet træk! Bemærk, at du er nødt til at trykke på knappen TAKE BACK, før du udfører computerens træk, da du ellers ikke vil kunne bruge hintfunktionen til at annullere dit træk.

Træningstilstanden i kombination med hintfunktionen gør dig i stand til at lære, mens du spiller: Træningsfunktionen angiver, om dit træk var knap så godt, mens hintfunktionen giver dig forslag til en bedre løsning. Husk på, at du altid skal forsøge at tage det bedst mulige træk.

# $100$  and  $101$

#### **XIX. AFBRYDELSE AF COMPUTERENS ANALYSE**

Hvis du trykker på knappen MOVE, når computeren tænker, afbryder du med det samme dens analyse, og computeren vil tage det bedste træk, som den på det tidspunkt er kommet frem til i sin analyse (dette vil med andre ord være det træk, som computeren ville have angivet, hvis du havde trykket på knappen HINT).

#### **XX. KONTROL AF POSITIONEN**

I tvivlstilfælde (f.eks. hvis du ved et uheld skubber til skakbrættet) kan du bede computeren om at angive positionen for hver skakbrik på brættet.

- 1. Tryk på den tast, som svarer til den brik, du leder efter. Computeren vil angive positionen for hver skakbrik af denne type ved at aktivere lampen for rækken og lampen/lamperne for en eller flere linjer. En lampe, som konstant lyser, angiver en hvid brik, mens en blinkende lampe angiver en sort brik.
- 2. Hvis du trykker endnu en gang, vil computeren angive positionen for de sorte skakbrikker i denne kategori.
- 3. Hvis du trykker en tredje gang, vil computeren forlade tilstanden positionskontrol og indikere, hvilken farve der skal tage det næste træk. Du kan nu trykke på knappen for en anden skakbrik eller give et af felterne et fast tryk for at tage dit træk.

#### **XXI. INDPROGRAMMERING AF POSITIONER**

Hvis du vil ændre skakbrikkers position eller indprogrammere en helt ny position, skal du gøre følgende:

- 1. Tryk på knappen SET UP for at aktivere indprogrammering af positioner. Indikatoren SET UP vil nu lyse op.
- 2. Hvis du vil indprogrammere en helt ny position, skal du trykke på knappen TAKE BACK for at rydde skakbrættet. Computeren vil herefter spille en melodi for at annoncere et nyt spil.
- 3. Tryk på en af de seks skakbrikknapper. Hvis der er en eller flere skakbrikker af denne type på brættet, vil computeren vise dig disse (se forklaringen under KONTROL AF POSITIONEN ovenfor).
- 4. For at fjerne en skakbrik af denne type fra skakbrættet skal du blot trykke på feltet med denne brik. Den tilsvarende indikator vil herefter lyse op.
- 5. For at flytte en skakbrik af denne type fra et felt til et andet skal du annullere startpositionen ved at trykke på feltet. Tryk herefter på det destinationsfelt, hvor du ønsker at placere din brik. Den tilsvarende indikator vil herefter lyse op.
- 6. For at tilføje en skakbrik af denne type til brættet skal du trykke på et tomt felt. Den tilsvarende indikator vil herefter lyse op. Hvis indikatoren lyser permanent, angiver dette en hvid skakbrik, og hvis den blinker, angiver dette en sort brik. Hvis den angivne farve ikke er korrekt, skal du fjerne skakbrikken fra brættet ved endnu en gang at trykke på feltet og derefter skifte farve ved at trykke på knappen SOUND/COLOUR, hvorefter du til sidst skal trykke på det tomme felt igen for at registrere skakbrikken. For at tilføje endnu en skakbrik af samme type og farve skal du blot trykke på det tomme felt, hvor du ønsker at placere den pågældende skakbrik.
- 7. Når du er færdig med din programmering af spillet, skal du kontrollere, at de to konger er sat på skakbrættet, og at den første spiller ikke kan slå sin modstanders konge.
- 8. Farven på den sidst fjernede, flyttede eller tilføjede skakbrik bestemmer linjens farve. For at ændre farven skal du fjerne og tilføje en skakbrik af den ønskede farve eller alternativt trykke på knappen SOUND/COLOR.
- 9. Til slut kan du afslutte programmeringstilstanden ved endnu en gang at trykke på knappen SET UP. Indikatoren SET UP vil nu lyse op. Nu kan du enten selv tage et træk eller lade computeren starte ved at trykke på knappen MOVE.

#### **XXII. VEDLIGEHOLDELSE**

Din skakcomputer kræver næsten ingen vedligeholdelse. Følgende anbefalinger vil gøre det muligt for dig at holde spillet i god stand i mange år:

Beskyt computeren mod fugt. Hvis den bliver våd, skal den øjeblikkeligt tørres. Udsæt den ikke for direkte sollys eller varmekilder.

Pas godt på skakcomputeren. Tab den ikke. Forsøg ikke at skille den ad.

Ønsker du at rengøre enheden, skal du kun bruge en let fugtig klud, og du må ikke bruge rensemidler eller lignende produkter. I tilfælde af funktionsfejl anbefales det, at du prøver at skifte batterierne. Hvis dette ikke løser problemet, skal du læse brugervejledningen igen for at sikre dig, at du forstår, hvordan spillet fungerer.

-Der må ikke placeres en kilde til åben ild, f.eks. stearinlys, på produktet.

-Hold minimumsafstande omkring apparatet for at sikre tilstrækkelig ventilation.

-Ventilationen bør ikke hindres ved at dække ventilationsåbningerne med genstande som aviser, duge, gardiner osv.

-Brug af apparatet i et moderat klima.

-Batterier bør bortskaffes på korrekt vis. De skal bringes til en opsamlingsbeholder for at beskytte miljøet.

#### **XXIII. GARANTI**

**BEMÆRK**: Smid ikke denne brugervejledning ud, da den indeholder vigtig information. Dette produkt er dækket af vores garantiperiode på to år (kun Europa, seks måneder i USA). Hvis du ønsker at gøre brug af garantien eller vil anmode om eftersalgsservice, bedes du kontakte din forhandler og have dit købsbevis ved hånden. Vores garanti dækker defekter i materialer eller samling, som kan tilskrives producenten, men ikke

**DANSK**

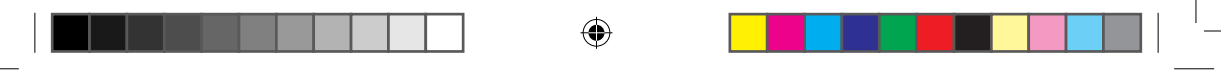

beskadigelse forårsaget af manglende overholdelse af brugervejledningen eller nogen type upassende handling (f.eks. at enheden er blevet skilt ad, udsat for varme eller fugt osv.).

Det anbefales, at du ikke smider emballagen ud, så du altid kan referere til den. Advarsel! Dette spil er ikke egnet til børn under 36 måneder. Kvælningsfare. I et forsøg på at forbedre vores service er det muligt, at vi har indført ændringer af farverne og de detaljer om produktet, som vises på emballagen.

ADVARSEL. Ikke egnet til børn under 3 år. Indeholder små dele. Fare for kvælning. Gem emballagen, da den indeholder vigtig information.

**Reference :** CG1300-A Designet og udviklet i Europa - Fremstillet i Kina **© LEXIBOOK® www.lexibook.com**

Lexibook S.A. 6 avenue des Andes Bâtiment 11 91940 Les Ulis, France

Du kan skrive til savcomfr@lexibook.com, hvis du har spørgsmål vedrørende et eftersalgsproblem eller en klage.

# CE

#### **Miljøbeskyttelse**

Uønskede elektriske apparater kan genbruges og bør ikke kasseres sammen med almindeligt husholdningsaffald! Vær aktivt med til at støtte bevarelsen af naturressourcer og beskytte miljøet ved at aflevere dette apparat til en genbrugscentral (hvor muligt). Af hensyn til miljøet skal elektrisk udstyr bortskaffes særskilt fra husholdningsaffald. Kontakt kommunen for nærmeste indsamlingssted.

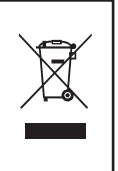

**DANSK**

IM Code: CG1300-A\_IM2122

102